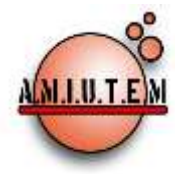

# **REVISTA ELECTRÓNICA AMIUTEM**

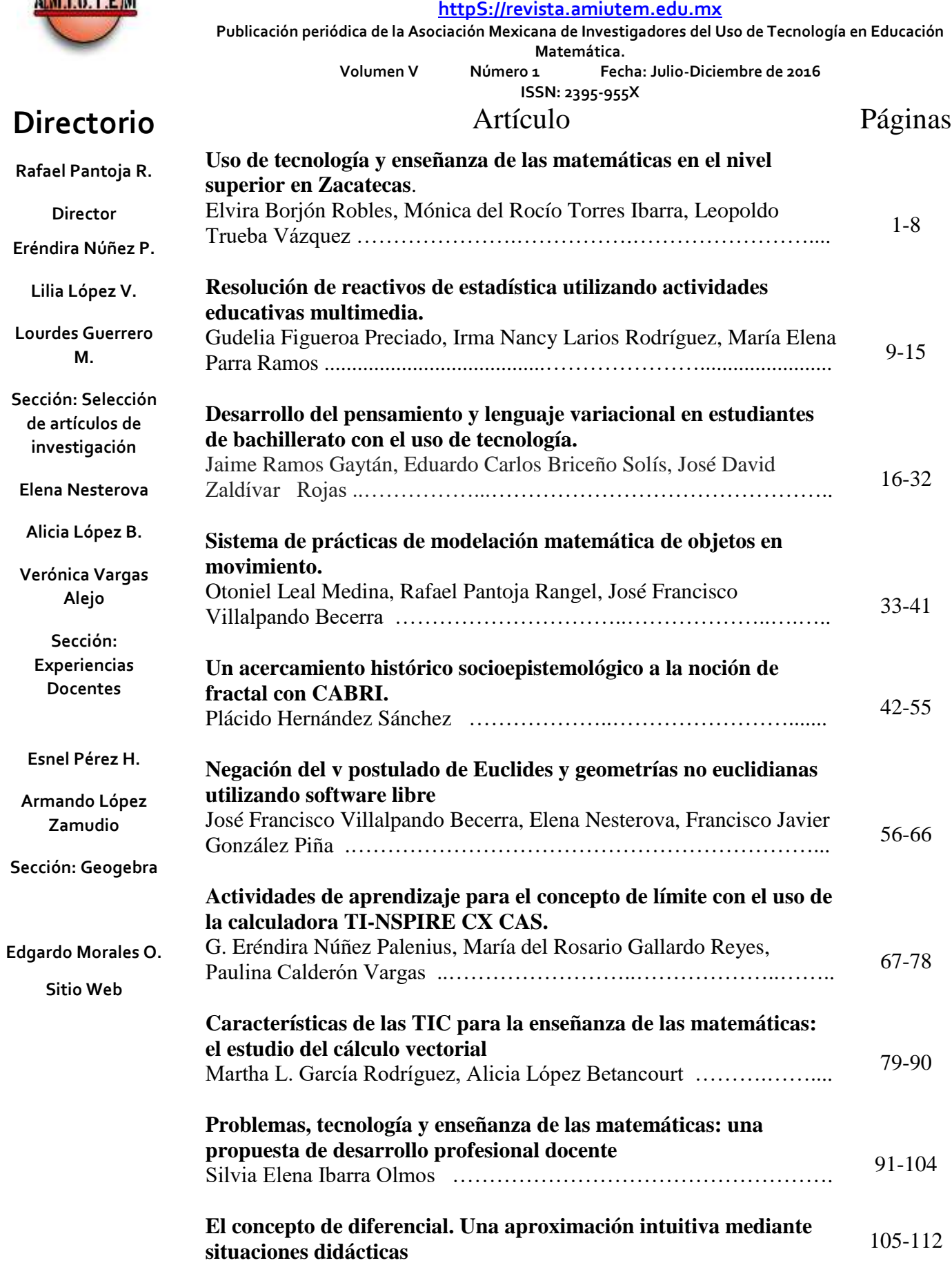

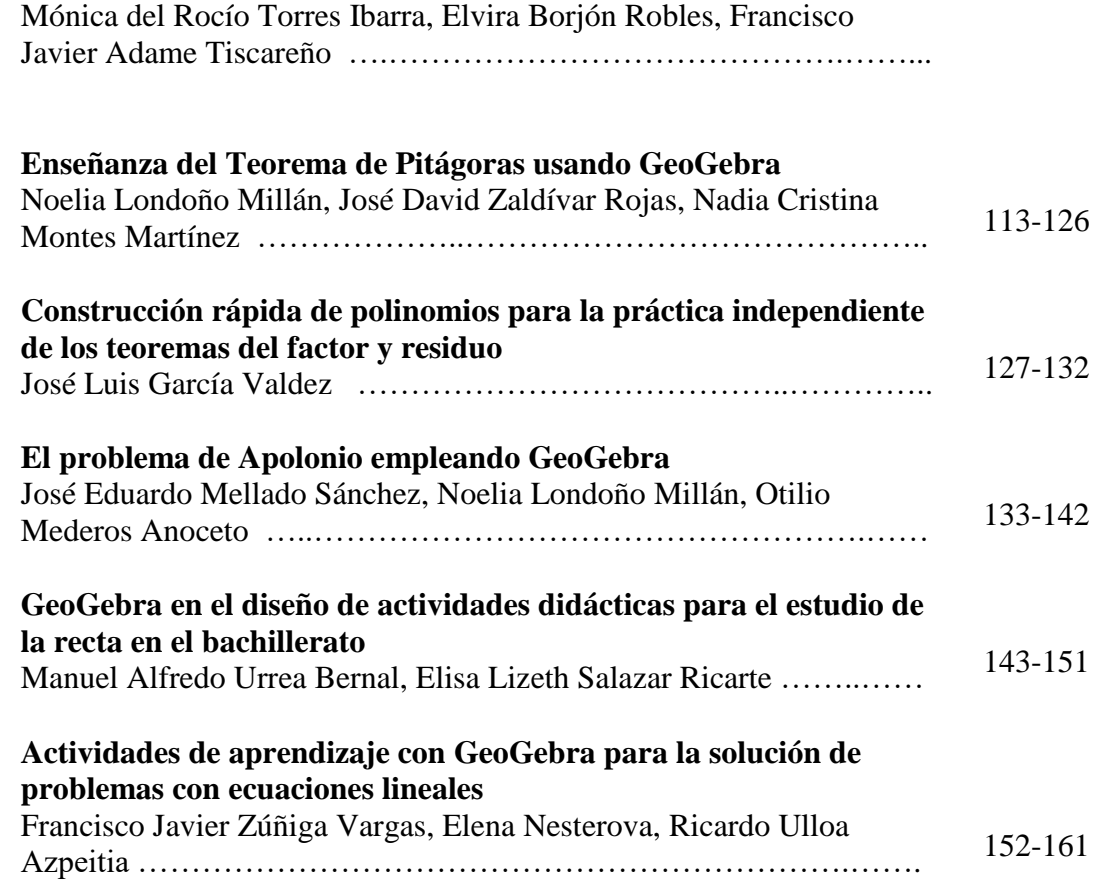

**Revista AMIUTEM, Año 4, No. 2, Julio – Diciembre 2016, Publicación semestral editada por la Asociación Mexicana de Investigadores del Uso de Tecnología en Educación Matemática A.C., Calle Gordiano Guzmán #6, Benito Juárez, C.P.49096, Ciudad Guzmán Jalisco, Teléfono: 3411175206. Correo electrónico: http://www.amiutem.edu.mx/revista, revista@amiutem.edu.mx. Editor responsable: M.C. Christian Morales Ontiveros. Reserva derechos exclusivos al No. 042014052618474600203, ISSN: 2395.955X, ambos otorgados por el Instituto Nacional de Derechos de Autor. Responsable de la última actualización de este número, Asociación Mexicana de Investigadores del Uso de Tecnología en Educación Matemática A.C., Antonio de Mendoza No. 1153, Col. Ventura Puente, Morelia Michoacán, C.P. 58020, fecha de última modificación, 28 de Diciembre de 2016. Las opiniones expresadas en los artículos firmados es responsabilidad del autor. Se autoriza la reproducción total o parcial de los contenidos e imágenes siempre y cuando se cite la fuente y no sea con fines de lucro. No nos hacemos responsables por textos no solicitados.**

## **COMITÉ DE EVALUACIÓN**

Alicia López Betancourt Universidad Juárez del Estado de Durango

> Armando López Zamudio CBTIS 94

Cesar Martínez Hernández Universidad de Colima

Eduardo Carrasco Henríquez Universidad Metropolitana de Ciencias de la Educación, Chile

Esnel Pérez Hernández, María de Lourdes Guerrero Magaña AMIUTEM

> Mireille Zaboya, Fernando Hitt Espinoza Universidad de Quebeq en Montreal

Graciela Eréndira Núñez Palenius, José Carlos Cortés Zavala, Christian Morales Ontiveros Universidad Michoacana de San Nicolás de Hidalgo

Silvia Ibarra Olmos, José Luis Soto Munguía, Irma Nancy Larios Rodríguez, Ana Guadalupe Del Castillo Bojórquez Universidad de Sonora

> José Trinidad Ulloa Ibarra, María Inés Ortega Árcega Universidad Autónoma de Nayarit

> > Karla Liliana Puga Nathal Instituto Tecnológico de Ciudad Guzmán

Lilia López Vera Universidad Autónoma de Nuevo León

Ricardo Ulloa Azpeitia, Verónica Vargas Alejo, Humberto Gutiérrez Pulido, Elena Nesterova CUCEI. Universidad de Guadalajara

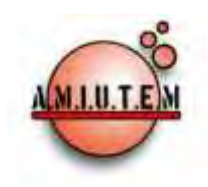

# **REVISTA ELECTRÓNICA AMIUTEM**

#### **[http://revista.amiutem.edu.mx](http://revista.amiutem.edu.mx/)**

**Publicación periódica de la Asociación Mexicana de Investigadores**

**del Uso de Tecnología en Educación Matemática.**

**Volumen IV Número 2 Fecha: Diciembre, 2016**

Para citar este artículo:

ISSN: 2395-955X. México.

**ISSN: 2395-955X**

USO DE TECNOLOGÍA Y ENSEÑANZA DE LAS MATEMÁTICAS EN EL NIVEL SUPERIOR EN ZACATECAS

Elvira Borjón Robles, Mónica del Rocío Torres Ibarra, Leopoldo Trueba Vázquez

borjonrojo@hotmail.com, mtorres@matematicas.reduaz.mx, truebava@hotmail.com

Universidad Autónoma de Zacatecas, México

Borjón, E., Torres, M. del R. y Trueba, L. (2016). Uso de tecnología y enseñanza de las matemáticas en el nivel superior en zacatecas. *Revista Electrónica AMIUTEM*. Vol. IV, No. 2. Publicación Periódica de la Asociación Mexicana de Investigadores del Uso de Tecnología en Educación Matemática.

**Directorio:**

**Rafael Pantoja R. Director**

**Eréndira Núñez P. Lilia López V.**

**Sección: Selección de artículos**

**Elena Nesterova**

**Alicia López B.**

**Sección: Experiencias Docentes**

**Christian Morales O. Sitio WEB**

**Esnel Pérez H.**

**Lourdes Guerrero M.**

**Sección: Geogebra**

#### **ISSN: 2395-955X**

**Revista AMIUTEM, Año 4, No. 2, Julio – Diciembre 2016, Publicación semestral editada por la Asociación Mexicana de Investigadores del Uso de Tecnología en Educación Matemática A.C., Calle Gordiano Guzmán #6, Benito Juárez, C.P.49096, Ciudad Guzmán Jalisco, Teléfono: 3411175206. Correo electrónico: http://www.amiutem.edu.mx/revista, revista@amiutem.edu.mx. Editor responsable: M.C. Christian Morales Ontiveros. Reserva derechos exclusivos al No. 042014052618474600203, ISSN: 2395.955X, ambos otorgados por el Instituto Nacional de Derechos de Autor. Responsable de la última actualización de este número, Asociación Mexicana de Investigadores del Uso de Tecnología en Educación Matemática A.C., Antonio de Mendoza No. 1153, Col. Ventura Puente, Morelia Michoacán, C.P. 58020, fecha de última modificación, 28 de Diciembre de 2016.** 

**Las opiniones expresadas en los artículos firmados es responsabilidad del autor. Se autoriza la reproducción total o parcial de los contenidos e imágenes siempre y cuando se cite la fuente y no sea con fines de lucro. No nos hacemos responsables por textos no solicitados.**

### **USO DE TECNOLOGÍA Y ENSEÑANZA DE LAS MATEMÁTICAS EN EL NIVEL SUPERIOR EN ZACATECAS**

Elvira Borjón Robles, Mónica del Rocío Torres Ibarra, Leopoldo Trueba Vázquez [borjonrojo@hotmail.com,](mailto:borjonrojo@hotmail.com) [mtorres@matematicas.reduaz.mx,](mailto:mtorres@matematicas.reduaz.mx) [truebava@hotmail.com](mailto:truebava@hotmail.com)

Universidad Autónoma de Zacatecas, México

**Palabras Clave**: Tecnología, Enseñanza, Licenciatura en Matemáticas, Historia, Experiencias.

#### **Resumen**

Se hace un análisis histórico de la incorporación de tecnologías en la educación matemática a nivel superior en Zacatecas en el periodo de 1986 a la actualidad. Tomamos como referencia la licenciatura en matemáticas de la Universidad Autónoma de Zacatecas (UAZ), debido a que fue de los primeros programas escolarizados que ofreció la Unidad Académica de Matemáticas de la UAZ. Se hace una reseña de la evolución de los planes de estudio de este programa desde su creación en 1986 hasta nuestros días, haciendo énfasis en cómo las tecnologías se fueron implementando en diferentes momentos en la formación y metodología de trabajo de docentes y alumnos de la Unidad Académica de Matemáticas en la UAZ.

#### **Antecedentes Históricos**

Al igual que el uso de la tecnología, la actividad matemática no es de nueva creación, ha surgido, evolucionado y se ha consolidado a través de los tiempos, sin embargo, esta consolidación ha pasado por diversas etapas de aceptación y rechazo. Guzmán (2009) menciona que la complejidad de la matemática sugiere permanecer constantemente atentos y abiertos a cambios profundos que la dinámica de la situación global va exigiendo.

En México y en el mundo, la preocupación de los profesores de matemáticas por tener una preparación que les permitiera brindar a sus estudiantes una mejor educación originó que buscaran diferentes mecanismos para permanecer actualizados y conocer más acerca de esta disciplina. Aunado a lo anterior, la incorporación de la tecnología se ha venido generando, a partir de las necesidades que se han presentado en los Centros Educativos y de Investigación, por tener medios que permitan incorporarlos a sus actividades cotidianas de docencia e investigación; así la formación de profesores en Matemáticas a nivel superior en Zacatecas surge de la inquietud de un grupo de profesores con formación en áreas afines, especialmente de ingeniería, con la finalidad de discutir, estudiar, mejorar y actualizar su formación en matemáticas, originando que en 1982 se forme un centro de matemáticas dentro de la Universidad Autónoma de Zacatecas (UAZ), México.

En los años setentas surgió a nivel mundial una profunda transformación de la enseñanza de las matemáticas, al mismo tiempo, el desarrollo de la tecnología de los circuitos integrados hizo posible desarrollar el concepto de Computadoras Personales (Microcomputadoras), las cuales llegaron a México en el año de 1958, cuando la UNAM adquiere la IBM650 (Ortiz, Rodríguez, y Coello, 2008). Se da la necesidad de incorporar al proceso de enseñanza aprendizaje este nuevo dispositivo, lo que originó que los profesores se preocuparan por buscar complementos a su formación profesional que les permitieran alcanzar las expectativas de las instituciones en las que laboraban.

Sin embargo, en Zacatecas, es hasta 1985 que se ofrece por primera vez un programa escolarizado en ésta área, la "Especialidad en Matemáticas", que proporcionaba principalmente materias de contenido matemático, de corte educativo y de iniciación a la computación, en éste plan el énfasis de uso de la computación estaba especialmente orientado a la programación.

En 1986 se ofrece por primera vez la licenciatura en matemáticas, que se plantea como característica principal en el perfil del egresado el que éste resultase un candidato idóneo para emprender estudios de posgrado, esta licenciatura incorporaba ya las herramientas computacionales con que la institución contaba.

Bajo este contexto, la Unidad Académica de Matemáticas de la UAZ, recibe sus primeros equipos de cómputo en el año de 1988 las cuales eran tres Computadoras personales compatibles con Sistema Operativo MS-DOS (ver figura 1), con el objetivo de formar un pequeño Centro de Cómputo en el que los alumnos de la licenciatura en matemáticas (5 alumnos) pudieran aprender a realizar programas de cómputo en Lenguaje C o Pascal como complemento de su formación matemática; aunque cabe mencionar que el uso que en ese tiempo se le empezó a dar era básicamente centrado en tareas administrativas como un sustituto de las máquinas de escribir.

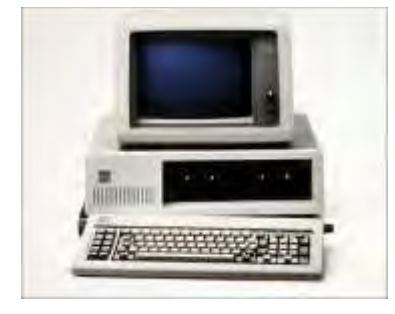

*Figura 1.* Primeras computadoras de la UAM

### **Metodología de incorporación gradual**

La idea que prevaleció en todo momento fue la de una incorporación gradual del uso de tecnología en los diferentes planes de estudio.

El plan de estudios de 1986, constaba de ocho semestres, con cuatro especialidades, además de su formación matemática (Unidad Académica de Matemáticas, 1986), los alumnos debían cursar materias como introducción a la programación, en el tronco común, programación y procesamiento de datos en la especialidad en estadística y taller de computación en matemática aplicada. Para ese entonces se incrementó el número de computadoras personales con microprocesadores de la serie 8088. El software empleado se limitaba a Lenguajes de Programación (Pascal y C), Editores de Texto (Word Star y Chi Writer), hojas de Cálculo (Lotus) y para cálculos matemáticos (MathCad) de manera incipiente.

Cabe mencionar que el uso académico se enfocaba principalmente a tratar de enseñar lenguajes de programación, el empleo de software o paquetes de cómputo para un fin específico (Editores de texto, hojas de cálculo) comenzaba a ser usado por el sector educativo.

#### *Revista Electrónica AMIUTEM* 3

*Uso de tecnología y enseñanza de las matemáticas en …*

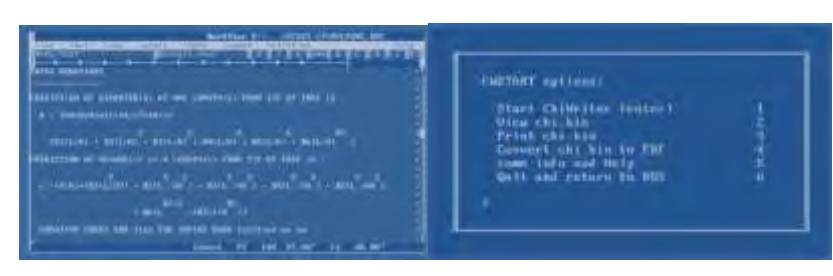

*Figura 2.* Software utilizado por las computadoras de la UAM, principios de los 90´s.

En 1989 se realizó una segunda restructuración que centró la mirada en los contenidos matemáticos, y cuyo objetivo era: Formar profesionales capaces de abordar y solucionar problemas en los que se requiere el empleo de las matemáticas.

El plan de estudios incluía materias como introducción a la computación y taller de computación, ya que para 1992 se contaba con equipo basado en Microprocesadores 80286 y 80386, las cuales contaban con Disco Duro para almacenamiento de la información, también se instala la primera red serial de computo de tipo coaxial, que permitió por primera vez interconectar las computadoras entre sí para compartir información con el sistema operativo para redes NOVEL, además de realizarse a las primeras conexiones a Internet por medio del software Telnet.

Posteriormente, en 1994 otra reestructuración del plan de estudios de la Licenciatura en Matemáticas ofrece al alumnado formación disciplinar en matemáticas, cuyo objetivo general era formar profesionales competentes en el manejo del lenguaje y método de las matemáticas (Unidad Académica de Matemáticas, 1994), que puedan desempeñarse plausiblemente como docentes o investigadores, o bien para que prosigan con estudios de posgrado.

En ese momento comienza a realizarse el cambio del sistema operativo MS-DOS al sistema construido por Microsoft llamado Windows, comenzado por la versión 2.0 y el más popular la versión 3.0, los cuales hicieron un manejo más sencillo de la computadora y gracias a los sistemas multiprocesos de Windows, se comienza a trabajar con el software *Mathematica* versión 3.1, se emplean además los primeros navegadores en ambiente Windows que dieron acceso a internet comenzando por el *Mosaic* y después por el *Netscape* (véase figura 3).

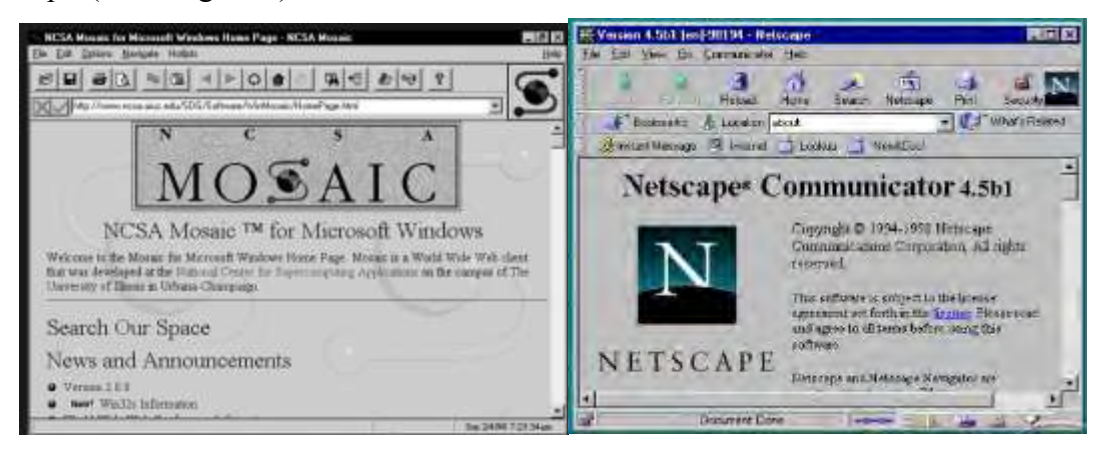

*Figura 3.* Navegadores de internet *Mosaic* y *Netscape*.

A partir del empleo de los sistemas operativos Windows, se comienza a facilitar y masificar el empleo de la computadora, se observa un notable incremento de su uso por parte de los docentes y alumnos en el empleo de cuatro aplicaciones básicas en el desarrollo de la computación actual: Editores de Texto, Hojas de Cálculo y Manejador de Presentaciones (Word, Excel y Power Point) y los Navegadores para Internet.

Dado que la cantidad de equipos de cómputo comenzó a incrementarse hasta tener 13 equipos, se hizo necesario construir un espacio amplio que permitiera albergar al mismo y poder atender al alumnado y personal docente, para ello en el año de 1995 se inaugura el "Nuevo Centro de Computo" (figura 4).

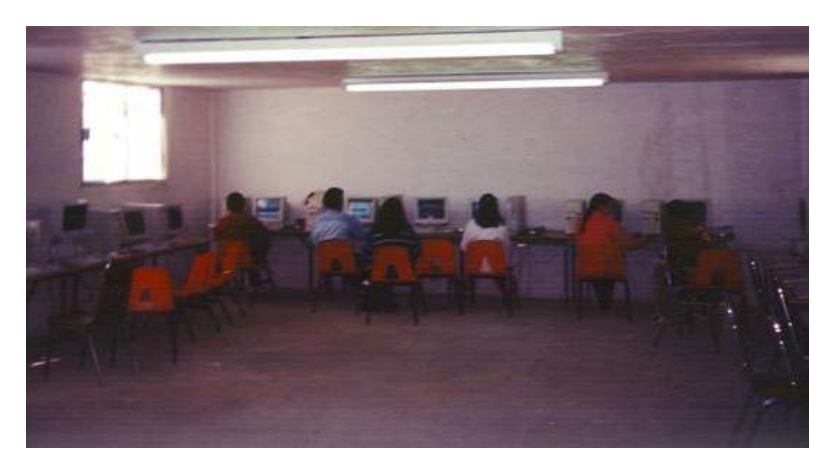

*Figura 4.* Centro de cómputo de la UAM en 1995.

Este centro de cómputo cuenta con una nueva generación de equipo de cómputo (Muro, 1996), aquellos equipados con Microprocesador Pentium y Sistema Operativo Windows 95, que tenía la característica der ser multitarea, también se cambia el tipo de Red y se sustituye por la red paralela de tipo Cable Estructurado, la cual la convierte en una red más segura (menos expuesta a la caída de rayos) y veloz.

Así, en 1997 el plan de estudios y se orienta a métodos matemáticos poniendo énfasis en el área estadística (Unidad Académica de Matemáticas, 1997). Los profesionales beneficiados de este programa, destacaban maestros de los programas de ingeniería y preparatoria de la propia universidad

En este año se autoriza la renovación total de la infraestructura del Centro de Cómputo (De la Rosa, 1999) que consistió en:

- 1. Adquisición de equipo de cómputo (compra de 20 equipos Pentium)
- 2. Instalación de Fibra óptica y Swicht Digital
- 3. Instalación de un Servidor con Windows NT para trabajo en Grupo.
- 4. La compra del primer Cañón de Proyección

No hay un cambio sustantivo en el empleo de los equipos de cómputo en la actividad académica (figura 5), pues las clases utilizaban como herramientas: pizarrón, lápiz, regla y compás; sin embargo en las áreas administrativas se comienza a incorporar para los procesos administrativos escolares (figura 6).

#### *Revista Electrónica AMIUTEM* 5 *Uso de tecnología y enseñanza de las matemáticas en …*

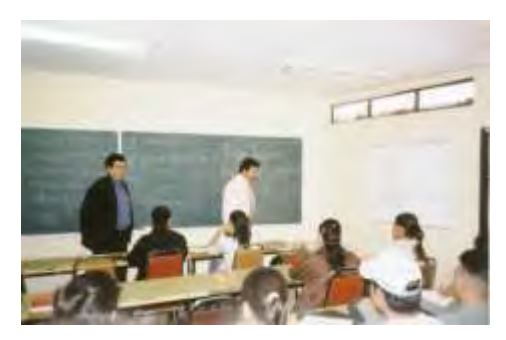

*Figura 5.* Clases tradicionales UAM. *Figura 6.* Uso administrativo de la

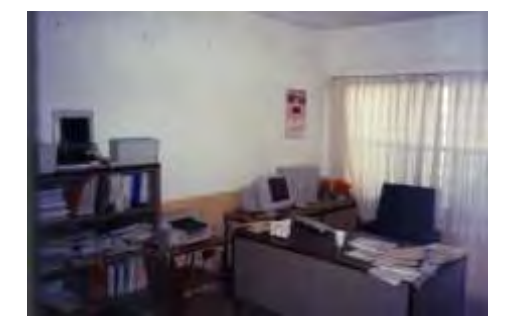

tecnología de la UAM.

En este tiempo se pone en marcha el Nodo Zacatecas del Programa Nacional de Formación y Actualización de Profesores de Matemáticas (PNFAPM) con una gran participación de docentes de diversos Municipios del Estado, tales como Jalpa, Valparaíso, Fresnillo, Villa Nueva, etc.

Con lo anterior, surge la necesidad de realizar una reestructuración más al plan de estudios (Unidad Académica de Matemáticas, 2000), donde se hace hincapié en que las materias del área de computo, que se enfocaban en la enseñanza del manejo de Navegadores para Internet, Editores de Texto, Hojas de Cálculo, Manejador de Presentaciones y del Software Mathematica, ya que se detectó la necesidad de que el alumno tuviera la capacidad de desarrollar su actividades académicas apoyándose cada vez más en el uso de la computadora.

El objetivo planteado era proveer al alumno de una formación básica de contenidos matemáticos (tronco común), pero también introducirlos en alguna área de la matemática (líneas terminales) con la finalidad de prepararlos para que ingresen a un posgrado o bien para el ejercicio de su profesión.

Este plan de estudios se estructuró para ser cursado en ocho semestres, de los cuales, los primeros cuatro eran de tronco común y a partir del quinto se elegiría una de las líneas terminales que se ofrecían, las cuales eran:

- Matemática Educativa
- Matemática Básica
- Matemática Aplicada
- Estadística
- Informática
- Formación General

Debido al auge de la tecnología, se incorporó una materia de computación en el primer semestre del tronco común, además de que una de las líneas terminales era informática, donde se abordaban materias como: Programación I, Programación II, Análisis Numérico, Estructura y Análisis de Datos, Inteligencia Artificial e Ingeniería de Software.

El plan de estudios abrió sus puertas a 14 generaciones de alumnos, desde el año 2000 hasta el 2013, a través de estos años, la enseñanza impartida en el área de cómputo

evolucionó destacando las habilidades para el manejo de un software actualizado que le permitiera a los alumnos ver a la computadora como una herramienta del matemático, como se muestra en la figura 7.

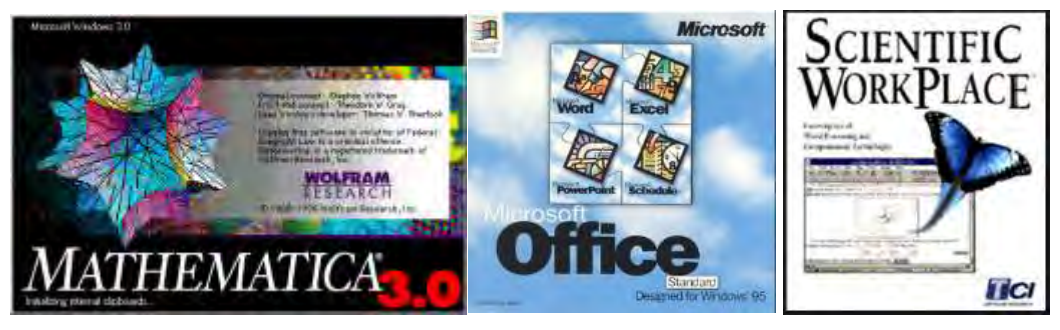

*Figura 7.* Uso de software en el área de computación en el año 2000.

Nos encontramos ante la necesidad de que los estudiantes adquirieran conocimientos para la escritura científica y la programación, que los llevarán a incrementar su capacidad de expresar ideas por medio de soluciones planteadas a problemas matemáticos propuestos, al mismo tiempo se reforzará su aprendizaje previo en el área de computación, y contando con nuevas instalaciones y equipo de cómputo de punta, como se muestra en la figura 8, esto fue posible. Así mismo a finales de este periodo se trabajaron cursos apoyados de la plataforma moodle.

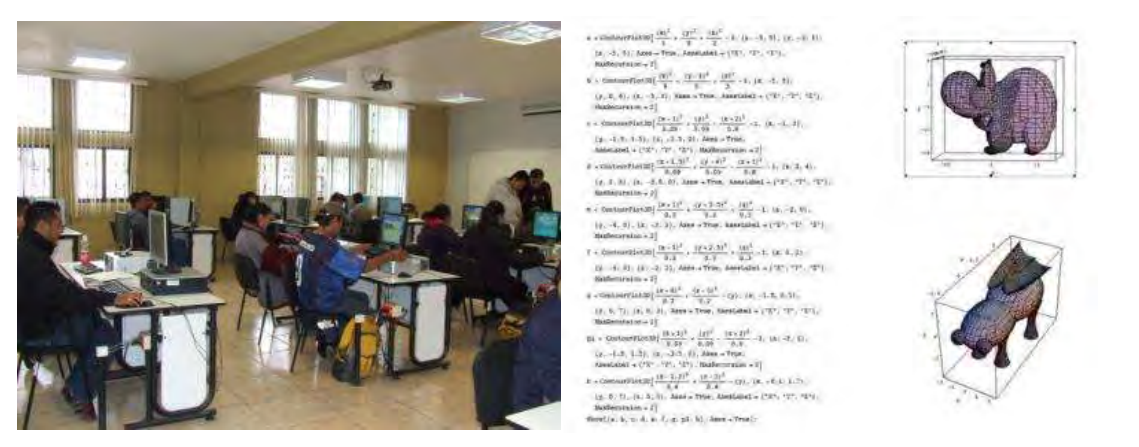

*Figura 8*. Instalaciones y procesos de los alumnos en clase.

### **Resultados plasmados en un nuevo plan**

Coincidimos con Naval y Arbues (2012) cuando mencionan que "Superada la adaptación tecnológica, es un momento adecuado para poner el énfasis no tanto en la tecnología en sí, sino en el uso didáctico y curricular que puede hacerse de ella", transitando a través de tres concepciones bien diferenciadas del uso de las TIC:

- Como un conjunto de habilidades o competencias,
- Como un conjunto de herramientas o medios de hacer lo mismo de siempre pero de un modo más eficiente
- Como un agente de cambio con impacto revolucionario

El plan de estudios E de la licenciatura en Matemáticas, que se pone en marcha en

agosto de 2014, está estructurado en términos de competencias y créditos SATCA (Unidad Académica de Matemáticas, 2014). Se estructuró con base en las competencias de Tuning mediante reuniones de trabajo en las que el colectivo de maestros estructuró el plan de estudios de acuerdo a:

- Las necesidades regionales
- Seguimiento de egresados realizado en 2011
- Seguimiento de empleadores realizado en 2011

Actualmente en el plan de estudios se encuentran inmersos diferentes laboratorios y cursos de programación que les permiten a los alumnos adquirir las destrezas necesarias para, por un lado hacer un uso óptimo de los equipos de cómputo a su disposición, y por otro, comprender a profundidad las habilidades matemáticas que van adquiriendo en el transcurso de su formación académica, donde emplean:

- Cálculo Dinámico Geogebra
	- o Exploración de las propiedades geométricas de las funciones
	- o Transito entre diferentes representaciones de un concepto
- Procesamiento matemático Mathematica
	- o Uso de funciones matemáticas para la solución de problemas
	- o Creación de funciones propias que se adapten a las necesidades de aprendizaje de los estudiantes
- Programación Funcional
	- o Usar la computadora como una herramienta esencial para hacer matemáticas.
	- o Programación de conceptos matemáticos
- Uso de Moodle
	- o Implementación de cursos basados en tecnología web que permiten a los maestros compartir información con sus estudiantes de una manera más interactiva.
	- o Foros de discusión como herramienta de aprendizaje colaborativo
	- o Exámenes de respuesta inmediata

#### **Conclusiones**

De esta manera se observa la evolución de la incorporación de la tecnología en general a la Unidad Académica de Matemáticas de la UAZ y en particular como una TIC en el proceso de formación de Licenciados en Matemáticas desde 1986 y hasta el 2014. Por lo que detectamos que la llegada de la computación es un parteaguas en el que se ven impactados varios rubros, en particular el educativo, pues su principal objetivo fue y es el de eficientar los procesos, del mismo modo se detecta que el proceso paulatino de incorporación se dio desde el uso de la tecnología para fines administrativos, pasando por la realización de grandes cálculos, la adaptación y aprendizaje de aquellas herramientas que fueran útiles para la formación del matemático (especialmente en relación a la escritura y uso del internet) hasta su uso como poderosa herramienta que permite promover diversas formas de pensamiento matemático, en el que los futuros licenciados en matemáticas descubren a través de diferentes herramientas computacionales, los conceptos y procesos inmersos en cada uno de los quehaceres fundamentales de su formación.

#### **Referencias bibliográfícas**

- De la Rosa, G. (1999). Informe de Labores 1996-1999 de la Escuela de Matemáticas de la UAZ.
- Guzmán (2009). Enseñanza de las Ciencias y la matemática. *Revista Iberoamericana de Educación Núm. 43.* Organización de Estados Iberoamericanos para la Educación, Ciencia y Cultura. Madrid, España. Recuperado de http://www.redalyc.org/pdf/800/80004304.pdf

Muro, F. (1996). Informe de Labores 1994-1995 de la Escuela de Matemáticas de la UAZ.

- Naval, C. y Arbues, E. (2012). La alfabetización mediática de los futuros profesores de educación primaria y secundaria. En Aretio, L. *Sociedad del Conocimiento y Educación, UNED,* pp. 93-102. ISBN: 978-84-362-6573-6 Depósito legal: M-33760- 2012. España: Editorial Aranzadi, S. A.
- Ortiz, D., Rodríguez, F. y Coello, C. (2008). Computadoras Mexicanas, una breve reseña histórica. Revista Digital Universitaria, UNAM, Vol. 9. Num.9. Recatado de http://www.revista.unam.mx/vol.9/num9/art63/int63.htm
- Unidad Académica de Matemáticas (1986). Plan de Estudios A del Programa de Licenciatura en Matemáticas.
- Unidad Académica de Matemáticas (1994). Plan de Estudios B del Programa de Licenciatura en Matemáticas.
- Unidad Académica de Matemáticas (1997). Plan de Estudios C del Programa de Licenciatura en Matemáticas.
- Unidad Académica de Matemáticas (2000). Plan de Estudios D del Programa de Licenciatura en Matemáticas.
- Unidad Académica de Matemáticas (2014). Plan de Estudios E del Programa de Licenciatura en Matemáticas.

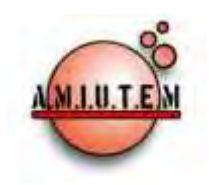

# **REVISTA ELECTRÓNICA AMIUTEM**

#### **[http://revista.amiutem.edu.mx](http://revista.amiutem.edu.mx/)**

**Publicación periódica de la Asociación Mexicana de Investigadores**

**del Uso de Tecnología en Educación Matemática.**

**Volumen IV Número 2 Fecha: Diciembre, 2016**

**ISSN: 2395-955X**

**Directorio:**

**Rafael Pantoja R.**

**Eréndira Núñez P. Lilia López V. Sección: Selección de artículos**

**Elena Nesterova**

**Alicia López B.**

**Sección: Experiencias Docentes**

**Christian Morales O. Sitio WEB**

**Esnel Pérez H. Lourdes Guerrero M. Sección: Geogebra**

## **RESOLUCIÓN DE REACTIVOS DE ESTADÍSTICA UTILIZANDO ACTIVIDADES EDUCATIVAS MULTIMEDIA**

Gudelia Figueroa Preciado, Irma Nancy Larios Rodríguez, María Elena Parra Ramos

Universidad de Sonora, México.

*gfiguer[o@mat.uson.mx](mailto:@mat.uson.mx), [nancy@.mat.uson.mx,](mailto:nancy@.mat.uson.mx) [meparra@mat.uson.mx](mailto:meparra@mat.uson.mx)*

Para citar este artículo:

Figueroa, G., Larios, I. N. y Parra, M. E. (2016). Resolución de reactivos de estadística utilizando actividades educativas multimedia. *Revista Electrónica AMIUTEM*. Vol. IV, No. 2. Publicación Periódica de la Asociación Mexicana de Investigadores del Uso de Tecnología en Educación Matemática. ISSN: 2395-955X. México.

#### **ISSN: 2395-955X**

**Revista AMIUTEM, Año 4, No. 2, Julio – Diciembre 2016, Publicación semestral editada por la Asociación Mexicana de Investigadores del Uso de Tecnología en Educación Matemática A.C., Calle Gordiano Guzmán #6, Benito Juárez, C.P.49096, Ciudad Guzmán Jalisco, Teléfono: 3411175206. Correo electrónico: http://www.amiutem.edu.mx/revista, revista@amiutem.edu.mx. Editor responsable: M.C. Christian Morales Ontiveros. Reserva derechos exclusivos al No. 042014052618474600203, ISSN: 2395.955X, ambos otorgados por el Instituto Nacional de Derechos de Autor. Responsable de la última actualización de este número, Asociación Mexicana de Investigadores del Uso de Tecnología en Educación Matemática A.C., Antonio de Mendoza No. 1153, Col. Ventura Puente, Morelia Michoacán, C.P. 58020, fecha de última modificación, 28 de Diciembre de 2016.** 

**Las opiniones expresadas en los artículos firmados es responsabilidad del autor. Se autoriza la reproducción total o parcial de los contenidos e imágenes siempre y cuando se cite la fuente y no sea con fines de lucro. No nos hacemos responsables por textos no solicitados.**

## **RESOLUCIÓN DE REACTIVOS DE ESTADÍSTICA UTILIZANDO ACTIVIDADES EDUCATIVAS MULTIMEDIA**

Gudelia Figueroa Preciado, Irma Nancy Larios Rodríguez, María Elena Parra Ramos

Universidad de Sonora, México.

*gfiguer[o@mat.uson.mx](mailto:@mat.uson.mx), [nancy@.mat.uson.mx,](mailto:nancy@.mat.uson.mx) [meparra@mat.uson.mx](mailto:meparra@mat.uson.mx)*

**Palabras clave:** Software Hot Potatoes, Actividad Educativa Multimedia

#### **Resumen**

En este trabajo se presentan varios ejemplos de reactivos de estadística elaborados, tanto por maestros como por estudiantes de los cursos de estadística. Estos reactivos contemplan una diversidad de temas que usualmente se enseñan en estos cursos, tales como estadística descriptiva, intervalos de confianza, pruebas de hipótesis, pruebas de significancia, etcétera. Todos los reactivos fueron trabajados en el software *Hot Potatoes*, el cual permite presentarlos en un ambiente interactivo, logrando que su resolución sea divertida. La aplicación de este tipo de herramientas permite abordar diversos aspectos en un mismo reactivo y facilita en el estudiante el relacionar temas estadísticos con problemas y situaciones cotidianas, así como el comunicar sus ideas de manera efectiva.

#### **Introducción**

Uno de los objetivos primordiales de las instituciones de educación superior, es poder lograr en los alumnos un amplio y profundo conocimiento del material abordado, además de desarrollar en ellos, habilidades que les permitan aplicar ese conocimiento e incorporarse de forma adecuada en su campo profesional.

Como docentes universitarios en materias de estadística, concordamos con lo mencionado por Batanero, Díaz, Contreras, y Roa (2013) acerca de que, aunque la estadística se enseña hoy día en casi todos los niveles educativos y es una herramienta fundamental en la vida personal y profesional, son muchos los estudiantes que finalizan estos cursos sin comprender o poder aplicar los conceptos y procedimientos estadísticos impartidos en éstos; por ello la necesidad de dirigir esfuerzos encaminados a solucionar esta problemática.

En ese sentido resulta necesario involucrar al estudiante en problemas actuales, en los que vea de manera tangible la aplicación inmediata de la estadística. Lo anterior no es sencillo pues para ello es indispensable que el estudiante no sólo domine algunos temas, sino que pueda extrapolar su uso a problemas reales. El dominio de los temas incluidos en el curso de estadística puede lograrse con la resolución de un buen conjunto de reactivos, que se apliquen después de haber cubierto los temas a evaluar. Para facilitar el análisis, resolución y discusión de estos reactivos, es recomendable trabajarlos en un software adecuado para ello. Durante varios semestres se ha utilizado diverso software nopropietario en los cursos de estadística de las áreas de Ciencias Exactas, Ciencias Sociales y Ciencias Económico-Administrativas de la Universidad de Sonora, tanto para programar el cálculo de medidas estadísticas como para coadyuvar en el aprendizaje, como es este tipo de actividades multimedia.

Para este trabajo, se decidió utilizar el software Hot Potatoes (Half-Baked Software Inc, 2013), que contiene un conjunto de aplicaciones que permiten realizar actividades educativas multimedia, esto es, actividades que permiten integrar texto, gráficas, animaciones, sonido y video, y que puede utilizarse bajo diferentes ambientes (Windows, Mac, Linux). Los ejercicios elaborados se despliegan finalmente como páginas web que usan HTML y JavaScript, logrando gran interactividad. Estos ejercicios se pueden compartir con la comunidad, colocándolos en un servidor al que se puede acceder en el sitio web: https://hotpot.uvic.ca.

#### **Marco teórico**

Algunos aspectos que favorecen el aprendizaje en los estudiantes, son presentados por Garfield (1995), quien menciona algunas medidas que pueden tomarse, entre las cuales considera alentarlos a explicar soluciones, a intuir respuestas sin calcularlas, a poder analizar si sus respuestas tienen o no sentido, etcétera. Lo anterior parece sencillo, pero en realidad conlleva un trabajo que aborda diferentes etapas que deben cubrirse adecuadamente.

Por ello, para el uso de los reactivos que proponemos utilizar en los cursos, se recomienda que el estudiante domine paulatinamente el material del curso y durante el transcurso de éste, se trabajen diferentes etapas que conllevan a la resolución de problemas, al planteamiento de sus posibles soluciones, hasta que finalmente se logre que el estudiante asocie conceptos o temas estadísticos con aplicaciones reales.

Lo anterior no es sencillo, pero un paso importante se logra cuando el estudiante puede plantear posibles respuestas a un problema específico, y un mayor logro se obtiene cuando pueden proponer problemas de aplicación, con sus posibles opciones de respuesta; mismas que deben contener sólo una opción correcta y tres que pudieran considerarse plausibles, pero que son incorrectas. Llegar a este último nivel no es fácil, pues el estudiante debe reunir mayor conocimiento sobre la materia, lo cual generalmente no se alcanza por todos los estudiantes. Sin embargo, el involucrar a los estudiantes en la elaboración de reactivos ha mostrado resultados positivos no sólo en las evaluaciones del curso, sino también en la comprensión de los temas y la comunicación de sus ideas.

#### **Metodología**

La práctica de resolución de ejercicios con el software *Hot Potatoes*, se realiza después de haber visto el material que se utilizará en los reactivos y de familiarizar al estudiante con las diferentes herramientas que integran este software, entre las cuales están:

- *JQuiz*: Permite plantear preguntas de opción múltiple. La extensión del archivo es .jqz.
- *JCloze*: Se utiliza para plantear frases donde se deban rellenar huecos (extensión .jcl).
- *JMatch*: Consiste en unir texto con texto, con imágenes, etcétera (extensión jmt).
- *JMix*: Permite ordenar conceptos o frases (extensión .jmx).
- *JCross*: Facilita la creación de crucigramas (extensión .jcw).

El software también incluye *The Masher*, el cual es un programa que permite organizar y construir un sitio web rápida y fácilmente, elaborando unidades completas con los diferentes tipos de ejercicios elaborados con las herramientas de *Hot Potatoes* antes mencionadas.

Es importante comentar que con el fin de familiarizar al estudiante con el tipo de actividades que complementarán el curso, desde el inicio de éste se plantean ejercicios que podrán después ser implementados como actividades en *Hot Potatoes*. Éstos comprenden el responder preguntas o problemas de opción múltiple, relacionar conceptos, responder cuestionarios que incluyan material de retroalimentación, evaluar conceptos o definiciones a través de crucigramas, etcétera.

Actualmente, para la enseñanza de los cursos de estadística en las áreas antes mencionadas, se cuenta con un amplio banco de problemas, lo cual permite que durante el curso el estudiante realice continuamente autoevaluaciones sobre diferentes temas. Al utilizar este tipo de herramientas es recomendable llevar a cabo una retroalimentación, centrada principalmente en los errores cometidos.

#### **Exposición de la propuesta**

Las actividades implementadas con los diferentes reactivos, permiten explorar de una manera rápida las principales dificultades que enfrentan los estudiantes, en los diferentes temas que conforman un curso de estadística. Por lo general se dedica una sesión de una hora, para cubrir la resolución de algunos problemas y realizar una autoevaluación sobre las dificultades encontradas en éstos. La mayoría de los problemas cuentan con sugerencias o alguna retroalimentación que permite al estudiante reforzar el conocimiento sobre el tema y ello les resulta divertido.

#### **Experimentación**

A continuación, se muestran algunos reactivos implementados en el software *Hot Potatoes*, que consideran diversos temas de estadística y que permiten ver cómo utilizar muchas de las herramientas que este software ofrece.

*1.* Ejemplo utilizando el procedimiento *JCross.* 

En este ejemplo se construye un crucigrama con el fin de evaluar conceptos generales de estadística. Cuando se selecciona el número a responder, ya sea una pregunta que deba capturarse de manera vertical (Across) u horizontal (Down), el software desplegará una casilla con espacios para capturar la respuesta y un botón de *Hint* o *Clue*, por si en el diseño incluimos dar alguna pista sobre la respuesta correcta. Las preguntas que se plantean para cada una de las respuestas mostradas en la Figura 1, son las siguientes:

*Across 1***:** Es un subconjunto de elementos que ha sido seleccionado de la población en estudio.

*Down 1*: Es el acto, proceso o técnica de seleccionar una muestra con el fin de determinar alguna característica de la población.

*Down 2***:** Es la rama de la estadística donde a partir de un conjunto de datos se trata de inferir sobre algún parámetro de la población.

*Across 3*: Es una característica descriptiva de una muestra.

*Down 4*: Es la rama de la Estadística que describe diversas características de la muestra

*Down 5*: Es una característica de interés observable en cada elemento de una población o muestra.

*Across 6*: Es el tipo de variable que analiza características cuantitativas que pueden tomar cualquier valor en los números reales.

*Across 7*: Escala de medición para variables cualitativas que arrojan datos categóricos que presentan un orden.

*Across 8*: Es el valor que toma la variable.

*Across 9:* Es la totalidad de elementos bajo estudio.

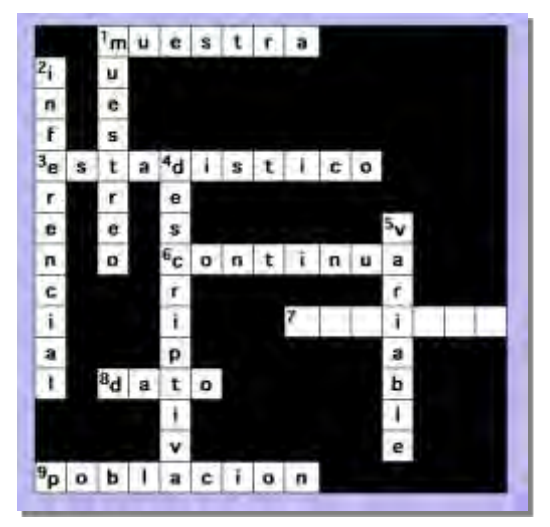

*Figura 1.* Ejemplo utilizando *JCross:* Crucigrama sobre conceptos generales de estadística.

*2.* Ejemplo utilizando *JCloze.* 

En el siguiente ejemplo se utiliza la herramienta *JCloze*, para ver si el estudiante logra asociar ciertas características que identifican a las medidas de tendencia central, media, moda y mediana. Nuevamente, en el botón *Clue* es posible añadir alguna pista que proporcione mayor información, si así se desea.

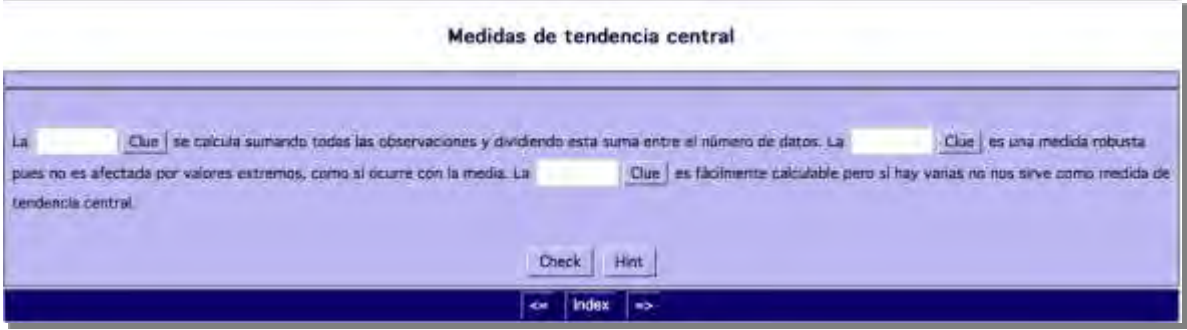

*Figura 2.* Ejemplo de *JCloze*: Rellenar espacios con medidas descriptivas.

*3.* Ejemplo utilizando la herramienta *JMatch.* 

En los reactivos implementados en *Jmatch* se desea que el estudiante relacione lo planteado en el lado izquierdo del reactivo, con alguna de las opciones propuestas en el lado derecho. Este tipo de reactivos tiene la característica que las mismas respuestas aparecen en cada una de las preguntas, como puede observarse en la Figura 3, donde el reactivo tiene la intención que el estudiante identifique las características de diversos tipos de estudios estadísticos.

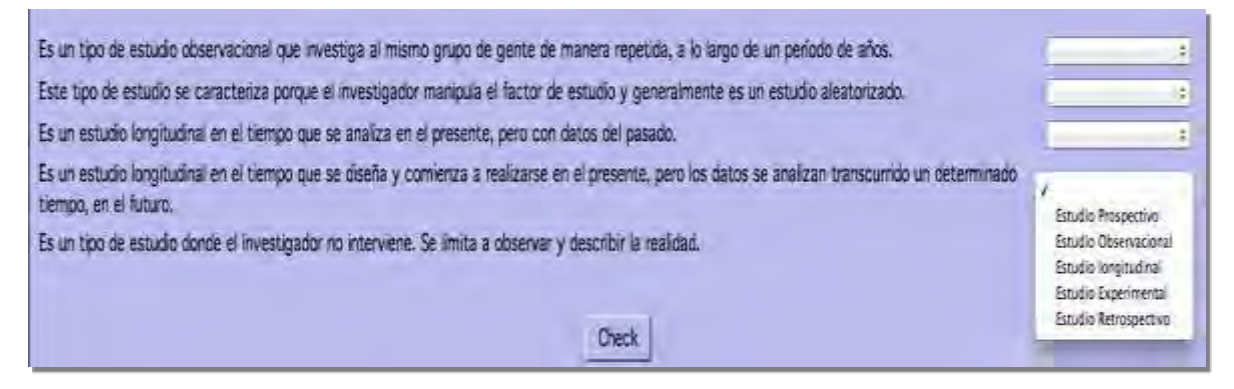

*Figura 3.* Ejemplo de JMatch. Tipos de estudios estadísticos.

#### *4.* Ejemplo reactivo utilizando *JQuiz*

En el reactivo mostrado en la Figura 4 se utiliza el procedimiento *JQuiz*; este reactivo permite constatar si el estudiante puede explicar en términos del problema o contexto, en qué consiste el Error tipo I, concepto muy utilizado en pruebas de hipótesis. Sólo una respuesta se ha determinado como correcta. El procedimiento *JQuiz* también permite escribir algún mensaje cuando se seleccione alguna de las respuestas, ya sea correcta o incorrecta; ello con el fin de proporcionar a los estudiantes una retroalimentación.

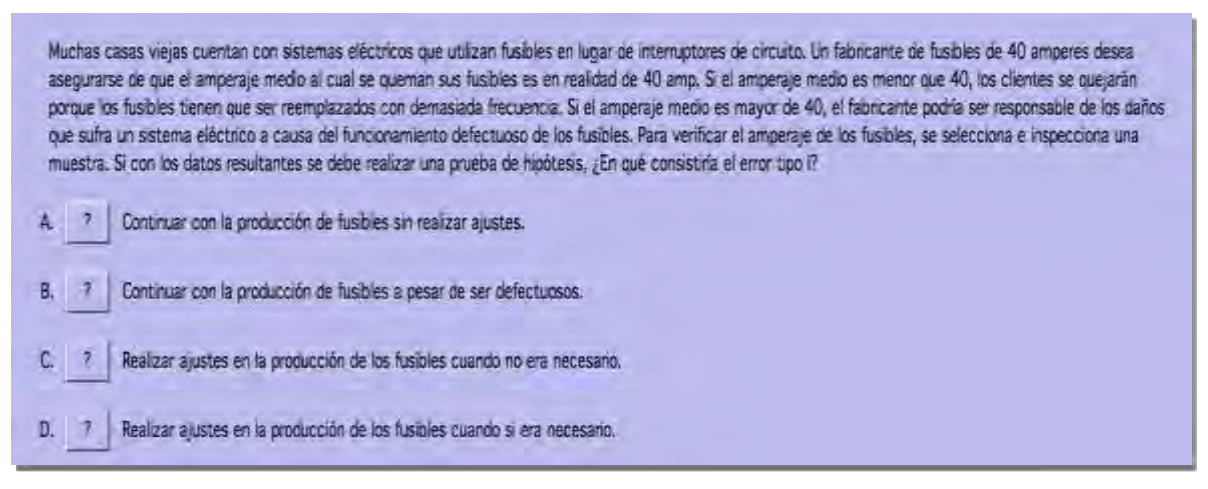

#### *Figura 4.* Ejemplo utilizando *JQuiz*.

Es posible complementar aún más este tipo de problemas agregando información adicional, como se muestra en continuación en la Figura 5, donde nuevamente se utiliza *JQuiz*. El incluir información adicional ha funcionado muy bien, ya que familiariza al estudiante con la pregunta o problema que se le plantea.

#### *Revista Electrónica AMIUTEM Resolución de reactivos de estadística …*

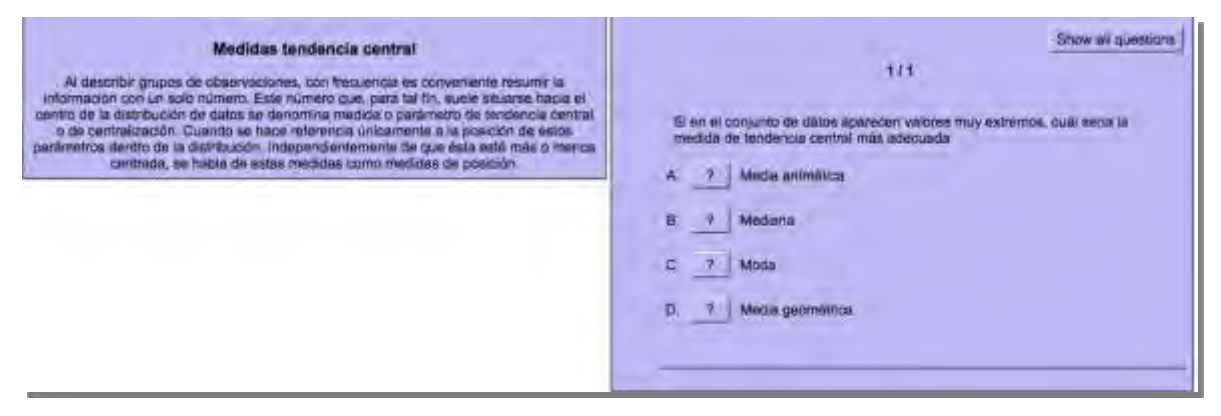

*Figura 5. JQuiz* con información adicional.

Ejemplo de *JMix.* 

El uso de la aplicación *JMix* es muy sencilla, como se muestra en el ejemplo de reactivo presentado en la Figura 6, en el que deben ordenarse ciertas medidas de tendencia central, de acuerdo a las características que presenta una distribución específica. Puede observarse que también se tiene la opción de incluir una sugerencia o *Hint*, lo cual permite comprender mejor lo que se pregunta en el reactivo.

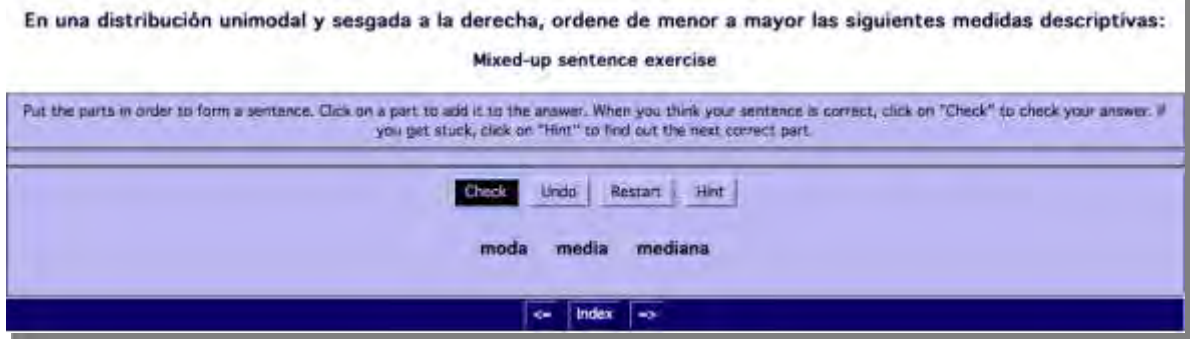

*Figura 6.* Ejemplo del uso de *JMix*.

#### **Resultados**

La variedad de problemas estadísticos que han sido implementados tanto en *Hot Potatoes*, como en software similares, ha mostrado que el aspecto interactivo en el cual se presentan los problemas resulta además de educativo, muy divertido para los estudiantes, pues el lograr identificar la respuesta correcta se obtiene a través de una experiencia positiva que motiva el aprendizaje y permite vincular diversos aspectos. En general se motiva al estudiante para que aún si su respuesta inicial fue la correcta, revise la explicación de porqué las otras respuestas no pueden serlo. Esta sugerencia que parece tan sencilla, ha permitido que el estudiante se familiarice con la metodología de elaborar este tipo de reactivos y pueda, en un tiempo posterior, elaborar las respuestas de un problema planteado e inclusive plantear un reactivo completo.

### **Conclusiones**

Implementar la resolución de reactivos en el salón de clase, permite corroborar de una manera inmediata el conocimiento adquirido por los estudiantes, y dirigir un análisis dinámico de las diferentes respuestas propuestas en ellos; contribuye además a desarrollar

14

su razonamiento y habilidades analíticas. Si aunado a ello, se capacita a los estudiantes en la formulación de reactivos y el uso de software adecuado para la implementación de éstos, los estudiantes adquieren un mayor conocimiento y dominio sobre los diferentes temas abordados en el curso, y se logra además una mejor comunicación de sus ideas.

#### **Referencias bibliográficas**

- Batanero, C., Díaz, C., Contreras, J. M., & Roa, R. (2013). El sentido estadístico y su desarrollo. Números. *Revista de Didáctica de las Matemáticas*, 83, 7-18.
- Garfield, J. (1995). How Students Learn Statistics. *International Statistical Review*, 63 (1), 25-34.
- Half-Baked Software Inc. (2013). *Hot Potatoes homepage*. Recuperado de https://hotpot.uvic.ca

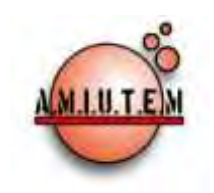

# **REVISTA ELECTRÓNICA AMIUTEM**

#### **[http://revista.amiutem.edu.mx](http://revista.amiutem.edu.mx/)**

**Publicación periódica de la Asociación Mexicana de Investigadores del Uso de Tecnología en Educación Matemática. Volumen IV Número 2 Fecha: Diciembre, 2016**

**ISSN: 2395-955X**

INTERPRETACIÓN DEL CONCEPTO DE DESARROLLO DEL PENSAMIENTO Y LENGUAJE VARIACIONAL EN ESTUDIANTES DE BACHILLERATO CON EL USO DE TECNOLOGÍA

<sup>1</sup>Jaime Ramos Gaytán, <sup>1</sup>Eduardo Carlos Briceño Solís, <sup>2</sup>José David Zaldívar Rojas

**Directorio:**

**Rafael Pantoja R. Director**

**Eréndira Núñez P. Lilia López V. Sección: Selección de artículos**

**Elena Nesterova Alicia López B. Sección: Experiencias Docentes**

**Christian Morales O.**

**Sitio WEB**

**Esnel Pérez H. Lourdes Guerrero M. Sección: Geogebra**

**ISSN: 2395-955X**

Autónoma de Coahuila *derivadamayor@hotmail.com, ecbs74@gmail.com, jdzaldivar.mate@gmail.com*

<sup>1</sup>Universidad Autónoma de Zacatecas, <sup>2</sup>Universidad

Para citar este artículo:

Ramos, J., Briceño, E. C. y Zaldivar, J. D.. (2016). Interpretación del concepto de desarrollo del pensamiento y lenguaje variacional en estudiantes de bachillerato con el uso de tecnología. *Revista Electrónica AMIUTEM*. Vol. IV, No. 2. Publicación Periódica de la Asociación Mexicana de Investigadores del Uso de Tecnología en Educación Matemática. ISSN: 2395-955X. México.

**Revista AMIUTEM, Año 4, No. 2, Julio – Diciembre 2016, Publicación semestral editada por la Asociación Mexicana de Investigadores del Uso de Tecnología en Educación Matemática A.C., Calle Gordiano Guzmán #6, Benito Juárez, C.P.49096, Ciudad Guzmán Jalisco, Teléfono: 3411175206. Correo electrónico: http://www.amiutem.edu.mx/revista, revista@amiutem.edu.mx. Editor responsable: M.C. Christian Morales Ontiveros. Reserva derechos exclusivos al No. 042014052618474600203, ISSN: 2395.955X, ambos otorgados por el Instituto Nacional de Derechos de Autor. Responsable de la última actualización de este número, Asociación Mexicana de Investigadores del Uso de Tecnología en Educación Matemática A.C., Antonio de Mendoza No. 1153, Col. Ventura Puente, Morelia Michoacán, C.P. 58020, fecha de última modificación, 28 de Diciembre de 2016.** 

**Las opiniones expresadas en los artículos firmados es responsabilidad del autor. Se autoriza la reproducción total o parcial de los contenidos e imágenes siempre y cuando se cite la fuente y no sea con fines de lucro. No nos hacemos responsables por textos no solicitados.**

### **DESARROLLO DEL PENSAMIENTO Y LENGUAJE VARIACIONAL EN ESTUDIANTES DE BACHILLERATO CON EL USO DE TECNOLOGÍA**

<sup>1</sup>Jaime Ramos Gaytán, <sup>1</sup>Eduardo Carlos Briceño Solís, <sup>2</sup>José David Zaldívar Rojas

<sup>1</sup>Universidad Autónoma de Zacatecas, <sup>2</sup>Universidad Autónoma de Coahuila

*derivadamayor@hotmail.com, ecbs74@gmail.com, jdzaldivar.mate@gmail.com*

**Palabras clave:** Modelación, graficación, tecnología, pensamiento y lenguaje variacional, derivada.

#### **Resumen**

Investigaciones en matemática educativa, reportan que un fenómeno que prevalece en el discurso matemático escolar (dME), es que el conocimiento matemático se considera utilitario, en donde el centro de atención son los algoritmos y no los procesos de construcción de conocimientos (Morales, Mena, Vera y Rivera, 2012). En particular, en el cálculo diferencial es muy común considerar a la derivada, simplemente como otra operación que hay que realizar sobre las funciones y por tanto, ésta es presentada de forma abstracta y sin considerar su base empírica (Cantoral, 2013). Es por esta razón, que reportamos en el presente artículo un acercamiento a la derivada, a partir de desarrollar actividades de modelación con el uso de tecnología en el marco de un laboratorio. Con el fin de dar cuenta de los significados variacionales que sobre la derivada, estudiantes de bachillerato generan para favorecer su Pensamiento y Lenguaje Variacional.

#### **Introducción**

En esta investigación, abordamos una problemática relacionada con la enseñanza y el aprendizaje de un concepto de gran relevancia en la enseñanza del cálculo, tanto por su relación con otros conceptos, como por su aplicabilidad en diversas ramas científicas: la derivada.

Se pueden encontrar diversidad de aportes en investigaciones de Matemática Educativa, sobre la comprensión del concepto de derivada y la construcción de significados sobre la misma. Algunas de ellas reportan conflictos e inconsistencias entre las construcciones realizadas por los alumnos y lo que se presenta formalmente en un curso de cálculo, por ejemplo: nociones relacionadas con el concepto, los modos de pensamiento puramente algebraicos y a las especificidades del trabajo técnico (Artigue *et al.*, 1995). En otras investigaciones, se hace una crítica de cómo en libros de texto de cálculo de bachillerato en México, se suele emplear el concepto de límite para eventualmente definir la derivada, señalando también que existe una tendencia marcada hacia el uso de algoritmos o técnicas preestablecidas en los ejercicios y problemas que en ellos se proponen (Cantoral y Farfán, 1998; Dolores, 2006).

Acercamientos alternos a la definición de la función derivada por límites, pueden consultarse en Font (2009), Sánchez-Matamoros, García y Llinares (2008) y Rosado (2004). Particularmente, se han realizado investigaciones que consideran fundamental el trabajo de la derivada, desde una perspectiva variacional y su relación con otras áreas, ver por ejemplo los trabajos de Cantoral y Farfán (1998), Cantoral, Molina, y Sánchez (2005), Sánchez y Molina (2006), Cantoral (2013) y Dolores (1998a, 1998b, 2000a, 2000b, 2001,

2006). Así como trabajos enfocados al estudio de la derivada a través de variaciones sucesivas (Cantoral, Molina y Sánchez, 2005; Testa, 2004).

Coincidimos con algunas investigaciones en que la enseñanza de este tópico se suele centrar en lo algorítmico, el empleo de las reglas de derivación (fórmulas) o el tratamiento geométrico desconectado de lo numérico y lo algebraico. Por lo tanto, pretendemos contribuir en el desarrollo de la práctica docente, respondiendo a la cuestión de cómo el estudiante construye significados variacionales sobre la derivada articulando dos elementos: situaciones de Modelación-Graficación (M-G) y un escenario de Laboratorio. Para ello, se elaboraron diseños fundamentados en la línea de investigación del Pensamiento y Lenguaje Variacional (PyLV) y los *usos de gráficas* que apoyan a la generación de significados variacionales.

Nuestro interés en la M-G (Suárez, 2014), es que forma un marco de referencia para la resignificación de la variación, pues en dicha situación, las gráficas de las funciones son herramientas que sirven para modelar el cambio intrínseco a las funciones de posición, velocidad y aceleración, y en donde podrían intervenir entre otras cosas, la razón de cambio y el manejo simultáneo de dos o más órdenes de variación. Esto implica una aproximación a la noción derivada significativamente diferente a la del dME, donde su estudio se basa en el concepto de límite.

Específicamente, tratamos de establecer un acercamiento a la noción de derivada mediante la línea de investigación del PyLV, para lo cual se rediseñaron situaciones experimentales de variación sujetas a modelación y graficación, propiciando el uso de estrategias variacionales en el desarrollo de las mismas. Nuestro análisis lo centramos en el nivel bachillerato con estudiantes de la Unidad Académica Preparatoria de la Universidad Autónoma de Zacatecas (UAPUAZ).

De esta manera, el presente artículo pretende resignificar la noción de derivada a partir de situaciones de modelación-graficación, que discutan ideas variacionales para favorecer el pensamiento y lenguaje variacional en dichos estudiantes. Nuestro análisis lo conforma un estudio de los usos de las gráficas que los estudiantes realizan cuando se enfrentan a dichas situaciones, caracterizando diversas estrategias variacionales, que los estudiantes emplean en la puesta en escena de una situación de modelación-graficación que se denomina "Agua Fría".

#### **Marco Teórico**

Como referente teórico de la investigación empleamos la Teoría Socioepistemológica (TS), pues consideramos que el conocimiento matemático sobre la derivada no es preexistente, sino que se construye y se encuentra normado por prácticas sociales que anteceden al mismo objeto matemático.

Es de interés en esta teoría explicar la constitución del conocimiento matemático a través de las prácticas sociales, es decir, el interés de estudio no es la producción matemática final que logra el hombre, sino el análisis de la actividad humana al hacer y usar matemáticas en un contexto social específico (Molfino, 2010).

Esta teoría reconoce a la Modelación-Graficación (M-G) como una categoría que genera conocimiento, razón por la cual la argumentación gráfica tiene un estatus que permite resignificar ese conocimiento matemático (Cordero, 2006a). Por resignificación entenderemos que no es dotar de nuevos significados un saber matemático o nuevas definiciones de un concepto, es más bien:

… reforzar, robustecer, ampliar, enriquecer, articular e integrar un significado ya existente que las personas tienen y que lo están usando en un momento o situación particular, con una finalidad específica y en el ejercicio de diferentes prácticas (Córdoba, 2011, p. 70).

Al hacer referencia a la modelación y no al modelo, nos referimos a que el centro es el proceso de modelación, el cual es relevante porque es allí donde los elementos adquieren significados y se articulan para generar conocimiento, llevando de esta forma la matemática a un nivel funcional (Morales *et al*, 2012), pasando a segundo plano el modelo explícito que da cuenta de algún fenómeno. Considerando además, que el constructo teórico de uso de las gráficas y su categoría de análisis funcionamiento y forma, permiten explorar la naturaleza del saber matemático y permite abordar cuestiones acerca de cómo las gráficas desarrollan conocimiento matemático, cómo lo explican o cómo lo fundamentan (Buendía, 2011).

La Socioepistemología propone una reorganización del Cálculo, producto de un análisis exhaustivo realizado por Cordero (1998) sobre varias investigaciones de corte epistemológico. Ésta reorganización propone construir el cálculo mediante tres posibles situaciones: variación, transformación y aproximación (Cordero, 2006a; Morales, Mena, Vera y Rivera, 2012). Y cada una de estas construcciones, tendrá asociados ciertos significados, procedimientos, procesos-objetos y argumentos. De acuerdo con Cordero  $(2001)$ , en este tipo de marcos los estudiantes construyen representaciones<sup>1</sup> y aplican procedimientos con relación a: las operaciones que ellos son capaces de hacer, las condiciones que ellos son capaces de capturar y transformar y los conceptos que ellos van construyendo progresivamente. Además, estos cuatro elementos articulan una *Socioepistemología del Cálculo* (SC) la cual, permite hacer un análisis contextual para conocer el desarrollo de pensamiento matemático en las situaciones.

Finalmente, de acuerdo con Caballero y Cantoral (2013), el Pensamiento y Lenguaje Variacional es tanto una línea de investigación como una forma de pensamiento, la cual se caracteriza por proponer el estudio de situaciones y fenómenos que involucran el cambio, y donde la necesidad de predecir estados futuros, motiva el estudio y análisis de la variación. Los mismos autores caracterizan los elementos del PyLV y sostienen que para generar el desarrollo del pensamiento variacional, es necesario el uso sistemático e interacción de los elementos que lo conforman.

#### **Metodología**

 $\overline{a}$ 

Como habíamos mencionado en los apartados anteriores, la enseñanza tradicional de la derivada en bachillerato, que es donde se ubica nuestra investigación, suele centrarse en prácticas algorítmicas y algebraicas, dejando de lado otros procesos como los argumentos visuales, los enfoques numéricos y el trabajo de ideas variacionales. Por lo que nuestro objetivo fue precisamente poner en juego este tipo de ideas y procesos, y por ende desarrollar pensamiento variacional en los estudiantes.

<sup>1</sup> Para Cordero (2001) representación es concebida no como un instrumento para la transmisión de información, sino como un medio dinámico para la acción social que compone un sistema de recursos para construir significados.

Tomamos una postura epistemológica de prácticas, en donde la articulación de los elementos del PyLV y del binomio M- $G^2$  favorecen las construcciones de la SC para una situación de variación. Concretamos esto último rediseñando tres actividades experimentales cuyo eje rector fue la variación y donde el uso de la gráfica fue determinante en la construcción de las argumentaciones de los estudiantes. Dichas actividades conforman un escenario de tipo Laboratorio donde los estudiantes exploraron propiedades de situaciones de movimiento, manipularon diversos materiales, recopilaron datos en forma manual y emplearon recursos tecnológicos. Asimismo, el escenario de Laboratorio permitió el análisis de simulaciones en software (Geogebra), y de manera general, generar justificaciones funcionales y resignificaciones del contenido matemático en cuestión.

Se contemplaron tres situaciones, Área Extrema, Agua Fría y Representando el Movimiento, las cuales fueron desarrolladas por un grupo activo y entusiasta de 18 alumnos de sexto semestre del Bachillerato de Físico-Matemático de la Unidad Académica Preparatoria Programa VI de la Universidad Autónoma de Zacatecas, ubicada en el municipio de Trancoso del estado de Zacatecas. La forma en que trabajaron fue en equipos colaborativos de cuatro integrantes<sup>3</sup>. Los tres experimentos fueron seleccionados del trabajo de Suárez (2014), y pasaron por un proceso de rediseño e implementación con tecnología (sensores, calculadoras gráficas y software Geogebra). Los estudiantes transitaron por tres momentos durante el desarrollo de los mismos: la exploración, que contempla el registro de sus ideas iniciales y conjeturas (Momento 1) respecto a una situación específica; continuaron con la experimentación y las múltiples realizaciones (Momento 2), la cual llevaron a cabo tantas veces como necesitaron (uso de tecnología); y finalmente regresaron a la situación para confrontar sus conjeturas y lo experimentado con una simulación de la situación en Geogebra (Momento 3).

En concreto, a partir del *funcionamiento* y la *forma* de las gráficas que surgieron de la modelación de las situaciones, los estudiantes participaron en experiencias llevando a cabo múltiples realizaciones donde identificaron patrones, hicieron ajustes, relacionaron la situación específica y las gráficas que obtuvieron. Logrando un desarrollo en sus argumentaciones gráficas, pero todas con eje central el estudio de la variación.

#### **La puesta en escena de las situaciones en un escenario de Laboratorio**

 $\overline{a}$ 

De manera general, en cada situación de las antes mencionadas, primeramente los estudiantes tenían la instrucción de construir una gráfica que representara la situación antes de la simulación con tecnología. Una vez que lograron hacer la gráfica (del comportamiento del área, temperatura o movimiento) sin el uso de tecnología, pasaron a realizar la simulación del fenómeno con el sensor y la calculadora graficadora, excepto en la primera, pues no se diseñó de esa manera. Los sensores toman datos de tiempo y distancia o temperatura que se transfieren directamente a la calculadora, los cuales se pueden guardar en documentos, de esta manera se obtienen la gráfica de la temperatura/tiempo y distancia/tiempo. La [Figura 1](#page-25-0) muestra la metodología del trabajo dentro del Laboratorio.

<sup>&</sup>lt;sup>2</sup> Los elementos característicos del binomio M-G son: múltiples realizaciones, realización de ajustes, identificación de patrones y desarrollo del razonamiento.

<sup>&</sup>lt;sup>3</sup> Excepto el equipo E2 que contó con dos integrantes adicionales por las características de los estudiantes.

Para recolectar la información se emplearon diferentes medios y artefactos en un proceso continuo (grabación en video por cada equipo y la grabación en audio de las discusiones de un equipo en particular). Como ya se mencionó, cada experimento contempló tres momentos y los estudiantes respondieron algunas preguntas por escrito y registraron sus respuestas en las hojas de papel que conformaban el experimento.

El análisis de la información generada, tanto oral como escrita, se enfocó en el aspecto cualitativo, y la interpretación de la misma. Se puso especial atención en la identificación de estrategias variacionales específicas (Caballero y Cantoral, 2013) en las respuestas y producciones de los alumnos, lo que a su vez nos permitió dar respuesta al problema de investigación.

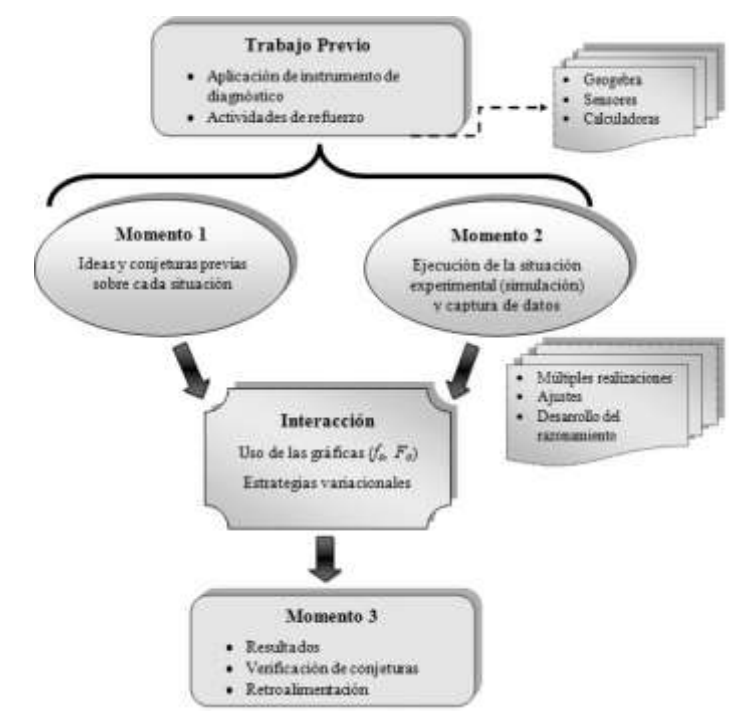

*Figura 1*. Proceso de trabajo.

#### <span id="page-25-0"></span>**Análisis de Resultados**

Por cuestiones de espacio sólo mostraremos algunos extractos y resultados de la situación Agua Fría (AF) para ilustrar lo descrito anteriormente. El objetivo de dicha situación es explorar la variación térmica que presentan dos sustancias a diferentes temperaturas al entrar en contacto (no directo) hasta llegar a un equilibrio, por medio de un uso de las gráficas generadas a través de sensores de temperatura.

El momento M1 está formada por tres preguntas. En principio se cuestiona a los estudiantes sobre qué sucederá a la temperatura de agua caliente al entrar en contacto con agua fría, pero sin mezclar ambos tipos de agua. Los cuatro equipos contestaron la pregunta (conjeturaron y formularon hipótesis) recurriendo a sus conocimientos previos (ver [Extracto 1\)](#page-26-0).

#### *Revista Electrónica AMIUTEM Desarrollo del pensamiento y lenguaje variacional …* 21

Con el noro del tiempo, las dos se van a horre truplodos. Can el tiempo se pendic la misma temperatura (equilibria) Creenos Se Javaloro la temperatura a un public eguilibral se lleggrig q ung Tempergturg de equilibrie

*Extracto 1.* Conjeturas iniciales de los cuatro equipos (M1).

<span id="page-26-0"></span>En la tercera pregunta, los estudiantes debían esbozar la gráfica del comportamiento de la temperatura de los dos tipos de agua conforme transcurre el tiempo. Los cuatro equipos presentan resultados muy similares aun cuando sólo se les proporcionó como referente, un plano cartesiano no graduado (ver [Extracto 2](#page-26-1) y [Extracto 3\)](#page-26-2).

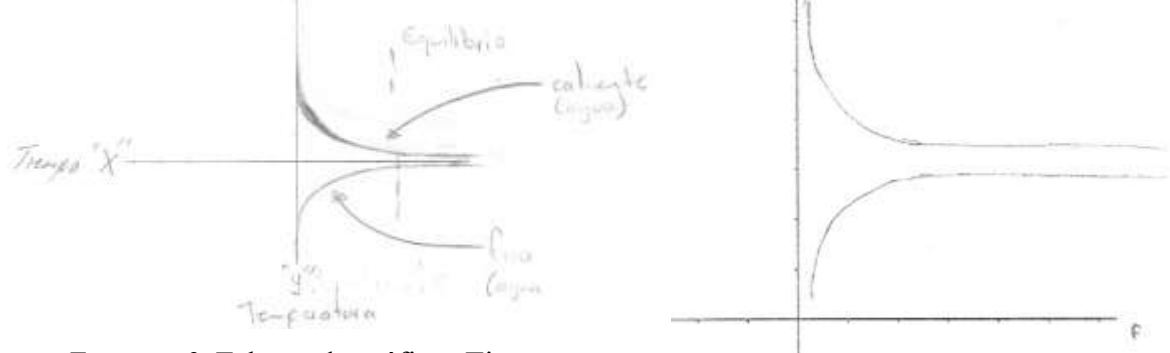

<span id="page-26-1"></span>*Extracto 2.* Esbozo de gráficas Tiempo-Temperatura, E2. *Extracto 3.* Esbozo de gráficas

<span id="page-26-2"></span>Tiempo-Temperatura, E3.

En particular el tercer integrante del E3 menciona el porqué del esbozo de la gráfica del agua caliente (ver [Extracto 4\)](#page-26-3).

(01:33-01:47 ) 3E3: *"pues va a ir disminuyendo pero… va a ser gradualmente… como se dice... en picada"* [El equipo decide establecer una graduación al tanteo y propone los valores de la temperatura para la misma]

*Extracto 4.* Código variacional del E3

<span id="page-26-3"></span>El M2 comprende ocho pasos de la experimentación (Ver Anexo 1). En él los estudiantes llevaron a cabo la recopilación de datos usando los sensores y las calculadoras gráficas, tanto para el agua fría como para el agua caliente. La recopilación anterior y las instrucciones de los pasos 6, 7 y 8, ayudaron a que los equipos ejecutaran múltiples realizaciones del experimento, notaran regularidad en el comportamiento gráfico y ajustaran los tiempos de captura. Obteniendo con ello datos que fueran muy próximos al fenómeno real de equilibrio térmico (ver [Figura 2,](#page-27-0) [Figura 3](#page-27-1) y [Figura 4\)](#page-27-2).

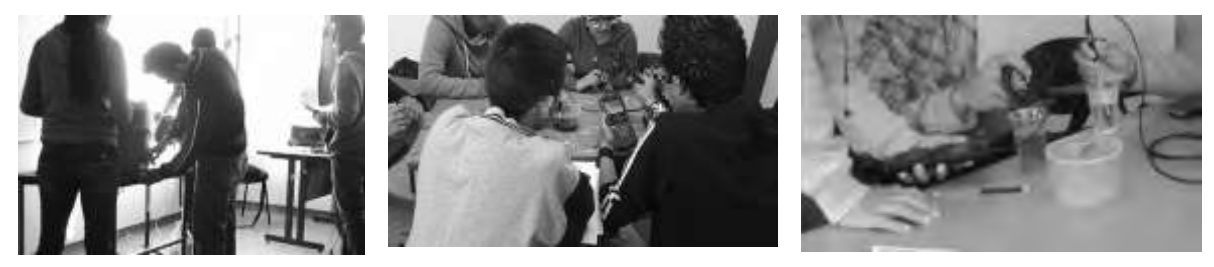

*Figura 2.* Llenado de recipientes, E1.

<span id="page-27-1"></span>*Figura 3.* Captura de datos, E2.

<span id="page-27-2"></span>*Figura 4.* Estabilización de registros de temperatura, E4.

<span id="page-27-0"></span>Cabe hacer notar que cuando iniciaban la captura de datos a destiempo, ya sea porque introducían mal el sensor de temperatura o no efectuaban la captura simultáneamente, debían repetir el procedimiento hasta lograr una sincronización lo más precisa posible. En total, y por realización, se recopilaron 19 datos para cada tipo de agua a intervalos de 20 segundos, completando 6 minutos para la variable denominada tiempo. Para no perder información los equipos registraron los datos en las Tablas A y B (pasos 6 y 8), y construyeron las gráficas para cada tipo de agua diferenciándolas con colores rojo y azul. Como ejemplo tenemos el [Extracto 5](#page-27-3) que muestra la captura del equipo E3.

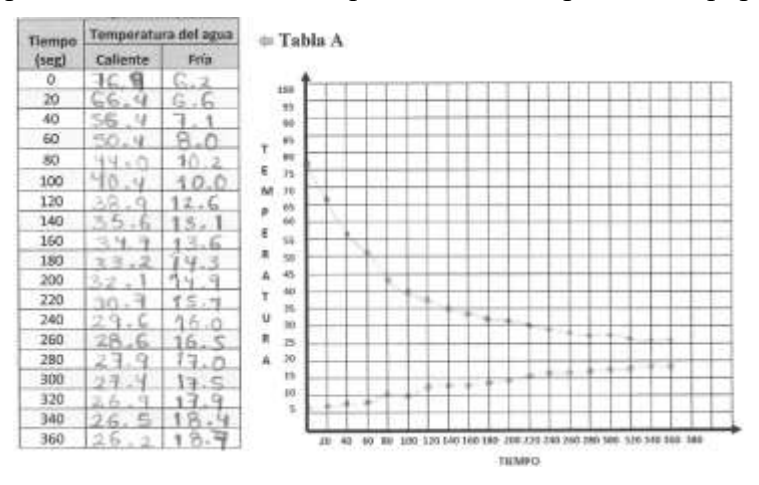

*Extracto 5.* Captura de datos primer experimento, E3.

<span id="page-27-3"></span>Todos los equipos lograron identificar y establecer las temperaturas iniciales de cada tipo de agua (incisos a y b del paso 7). Para el agua caliente la temperatura inicial reportada osciló entre los 70 y los 80 grados centígrados, mientras que para el agua fría el dato se ubicó entre 6 y 7 grados centígrados. Además, en esta fase los equipos pudieron corroborar en parte, sus conjeturas iniciales (inciso c del paso 7), por lo que sus respuestas fueron complementadas con un poco más de información. Como ejemplo se muestra lo reportado por el equipo E4 (ver [Extracto 6\)](#page-27-4).

```
c. ¿Concuerda lo que obtuvieron con lo que contestaron en los inciso i) y iii) al
     inicio de la actividad? \supset |
¿Por qué?
           Porquela temperaturas
                                               aumentan &
                                  on cavilibrio
```
#### <span id="page-27-4"></span>*Extracto 6.* Contraste entre conjetura inicial con resultado de la experimentación, E4.

Se pudo notar también que algunos equipos recurrieron a sus conocimientos previos sobre características de gráficas de funciones, identificando correctamente en los incisos d) y e) del paso 7 que la gráfica tiempo-temperatura del agua caliente es decreciente, mientras que la gráfica tiempo-temperatura del agua fría es creciente, sin embargo ninguno explica el porqué. A partir de estos comportamientos gráficos los equipos E1, E2 y E3 dedujeron que la temperatura de equilibrio entre los dos tipos de agua se encontraría entre los 20 y los 25 grados centígrados, mientras que el equipo E4 si expresa que *"aproximadamente 23°C"*, que era la temperatura ambiente real entre las 7 y 8:30 de la mañana del día de aplicación.

Para el inciso h) del paso 7 se vuelven a notar coincidencias en la respuesta de los equipos, todos ellos concluyen que el agua caliente se enfría más rápido que lo que se calienta el agua fría, para ello probablemente aluden al comportamiento de las gráficas (lo visual) y a la información tabular que obtuvieron del experimento. Por ejemplo del E3 tenemos el [Extracto 7.](#page-28-0)

 $(57:49-58:16)$ 4E3: *"las dos cosas al mismo tiempo"* [El cual es corregido por su compañero de equipo]

<span id="page-28-0"></span>3E3: *"el agua caliente cayó muy rápido… hubo una parte en la que iba en picada…"*

*Extracto 7*. ¿Qué ocurre más rápido?, E3.

En el inciso i) del paso 7, se les pide de manera indirecta hacer una predicción sobre lo que ocurre con las temperaturas después de llegar al equilibrio térmico; a lo que los equipos E1, E3 y E4 contestan que se aproxima a la temperatura ambiente, sin especificar qué valor podría tener ésta, por ejemplo el siguiente extracto (ver [Extracto 8\)](#page-28-1).

i. ¿Qué pasa después de que llega al equilibrio térmico?<br>la ble presto que esta que esta que esta que est

*Extracto 8*. Comportamiento después del equilibrio, E2.

<span id="page-28-1"></span>El paso 8 les permite hacer una reproducción del mismo experimento con la variante de que deben duplicar la cantidad de agua fría. Los cuatro equipos lo realizan (y repiten) con más fluidez, empleando la experiencia adquirida de la fase anterior.

Por el diseño de la situación, las comparaciones se pudieron efectuar sobre una misma gráfica y sobre varias gráficas del mismo tipo; las primeras con el objetivo de predecir la temperatura del equilibrio térmico en el primer experimento; y las segundas sobre comparaciones en reproducciones sucesivas del mismo, en donde se incrementó la cantidad de agua fría. El primer caso, inciso a) del paso 8, cuestiona sobre el cambio de temperatura que se presentó en los dos experimentos en un intervalo de tiempo determinado (60-80 segundos). Los cuatro equipos emplearon la estrategia de comparación entre los datos numéricos (calcularon las diferencias con los datos de la tabla) para cuantificar el cambio, es decir, determinaron la variación de temperatura en dicho intervalo, un ejemplo de ello lo podemos observar en el extracto siguiente del E3 (ver [Extracto 9\)](#page-29-0).

| Tiempo<br>(seg) | Temperatura del agua |      |                                             |      |                  |      |                 |
|-----------------|----------------------|------|---------------------------------------------|------|------------------|------|-----------------|
|                 | Callente             | Fría | Cuantificación de dos estados ( $E_2-E_1$ ) |      |                  |      |                 |
|                 |                      |      | $\sim$                                      |      |                  |      |                 |
| 20              |                      |      |                                             |      |                  |      |                 |
| 40              |                      |      |                                             |      | $6.4^{\circ}$ c  | ubia | $2.2^{\circ}$ C |
| 60              |                      |      |                                             |      |                  |      |                 |
| 80              |                      |      |                                             | Bolo | $70.2^{\circ}$ C |      |                 |
| 100             |                      |      |                                             |      |                  |      |                 |

*Extracto 9.* Cuantificación del cambio de temperatura, E3.

<span id="page-29-0"></span>Además los equipos concluyen que al duplicar la cantidad de agua fría el agua caliente se enfría más rápido, por lo que dan indicios de manejar un primer orden de variación (ver [Extracto 10\)](#page-29-1).

b. ¿Qué es lo que notas cuando el agua fría es el doble del agua caliente?

La caliente se enfile más rapldo y la fila se tarda prás on calcidarsc.

#### *Extracto 10.* Cambio del cambio en la temperatura, E3.

<span id="page-29-1"></span>Para llevar a cabo el M3, los equipos recuperaron de la calculadora el registro de los dos experimentos (pasos 6 y 8), pero únicamente se trabajó con las temperaturas del agua caliente. Los archivos, nombrados como captura1 y captura2, se transfirieron, por el profesor, desde la calculadora gráfica a un archivo en Excel nombrado como AguaFria.xlsx. Conforme terminaban el paso 8, cada equipo copió sus datos del archivo de Excel a la hoja de cálculo del archivo AguaFria.ggb (Geogebra), inciso a) del paso 9. Los equipos seleccionaron los datos de la hoja de cálculo de Geogebra (inciso b del paso 9) y generaron los puntos en la vista gráfica, obteniendo la distribución puntual del agua caliente para los dos experimentos (ver [Figura 5](#page-29-2) y [Figura 6\)](#page-29-3).

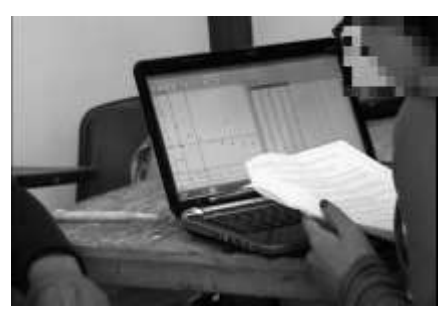

*Figura 5*. Generación de puntos en Geogebra, E2.

<span id="page-29-3"></span>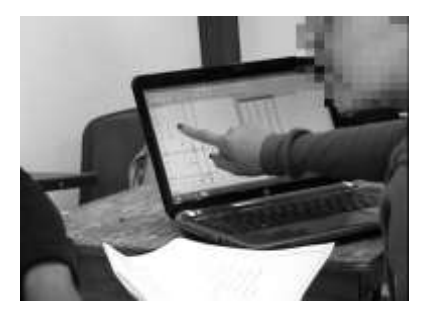

*Figura 6.* Comparación de datos en Geogebra, E2.

<span id="page-29-2"></span>Aun cuando sólo se les solicitó la estimación del cambio en el intervalo 60-80 segundos, algunos equipos aprovecharon el dinamismo de la actividad para practicar con las rectas paralelas, e hicieron la comparación entre otros valores y con intervalos diferentes. Para referirse a la medición de los cambios se utilizó la notación incremental, pero haciendo énfasis en que este cambio es negativo (decremento de temperatura). Lo trabajado en el inciso a) del paso 8 y d) del paso 9 hizo referencia a un comportamiento hasta cierto punto local, por referirse a un intervalo específico en el que sólo hay registro de dos puntos. Sin embargo la captura se puede configurar para que se registren datos suficientes como para que la representación gráfica parezca una curva continua.

Para el inciso e) los equipos E1, E3 y E4 contestan que el agua caliente se enfría más rápido, mostrando evidencia de que conocen o tienen la noción de un primer orden de variación (ver [Extracto 11\)](#page-30-0).

e. ¿Qué es lo que notas cuando el agua fría es el doble del agua caliente?

Generaliquen do más detallado posible) je mperatura de 1 95 1 ca 1, en le<br>9 de 1 69 ja mas vapor la 19 tanda de 1 95 1 ca 1, en le

*Extracto 11.* Noción de un primer orden de variación mediante el gráfico, E4.

<span id="page-30-0"></span>Con las reproducciones anteriores del experimento se pretendió que en el inciso f), los equipos predijeran el comportamiento gráfico si se agregaba el triple de agua fría y se conservaba la cantidad de agua caliente. El equipo E1 respondió haciendo referencia al comportamiento gráfico, utilizando frases que involucraron rapidez de descenso de temperatura o incremento de la misma, mostrando nuevamente la noción de un primer orden de variación, es decir, de cómo cambia la temperatura (ver [Extracto 12\)](#page-30-1).

f. ¿Cómo será la gráfica en ese mismo intervalo si se agregara el triple de agua

tria? Yo a desender de temperatura que más rapido de el agua

*Extracto 12*. Noción del cómo cambia el cambio, E1.

<span id="page-30-1"></span>Finalmente, la cuantificación de los cambios en los incisos a (pregunta 8) y d (pregunta 9) les permitió aproximar el valor del cambio. Por ejemplo el E1 cuantifica un cambio de 0.7 grados entre el experimento inicial y el experimento en que se duplica la cantidad de agua fría, con ello proporcionan un intervalo para el posible valor (ver [Extracto](#page-30-2)  [13\)](#page-30-2).

i. ¿Aproximadamente cuál sería el valor del cambio?

 $l_{\text{0mo}}$   $\epsilon_{\text{after}}$   $6.0$ ,  $6.5$ .

*Extracto 13.* Predicción del cambio al triplicar la cantidad de agua fría, E1

<span id="page-30-2"></span>En el experimento, emerge el estudio de la variación cuando los equipos usan códigos variacionales, los cuales están presentes en expresiones como *"se va a llegar al equilibrio", "la temperatura baja sube y la alta baja… y se mantienen estables", "pues va a ir disminuyendo pero… va a ser gradualmente… como se dice... en picada", "el agua caliente cayó muy rápido… hubo una parte en la que iba en picada…".* Además con gestos o ademanes con su cuerpo como por ejemplo: cuando el estudiante mueve la mano derecha de forma horizontal, indicando estabilidad; cuando mueve ambas manos de arriba hacia abajo hasta nivelarlas, es decir eventualmente las ubica a la misma altura; al mover la mano derecha hacia la izquierda y viceversa; o cuando mueve las dos manos hacia el frente, proyectando que eventualmente las temperaturas llegaran a ser iguales.

El análisis de las producciones de los equipos en los tres momentos, permitió identificar argumentaciones de los estudiantes para la situación AF, sintetizadas en la [Tabla](#page-32-0)  [1.](#page-32-0) Asimismo enunciamos los funcionamientos y formas de las gráficas que los estudiantes generaron al momento de interpretar, construir y reflexionar sobre la gráfica. Complementamos este análisis, incluyendo qué argumentos variacionales generaron los estudiantes en la argumentación sobre la situación. La tabla 1 condensa nuestro análisis y conforma un marco de referencia para la resignificación de la derivada en la situación Agua Fría como un argumento que permitió analizar local y tendencialmente el comportamiento de la gráfica de la temperatura.

La articulación de las estrategias variacionales usadas durante la situación, nos permite afirmar que desde el uso de las gráficas, los estudiantes delimitaron un argumento que consiste en que: a mayor cantidad de agua fría más rápido se enfriará el agua caliente, y el tiempo de equilibrio térmico se reduce. A pesar de que las proporciones de agua sean diferentes, el comportamiento gráfico global será muy similar.

#### **Conclusiones**

En la situación Agua Fría, el empleo de sensores de temperatura y calculadoras graficadoras contribuyó de manera positiva en la realización y reproducción de la misma, pues con su uso los estudiantes, lograron capturar datos tantas veces como consideraron necesario. Pudieron observar el comportamiento de la temperatura en las gráficas registradas en la calculadora.

Se optó por transferir los datos a Geogebra, con el objetivo de tener una visión más amplia, tanto por el tamaño de la pantalla como por la realización del M3 en este software. Durante la captura de datos, los cuatro equipos comprendieron el funcionamiento de los sensores de temperatura y consensaron los ajustes para lograr una reproducción del fenómeno lo más aproximada posible. Esto les permitió contrastar sus conjeturas iniciales, notar regularidades, visualizar comportamientos simultáneos de temperaturas e identificar patrones de comportamiento gráfico. Lo anterior repercutió positivamente pues en el M2, el registro tabular y el gráfico correspondiente se puede apreciar en los resultados de sus producciones.

Como ya habíamos mencionado, la articulación de esas argumentaciones con los elementos del PyLV y la M-G ayudaron a caracterizar un uso de la gráfica con su respectivo funcionamiento y forma (ver [Tabla 1\)](#page-32-0). La gráfica fue usada para analizar comportamientos locales y la tendencia de la temperatura conforme transcurre el tiempo ( $\text{Uso}_{\Delta F}$ ), en este caso coincidimos con el tercer uso de la gráfica identificado por Zaldívar (2014). El funcionamiento  $(f_{AF})$  que le dieron los equipos a la gráfica en esta situación, fue el de herramienta para anticipar el comportamiento de las temperaturas del agua fría y caliente que están en contacto directo, pero sin mezclarse. Para ello, más allá de capturar datos y reproducir el experimento, tuvieron que identificar y analizar cambios locales en la temperatura  $(F_{AF})$ . Se lograron poner en juego las estrategias variacionales de Comparación y Predicción.

El escenario de laboratorio sustentado en situaciones, fue un espacio en la clase de cálculo diferencial en donde los estudiantes tuvieron la libertad de expresar lo que pensaban, de reflexionar, conjeturar, emplear la intuición, explorar, de ofrecer alternativas de solución, experimentar las situaciones, discutir, refutar y consensar en equipo para establecer sus argumentos. En este escenario de trabajo, los equipos pusieron en juego sus conocimientos previos, construyeron sus propios datos, vivieron la situación de manera muy diferente a una clase tradicional; construyeron conocimiento al usar gráficas, el cambio y la variación e identificaron comportamientos en el fenómeno de equilibrio térmico.

<span id="page-32-0"></span>Tabla 1. *Análisis de situación Agua Fría.*

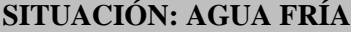

**Uso de la gráfica (Uso<sub>AF</sub>):** Análisis del comportamiento local y tendencial **Funcionamiento de la gráfica** ( $f_{AF}$ ): Anticipar el comportamiento tendencial estable **Forma del uso (F<sub>AF</sub>):** *Identificar y analizar cambios locales* 

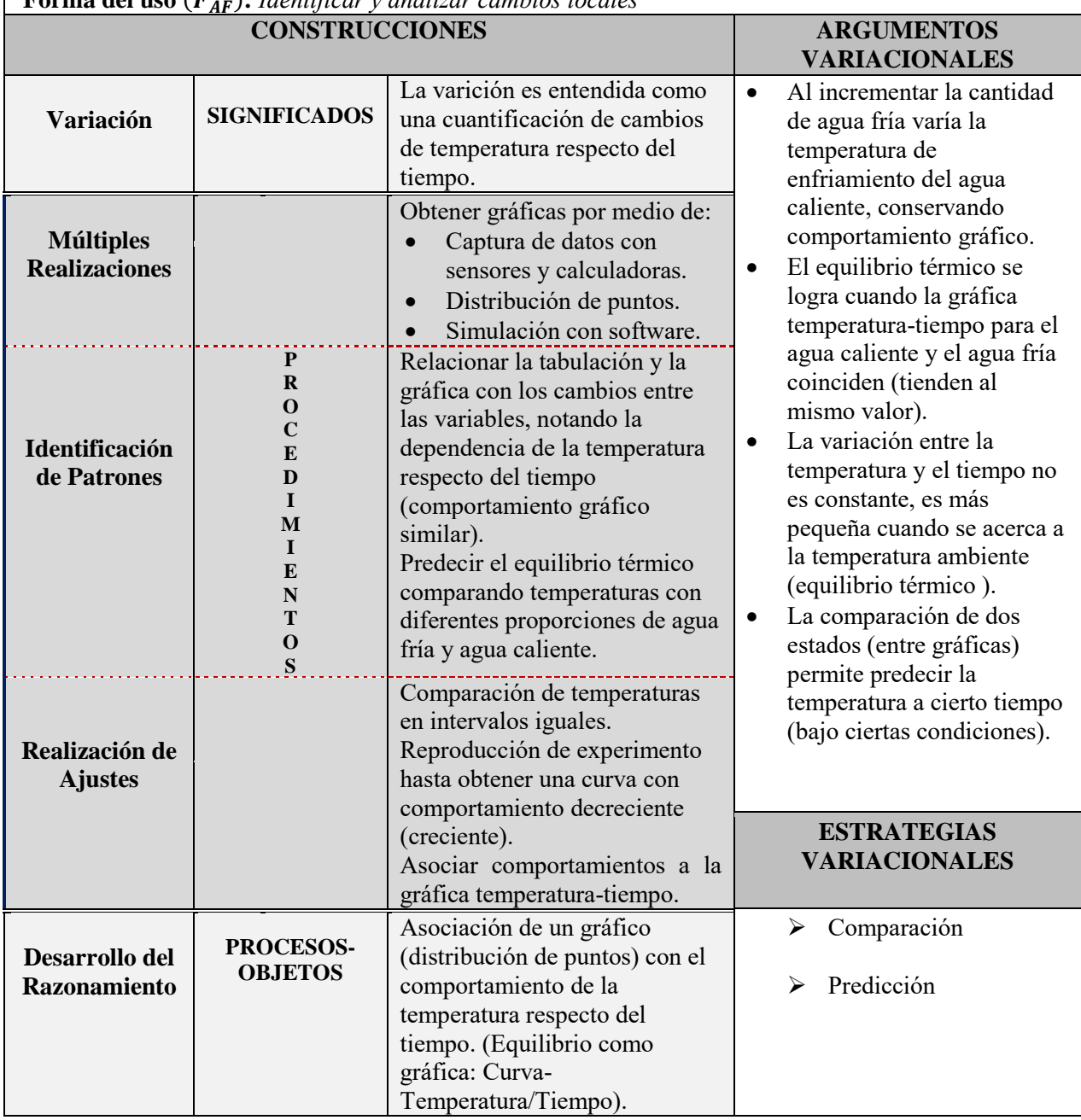

Las tres situaciones experimentales desarrolladas en el proyecto, permitieron resignificar la derivada a través del uso de las gráficas, rompiendo con el tratamiento estático, algorítmico y con significados parciales producidos al trabajar con el límite, prevalecientes en el dME. Enfatizamos el uso del cambio y la variación, para construir argumentaciones de la derivada opacas en la enseñanza tradicional.

Finalmente, cabe señalar que los diseños experimentales y las simulaciones en Geogebra se centraron en los procesos de cambio, enfatizando en las preguntas del M2 y M3, la identificación de aquello que cambia, cuantificarlo y analizar como varían los cambios. Y como afirma Cantoral (2013), el conocimiento matemático para constituirse en saber, exige de su uso. Precisamente eso es lo que hemos propiciado en estas situaciones experimentales. Pues el estudiante desarrolla en las situaciones la M-G, que de acuerdo con Suárez (2014), permite resignificar la variación.

#### **Bibliografía**

- Artigue M. (1995). La enseñanza de los principios del cálculo: problemas epistemológicos, cognitivos y didácticos. En Artigue, M., Douady, R., Moreno, L. y Gómez, P. (Eds.), *Ingeniería didáctica en educación matemática (un esquema para la investigación y la innovación en la enseñanza y el aprendizaje de las matemáticas).* México: Grupo Editorial Iberoamérica, pp. 97-140.
- Buendía, G. (2011). El uso de las gráficas en la matemática escolar: una mirada desde la Socioepistemología. *Premisa-Revista de la Sociedad Argentina de Educación Matemática (SOAREM) 13* (48), 41-50. Argentina.
- Caballero, M. y Cantoral R. (2013). Una caracterización de los elementos del pensamiento y lenguaje variacional. *Acta Latinoamericana de Matemática Educativa, 26,* 463-468.
- Cantoral, R. (2013). *Desarrollo del pensamiento y lenguaje variacional.* DF, México: Subsecretaría de Educación Media Superior, Secretaría de Educación Pública. ISBN: 978-607-9362-03-4.
- Cantoral, R. y Farfán, R.M. (1998). Pensamiento y lenguaje variacional en la introducción al análisis. *Épsilon, 42*(3), 854-856.
- Cantoral, R., Molina, J., y Sánchez, M. (2005). Socioepistemología de la predicción. *Acta Latinoamericana de Matemática Educativa, 18*(1), 463-468.
- Cordero, F. (1998). El entendimiento de algunas categorías del conocimiento del Cálculo y Análisis: el caso del comportamiento tendencial de las funciones. *RELIME. Revista latinoamericana de investigación en matemática educativa, 1*(1), 56-74.
- Cordero, F. (2001). La distinción entre construcciones del Cálculo. Una epistemología a través de la actividad humana. *Revista Latinoamericana de Investigación en Matemática Educativa. 4*(2)103-128.
- Cordero, F. (2006a). El uso de las gráficas en el discurso del cálculo escolar. Una visión socioepistemológica. *Investigaciones sobre enseñanza y aprendizaje de las matemáticas: un reporte Iberoamericano,* 265-286.
- Dolores, C. (1998a). Algunas ideas que acerca de la derivada se forman los estudiantes del bachillerato en sus cursos de cálculo diferencial. En F. Hitt (Ed.), *Investigaciones en Matemática Educativa II* (pp. 257-272), México: Grupo Editorial Iberoamericana.
- Dolores, C. (1998b). El desarrollo de ideas de variación y la derivada en situación escolar. En R. Farfán (Ed.), *Acta Latinoamericana de Matemática Educativa 11,* 6-10. Colombia: Grupo Editorial Iberoamericana.
- Dolores, C. (2000a). Una propuesta didáctica para la enseñanza de la derivada. En R. Cantoral, *El futuro del cálculo infinitesimal, ICME-8* (pp. 155-181). México: Grupo Editorial Iberoamérica.
- Dolores, C. (2000b). La matemática de las variables y el desarrollo del pensamiento y lenguaje variacional. *Revista Academia de la Universidad Autónoma de Sinaloa 2*(20), 9-17.
- Dolores, C. (2001). El Desarrollo del Pensamiento Variacional con Estudiantes Universitarios. En G. Beitía (Ed.), *Acta Latinoamericana de Matemática Educativa 14,* 345-353. México: Grupo Editorial Iberoamericana
- Dolores, C. (2006). La derivada y el Cálculo. Una mirada sobre su enseñanza por medio de los textos y programas. En Navarro, C., López, I., Carrillo, C., Farfán, R. M., Martínez, G., y Dolores, C., *Matemática educativa: Algunos aspectos de la socioepistemología y la visualización en el aula*. México: Ediciones Díaz de Santos, pp. 169-204.
- Font, V. (2009). Formas de argumentación en el cálculo de la función derivada de la función f(x)=x<sup>2</sup> sin usar la definición por límites. *Revista Iberoamericana de Educación Matemática 18,* 15-18.
- Molfino, V. (2010). *Procesos de institucionalización del concepto de límite: un análisis socioepistemológico*, Tesis de Doctorado, México, IPN-CICATA.
- Morales, A., Mena, J., Vera, F. y Rivera, R. (2012). El rol del tiempo en un proceso de modelación utilizando videos de experimentos físicos. *Enseñanza de las Ciencias, 30* (3), 237-256.
- Rosado, P. (2004). *Una resignificación de la derivada. El caso de la linealidad del polinomio en la aproximación socioepistemológica.* Cinvestav-IPN, México: Tesis de maestría no publicada.
- Sánchez, M. y Molina, J. (2006). Pensamiento y lenguaje variacional: una aplicación al estudio de la derivada. En G. Martínez Sierra (Ed.), *Acta Latinoamericana de Matemática Educativa, 19*, 739-744. México: Clame.
- Sánchez-Matamoros, G., García, M., y Llinares, S. (2008). La comprensión de la derivada como objeto de investigación en didáctica de la matemática. *Revista latinoamericana de investigación en matemática educativa, 11*(2), 267-296.
- Suárez, L. (2014). *Modelación- Graficación para la Matemática Escolar.* México: Ediciones Díaz de Santos.
- Testa, Z. (2004). *Procesos de resignificación del valor numérico de la función derivada segunda: Un estudio en el sistema escolar uruguayo.* Tesis de maestría no publicada, Centro de Investigación en Ciencia Aplicada y Tecnología Avanzada del IPN. México.
- Zaldívar, D. (2014). *Un estudio de la resignificación del conocimiento matemático del ciudadano en un escenario no escolar.* (Tesis inédita de Doctorado). Centro de Investigación y de Estudios Avanzados del IPN, Departamento de Matemática Educativa, México.

#### **Anexo 1: Experimento**

*Pasos:* 

- **1.** Calienten agua (en la estufa o cafetera) y llenen el vaso de plástico que tiene la marca roja (hasta esa altura), con cuidado de no quemarse.
- **2.** En otro vaso viertan agua previamente enfriada con hielos (la misma cantidad que el agua caliente-marca azul) y deposítenla en el recipiente R, evitando derramar líquido.
- **3.** Coloquen la punta de un sensor en el agua caliente y otro en el agua fría y esperen 15 segundos para que se estabilice un poco la temperatura del sensor con el agua, aparecerá algo similar a la imagen.
- **4.** Cambien en las dos calculadoras de la vista medidor **a la vista tabla**
- **5.** Transcurridos los 15 segundos, coloquen el vaso que contiene el agua caliente dentro del recipiente que contiene el agua fría, evitando mezclar los tipos de agua y sin sacar los sensores, y presionen la tecla de recopilación de datos en ambas calculadoras al mismo tiempo.
- **6.** Copien los datos recopilados en la vista tabla tanto de la temperatura del agua caliente como del agua fría en las columnas correspondientes de la **Tabla A** y hagan las gráficas correspondientes a las variaciones de temperatura del agua caliente (rojo) y del agua fría (azul). Guarden los datos con el nombre **captura1.**

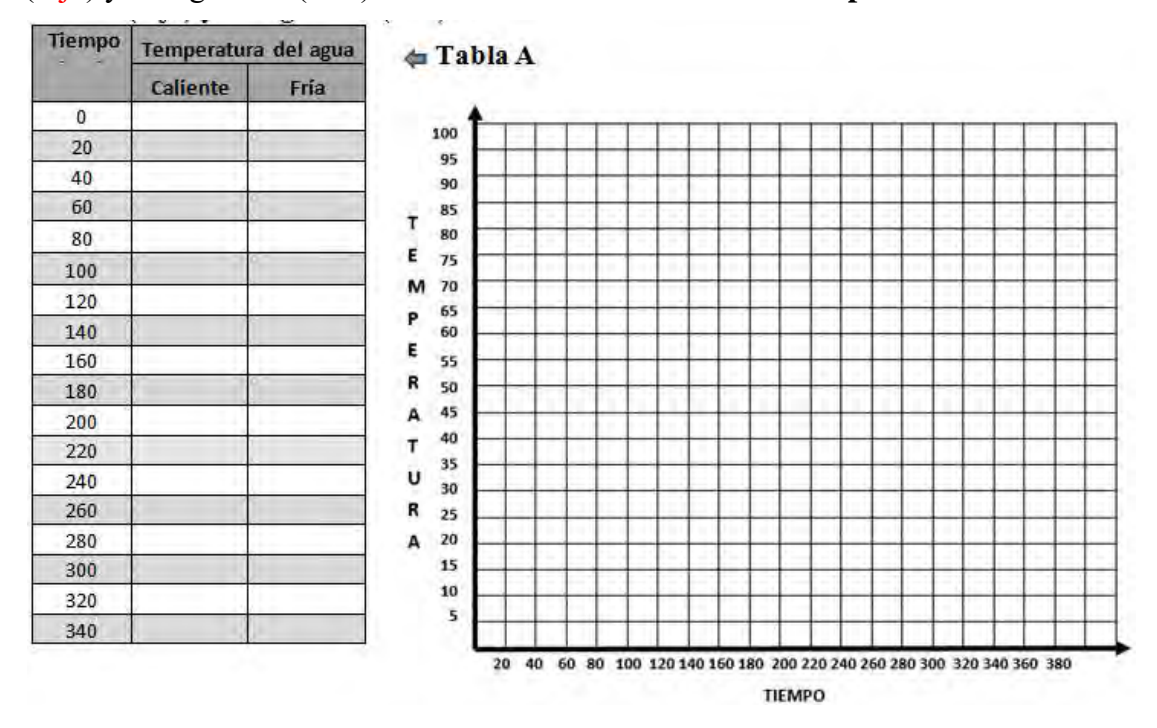

**2**

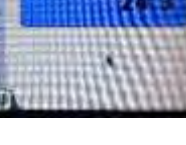
# *7. Preguntas para reflexionar*

- **a.** ¿Cuál es la temperatura inicial del agua caliente?
- **b.** *i*. Cuál es la temperatura inicial del agua fría?
- **c.** ¿Concuerda lo que obtuvieron con lo que contestaron en los inciso i) y iii) al inicio de la actividad?\_\_\_\_\_\_\_

¿Por qué?

- **d.** ¿Cómo es el comportamiento de la gráfica que obtuvieron para el vaso de agua caliente? A) Creciente B) Decreciente C) Ninguna **3**
- **e.** ¿Cómo es el comportamiento de la gráfica que obtuvieron para el agua fría?

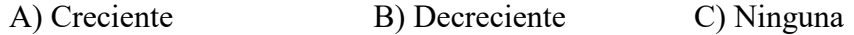

- **f.** ¿Cuál es aproximadamente la temperatura de equilibrio entre el agua caliente y el agua fría?
- **g.** ¿Cómo se comporta la temperatura del agua caliente con respecto al tiempo?
- **h.** ¿Qué es más rápido, el agua caliente enfriándose o el agua fría calentándose?
- **i.** ¿Qué pasa después de que llega al equilibrio térmico?
- 100 **8.** Repitan el 95 procedimiento desde 90 el paso 1 hasta el 7, 85 T  $-202$ pero ahora agreguen el **Tabla B** doble de agua fría 70 M (vasos con marca 65 P azul) y registren los 60 E 55 datos en la **Tabla B**. R 50 Guarden los datos con 45 A el nombre **captura2**. 40  $\mathsf{T}$ 35 **Tiempo Temperatura del agua** U 30 R 25 20 A 15 10 5 20 40 60 80 100 120 140 160 180 200 220 240 260 280 300 320 340 360 380

**TIFMPO** 

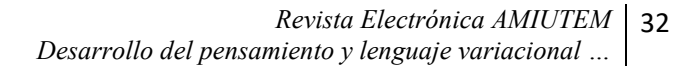

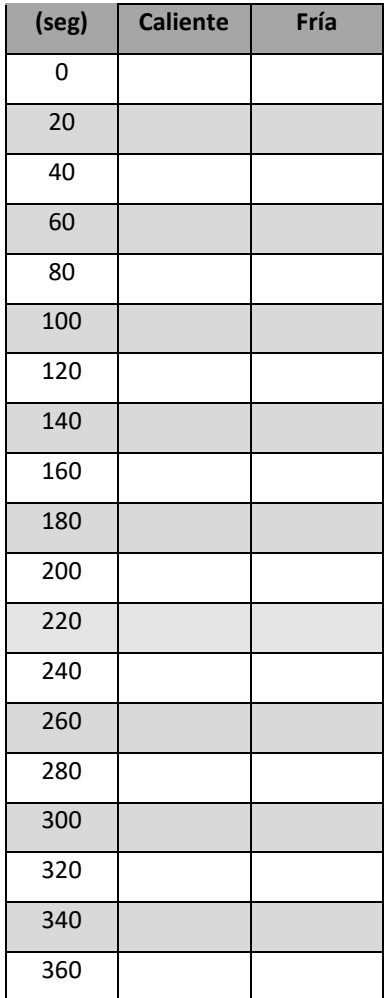

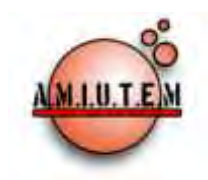

# **REVISTA ELECTRÓNICA AMIUTEM**

#### **[http://revista.amiutem.edu.mx](http://revista.amiutem.edu.mx/)**

**Publicación periódica de la Asociación Mexicana de Investigadores del Uso de Tecnología en Educación Matemática. Volumen IV Número 2 Fecha: Diciembre, 2016 ISSN: 2395-955X**

**Directorio:**

**Rafael Pantoja R. Director**

**Eréndira Núñez P.**

**Lilia López V.**

**Sección: Selección de artículos**

# SISTEMA DE PRÁCTICAS DE MODELACIÓN MATEMÁTICA DE OBJETOS EN MOVIMIENTO

Otoniel Leal Medina, Rafael Pantoja Rangel, José Francisco Villalpando Becerra

Universidad de Guadalajara, México

*olm\_88@hotmail.com, rpantoja@prodigy.net.mx*

Periódica de la Asociación Mexicana de Investigadores del Uso de Tecnología en Educación Matemática. ISSN: 2395-955X. México.

Leal, O., Pantoja, R. y Villalpando, J. F. (2016). Sistema de prácticas de modelación matemática de objetos en movimiento. *Revista Electrónica AMIUTEM*. Vol. IV, No. 2. Publicación

Para citar este artículo: **Elena Nesterova**

**Alicia López B. Sección: Experiencias Docentes**

> **Christian Morales O. Sitio WEB**

**Esnel Pérez H.**

**Lourdes Guerrero M.**

**Sección: Geogebra**

#### **ISSN: 2395-955X**

**Revista AMIUTEM, Año 4, No. 2, Julio – Diciembre 2016, Publicación semestral editada por la Asociación Mexicana de Investigadores del Uso de Tecnología en Educación Matemática A.C., Calle Gordiano Guzmán #6, Benito Juárez, C.P.49096, Ciudad Guzmán Jalisco, Teléfono: 3411175206. Correo electrónico: http://www.amiutem.edu.mx/revista, revista@amiutem.edu.mx. Editor responsable: M.C. Christian Morales Ontiveros. Reserva derechos exclusivos al No. 042014052618474600203, ISSN: 2395.955X, ambos otorgados por el Instituto Nacional de Derechos de Autor. Responsable de la última actualización de este número, Asociación Mexicana de Investigadores del Uso de Tecnología en Educación Matemática A.C., Antonio de Mendoza No. 1153, Col. Ventura Puente, Morelia Michoacán, C.P. 58020, fecha de última modificación, 28 de Diciembre de 2016.** 

**Las opiniones expresadas en los artículos firmados es responsabilidad del autor. Se autoriza la reproducción total o parcial de los contenidos e imágenes siempre y cuando se cite la fuente y no sea con fines de lucro. No nos hacemos responsables por textos no solicitados.**

# **SISTEMA DE PRÁCTICAS DE MODELACIÓN MATEMÁTICA DE OBJETOS EN MOVIMIENTO**

Otoniel Leal Medina, Rafael Pantoja Rangel, José Francisco Villalpando Becerra

Universidad de Guadalajara, México

*olm\_88@hotmail.com, rpantoja@prodigy.net.mx* 

**Palabras clave:** modelación, derivada, movimiento, Tracker, GeoGebra

# **Resumen**

En el presente trabajo se describen las actividades realizadas y resultados obtenidos en el estudio piloto efectuado en el XII Seminario Nacional de Enseñanza y Aprendizaje de las Matemáticas con Tecnología 2015 (ITCG, 2015), en el que se pusieron en juego situaciones problema sobre el movimiento de un carrito de juguete de fricción y el movimiento de una burbuja dentro de una manguera transparente que, de acuerdo a las evidencias, refleja la motivación y el interés por aprender matemáticas con estrategias didácticas alternativas. Para esto, se formaron equipos de trabajo para el desarrollo de las actividades, las cuales se llevaron a cabo con ayuda de los programas Tracker y GeoGebra.

# **Introducción**

En el ámbito de la investigación en educación matemática es conocido que la enseñanza habitual del cálculo se basa en la transmisión de conocimientos con un énfasis muy marcado en el desarrollo de habilidades algebraicas y se desatiende el discernimiento intelectual para la comprensión de ideas, nociones y conceptos (Zúñiga, 2007; Hitt, 2003; Cuevas & Pluvinage, 2009; Sánchez-Matamoros, García & Llinares, 2008).

En Flores y Salinas (2013), se menciona que la conceptualización de la derivada comprende uno de los desafíos de la educación actual, ya que los educandos, aunque en ocasiones son capaces de derivar una función, tienen problemas para reconocer este concepto en situaciones de la vida cotidiana, lo que provoca que no logren darle sentido ni significado, por lo cual es necesario que este tema sea abordado desde situaciones relacionadas con el contexto del alumno.

Los estudiantes de cálculo comúnmente enfrentan dificultades en el manejo del significado de la noción de la derivada, como en el caso de su interpretación en las distintas áreas del conocimiento como son la geometría, la física o la economía, o para obtener la gráfica de la función dada la gráfica de la derivada correspondiente, o como razón de cambio entre dos variables en un conjunto de datos.

Respecto al manejo del significado de los contenidos matemáticos Hitt (2002 citado en Huapaya, 2012), señala que enseñar matemáticas sin contexto puede generar en el estudiante dificultades, pues no logra relacionar los conceptos matemáticos con aspectos de su vida diaria. De aquí la importancia del desarrollo de este trabajo, pues con el diseño de actividades de modelación matemática de situaciones problema se busca que el alumno, según lo menciona Arrieta (2003), construya argumentos, significados, herramientas y nociones relacionados con las matemáticas, en este caso la derivada, en la intervención con fenómenos de la naturaleza.

Además, de acuerdo a Bryan (2005, 2010), el video como herramienta tecnológica se reutiliza en la labor docente, en la que el alumno se transforma en el director de la película porque elabora el guion, elige los actores y diseña el set de grabación, lo que incide de manera directa en la identificación de las variables, de las constantes y las relaciones matemáticas implícitas o explícitas en la situación problema, en suma, desarrolla la modelación matemática *in situ*.

Por ello en este trabajo se propuso la videograbación de dos situaciones: el movimiento en línea recta de un carrito de fricción y el de una burbuja dentro de una manguera (Figura 1). Tales videos son analizados con ayuda del programa Tracker el cual funciona en un ambiente Windows, con interfaz amigable y potentes rutinas que ofertan al usuario de diferentes gráficas, tablas de datos y expresiones matemáticas de la situación problema en cuestión; elementos que el alumno en trabajo colaborativo discute y relaciona con los conocimientos matemáticos en juego.

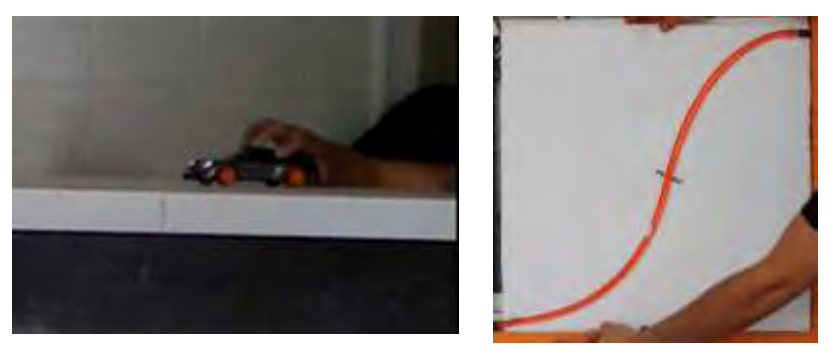

*Figura 1*. Situaciones problema propuestas.

El objetivo fue investigar los efectos del empleo de la modelación matemática de situaciones de la vida cotidiana, a partir de la videograbación de cuerpos en movimiento, con el apoyo de los programas Tracker y GeoGebra, sobre el aprendizaje del objeto derivada en los alumnos; trabajo basado en el Enfoque Ontosemiótico de la Cognición y la Instrucción Matemática (EOS), el cual sustenta el diseño del sistema de prácticas propuesto.

# **Marco teórico**

En Grijalva (2007), se menciona que en algunos acercamientos teóricos se equiparan los objetos matemáticos con conceptos, sin hacer distinción entre ellos ni asumir una postura ontológica que clarifique qué es cada uno. Así, en reportes de investigación en revistas especializadas, en tesis (de maestría y doctorado) y otros, es frecuente que se hable de estudios sobre el "concepto de derivada", sin especificar qué se entiende por tal concepto.

En el estudio de la derivada, es importante contar con objetos bien definidos que se encuentran involucrados con el tema, pues resulta complicado observar un objeto matemático por sí mismo; lo que es observable son los objetos primarios que lo componen. Entre ellos se pueden distinguir los distintos tipos de lenguaje empleados, como el algebraico, gráfico, verbal y numérico; conceptos como el de razón de cambio promedio e instantáneo, velocidad, aceleración, límite; procedimientos de despejes, tabulación, graficación, evaluación; entre otros objetos.

Por ello, este trabajo se basa en la teoría del Enfoque Ontosemiótico de la cognición y la instrucción matemática (EOS), en el cual se propone un proceso de análisis para la identificación de los diferentes objetos primarios que componen al objeto de estudio, como la derivada, para que emerja y se institucionalice, en este caso a partir de las diferentes actividades diseñadas en las cuales tales componentes son distinguidos.

Para Godino (2002) un objeto o entidad matemática es todo aquello que sea indicado, señalado o referenciado, cuando se hace, se comunica o se aprende matemáticas y señala como primarios los siguientes: lenguaje, acción, argumentación, concepto, propiedades y situación problema. Tales objetos intervienen en los sistemas de prácticas de los cuales emerge el objeto, en este caso, la derivada (Figura 2).

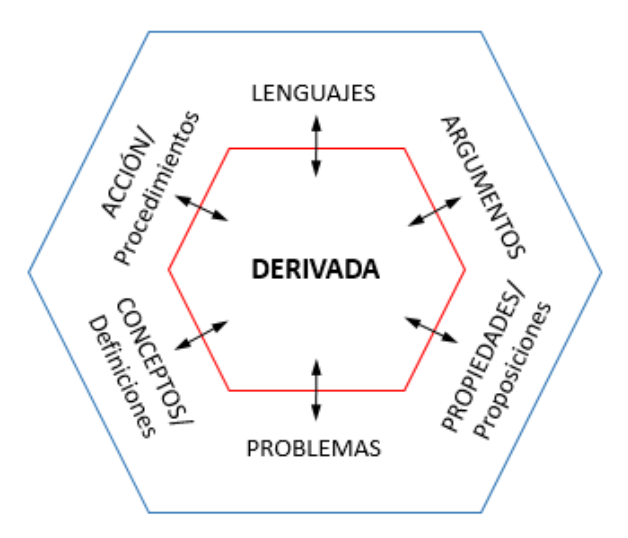

*Figura 2.* Objetos primarios que componen al objeto matemático derivada.

El significado de un objeto matemático se debe entender en términos de lo que se puede hacer con dicho objeto matemático. Se trata de una perspectiva "sistémica" ya que se considera que el significado de un objeto es el sistema de prácticas en las que dicho objeto es determinante para su realización (o no).

La aparición en escena del sistema de prácticas lleva a una reflexión sobre lo que se entiende por práctica y por "realización de una práctica". Al respecto, Godino y Batanero (1998), consideran una práctica matemática como toda actuación o expresión –verbal, gráfica, etc.– que efectúa alguien para resolver problemas matemáticos, comunicar a otros la solución obtenida, validarla o generalizarla a otros contextos y problemas.

Cuando un sujeto realiza y evalúa una práctica matemática, es necesario activar un conglomerado formado por algunos (o todos) de los elementos primarios que componen al objeto matemático. A este conglomerado, necesario para la realización y evaluación de la práctica, en el EOS se le llama configuración, la cual es pensada como una red de objetos intervinientes y emergentes de los sistemas de prácticas, incluidas las relaciones que se establecen ellos.

En particular, con la identificación de elementos primarios en cada una de las actividades propuestas en este trabajo se logra hacer una distinción más clara de los objetos que intervienen y emergen en el proceso de aprendizaje de la derivada, de modo que se abarca más allá de aprender sólo un concepto o un conjunto de algoritmos para resolver un problema en específico.

En la Figura 3 se muestra la configuración formada por los objetos primarios distinguidos en las actividades que conforman este trabajo para el aprendizaje del objeto matemático derivada, de modo que se obtiene un panorama más amplio sobre su contenido y la relación que existe entre cada uno de sus componentes.

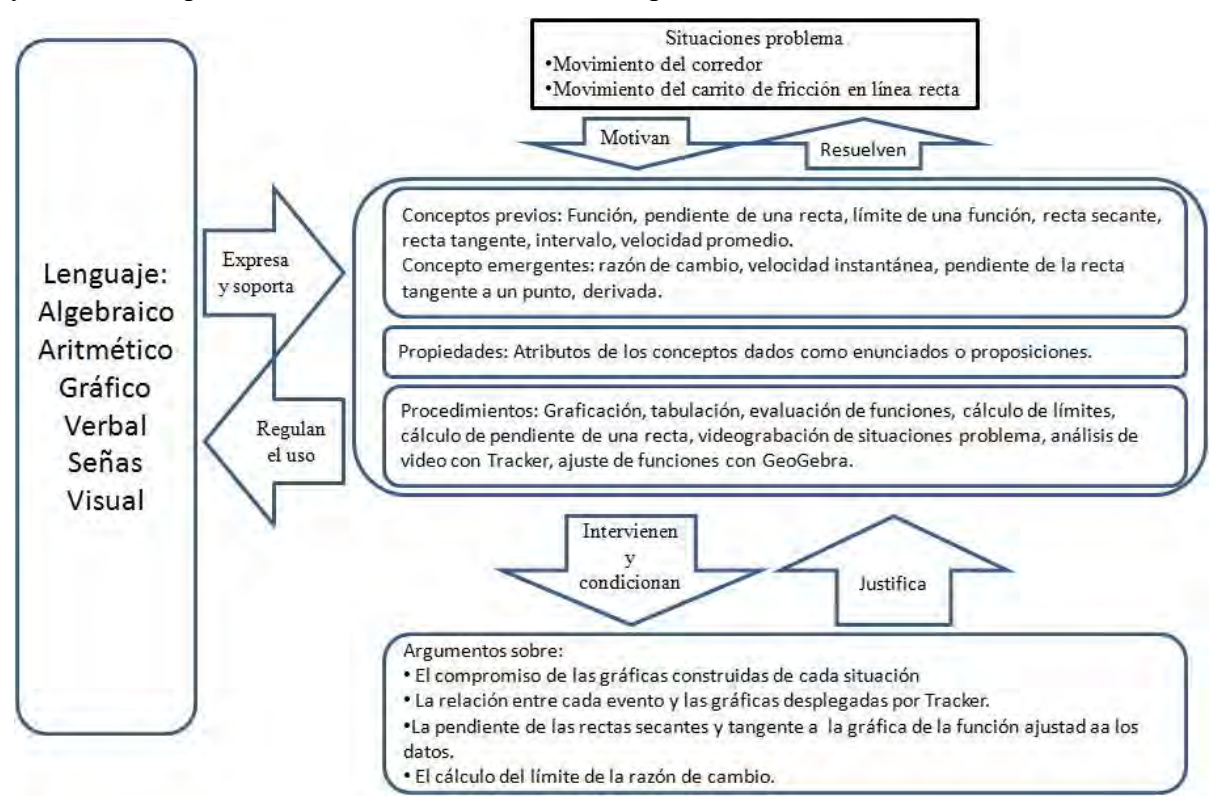

*Figura 3.* Configuración de objetos primarios.

# **Metodología**

Las actividades diseñadas se aplicaron dentro del taller impartido en el XII Seminario Nacional de Enseñanza y Aprendizaje de las Matemáticas con Tecnología 2015, en las instalaciones del Instituto Tecnológico de Ciudad Guzmán, el cual consistió en dos sesiones de 3 horas y media cada una, en una de las aulas del laboratorio de cómputo de la institución.

Se inició con una breve presentación en Power Point sobre el empleo de situaciones problema de la vida cotidiana en el aula con énfasis en la importancia que el alumno conozca para qué sirven las matemáticas, de modo que al estudiarlas a partir de eventos conocidos, ya no resulte en algo meramente abstracto para él, sino que tenga sentido al relacionarlo con su contexto. Al respecto se presentaron algunos ejemplos en los cuales se pueden relacionar a las matemáticas con situaciones presentes en su entorno.

Luego de la introducción, se presentó un video sobre un corredor que parte del reposo y comienza a correr en línea recta, con el objetivo de que los participantes discutieran al respecto. Durante la actividad, algunas de las preguntas planteadas fueron:

"¿cómo es el movimiento del corredor?, ¿cómo sería la gráfica que describe el cambio de posición respecto al tiempo?, ¿cómo es la velocidad del corredor durante su recorrido?, ¿cómo se describiría la aceleración del corredor? ".

Seguido a esto, se presentó el software Tracker, el cual es gratuito, diseñado inicialmente para la enseñanza de la física, aunque actualmente también se utiliza para la enseñanza de las matemáticas, gracias a las representaciones gráfica, numérica y algebraica que se obtienen de este programa a partir del análisis de video de algún caso de la vida cotidiana. Se procedió a dar una demostración sobre los pasos a seguir para llevar a cabo un análisis en Tracker sobre el video del corredor previamente discutido, de modo que se obtuviera información respecto al evento en diferentes formatos (Figura 4).

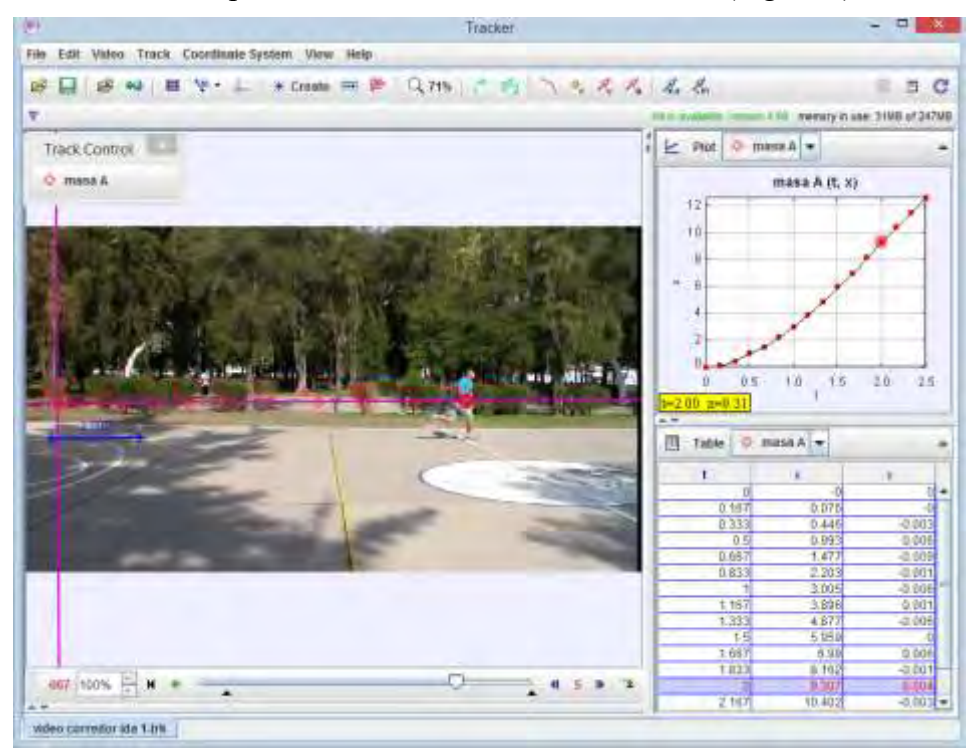

*Figura 4.* Ejemplo de análisis de video con Tracker.

Una vez realizado el análisis, se obtuvieron diferentes representaciones de la situación, como gráficas sobre la distancia recorrida en x respecto al tiempo  $t$ , la velocidad del corredor  $v_x$  respecto a t, así como su correspondiente tabla con datos numéricos. Una vez discutido el proceso de análisis del corredor y la información obtenida en Tracker, se continuó con la explicación sobre cómo obtener una expresión algebraica representativa de la situación.

Para esto, se presentó el software GeoGebra, el cual también es gratuito, y se explicaron los pasos a seguir para encontrar una función que se ajustara a los datos previamente obtenidos. El procedimiento consistió en copiar los datos numéricos de la tabla presentada en Tracker de la distancia recorrida en  $x$  respecto al tiempo  $t$  y pegarlos en la vista de hoja de cálculo de GeoGebra, para luego llevar a cabo el ajuste correspondiente (Figura 5). Como resultado, se tiene en este programa tres diferentes representaciones de la situación: gráfica, algebraica y numérica.

*Revista Electrónica AMIUTEM Sistema de prácticas de modelación matemática de …* 38

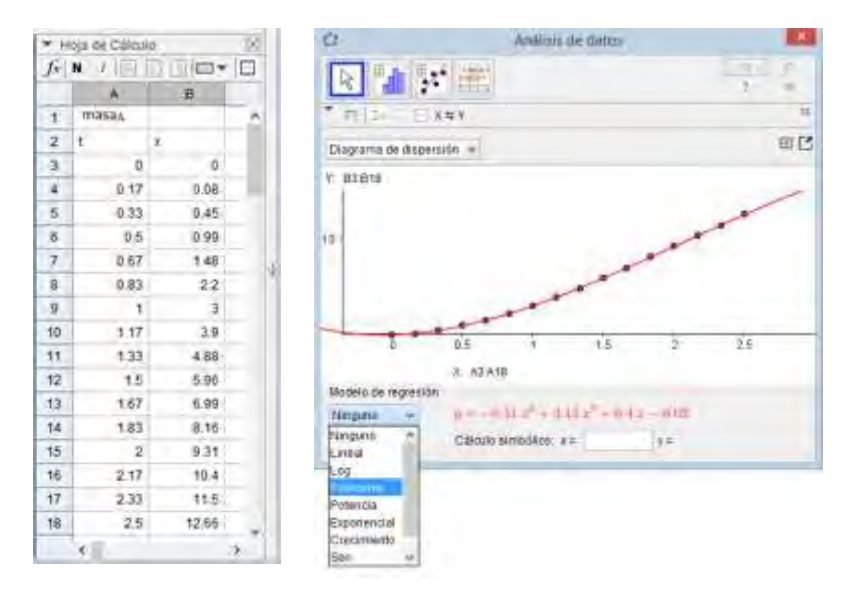

*Figura 5.* Ajuste de función con GeoGebra.

Después de explicar cómo funcionan ambos programas, se formaron equipos de trabajo para llevar a cabo la videograbación y análisis de dos situaciones problema, las cuales consistían en el movimiento en línea recta de un carrito de fricción y el movimiento de una burbuja dentro de una manguera con distintas trayectorias (Figura 6). A cada equipo se le brindó el material necesario para la construcción del escenario correspondiente, así como una hoja de trabajo en la cual se especificaban instrucciones y actividades al respecto.

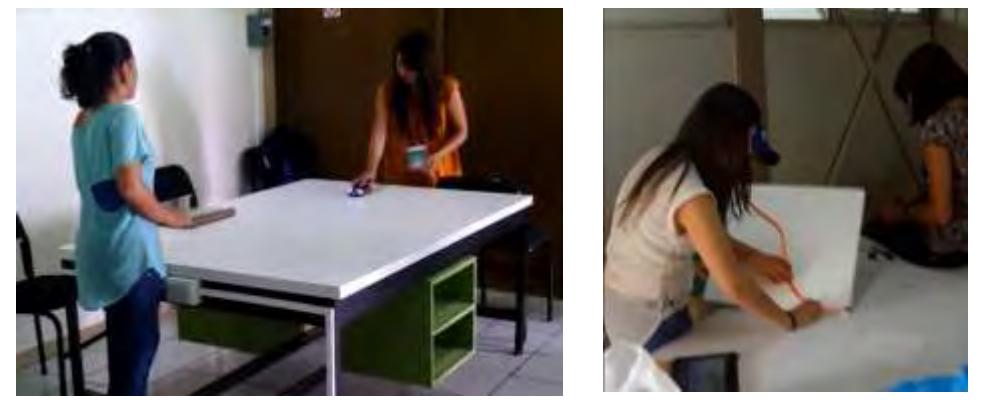

*Figura 6.* Trabajo en equipo sobre situaciones problema propuestas.

En la videograbación de cada situación, se observó cómo los integrantes de cada equipo discutían aspectos sobre la posición inicial del cuerpo en movimiento, pues para el análisis lo relacionaban con el origen en el eje de coordenadas. También se cuidaban aspectos como la posición correcta de la cámara de video, de modo que el desplazamiento (en el caso del carrito) coincidiera con el eje  $x$  del plano cartesiano. Durante el desarrollo de esta actividad se observó en los participantes interés por el trabajo, ya que constantemente se vertían opiniones y conjeturas sobre la situación asignada.

Luego de la videograbación de cada una de las situaciones planteadas, los participantes procedieron a realizar el análisis en Tracker y después realizar el ajuste de datos correspondientes en GeoGebra para obtener una función representativa de cada caso y con ello proceder con los ejercicios presentados en las hojas de trabajo.

# **Exposición de la propuesta**

El trabajo de esta propuesta consistió en la modelación matemática de situaciones de la vida cotidiana, a partir de la videograbación en equipos de trabajo de dos eventos propuestos: el movimiento en línea recta de un carrito de fricción y el movimiento de una burbuja en una manguera con distintas trayectorias.

Luego de la captura de los videos correspondientes a cada situación, en las hojas de trabajo se pide a los estudiantes que realicen una descripción escrita sobre lo observado, así como dibujar gráficas que muestren diversas características del evento, como la distancia recorrida en  $x$  respecto al tiempo  $t$ , la velocidad respecto al tiempo, la aceleración, entre otros. La finalidad de esto, es que los participantes comiencen a relacionar las situaciones con sus conocimientos matemáticos previos.

Una vez realizadas las descripciones de cada caso, se presenta en las hojas de trabajo un apartado teórico en el cual se explican diferentes conceptos matemáticos relacionados con ideas de cambio y movimiento, como la velocidad promedio e instantánea, rectas secantes y tangentes a una curva en un punto de ella, límite del cociente incremental, pendiente de una recta, entre otros, con la finalidad de que el alumno recuerde de sus conocimientos previos tales conceptos que son la base en esta propuesta para la emergencia del objeto matemático derivada y los pueda identificar durante el desarrollo de las demás actividades.

Después, los videos fueron analizados por los equipos de trabajo con ayuda de los programas Tracker y GeoGebra, de los que se obtuvieron distintas representaciones de cada caso, como tablas de datos numéricos, gráficas y expresiones algebraicas. Luego, se prosiguió con los ejercicios planteados en las hojas de trabajo, en los cuales se busca que el objeto matemático derivada se institucionalice.

Respecto al caso del carrito de fricción, los ejercicios fueron orientados a que el alumno distinga al objeto derivada como la velocidad instantánea del cuerpo en movimiento, al trabajar con intervalos de tiempo cada vez más pequeños, desde las diferentes representaciones obtenidas por los programas Tracker y GeoGebra, y tal idea se generalice de modo que logre como una razón de cambio instantánea.

En cuanto a la situación del movimiento de la burbuja en la manguera transparente en diferentes trayectorias, los ejercicios se enfocaban a que los alumnos encontraran funciones correspondientes a las velocidades en  $x \in y$  de las diferentes trayectorias, a partir de la noción de velocidad como razón de cambio instantánea de la distancia recorrida en cada eje respecto al tiempo; de modo que, al encontrar su correspondiente función de velocidad total, concluyeran que en las diferentes trayectorias la velocidad de la burbuja es constante.

# **Conclusiones**

Al finalizar con las actividades propuestas en las hojas de trabajo, los alumnos expresaron sentirse motivados al trabajar en temas de matemáticas con actividades que involucran situaciones de la vida cotidiana, con lo cual pudieron relacionar diferentes ideas como variables, gráficas y datos, de las cuales comúnmente no encuentran un significado.

De las observaciones realizadas durante la puesta en escena de la propuesta en el taller, se distinguieron además expresiones tanto verbales como mímicas sobre aspectos matemáticos relacionados con cada situación, como el movimiento de los cuerpos en un determinado eje y las posibles formas de las gráficas correspondientes, lo cual es muestra de la relación que el alumno establece entre sus conocimientos matemáticos y el evento en cuestión.

También se observó que los participantes enfrentaron diversas dificultades durante el desarrollo de las actividades, como interpretaciones erróneas de las gráficas que se mostraban en Tracker, confusión entre las herramientas necesarias para el análisis del video, problemas en la grabación de las situaciones debido a cuestiones técnicas como posición de la cámara, falta de espacio, estabilidad en la posición de la manguera, entre otros.

La conclusión es que con la modelación matemática de situaciones de la vida cotidiana se logra el aprendizaje del objeto matemático derivada, ya que se establece una relación entre eventos conocidos con el tema en cuestión, por lo que deja de ser algo abstracto para el alumno.

# **Bibliografía**

- Arrieta, J. (2003). *Las prácticas de modelación como proceso de matematización en el aula* (tesis doctoral). Centro de Investigación y de Estudios Avanzados del Instituto Politécnico Nacional, México.
- Bryan, J. (2005). Video Analysis. Real-Word exploration for secondary mathematics. Learning & Leading with Technology, (32), 22-24. Recuperado de: http://files.eric.ed.gov/fulltext/ EJ697320.pdf
- Bryan, J. (2010). Investigating the conservation mechanical energy using video analysis: four cases. Texas A&M University. Recuperado de: http://apcentral.collegeboard.com/ apc/members/courses/teachers\_corner/48402.html
- Cuevas, C., Pluvinage, F. (2009). Cálculo y Tecnología. *El Cálculo y su enseñanza,* (I), 45- 59. Recuperado de http://mattec.matedu.cinvestav.mx/el\_calculo/data/docs/ Dc2l3taQW10.pdf
- Flores, W., Salinas, M. (2013). Metodologías en la enseñanza de la derivada: Uraccan-Nueva Guinea. *Ciencia e Interculturalidad*, (12), 39-49. Recuperado de: http://www.etnomatematica.org/publica/articulos/metodologia.pdf
- Godino, J. (2002). Un Enfoque Ontológico y Semiótico de la Cognición Matemática. *Recherches en Didactique des Mathématiques,* (22), 237-284. Recuperado de: http://www.ugr.es/~jgodino /funciones-semioticas/04 enfoque ontosemiotico.pdf
- Godino, J. y Batanero, C. (1998). Clarifying the meaning of mathematical objects as a priority area of research in mathematics education. *Mathematics Education as a Research Domain: A Search for Identity*, 177-195. Recuperado de: http://citeseerx.ist.psu.edu/viewdoc/download?doi=10.1.1.452.7856&rep=rep1&typ e=pdf
- Grijalva, A. (2007). *El papel del contexto en la asignación de significados a los objetos matemáticos. El caso de la integral de una función* (tesis doctoral). Centro de Investigación en Ciencia Aplicada y Tecnología Avanzada U. Legaria del Instituto

Politécnico Nacional, México. Recuperado de: http://www.matedu.cicata.ipn.mx/tesis/doctorado/grijalva\_2008.pdf

- Hitt, F. (2003). Dificultades en el aprendizaje del Cálculo. Departamento de Matemática Educativa del Cinvestav-IPN, México. Département de Mathématiques, Université du Québec à Montréal Recuperado de: https://www.academia.edu/807014/Dificultades en el aprendizaje del c%C3%A1 lculo.
- Huapaya, E. (2012). *Modelación usando función cuadrática: Experimentos de enseñanza con estudiantes de 5to de secundaria* (tesis de maestría). Pontificia Universidad Católica del Perú, Perú. Recuperado de http://www.etnomatematica.org/publica/trabajos\_maestria /HUAPAYA\_GOMEZ\_ENRIQUE\_MODELACION.pdf.
- Sánchez, G., García, M. & Llinares, S. (2008). La Comprensión de la Derivada como Objeto de Investigación en Didáctica de la Matemática. *Revista Latinoamericana de Investigación en Matemática Educativa,* (11)*,* 267-296. Recuperado de: http://www.scielo.org.mx/scielo.php?pid=S1665-24362008000200005&script= sci\_arttext.
- Zúñiga, L. (2007). El Cálculo en Carreras de Ingeniería: un estudio cognitivo. *Revista Latinoamericana de Investigación en Matemática Educativa,* (10), 145-175. Recuperado de http://www.scielo.org.mx/scielo.php?pid=S1665- 24362007000100007&script=sci\_ arttext.

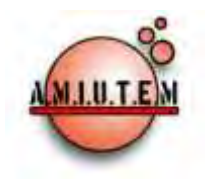

# **REVISTA ELECTRÓNICA AMIUTEM**

### **[http://revista.amiutem.edu.mx](http://revista.amiutem.edu.mx/)**

**Publicación periódica de la Asociación Mexicana de Investigadores del Uso de Tecnología en Educación Matemática. Volumen IV Número 2 Fecha: Diciembre, 2016 ISSN: 2395-955X**

**Directorio:**

**Rafael Pantoja R. Director**

# UN ACERCAMIENTO HISTÓRICO SOCIOEPISTEMOLÓGICO A LA NOCIÓN DE FRACTAL CON CABRI

Plácido Hernández Sánchez Universidad Autónoma de Zacatecas, México *placidohernan@gmail.com* **Eréndira Núñez P. Lilia López V. Sección: Selección de artículos**

# **Elena Nesterova Alicia López B.**

Para citar este artículo:

**Sección: Experiencias Docentes**

**Christian Morales O. Sitio WEB**

Hernández, P. (2016). Un acercamiento histórico socioepistemológico a la noción de fractal con CABRI. *Revista Electrónica AMIUTEM*. Vol. IV, No. 2. Publicación Periódica de la Asociación Mexicana de Investigadores del Uso de Tecnología en Educación Matemática. ISSN: 2395-955X. México.

**Esnel Pérez H.**

**Lourdes Guerrero M.**

**Sección: Geogebra**

#### **ISSN: 2395-955X**

**Revista AMIUTEM, Año 4, No. 2, Julio – Diciembre 2016, Publicación semestral editada por la Asociación Mexicana de Investigadores del Uso de Tecnología en Educación Matemática A.C., Calle Gordiano Guzmán #6, Benito Juárez, C.P.49096, Ciudad Guzmán Jalisco, Teléfono: 3411175206. Correo electrónico: http://www.amiutem.edu.mx/revista, revista@amiutem.edu.mx. Editor responsable: M.C. Christian Morales Ontiveros. Reserva derechos exclusivos al No. 042014052618474600203, ISSN: 2395.955X, ambos otorgados por el Instituto Nacional de Derechos de Autor. Responsable de la última actualización de este número, Asociación Mexicana de Investigadores del Uso de Tecnología en Educación Matemática A.C., Antonio de Mendoza No. 1153, Col. Ventura Puente, Morelia Michoacán, C.P. 58020, fecha de última modificación, 28 de Diciembre de 2016.** 

**Las opiniones expresadas en los artículos firmados es responsabilidad del autor. Se autoriza la reproducción total o parcial de los contenidos e imágenes siempre y cuando se cite la fuente y no sea con fines de lucro. No nos hacemos responsables por textos no solicitados.**

# **UN ACERCAMIENTO HISTÓRICO SOCIOEPISTEMOLÓGICO A LA NOCIÓN DE FRACTAL CON CABRI**

Plácido Hernández Sánchez

Universidad Autónoma de Zacatecas, México

*placidohernan@gmail.com* 

**Palabras clave:** Socioepistemología, práctica social, modelación, Cabri, fractal.

#### **Resumen**

En esta investigación se realizó un acercamiento a la noción de fractal desde una perspectiva histórico socioepistemológica, para dar cuenta cómo Benoit Mandelbrot concibió y desarrolló una nueva geometría, la geometría de las formas fractales. La característica de recursividad de Cabri permitió reconstruir algunas de las estructuras fractales más representativas que, en su momento, fueron plasmadas en el ensayo La Geometría Fractal de La Naturaleza. La investigación sugiere que la práctica social que subyace bajo la construcción de los fractales es la modelación de ciertos objetos naturales.

## **Marco Teórico**

# *Socioepistemología y epistemologías de prácticas*

La Socioepistemología se caracteriza por proponer epistemologías de prácticas (Buendía y Cordero, 2005), es decir, rinde cuentas del ejercicio de las prácticas que anteceden a la generación de conceptos. Explica cómo se construye, adquiere y difunde el saber matemático basándose en prácticas sociales, entendidas no como lo que hacen en sí los grupos humanos, sino como aquello que les hace hacer lo que hacen. En el seno de una epistemología de prácticas se manifiesta necesariamente el uso del conocimiento (Covián, 2005; Buendía, 2012).

De aquí se deriva la importancia de indagar acerca del uso del conocimiento matemático en la escuela, en el trabajo o en la ciudad, pues como sostiene Cordero (2008), mientras los marcos teóricos dominantes han explicado el conocimiento matemático en el sentido de si el estudiante lo aprende y si el profesor lo enseña, no hay datos específicos de cómo se usa el conocimiento matemático.

## *Socioepistemología, prácticas sociales y usos*

La Socioepistemología explica la construcción social del conocimiento matemático o el conocimiento en uso y su difusión institucional. Esta aproximación sistémica incorpora cuatro componentes fundamentales en la construcción del conocimiento matemático, a saber, su naturaleza epistemológica, su dimensión sociocultural, los planos de lo cognitivo y los modos de trasmisión vía la enseñanza (Cantoral, 2013). Para ello recolecta y analiza lo que las personas hacen cuando construyen conocimiento matemático, fijando su atención más allá de la adquisición del objeto, en el desarrollo intencional de prácticas (Buendía, 2010).

La perspectiva teórica socioepistemológica mira la construcción del conocimiento matemático a la luz de lo que se denomina práctica social. Bajo este constructo teórico, los socioepistemólogos caracterizan los mecanismos de construcción del conocimiento matemático. Al reconocer que la práctica social es intrínseca al conocimiento matemático, su carácter como reguladora en la construcción del conocimiento la hace invisible (Mingüer, 2006), pero se manifiesta a través de los usos mediante funcionamientos y formas de acuerdo a la situación específica que enfrente el sujeto.

El rediseño del discurso Matemático Escolar ha sido señalado como una premisa de la Teoría Socioepistemológica (Cordero, Cen y Suárez, 2010). Para eso se proponen epistemologías que expliquen los usos del conocimiento matemático que se desprenden del concepto de práctica social. Esto se justifica al reconocer que los marcos teóricos mundiales, explican el conocimiento a través de lo que se sabe de él: se preguntan cómo se construye, si los alumnos lo aprenden, si los profesores lo enseñan. Sin embargo, hoy no hay datos concretos sobre cómo se usa el conocimiento matemático. No se sabe cómo se usa el conocimiento ni dentro de la escuela ni fuera de ella.

# *La modelación en Geometría Fractal*

En la búsqueda epistemológica para la significación de la matemática, la historia es fuente que genera respuestas a la pregunta, de por qué el humano ha hecho lo que ha hecho cuando construye conocimiento matemático. Este trabajo es un primer acercamiento que propone indagar los indicios de la práctica social subyacente en *The Fractal Geometry of Nature*. La caracterización del uso se presenta alrededor de Mandelbrot (1977), pero ello no implica la centración exclusiva en el individuo como tal, sino en su papel como sujeto social.

Nuestra hipótesis es que la práctica social de la modelación se manifiesta a través de los usos de los fractales; usos que a su vez se manifiestan a través de ciertos funcionamientos y formas. Por forma estamos entendiendo la apariencia perceptible del fractal regular y de sus elementos que lo constituyen: un iniciador y un generador. Por funcionamiento, estamos entendiendo para qué le sirve al sujeto social la forma fractal, de qué manera le funciona para modelar la naturaleza. Como resultado, se han rastreado usos de los fractales asociados con significados situacionales naturales que responden al paradigma histórico de rescatar un conjunto de funciones que en su momento fueron consideradas como patológicas por ser funciones infinitamente no diferenciables en ningún punto.

## **Metodología**

La metodología para indagar la práctica de la modelación fue un primer análisis –no exhaustivo- en el discurso de *The Fractal Geometry of Nature.* En el análisis se indagó el uso que se da en la obra al fractal. Para dar cuenta del uso de estas estructuras se observan las manifestaciones de sus formas y funcionamientos.

Para atender los usos del fractal, primeramente se realizó un análisis histórico donde se exhiben diversas situaciones naturales, con tan alto grado de complejidad que la geometría euclídea con sus nociones ideales no puede modelar. Así Mandelbrot (1977) concibe y desarrolla una nueva geometría de la naturaleza, que usa en diversas situaciones naturales. La práctica de la modelación emerge cuando el investigador reconoce que su geometría describe muchos de los patrones irregulares y fragmentados de nuestro alrededor, identificando una familia de formas que él ha llamado formas fractales. Así pues, las formas de uso son los fractales y le están funcionando al estudioso para describir patrones regulares y fragmentados.

En el análisis realizado se han considerado dos partes. En la inicial se realizó un primer acercamiento, analizando e interpretando el discurso de Mandelbrot desde la perspectiva socioepistemológica. En la segunda parte se rastrearon y construyeron con Cabri, algunas estructuras propuestas en la obra La Geometría Fractal de la Naturaleza, dando cuenta tanto de su forma como de su funcionamiento. Se utilizó Cabri por su recursividad, ello simplificó la construcción de los fractales.

#### **El análisis histórico socioepistemológico**

## *La modelación como práctica social*

Mandelbrot (1977) se pregunta ¿Por qué la geometría siempre se describe como "fría" y "seca"? Él mismo reconoce la incapacidad de la geometría euclidiana para describir la forma de las nubes, las montañas, las líneas costeras, los árboles o el rayo; ya que las nubes no son esferas, las montañas no son conos, las líneas costeras no son círculos, la corteza de los árboles no es suave, ni los rayos viajan en línea recta.

La naturaleza revela un alto grado de complejidad. Muchos patrones naturales son irregulares y fragmentados, esto contrasta con el grado de simplicidad de las estructuras euclídeas. La existencia de estos patrones cambia la manera de estudiar las formas que Euclides considera amorfas.

De esta manera, el investigador concibe y desarrolla una nueva geometría de la naturaleza y la usa en diversos campos. La geometría Mandelbrotiana describe muchos de los patrones irregulares y fragmentados de nuestro alrededor. El científico identifica una familia de formas que llama *fractales* y que le funcionan para una mejor descripción de la naturaleza que la geometría de Euclides.

Para describir los patrones irregulares y fragmentados de la naturaleza, el explorador de las formas irregulares acuña el término fractal, a partir del adjetivo latino *fractus*, cuyo correspondiente verbo latino *frangere* significa romper, quebrar, abrir, partir, dividir, separar en dos partes para crear fragmentos irregulares. Así, para el estudioso, *fractus* significa "fragmentado" o "irregular". En tanto que cuando menciona el término fractal natural, alude a un patrón natural que normalmente es representado por un conjunto fractal.

El científico de la IBM realiza un estudio de corte histórico reportando la evolución de las matemáticas desde el siglo XIX hasta las matemáticas del siglo XX. Él reconoce que las matemáticas clásicas del siglo XIX tienen sus raíces en las estructuras regulares geométricas de Euclides y en la Dinámica de Newton, en tanto que las matemáticas modernas inician con la teoría de conjuntos de Cantor y con la curva de Peano.

Mandelbrot reconoce la existencia de una revolución, que inicia con el descubrimiento de ciertas estructuras que no encajaban con las formas de Euclides y Newton. Estas nuevas estructuras fueron consideradas como "patológicas", como una "Galería de Monstruos" por ser infinitamente no diferenciables en ningún punto. Los matemáticos que crearon esos monstruos, en su momento los consideraron importantes para mostrar que el mundo de la matemática pura, contiene una riqueza de posibilidades que iba más allá de las estructuras simples que ellos veían en la naturaleza.

En contraste, Benoit Mandelbrot señala que la naturaleza ha jugado una broma a los matemáticos. Las matemáticas del siglo XIX podrían ser vistas como carentes de imaginación, pero la naturaleza no. Las mismas estructuras patológicas que los

matemáticos inventaron para liberarse del naturalismo, resultaron ser inherentes a los objetos naturales familiares que nos rodean.

La Geometría Fractal nace después de la crisis que inicia cuando Paul du Bois-Reymond en 1875, reporta una función continua no diferenciable construida por Weierstrass (figura 1). La crisis dura hasta 1925 donde desfilaron gigantes de la talla de Cantor, Peano, Lebesgue, Hausdorff, Besicovitch, Bolzano, Cesàro, Koch, Oswood, Sierpinski y Urison.

$$
W_{b,s}(x) = \sum_{i=1}^{\infty} b^{i(s-2)}sen(b^ix)
$$
  

$$
b > 1; 1 < s < 2
$$

*Figura 1*. La función de Weierstrass reportada por Paul du Bois-Reymond.

Mandelbrot (1977) sostiene que detrás de las creaciones de los matemáticos anteriores, subyacen mundos de interés para aquellos que celebran la naturaleza cuando tratan de imitarla, es decir, podría estar emergiendo la modelación como práctica social. La idea vertida por el científico, podría confirmar nuestra hipótesis de que la práctica social anclada a la obra La Geometría Fractal de la Naturaleza es la práctica de la modelación.

# *Litorales, curvas fractales y práctica social*

Mandelbrot (1977) reconoce en la complejidad de la geometría de un litoral, un alto grado de orden en su estructura. No obstante que los mapas dibujados a diferentes escalas difieren en detalles específicos, poseen las mismas características genéricas. Esto significa que aproximadamente, los pequeños y grandes detalles de los litorales son geométricamente idénticos bajo cambio de escala. Para ilustrar esta idea, se puso en marcha una situación experimental dejando caer cuidadosamente una gota de tinta sobre una superficie de agua que yacía en una probeta de vidrio.

Se observa que al tocar la superficie del agua, la gota de tinta se descompone en una serie de ramificaciones cuyos extremos a su vez se descomponen en otras ramificaciones parecidas a las anteriores y así sucesivamente hasta que rompen su regularidad cuando la tinta se difumina paulatinamente en el seno del agua (Figura 2). Este efecto de generación de ramificaciones, Lewis Fray Richardson lo bautizó como efecto cascada Mandelbrot (1977). En este escrito convenimos, que cuando se presente un efecto cascada en una estructura determinada, diremos que la estructura es autosimilar.

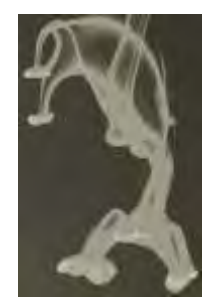

*Figura 2.* Cuando una gota de tinta se deja caer en agua, emerge una serie de ramificaciones en cascada parecidas a sus antecesoras.

A continuación presentamos algunas de las estructuras que fueron generadas con Cabri durante la investigación. Las formas de estas estructuras son representativas en *The fractal Geometry of Nature* y le funcionaron a Mandelbrot en su ensayo para modelar litorales.

#### *La isla triádica de Koch. Modelación de una línea costera*

Para construir esta estructura fractal, se parte de un iniciador, un segmento de longitud arbitraria. Se diseña una macro en Cabri para trisecar el segmento iniciador (figura 3).

#### *Figura 3.* Iniciador.

Ahora se construye el generador. Se dibuja con Cabri un segmento de longitud arbitraria. Se invoca la macro para trisecar el iniciador. Se construye un triángulo equilátero en el tercio medio del iniciador, se resaltan las divisiones extremas y las dos partes superiores del triángulo equilátero como se ilustra en la figura 4. Se crea una macro en Cabri cuyo objeto inicial es un segmento de longitud arbitraria y cuya estructura final sean los cuatro segmentos resaltados.

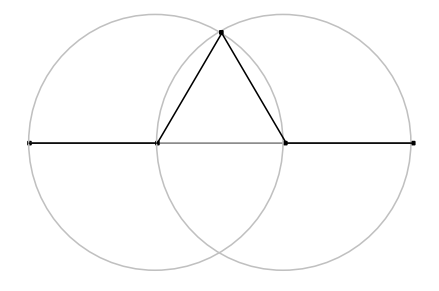

*Figura 4*. Generador.

Para iterar el proceso se construye un generador y sobre cada uno de los cuatro segmentos resaltados se invoca la macro que dibuja el generador. Este proceso se itera hasta agotar la velocidad y memoria aleatoria de la computadora. A continuación se presentan algunos pasos de la Isla Triádica de Koch.

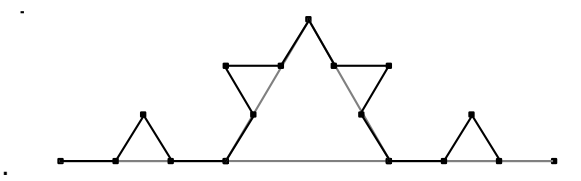

*Figura 5*. Paso 1 de la Isla Triádica de Koch

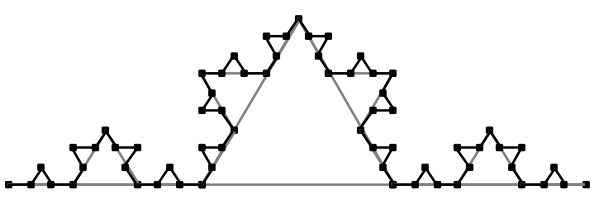

*Figura 6.* Paso 2 de la Isla Triádica de Koch.

Construyend la Isla

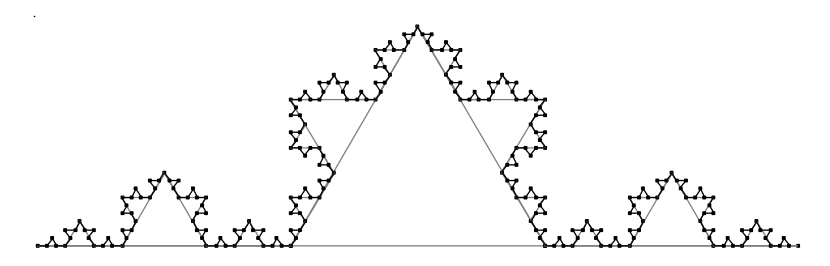

*Figura 7*. Paso 3 de la Isla Triádica de Koch.

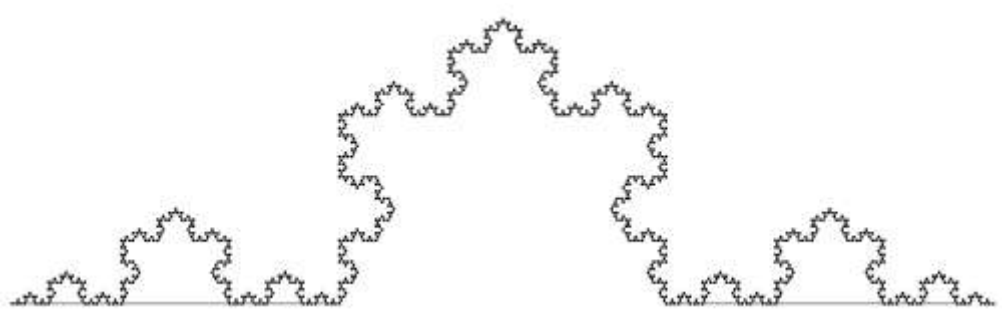

*Figura 8.* Paso 5 de la Isla Triádica de Koch

# *La salchicha de Minkowski. Modelación de una línea costera*

Para construir este fractal, el iniciador es un segmento de longitud arbitraria. Se diseña una macro en Cabri para cuadrisecar el segmento (figura 9).

*Figura 9.* Iniciador.

Ahora se construye el generador. Se dibuja con Cabri un segmento de longitud arbitraria. Se invoca la macro para cuadrisecar el iniciador. Se construye un cuadrado en el segundo cuarto del iniciador, se hace una reflexión de este cuadrado respecto al iniciador, se resaltan las divisiones extremas y las tres partes superiores de cada cuadrado (figura 10). Se crea una macro en Cabri cuya estructura origen es un segmento de longitud arbitraria y cuya estructura final sea la estructura geométrica de la figura (10).

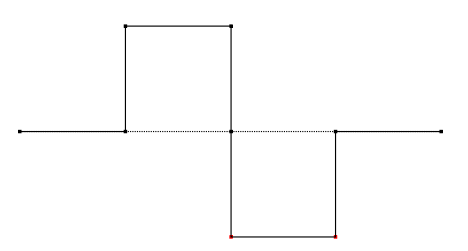

*Figura 10.* Generador.

Se construye un generador y sobre cada uno de los cuatro segmentos resaltados se invoca la macro. Este proceso se itera hasta agotar la velocidad y memoria aleatoria de la computadora. A continuación se presentan algunos pasos de la salchicha de Minkowski.

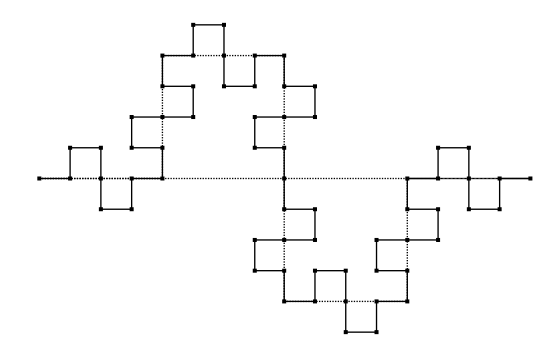

*Figura 11.* Paso 1 de la Salchicha de Minkowski.

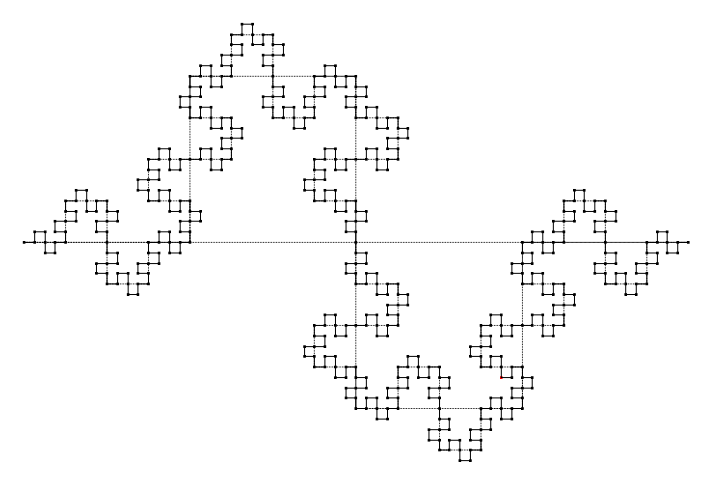

*Figura 12.* Paso 2 de la Salchicha de Minkowski

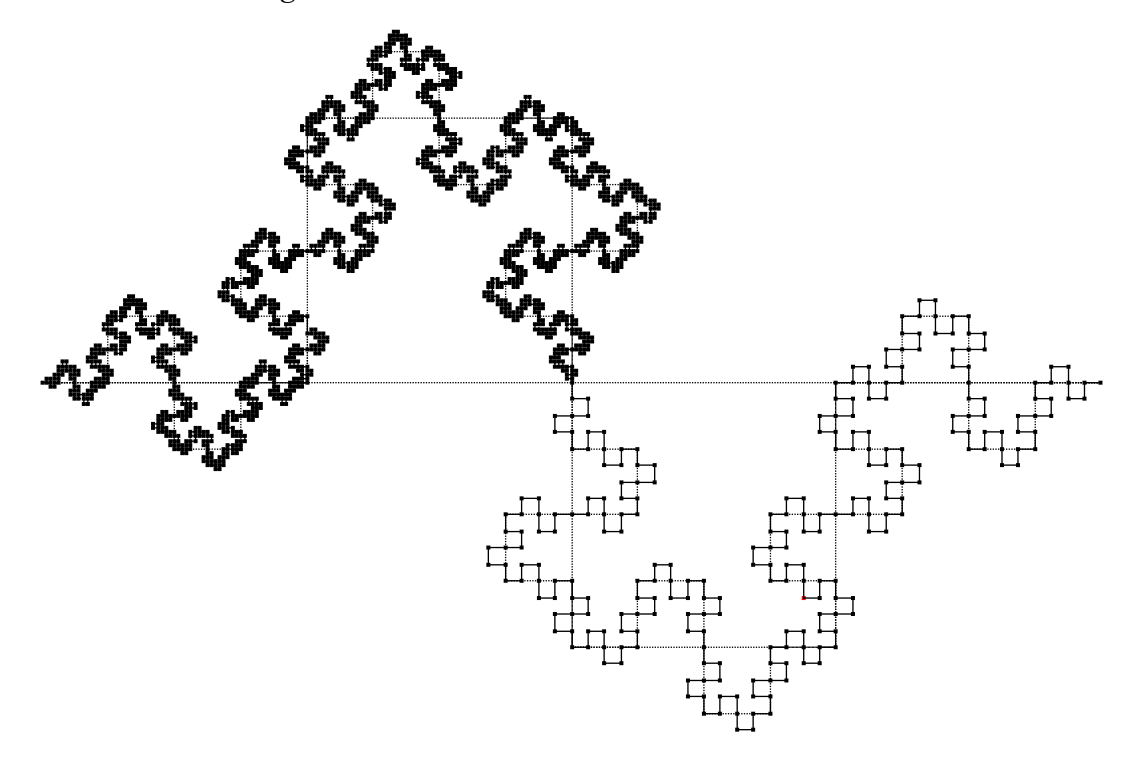

*Figura 13.* Pasos 2 y 3 de la Salchicha de Minkowski.

# *Isla cuádrica de Koch. Modelación de una línea costera*

Esta estructura fractal parte de un iniciador, un segmento de longitud arbitraria. Se diseña una macro en Cabri para trisecar el iniciador (figura 14). Se invoca la macro punto medio de Cabri para dividir cada tercio del iniciador en dos partes iguales. Así, el iniciador queda sextisecado.

# *Figura 14.* Iniciador.

Ahora se construye el generador. Se dibuja con Cabri un segmento de longitud arbitraria. Se sextiseca. Se construye una estructura como se ilustra en la figura (15). Se crea una macro en Cabri cuya estructura origen es un segmento de longitud arbitraria y cuya estructura final sea como en la figura (15).

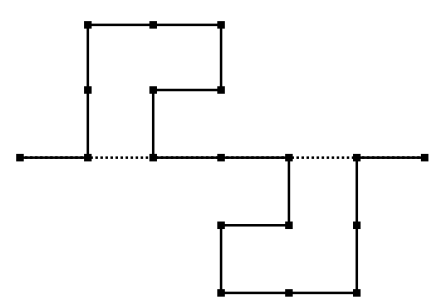

*Figura 15*. Generador.

Se construye un generador y sobre cada uno de los constituyentes del generador se invoca la macro propia del generador. Este proceso se itera hasta agotar la velocidad y memoria aleatoria de la computadora. A continuación se presenta el primer paso de la Isla Cuádrica.

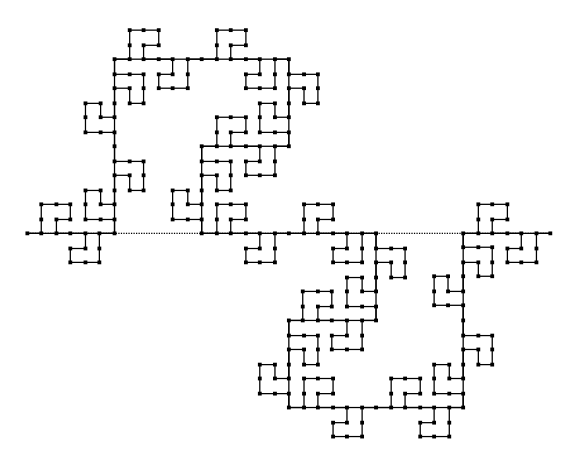

*Figura 16*. Paso 1 de la Isla Cuádrica.

# *Otras Islas cuádricas*

Esta estructura fractal parte de un iniciador, un segmento de longitud arbitraria. Se divide el iniciador en ocho partes iguales (figura 17).

*Figura 17.* Iniciador.

Ahora se construye el generador. Se dibuja con Cabri un segmento de longitud arbitraria. Se octiseca. Se construye una estructura como se ilustra en la figura (18). Se crea una macro en Cabri cuya estructura origen es el iniciador octisectado y cuya estructura final sea como en la figura (18).

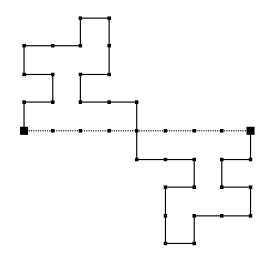

*Figura 18*. Generador.

Se construye un generador y sobre cada uno de los constituyentes del generador se invoca la macro del generador. Este proceso se itera hasta agotar la velocidad y memoria aleatoria de la computadora. A continuación se presenta el primer paso de esta Isla Cuádrica.

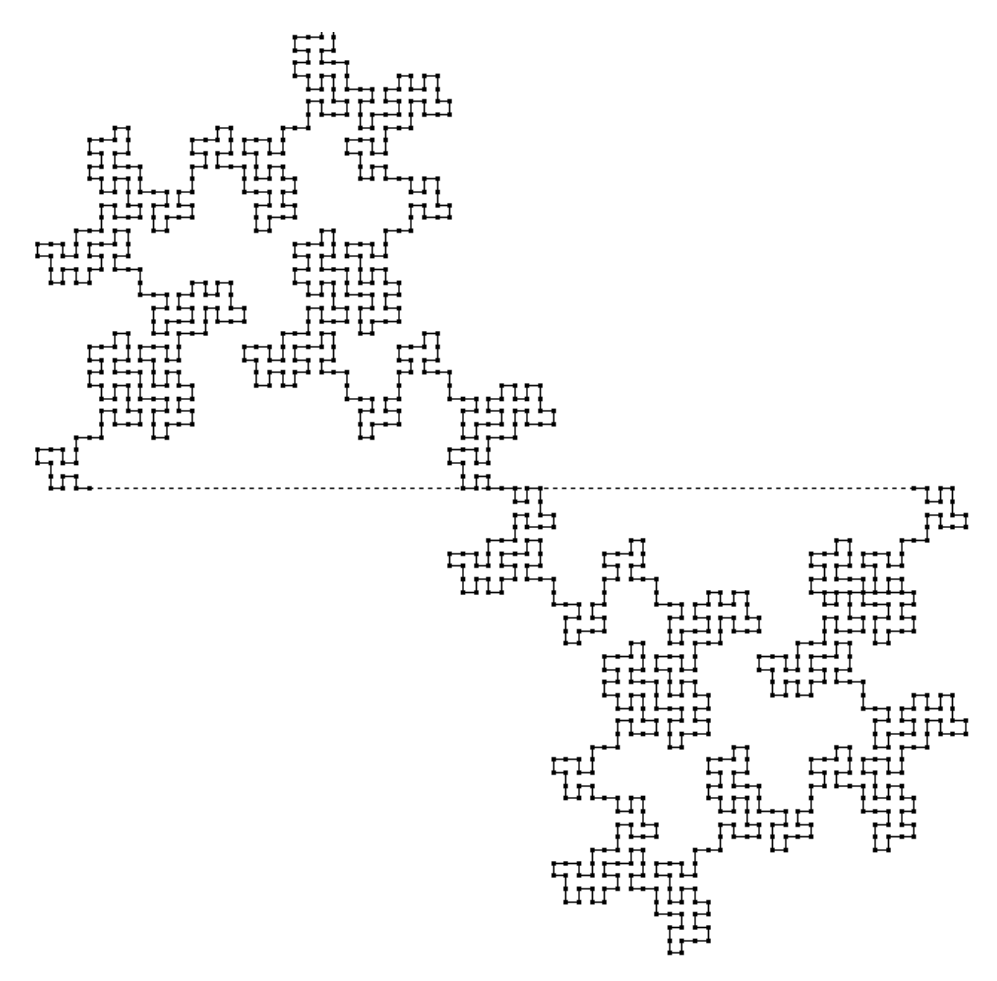

*Figura 19.* Paso 1 de la Isla Cuádrica.

# *El dragón*

Esta estructura fractal parte de un iniciador, un segmento de longitud arbitraria. Se biseca el iniciador (figura 20).

# *Figura 20*. Iniciador.

Ahora se construye el generador. Se dibuja con Cabri un segmento de longitud arbitraria. Se construye una estructura como se ilustra en la figura (21). Se crea una macro en Cabri cuya estructura origen es un segmento de longitud arbitraria y cuya estructura final sea la figura (21).

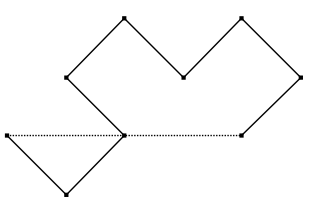

*Figura 21.* Generador

Se construye un generador y sobre cada uno de los constituyentes del generador se invoca la macro del generador. Este proceso se itera hasta agotar la velocidad y memoria aleatoria de la computadora. A continuación se presenta el primer paso del dragón.

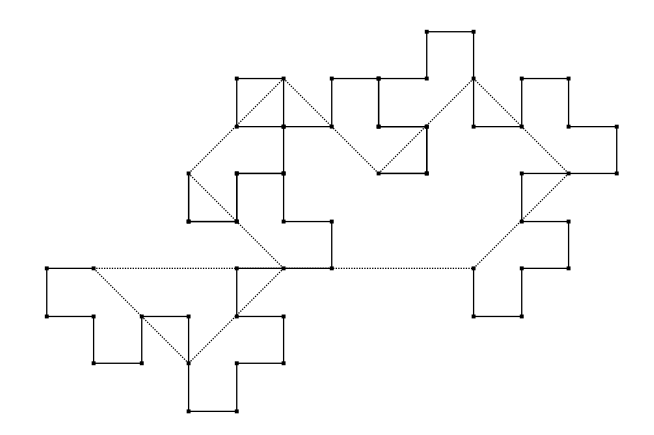

*Figura 22.* Paso 1 del dragón

Iterando el proceso se presenta a continuación el segundo paso del dragón.

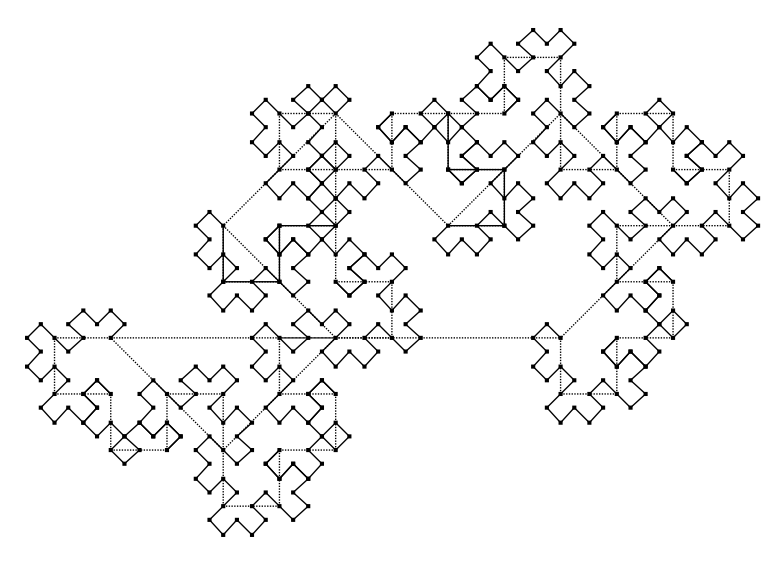

*Figura 23*. Paso 2 del dragón

# *El árbol de los monos*

Una estructura muy interesante que sugiere ligar la práctica de la modelación con la naturaleza es el árbol de los monos.

Su iniciador es un segmento de longitud arbitraria el cual es dividido en tercios (figura 24).

# *Figura 24*. Iniciador

Para construir el generador del árbol de los monos, se dibuja con Cabri un

segmento de longitud arbitraria. Se triseca. Se construye una estructura como se ilustra en la figura (25), el algoritmo de construcción es el mismo algoritmo con el que se construye un hexágono. Trisectado el segmento, se considera el tercio medio. Se trazan dos circunferencias con centro cada uno de los extremos del tercio medio y radio el tercio medio. Con la intersección de estas circunferencias se obtiene el centro del hexágono. Se traza una circunferencia con centro el centro del hexágono y que pase por los extremos del tercio medio. Las primeras circunferencias intersecan a la última. Se trazan dos circunferencias más con centro en las últimas intersecciones y se conecta con segmentos como en la figura (25). Se crea una macro en Cabri cuya estructura origen es un segmento de longitud arbitraria y cuya estructura final sea la figura (25). Árbol de los monos Arriba Izquierda, paso 1

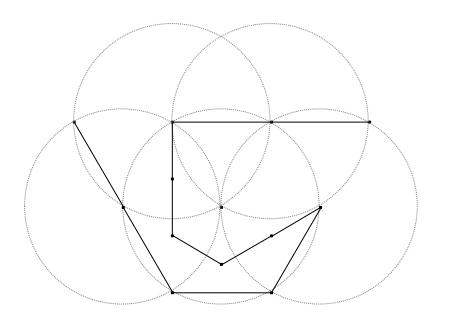

**rbol de los monos abajo izquierda** 

*Figura 25*. Generador

Se construye un generador y sobre cada uno de los constituyentes del generador se invoca la macro. Este proceso se itera hasta agotar la velocidad y memoria aleatoria de la computadora. A continuación se presenta el primer paso del árbol de los monos.

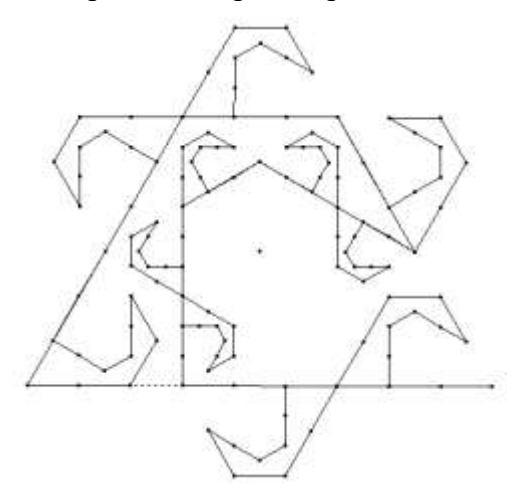

Figura 26. Paso 1 del árbol de los monos

Una atenta mirada a las curvas fractales presentadas sugiere que dentro de las escalas de interés para los geógrafos, los litorales o líneas costeras podrían ser modeladas por medio de curvas fractales, es decir, que los litorales o líneas costeras son patrones fractales Mandelbrot (1977). Desde el punto de vista de la Teoría Socioepistemológica de la Matemática Educativa, la afirmación anterior reviste de interés ya que sugiere confirmar nuestra hipótesis, que la práctica social intrínseca a la obra de Mandelbrot es la práctica de la modelación, no obstante falta mucho por indagar en la obra de Mandelbrot desde la perspectiva socioepistemológica.

# **Conclusiones**

La investigación ha dado cuenta de cómo se usa la noción de fractal en *The Fractal Geometry of Nature,* donde aparenta develarse la práctica de la modelación de litorales. En este primer acercamiento se ha encontrado evidencia de que se manifiestan formas y funcionamientos fractales, que surgen a medida que Mandelbrot modela situaciones de interés para los geógrafos como mapas, en particular líneas costeras o litorales que sugieren que la práctica de la modelación está presente en su obra.

Para lograr lo anterior el esquema metodológico que se siguió, es un análisis de corte histórico socioepistemológico. Se considera que esta metodología constituye el hilo conductor que guió la investigación para develar formas y funcionamientos fractales en la obra de Mandelbrot. La indagación sugiere que este marco metodológico, podría ser una contribución científica importante para robustecer la Teoría Socioepistemológica de la Matemática Educativa y que podría facilitar la búsqueda de evidencias del uso del conocimiento matemático alrededor del concepto de fractal.

En este esquema metodológico aparenta amalgamarse el grupo humano, su conocimiento científico institucional y la práctica de la modelación. Los datos dan pauta para evidenciar un funcionamiento a lo largo de la parte analizada del ensayo, el cual consiste en una mejor descripción de la naturaleza que la geometría euclídea. Esta amalgama podría ser caldo de cultivo para propiciar el surgimiento de formas y funcionamientos de los fractales a través de herramientas específicas para la resignificación de usos del conocimiento matemático, por ejemplo en la escuela o en otros contextos.

Cada patrón fractal construido con el software de geometría dinámica Cabri en esta investigación, es un indicativo de la forma de cómo usan el conocimiento matemático los geógrafos y que les está funcionando para la modelación de líneas costeras. Este trabajo podría ser el inicio de una historia más robusta que indague exhaustivamente los usos del conocimiento matemático en la obra La Geometría Fractal de la naturaleza y que podrían ayudar a resignificar los usos del saber matemático al abordar la noción de infinito.

# **Bibliografía**

- Buendía, G. (2010). Articulando el saber matemático a través de prácticas sociales. El caso de lo periódico. *RELIME. Revista latinoamericana de investigación en matemática educativa*, 13(4), 11-28.
- Buendía, G. (2012). El uso de las gráficas cartesianas: Un estudio con profesores. *Educación matemática*, 24(2), 9-36.
- Buendía, G., & Cordero, F. (2005). Prediction and the periodical aspect as generators of knowledge in a social practice framework. *Educational Studies in Mathematics*, 58(3), 299-333.
- Cantoral, R. (2013). Teoría socioepistemológica de la Matemática Educativa. *Estudios sobre construcción social del conocimiento (1a ed.). Editorial Gedisa SA, Barcelona*.
- Cordero, F. (2008). El uso de las gráficas en el discurso del cálculo escolar. Una visión socioepistemológica. *Investigaciones sobre enseñanza y aprendizaje de las matemáticas: Un reporte Iberoamericano*, 285.
- Cordero, F., Cen, C., & Suárez, L. (2010). Los funcionamientos y formas de las gráficas en

los libros de texto: una práctica institucional en el bachillerato. *Revista latinoamericana de investigación en matemática educativa*, *13*(2), 187-214.

- Covián, O. N. (2005). *El papel del conocimiento matemático en la construcción de la vivienda tradicional: El caso de la Cultura Maya.* Tesis de maestría inédita. Cinvestav, México.
- Mandelbrot, B. (1977). *The fractal geometry of nature.* New York: W. H. Freeman and Company.
- Mingüer, L. M. (2006). *Entorno Sociocultural y Cultura Matemática en Profesores de Nivel Medio Superior de Educación. Estudio de Caso en el Instituto Tecnológico de Oaxaca. Una Aproximación Socioepistemológica.* Tesis de doctorado inédita. Cicata, México.

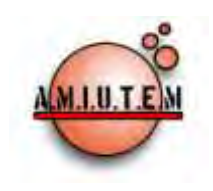

# **REVISTA ELECTRÓNICA AMIUTEM**

# **[http://revista.amiutem.edu.mx](http://revista.amiutem.edu.mx/)**

**Publicación periódica de la Asociación Mexicana de Investigadores del Uso de Tecnología en Educación Matemática.**

**Volumen IV Número 1 Fecha: Diciembre, 2016**

**ISSN: 2395-955X**

**Directorio:**

**Rafael Pantoja R. Director**

**Eréndira Núñez P.**

**Lilia López V. Sección: Selección de artículos**

**Elena Nesterova**

**Alicia López B.**

**Sección: Experiencias Docentes**

**Christian Morales O. Sitio WEB**

**Esnel Pérez H. Lourdes Guerrero M.**

**Sección: Geogebra**

#### **ISSN: 2395-955X**

**Revista AMIUTEM, Año 4, No. 2, Julio – Diciembre 2016, Publicación semestral editada por la Asociación Mexicana de Investigadores del Uso de Tecnología en Educación Matemática A.C., Calle Gordiano Guzmán #6, Benito Juárez, C.P.49096, Ciudad Guzmán Jalisco, Teléfono: 3411175206. Correo electrónico: http://www.amiutem.edu.mx/revista, revista@amiutem.edu.mx. Editor responsable: M.C. Christian Morales Ontiveros. Reserva derechos exclusivos al No. 042014052618474600203, ISSN: 2395.955X, ambos otorgados por el Instituto Nacional de Derechos de Autor. Responsable de la última actualización de este número, Asociación Mexicana de Investigadores del Uso de Tecnología en Educación Matemática A.C., Antonio de Mendoza No. 1153, Col. Ventura Puente, Morelia Michoacán, C.P. 58020, fecha de última modificación, 28 de Diciembre de 2016.** 

**Las opiniones expresadas en los artículos firmados es responsabilidad del autor. Se autoriza la reproducción total o parcial de los contenidos e imágenes siempre y cuando se cite la fuente y no sea con fines de lucro. No nos hacemos responsables por textos no solicitados.**

# NEGACIÓN DEL V POSTULADO DE EUCLIDES Y GEOMETRÍAS NO EUCLIDIANAS UTILIZANDO SOFTWARE LIBRE

José Francisco Villapando Becerra, Elena NEsterova, Francisco Javier González Piña CUCEI, Universidad de Guadalajara, México

*[jose.villalpando@red.cucei.udg.mx](mailto:jose.villalpando@red.cucei.udg.mx)*, *[elena.nesterova@cucei.udg.mx](mailto:elena.nesterova@cucei.udg.mx)*, *fjavierpina@hotmail.com*

Para citar este artículo:

Villalpando, J. F., Nesterova, E. y González, F. J. (2016). Negación del V postulado de euclides y geometrías no euclidianas utilizando software libre. *Revista Electrónica AMIUTEM*. Vol. IV, No. 2. Publicación Periódica de la Asociación Mexicana de Investigadores del Uso de Tecnología en Educación Matemática. ISSN: 2395-955X. México.

# **NEGACIÓN DEL V POSTULADO DE EUCLIDES Y GEOMETRÍAS NO EUCLIDIANAS UTILIZANDO SOFTWARE LIBRE**

José Francisco Villalpando Becerra, Elena Nesterova, Francisco Javier González Piña Centro Universitario de Ciencias Exactas e Ingenierías, Universidad de Guadalajara. México *[jose.villalpando@red.cucei.udg.mx](mailto:jose.villalpando@red.cucei.udg.mx)*, *[elena.nesterova@cucei.udg.mx](mailto:elena.nesterova@cucei.udg.mx)*, *fjavierpina@hotmail.com*

**Palabras clave:** Geometrías no Euclidianas, V postulado de Euclides, software libre.

# **Resumen**

Los intentos efectuados a los largo de casi 23 siglos para demostrar el V postulado de Euclides, desembocaron en la creación, en el siglo XIX, de nuevas geometrías a las que se les conoce genéricamente con el nombre de geometrías no euclidianas. El presente trabajo tiene como objetivo mostrar alternativas para la enseñanza y el aprendizaje de la geometría no euclidiana, por medio de software libre, el cual permita simular construcciones geométricas con regla y compás, esto con la finalidad de verificar la naturaleza de diversos teoremas que son válidos en la geometría euclidiana y comprobar si también los son para la geometría no euclidiana.

# **Introducción**

Ninguno de los intentos realizados durante 23 siglos para tratar de demostrar el V postulado de Euclides, lograron dicho objetivo puesto que, ya sea abierta o encubiertamente, siempre había en estas "pruebas" una *suposición escondida* que resultaba equivalente al postulado mismo.

¿Quiere decir esto, qué los geómetras no fueron suficientemente hábiles para encontrar una demostración? No, no quiere decir esto, lo que en verdad acontece es que tal demostración *no existe* porque el postulado de las paralelas es *independiente* de los restantes postulados de la geometría ecuclideana. Es imposible, pues, que se pueda demostrar a partir de los restantes postulados, el postulado de las paralelas.

La razón, inconscientemente tal vez, por la cual los geómetras trataron durante 23 siglos, de demostrar el V Postulado, era la *evidencia física* que se tenía sobre la naturaleza euclidiana del espacio. No tenían pues razones para dudar de la consistencia, igual a ausencia de contradicciones, de la geometría que les daba el modelo del espacio natural.

El filósofo alemán Kant (1724 1804) sostenía que la estructura euclidiana del espacio era una noción *a priori*, es decir, no era posible concebir una geometría distinta para el espacio, pues éste, con su estructura euclidiana es *inherente* a la mente y no es el resultado de la experiencia exterior. Era necesario pues, ante esta ideología dominante, mucho coraje intelectual para reconocer que la geometría del espacio físico es una ciencia experimental y que la geometría euclidiana es un *modelo*, es una sistematización del conocimiento que el hombre va adquiriendo en su interacción con el espacio natural (Villalpando, 2009).

Bromberg y Moreno (1987) afirman que esta creencia, en los axiomas de la geometría euclidiana, del V Postulado en especial, como verdades inalterables, inherentes a la mente humana había de modificarse pues, como lo muestra la historia, ni viejos hábitos

de pensamiento ni la autoridad filosófica podía reprimir la convicción de que la inalterable serie de fracasos de la búsqueda de una demostración del V Postulado no se debía a la falta de ingenio sino más bien al hecho de que tal postulado es realmente *independiente* de los otros.

Análogamente, el fracaso en la obtención de una solución por radicales para la ecuación del quinto grado llevó primero a la convicción y luego a la verificación de que tal solución era imposible.

Los matemáticos János Bolyai (1802–1860) y Nicolai Lobachevski (1793–1856), construyeron una geometría en la cual no se verifica el postulado de la paralelas. Ambos desarrollaron su trabajo bajo la convicción de que:

- 1) El postulado no era demostrable.
- 2) Añadiendo a la geometría neutra (primeros 28 teoremas del libro I de los Elementos de Euclides) una negación del V postulado, puede desarrollarse una geometría consistente.

De acuerdo a Kagán (1998), Lobachevski no logró pasar de la convicción a la verificación de la consistencia de su geometría no euclidiana. Su punto de vista, lo llevó a meditar sobre las relaciones entre el sistema euclidiano axiomático y el espacio natural: aunque la geometría euclidiana era un modelo que reflejaba con bastante precisión las propiedades del espacio natural, no por ello puede descartarse que una investigación más profunda revele los límites de validez del modelo. En tal caso, la geometría que se usa para modelar el espacio habría que cambiarla y sustituirla por otra más precisa, de acuerdo a los nuevos datos experimentales.

Los descubrimientos de la física durante el siglo XX, han evidenciado que las geometrías no euclidianas pueden ofrecer una representación más conveniente de ciertas estructuras y teorías físicas. La teoría de la relatividad ha demostrado cuán profundas y acertadas eran estas concepciones de Lobachevski.

Un poco más tarde, varios investigadores advirtieron que la cinemática relativista, estaba íntimamente ligada con la geometría hiperbólica de Lovachevsky y Bolyai. La geometría no euclidiana destruyó la concepción kantiana del espacio y demostró no sólo la distinción necesaria entre concepto y experiencia sino también sus interrelaciones.

Como las preguntas que pueden plantease y los resultados que se pueden obtener en las geometrías no euclidianas, son muy distintos de aquellos que pueden plantearse y obtenerse en la geometría euclidiana, es importante utilizar algún software con el cual se puedan simular diversas situaciones, como la exploración de patrones geométricos o la verificación de teoremas.

Existe software especializado, tanto comercial como libre, que puede ser utilizado para la enseñanza y aprendizaje de la geometría no euclidiana, sin embargo, el primero tiene un costo muy elevado, por lo cual resulta muy difícil adquirirlo y tiene además restricciones para copiarse o modificarse. En cambio el segundo ofrece las ventajas de que puede:

Ejecutarse en cualquier sitio, con cualquier propósito y para siempre.

- Estudiarse y adaptarse a nuestras necesidades.
- Redistribuirse, de modo que se nos permita colaborar con vecinos y amigos.
- Mejorarse y publicar las mejoras.

Por lo que una de las principales ventajas de usar software libre en la docencia, en particular en la enseñanza de las matemáticas, es que se pueden distribuir copias del programa legalmente a los alumnos. Esto facilita a los estudiantes el uso del programa en sus casas. La licencia del programa nos autoriza a hacerlo (Villalpando, 2011).

Otra ventaja es que permite acceder al conocimiento que hay detrás del software. Utilizando software libre, tanto alumnos como docentes pueden, por ejemplo, consultar el algoritmo que utiliza el programa para realizar determinado cálculo, incluso pueden tomar el código fuente en sus manos y mejorarlo, o adaptarlo para hacer algo diferente (Villalpando, García y Rodríguez, 2013).

Estas y otras ventajas emanadas de las libertades mencionadas, pueden ser aprovechadas al máximo en la enseñanza y aprendizaje de la geometría no euclidiana, tal como se verá más adelante.

# **Los postulados de Euclides**

Los *Elementos* de Euclides conforman una obra monumental, pues Euclides enunció unos pocos postulados y fue capaz de deducir, gradualmente, partiendo de estos postulados, 465 teoremas que constituían todo el conocimiento geométrico de su tiempo.

Los *Elementos* de Euclides, no están consagrados exclusivamente a lo que en la actualidad llamamos geometría, sino que contienen ideas sobre la teoría de números y el álgebra elemental tratada geométricamente.

En conjunto, los *Elementos* contienen 23 definiciones, 5 postulados, 5 axiomas o nociones comunes, y las 465 proposiciones o teoremas ya mencionados.

A partir de esas 23 definiciones iniciales Euclides enuncia cinco postulados para la geometría plana. Los primeros cuatro postulados de Euclides son bastante obvios:

Postulado I. Dados dos puntos, se puede trazar una única recta que pase por ellos (Figura 1).

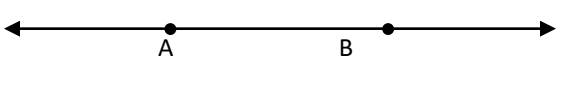

*Figura* 1. Representación gráfica del Postulado I.

Postulado II. Un segmento de recta se puede extender indefinidamente en una línea recta (Figura 2).

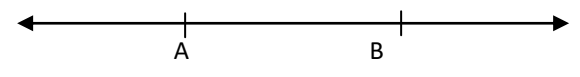

*Figura* 2. Representación gráfica del Postulado II.

Postulado III. Se puede trazar una circunferencia dados un centro y un radio cualquiera (Figura 3).

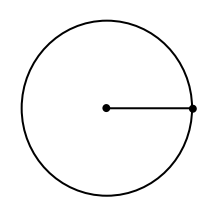

*Figura* 3. Representación gráfica del Postulado III.

Postulado IV. Todos los ángulos rectos son iguales (Figura 4).

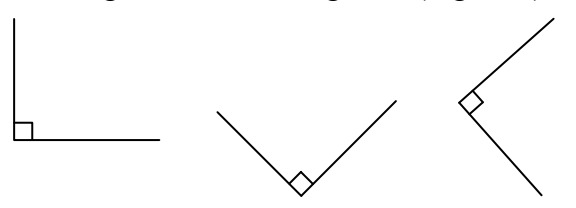

*Figura* 4. Representación gráfica del Postulado IV.

Para referirse a que dos segmentos tienen igual longitud o que dos ángulos tienen igual medida angular, Euclides dice que son "iguales". Entonces se les puede llamar "congruentes" o "iguales" indistintamente.

Estos postulados satisfacen el ideal griego de que aquello que se postula debe ser "evidente por sí mismo". Sin embargo, en el V postulado esto cambia de repente:

Postulado V. "Cuando una recta transversal interseca a dos rectas dadas, si los ángulos interiores de un mismo lado suman menos que dos ángulos rectos (2AR), entonces al prolongarse las dos rectas, ellas se intersecan del lado de estos ángulos". Esto se muestra gráficamente en la Figura 5.

Si  $\angle a + \angle b$  < 2AR entonces las rectas  $l_1$  y  $l_2$  se intersecarán del lado de los ángulos *a* y *b*.

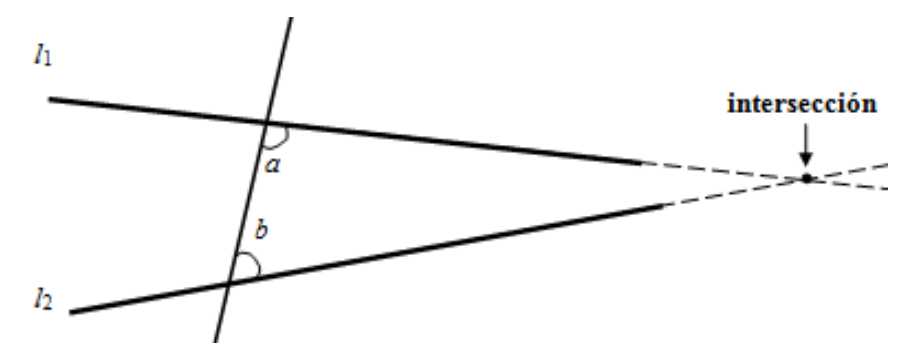

*Figura* 5. Como  $\angle a + \angle b < 2AR$ ,  $l_1 \vee l_2$  se intersecarán a la derecha.

Se esperaría que el V Postulado nos dijera *explícitamente* algo sobre el comportamiento de las paralelas. Pero no, ¿por qué enunció Euclides como V Postulado una proposición tan larga, que tiene forma de implicación y no resulta tan evidente como las anteriores?

El V postulado es distinto puesto que no podemos verificar experimentalmente si dos rectas consideradas en toda su extensión se cortan ya que sólo podemos trazar segmentos de recta. En ello radica, precisamente, la importancia del V postulado: nos permite verificar el paralelismo indirectamente, justo en la posición del plano en que estemos trabajando.

# **Geometrías que se generan a partir del V postulado**

Se puede decir que existen tres tipos de geometrías que surgen a partir del V postulado.

Si se le acepta se tiene que dada una línea y un punto que no esté en la línea, existe una única línea a través del punto que es paralela a la línea dada, estamos frente a la geometría euclidiana y frente al plano euclidiano que es un plano de curvatura cero (Figura 6), en el cual la suma de los ángulos internos de un triángulo es igual a 2AR.

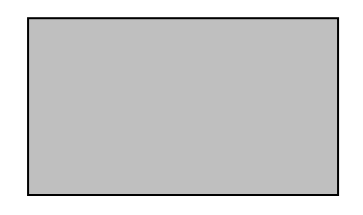

*Figura* 6. Plano de curvatura cero: plano euclidiano.

Ramírez y Siena (2003) muestran que existe una formulación lógicamente equivalente al V postulado, conocida como Postulado de Playfair: "dada una recta *l* y un punto *P* que no esté sobre la recta *l*, existe *una única* recta *m* que pasa por *P* y que es paralela a *l*", como se muestra en la figura 7. La misma es la que se enseña más comúnmente en las clases de geometría euclidiana.

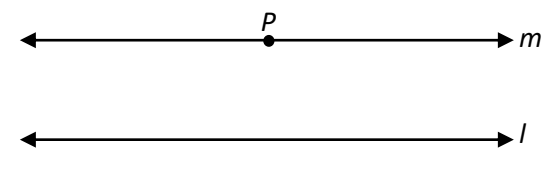

*Figura* 7. Postulado de Playfair.

Villalpando (2009) afirma que esta nueva versión parece "obvia", porque estamos acostumbrados a pensar en términos euclidianos. Sin embargo, haciendo énfasis en que los postulados son abstracciones de nuestra experiencia, esto permite apreciar las diferencias entre el V Postulado y los anteriores.

Si se le niega quedan dos opciones:

1) Dada una línea y un punto que no esté en la línea, existen infinitas líneas a través del punto que son paralelas a la línea dada (Figura 8 *i*). Estamos frente a la geometría no euclidiana llamada *hiperbólic*a y frente al plano hiperbólico, el cual es un plano de curvatura constante negativa, como es el caso de la seudoesfera (Figura 8 *ii*), en el cual la suma de los ángulos internos de un triángulo es menor que 2AR.

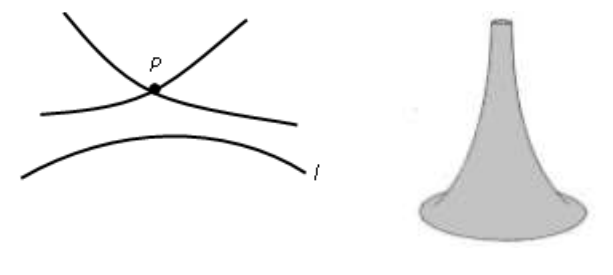

*i*) *ii*)

*Figura* 8. *i*) Infinidad de paralelas. *ii*) Plano de curvatura negativa: la seudoesfera.

En una seudoesfera a medida que el triángulo crece, resulta menor la suma de sus ángulos. El triángulo más pequeño de la seudoesfera es casi un triángulo plano y la suma de sus ángulos se aproxima a la de 2AR (Figura 9).

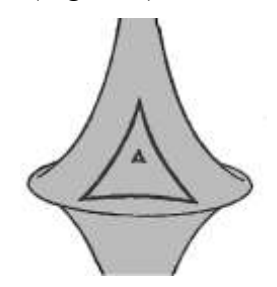

*Figura* 9. Triángulos en una superficie de curvatura negativa.

2) Dada una línea y un punto que no esté en la línea, no existen líneas a través del punto que sean paralelas a la línea dada (Figura 10 *i*). Estamos frente a la geometría no euclidiana llamada *elíptica* donde sus rectas son curvas cerradas llamadas geodésicas y frente al plano elíptico el cual es de curvatura constante positiva, como es el caso de la esfera (Figura 10 *ii*), y en el cual la suma de los ángulos internos de un triángulo es mayor que 2AR.

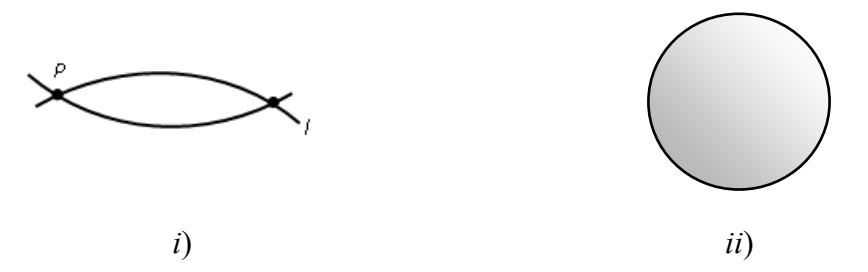

*Figura* 10. *i*) No existen paralelas. *ii*) Plano de curvatura positiva: la esfera

En la figura 11, el triángulo A es pequeño comparado con la esfera, por lo tanto, casi es un triángulo plano y la suma de sus ángulos es aproximadamente igual a 2AR. Pero a medida que crece y llega a convertirse en el triángulo B, cuyos lados pertenecen a tres círculos máximos perpendiculares entre sí, vemos que la suma de sus ángulos llega a ser  $90^\circ + 90^\circ + 90^\circ = 270^\circ$ . En el triángulo C, mayor aún que el anterior, los ángulos, que todos son obtusos, dan una suma mayor que 270º.

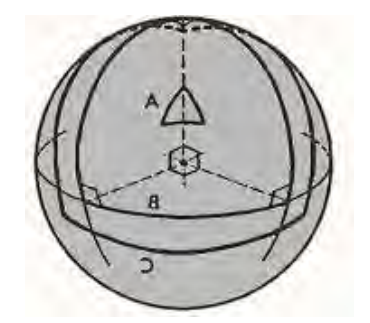

*Figura* 11. Triángulos en una superficie de curvatura positiva.

Las geometrías no euclidianas *hiperbólica* y *elíptica* se denominan geometrías no euclidianas clásicas. Luego del desarrollo de estas geometrías, se han creado otras geometrías no euclidianas. Toda geometría cuya base postulacional contradiga algún postulado de la geometría euclidiana también puede llamarse geometría no euclidiana.

En este sentido Riemann originó toda una clase de geometrías no euclidianas, que han recibido un estudio detallado en la actualidad, y se conocen, como geometrías *riemannianas*.

#### **Marco Teórico**

Alemán de Sánchez (2002) resalta la importancia del uso de las nuevas tecnologías en el proceso enseñanza-aprendizaje de las matemáticas, señalando que, para que tanto docentes como estudiantes puedan utilizar la computadora como pizarrón electrónico, se requiere de un diseño de software especial. Su objetivo principal es escribir, dibujar y calcular con el fin de mostrar e ilustrar conceptos. Se pueden mostrar procedimientos en detalle o evitar cálculos tediosos.

La misma autora, señala la importancia de la simulación en el proceso del aprendizaje de las matemáticas en la educación superior, destacando que la simulación de fenómenos naturales con el uso de la computadora, la convierten en un elemento importante en educación. Debido a que el software de este tipo apoya el aprendizaje por descubrimiento, en matemática son utilizados con gran frecuencia para propiciar el establecimiento de reglas y la demostración de proposiciones y teoremas.

Macías (2007) hace hincapié en que una de las cualidades que posee este tipo de software, es el alto grado de motivación que logra el alumno en el aprendizaje a través del ensayo y error (orientado por el profesor), que le permite descubrir cosas que posteriormente confirma que son correctas y fueron descubiertas por brillantes matemáticos quizás algunos siglos atrás. Con la ayuda de la computadora y la orientación del profesor, el alumno descubre cosas que fijará en su estructura cognitiva de manera más natural, que si le son proporcionadas en clases sólo para que las entienda y las recuerde para luego aplicarlas, tal como lo señala, esta herramienta permite al estudiante ir construyendo un puente entre las ideas intuitivas y los conceptos formales.

Arratia, Jáñez, Martín y Pérez (2002) muestran la relación entre la matemática y las nuevas tecnologías: los grandes avances en la informática y la comunicación de los últimos años hacen prever una revolución que está sólo en sus inicios. Las nuevas tecnologías se utilizan para comunicarse, como herramienta de trabajo y también como instrumento de ocio. Aparecen en todas las parcelas de la vida actual, desde la investigación científica hasta el mundo de la empresa, pasando por la enseñanza. En esta última, se puede considerar que el uso de estos avances favorece el desarrollo de capacidades intelectuales y la adquisición de destrezas por parte del alumno, mediante una nueva forma de organizar, distribuir, representar y codificar la realidad.

Finalmente la NCTM (1989) propone como objetivo al enseñar la geometría, desarrollar la comprensión de un sistema axiomático mediante la investigación y la comparación de geometrías no euclidianas con la euclidiana.

#### **Programas computacionales para geometría no euclidiana**

Diversos programas y applets interativos pueden usarse para explorar geometrías no euclidianas: Geometric Supposer, Geometry SketchPad, Cabri Geometry, Cinderella en su versión 2.0, non-Euclidean y NonEuclid son algunos de ellos, los primeros tres son comerciales y los últimos caen en la categoría de software libre.

Estos tienen capacidad para graficar, dibujar y medir figuras geométricas euclidianas y no euclidianas. Estas potencialidades permiten que los estudiantes exploren patrones geométricos y teoremas (De Faria, 2004).

En particular *NonEuclid* es un software libre potente, de tipo applet, especializado en la geometría no euclidiana, el cual crea un entorno de simulación interactivo para el aprendizaje y la exploración de la geometría no euclidiana hiperbólica, el cual será utilizado para determinar la naturaleza de algunos teoremas de dicha geometría y compararlos con los de la geometría euclidiana.

# **Propuesta Didáctica**

Con *NonEuclid* se pueden realizar interactivamente construcciones con regla y compás para los modelos de geometría hiperbólica del disco y del semi plano superior de Poincaré, utilizando para ello el modelo bidimensional de Poincaré de la geometría hiperbólica (Figura 12). El círculo frontera que aparece en la pantalla, en el modelo del disco, contiene el espacio hiperbólico bidimensional infinito del modelo.

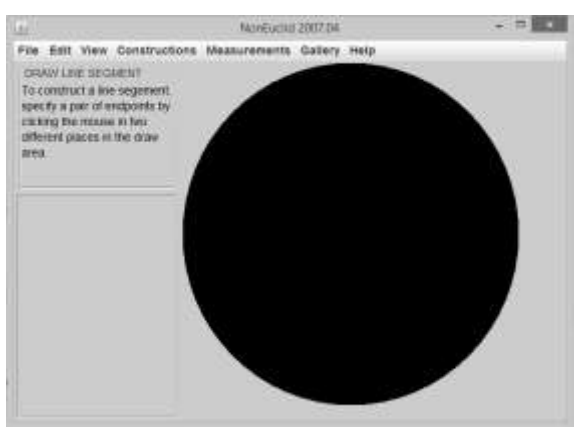

*Figura* 12. Modelo del disco en *NonEuclid*.

# **Metodología**

Para aprovechar la potencialidad de *NonEuclid*, se elaboraron una serie de actividades que consisten en un conjunto de afirmaciones que, en su mayoría son teoremas en la geometría euclidiana, de las cuales se puede simular su construcción con regla y compás y determinar cuáles son también teoremas en geometría hiperbólica.

Las actividades diseñadas son aproximadamente 50 y abarcan diversos temas de geometría euclidiana tales como ángulos; triángulos equiláteros, isósceles y rectos; triángulos congruentes, rectángulos y cuadrados, paralelogramos, rombos, polígonos, círculos, entre otros. El objetivo de dichas actividades es el de determinar cuáles de estos teoremas son válidos en la geometría hiperbólica.

# **Actividades Diseñadas**

Algunos ejemplos sencillos de las mismas son los siguientes teoremas euclidianos:
- 1) Teorema de Pitágoras, en cualquier triángulo rectángulo, el cuadrado de la longitud de la hipotenusa es igual a la suma de los cuadrados de las longitudes de los catetos.
- 2) Los ángulos de la base de un triángulo isósceles son congruentes.
- 3) En un triángulo equilátero cada uno de sus ángulos mide 60°.
- 4) Las tres alturas de un triángulo se interceptan en un punto.
- 5) Construir un polígono regular de 12 lados.
- 6) Una teselación es una cubierta de un plano geométrico infinito sin huecos o traslapes con figuras congruentes de un tipo o de algunos tipos. ¿Se puede crear una teselación en el plano hiperbólico? Aunque este no es teorema, se puede simular con *NonEuclid*.

La figura 13 muestra que el Teorema de Pitágoras no es válido en dicha geometría; en cambio en la figura 14 se tiene que, efectivamente, los ángulos de la bases del triángulo isósceles son congruentes, por lo tanto es válido.

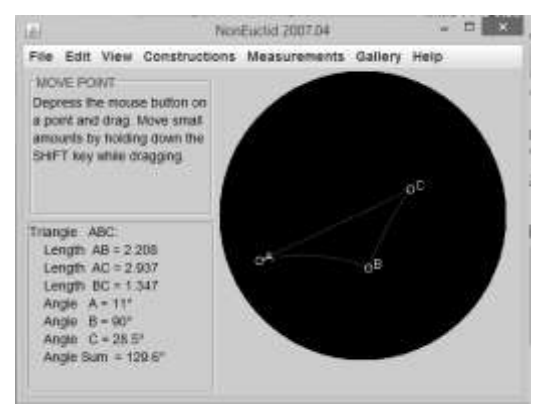

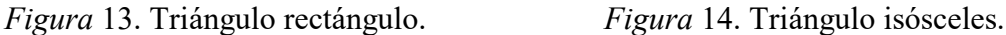

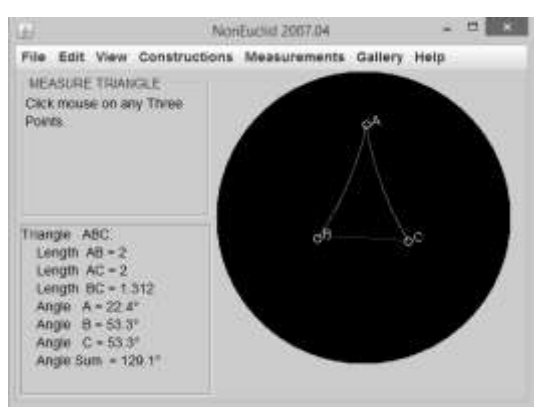

En la Figura 15 se observa un triángulo equilátero, pero sus ángulos no miden 60°, por lo que no es válido en la geometría hiperbólica. En la figura 16 se muestra que las alturas de un triángulo se interceptan en un punto, por lo que es válido.

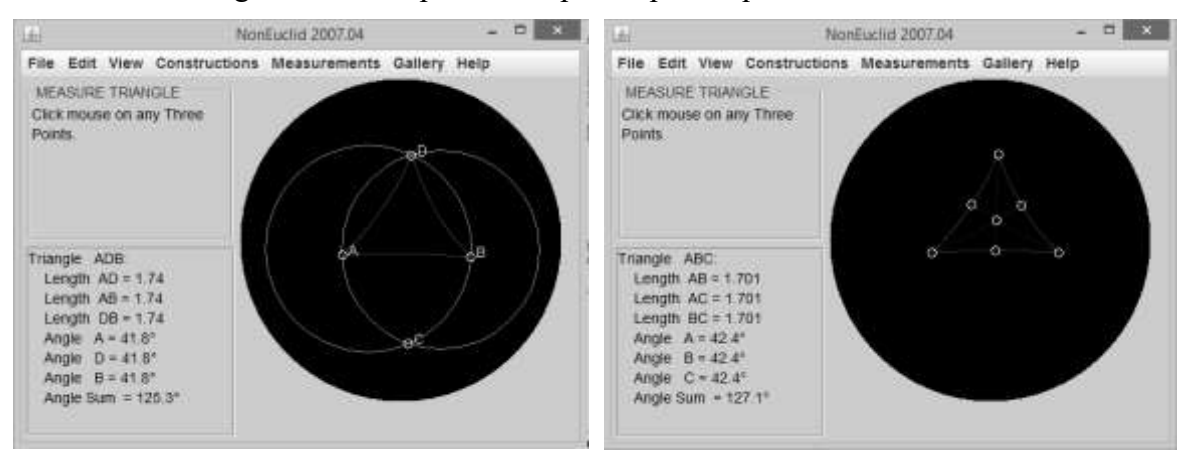

*Figura* 15. Triángulo equilátero. *Figura* 16. Alturas de un triángulo.

Finalmente, en las figuras 17 y 18 si es posible construir un polígono de 12 lados y una teselación, por lo tanto ambos son válidos.

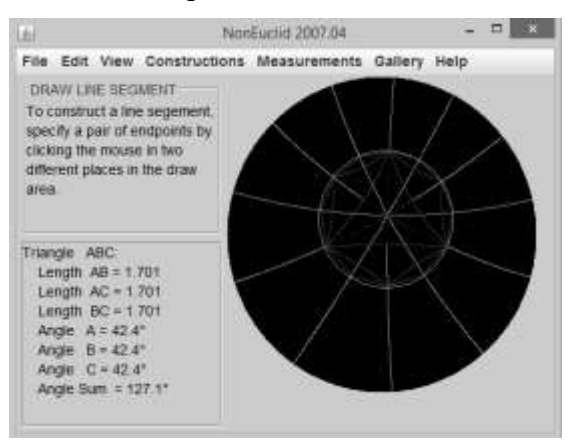

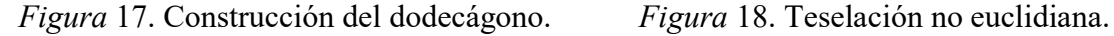

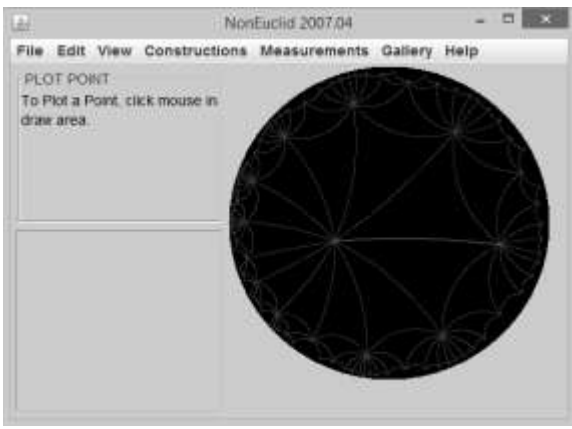

Como se observa, en la geometría hiperbólica algunos teoremas euclidianos son válidos y otros no. ¿A qué se deberá esto?, basta recordar que en la geometría hiperbólica se está trabajando con la negación del V postulado de Euclides y un plano de curvatura constante negativa, por lo que si en la demostración de algún teorema euclidiano se involucra de alguna manera dicho postulado (o una versión lógicamente equivalente del mismo) entonces no va a ser válido en la geometría hiperbólica.

#### **Conclusiones**

La utilización de software libre en la geometría no euclidiana resultó ser no solo una excelente estrategia didáctico-pedagógica sino también económica, pues el ahorro derivado de su utilización posibilitó que los estudiantes tuvieran las herramientas de software que necesitan, además de no haber problemas con costos por renovaciones de licencias.

El modelo del disco de Poincaré utilizado en el applet NonEuclid, proporciona una *interpretación* de la geometría hiperbólica dentro de la geometría euclidiana, es decir, la geometría no euclidiana admite una *interpretación* dentro de la geometría euclidiana. Por lo tanto al ser consistente la geometría euclidiana, la geometría no euclidiana también lo es.

La relación entre la geometría euclidiana y las no euclidianas es que son lógicamente no contradictorias, y por eso están destinadas al fracaso todas las tentativas de demostrar desde un punto de vista lógico que sólo la primera es la única verdadera.

La simulación de construcciones geométricas con regla y compás en *NonEuclid* ayuda a entender el carácter extraño y no intuitivo de la geometría no euclidiana, además de percibir la diferencia entre definiciones y teoremas usados en geometría.

Descripciones no euclidianas del mundo físico, utilizadas por ejemplo en la teoría de la relatividad y en las investigaciones sobre fenómenos ópticos y sobre la propagación de ondas, se revelaron bastante adecuadas. Las geometrías no euclidianas colaboraron así mismo en la interpretación de modelos representativos de conceptos abstractos utilizados hoy en día en física y otras áreas de la ciencia.

Finalmente, el estudio de las geometrías no euclidianas comprueba que la geometría no es algo acabado, sino que es un campo de investigación actual y fructífero.

#### **Referencias bibliográficas**

- Alemán de Sánchez, Á. (2002). *La enseñanza de la matemática asistida por computador*. Recuperado en diciembre de 2013 de http://www.utp.ac.pa/articulos/ensenarmatematicas.html
- Arratia, O., Jáñez, L., Martín, M. A., y Pérez, M. T. (2002): *Matemáticas y nuevas tecnologías: educación e investigación con manipulación simbólica*. Universidad de Valladolid, España: Depto. de Matemática Aplicada a la Ingeniería. E.T.S. Ingenieros Industriales..
- Bromberg, S. y Moreno, S. (1987). *Fundamentos de la geometría, de Euclides a Hilbert*. México: CINVESTAV.
- De Faria, C. E. (2004). *Geometrías no euclidianas con tecnología digital*. XVIII Simposio Costarricense sobre Matemáticas, Ciencias y Sociedad (pp 1-15), Costa Rica.
- Kagán, V. F. (1998). *La geometría no euclidiana de N. I. Lobachevski* (1ª ed.), México: Limusa.
- Macías, F. A. (2007). Las nuevas tecnologías y el aprendizaje de las matemáticas. *Revista Iberoamericana de Educación*. Organización de Estados Iberoamericanos para la Educación, la Ciencia y la Cultura.
- NCTM: National Council of Teachers of Mathematics (1989). *Curriculum and Evaluation Standards for School Mathematics*. USA: NTCM.
- Ramírez, G. A. y Sierna, L. G. (2003). *Invitación a las geometrías no euclidianas* (1ª. ed.), México: Facultad de Ciencias de la UNAM.
- Villalpando, B. F. (2009). *Notas para el curso de geometría no euclidiana*. Notas no publicadas, Universidad de Guadalajara, Guadalajara, Jalisco, México.
- Villalpando, B. J. (2011). Software libre para la enseñanza de las Matemáticas: en búsqueda de alternativas. *8° Seminario Nacional: Enseñanza de las Matemáticas con las Tecnologías de la Información y la Comunicación*. Ciudad Guzmán, Jalisco, México.
- Villalpando, B. J., García, S. A. y Rodríguez, J. A. (2013). *Manual para la materia de Cómputo para Ciencias*. Manual no publicado. Universidad de Guadalajara, Guadalajara, Jalisco, México.

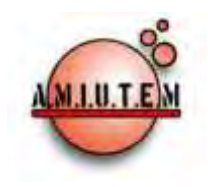

# **REVISTA ELECTRÓNICA AMIUTEM**

#### **[http://revista.amiutem.edu.mx](http://revista.amiutem.edu.mx/)**

**Publicación periódica de la Asociación Mexicana de Investigadores**

**del Uso de Tecnología en Educación Matemática.**

**Volumen IV Número 2 Fecha: Diciembre, 2016**

**ISSN: 2395-955X**

**Directorio:**

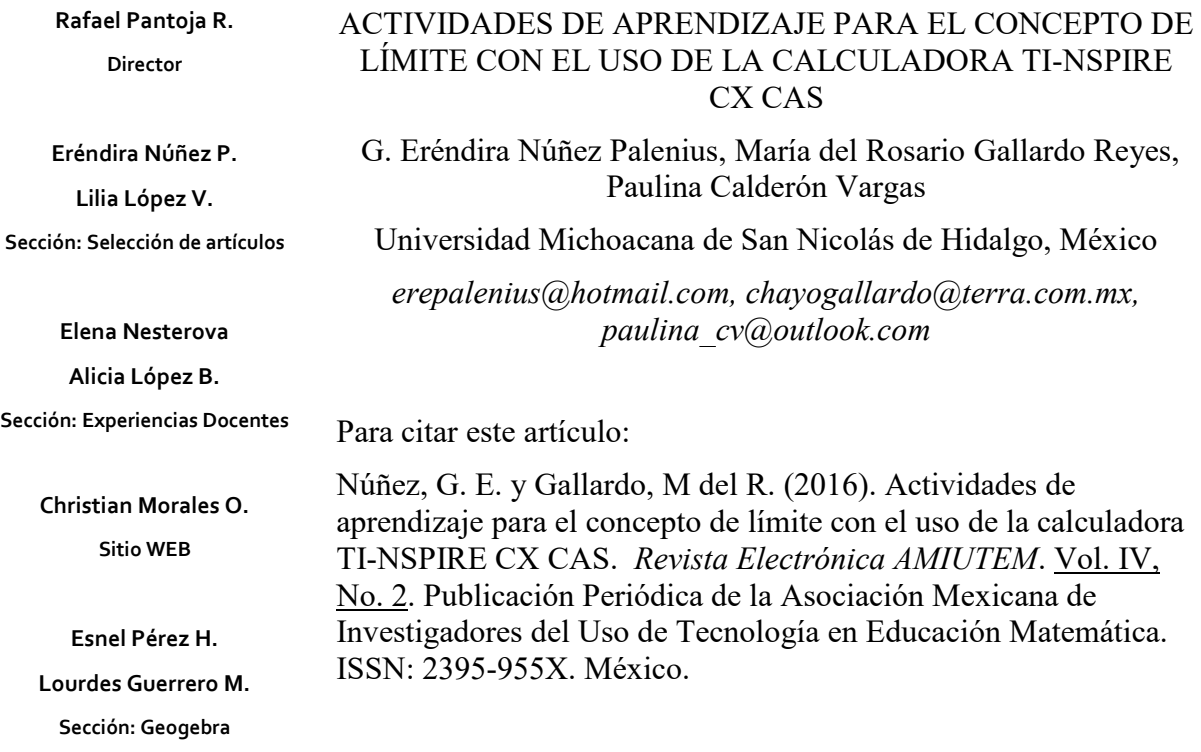

#### **ISSN: 2395-955X**

**Revista AMIUTEM, Año 4, No. 2, Julio – Diciembre 2016, Publicación semestral editada por la Asociación Mexicana de Investigadores del Uso de Tecnología en Educación Matemática A.C., Calle Gordiano Guzmán #6, Benito Juárez, C.P.49096, Ciudad Guzmán Jalisco, Teléfono: 3411175206. Correo electrónico: http://www.amiutem.edu.mx/revista, revista@amiutem.edu.mx. Editor responsable: M.C. Christian Morales Ontiveros. Reserva derechos exclusivos al No. 042014052618474600203, ISSN: 2395.955X, ambos otorgados por el Instituto Nacional de Derechos de Autor. Responsable de la última actualización de este número, Asociación Mexicana de Investigadores del Uso de Tecnología en Educación Matemática A.C., Antonio de Mendoza No. 1153, Col. Ventura Puente, Morelia Michoacán, C.P. 58020, fecha de última modificación, 28 de Diciembre de 2016.** 

**Las opiniones expresadas en los artículos firmados es responsabilidad del autor. Se autoriza la reproducción total o parcial de los contenidos e imágenes siempre y cuando se cite la fuente y no sea con fines de lucro. No nos hacemos responsables por textos no solicitados.**

# **ACTIVIDADES DE APRENDIZAJE PARA EL CONCEPTO DE LÍMITE CON EL USO DE LA CALCULADORA TI-NSPIRE CX CAS**

G. Eréndira Núñez Palenius, María del Rosario Gallardo Reyes, Paulina Calderón Vargas

Universidad Michoacana de San Nicolás de Hidalgo, México

*[erepalenius@hotmail.com,](mailto:erepalenius@hotmail.com) [chayogallardo@terra.com.mx,](mailto:chayogallardo@terra.com.mx) paulina\_cv@outlook.com* 

**Palabras clave:** Registro de representación semiótica, aprendizaje cooperativo, límite, CAS.

# **Resumen**

Este trabajo es parte de un proyecto de Investigación, en el cual están involucrados un grupo de profesores y estudiantes de la Facultad de Ingeniería Química de la Universidad Michoacana. Se presentan los resultados obtenidos en una experimentación en donde se aplicaron Actividades de aprendizaje diseñadas con un enfoque novedoso sobre el estudio del concepto de Límite, apoyado con la calculadora simbólica TI-Nspire CX CAS. La metodología se implementó con trabajo cooperativo y con discusión grupal, con alumnos de primer año de la carrera antes mencionada, teniendo como evidencias: videograbaciones, actividades resueltas y hojas de trabajo.

# **Introducción**

Las matemáticas sin contexto son abstractas y por ende requieren de una completa atención y dedicación para poder apropiarse de sus conceptos, por este motivo la enseñanza de las matemáticas parte del uso de material concreto, permitiendo que el mismo estudiante experimente el concepto desde la estimulación de sus sentidos, logrando llegar a interiorizar los conceptos que se quieren enseñar, a partir de la manipulación de los objetos en su entorno.

El uso de la tecnología en el proceso de enseñanza-aprendizaje de las matemáticas, permite crear instrumentos atractivos con alto grado de interactividad, que facilitan la exploración, el descubrimiento y la investigación de conceptos y relaciones. Es por ello que se considera altamente apropiada la integración de sistemas de álgebra computacional (CAS), reconocidos por su combinación poderosa de computación simbólica y visualización gráfica en la enseñanza de las matemáticas, ya que desde su introducción CAS se ha visto como una herramienta altamente valiosa para hacer matemáticas y potencialmente viable para la enseñanza y aprendizaje de las mismas.

Estudios implementados en clases de matemáticas en el nivel medio superior y superior (Heid, 1988; Atkins, Creegan y Soan, 1995; Pierce, 1999; Lagrange 2000), han apoyado el argumento de que la manipulación simbólica dentro del CAS, puede evitar los errores de manipulación de los alumnos, así como permitirles generar resultados exactos y aproximados de manera rápida. De acuerdo a Kutlzer (1994), la habilidad de construir bases conceptuales en CAS, permite que los alumnos puedan manejar problemas más complicados que la mayoría de alumnos que trabajan de maneras tradicionales (lápiz y papel). Además, tener las facilidades de manipulación simbólica, capacidades numéricas y representaciones gráficas, puede promover el hábito de utilizar las tres representaciones para aumentar su conocimiento (Pierce, 1999).

Un antecedente de este proyecto de investigación es el de Heid (1988), que demostró que el CAS puede facilitar el desarrollo de conceptos matemáticos.

En los últimos años se ha demostrado que el uso de nuevas tecnologías (computadoras, calculadoras, sensores, etc.) abre perspectivas fundamentales para la enseñanza de las matemáticas y otras ciencias (Sutherland, Rojano, Mochón, 1996; Rojano, 2003). Por lo citado anteriormente se optó por trabajar las actividades de Aprendizaje con la calculadora TI-Nspire CX CAS, ya que la integración de sistemas de álgebra computacional (CAS) es reconocida por su combinación poderosa de computación simbólica y visualización gráfica en la enseñanza de matemáticas. Asimismo, Heid (1988) demostró que el uso de CAS puede facilitar el desarrollo de conceptos matemáticos además de provocar una re-secuencia de conceptos y habilidades en cursos de matemáticas.

#### **Objetivos**

El Objetivo que se propone en este trabajo es lograr que por medio de la aplicación de actividades de Aprendizaje con una estructura didáctica, los estudiantes aprendan de manera significativa el concepto de Límite e identifiquen su representación teórica y gráfica, apoyados de la calculadora TI- NSPIRE CX CAS.

Además, conocer los resultados de investigación cuando se trabajan actividades de Aprendizaje que involucran el concepto de Límite, diseñadas bajo el esquema de *Tarea– Técnica–Tecnología* (TTT) dentro de un ambiente CAS (Ibarra, 2015), con apoyo de una metodología de trabajo cooperativo.

#### **Marco Teórico**

En un marco más amplio del pensamiento con el uso de herramientas tecnológicas, se da la semiótica de Duval (1993), que cita "los objetos matemáticos no son directamente accesibles a la percepción o a una experiencia intuitiva inmediata y es necesario entonces poder proporcionar representaciones". También afirma (Duval, 2004), que para lograr la conceptualización, o lo que podríamos considerar "aprendizaje", el estudiante debe recurrir a varios registros de representación semiótica, ya sean gráficos, símbolos, íconos, tablas, expresiones en lenguaje natural, etc.

Por otro lado, se aplicó la metodología de trabajo cooperativo en atención a sus características particulares, ya que puede ser caracterizado por actividades en donde se establecen objetivos del grupo, cada individuo es responsable por su trabajo, todos los miembros tienen la misma oportunidad para tener éxito, hay competencia entre los equipos, cada miembro tiene una tarea a realizar y la instrucción se adapta a la necesidad del individuo (Brody, 1995). Además, la importancia del aprendizaje cooperativo es una de las suposiciones propuestas por teóricos constructivistas (Loyens *et al.,* 2007).

El aprendizaje cooperativo es el corazón del aprendizaje basado en problemas, se relaciona con el aprendizaje colaborativo en que hace hincapié en el "aprendizaje natural" que se produce como un efecto de la comunidad en la que los estudiantes trabajan juntos en grupos no estructurados y crean su propia situación de aprendizaje (Johnson, 1998).

Como ya se ha mencionado, se considera que la tecnología juega un papel fundamental en la configuración del proceso de aprendizaje individual, y por supuesto, en la manera en que se genera el conocimiento colectivo. Para que se dé un intercambio de ideas, deben existir experiencias previas compartidas, estrategias para obtener información,

maneras de argumentar las ideas y propuestas, formas de evaluar las aportaciones de los demás, repetir y reformular lo que dicen los otros.

#### **Metodología**

En este apartado, se hizo una extensa búsqueda de información bibliográfica, basada en la literatura utilizada en el diseño original de las actividades (Ibarra, 2015), el cual involucra los temas de Cálculo Diferencial de acuerdo al programa del primer módulo de la carrera de Ingeniería Química. Además se consultaron artículos de investigadores como Duval (2004), que aborda la Teoría de las Representaciones Semióticas, Hitt (2009) que menciona temas sobre uso de tecnología, Kieran, C., y Saldanha, L. (2008) que trabajaron con actividades algebraicas con la misma estructura didáctica, Panitz (1997) que propone una definición para los aprendizajes cooperativo y colaborativo, Vygotsky (1986) quien propone que los procesos mentales superiores pueden ser considerados como funciones de actividades mediadas y sugiere tres clases principales de mediadores: herramientas físicas, herramientas psicológicas y otros humanos, Ibarra (2015) que propone el diseño original de las actividades, Artigue (2002) que nos enfoca al concepto de instrumento y nos menciona el esquema T-T-T (Tarea-Técnica-Tecnología) y finalmente, Heid (1998) quien demostró que CAS puede facilitar el desarrollo de conceptos matemáticos.

Con base en la aplicación de las actividades que realizó Ibarra (2015), se diseñó un plan de trabajo que permitiera planificar de manera general las experimentaciones que se llevarían a cabo para esta investigación; para considerar el número de estudiantes que participarían, la formación de los equipos con integrantes de diferentes niveles académicos, de qué manera se distribuirían los equipos en el salón de clases, el tiempo necesario para resolver cada actividad, el lugar en dónde se colocaría la cámara fija, el desplazamiento de la cámara móvil, el papel que tomaría cada estudiante de acuerdo al rol establecido en el diseño de las actividades de aprendizaje, el empleo de plumas de diferentes colores para no borrar razonamientos erróneos, el diseño de una actividad para el uso y manejo de la calculadora TI-Nspire CX CAS en donde se explicaran los principales comandos a utilizar, y por último, la intervención del investigador en puntos específicos durante el desarrollo de la experimentación.

Como parte de la metodología se encuentra analizar los datos obtenidos de las evidencias recabadas, como son: los videos, las actividades de aprendizaje y las hojas en donde los estudiantes escribieron razonamientos extras. Al finalizar la última sesión de cada experimentación se clasificó la información obtenida y se analizó.

La estrategia de trabajo se llevó a cabo en un ambiente de cooperación y discusión de resultados, con alumnos de primer año de la licenciatura de Ingeniería Química que formaron equipos de tres integrantes, los roles que adoptaron fueron el de *líder, manejo de calculadora y manejo de la actividad*; intercambiando los roles en cada sesión. Se desarrollaron cuatro actividades de aprendizaje, estructuradas por una sección de lápiz y papel, otra en donde utilizaron el sistema CAS de la calculadora y una última parte de simbolización (Ibarra, 2015).

Las actividades contemplan una secuencia conceptual con los temas de Diferencias (Actividad 1), Pendientes (Actividad 2), Pendientes como función (Actividad 3) y Límites (Actividad 4). Las interacciones y discusiones entre ellos y los investigadores, fueron grabadas con tres cámaras de video para ser analizadas posteriormente.

#### **Exposición de la propuesta**

Este trabajo presenta los resultados obtenidos de una investigación, donde se evidencia cómo los estudiantes aprenden el concepto de límite, al trabajar con actividades de aprendizaje con el apoyo de la calculadora simbólica TI-Nspire CX CAS.

La investigación inicia con una etapa exploratoria, denominada experimentación piloto seguida de una experimentación formal. En ambas experimentaciones se aplicó una actividad diseñada para el uso de la calculadora que requiere la interacción entre el alumno y las herramientas dentro de CAS, siguiendo con actividades que facilitan el desarrollo conceptual del Límite mediante el apoyo de la calculadora simbólica Ti-Nspire CX CAS.

A partir del trabajo realizado por los alumnos durante la exploración, se continúa con la observación y el análisis de las actividades de aprendizaje, para pasar a la conceptualización y posteriormente a la generalización del Límite.

Se trabajó en grupos formados por tres personas para desarrollar las actividades lo que ocasionó algunas dificultades entre los estudiantes que fueron transformadas en retos, para dar pauta a la posibilidad de que construyeran sus conocimientos en un ambiente de intercambio de ideas, puntos de vista y convencimiento, brindando así la oportunidad de que se genere un aprendizaje significativo.

# **Experimentación**

La parte experimental de esta investigación se realizó en dos etapas: la primera fue una Experimentación Piloto y la segunda una Experimentación Formal. La primera se realizó con el fin de:

- 1. Observar la estructura didáctica de las actividades.
- 2. Revisar los conceptos involucrados en las actividades que se les dificultaron a los estudiantes al contestarlas.
- 3. Observar razonamientos erróneos de los alumnos, para que el profesor intervenga en la experimentación formal y que por medio de cuestionamientos el estudiante pueda rectificar su razonamiento.

De acuerdo con lo observado en las evidencias de la experimentación piloto, se hicieron las modificaciones pertinentes para aplicar la experimentación formal.

# *Experimentación Piloto*

En la experimentación se trabajó con 27 alumnos del primer año, de la Facultad de Ingeniería Química de la Universidad Michoacana de San Nicolás de Hidalgo, los que se organizaron en nueve equipos de tres integrantes. Dentro del trabajo en equipo, cada integrante tuvo un rol específico que cambiaba de una actividad a otra: un estudiante trabajaba con la calculadora, otro como coordinador dentro del trabajo en equipo y el tercero haciendo las anotaciones en la actividad de aprendizaje. Se entregó por equipo la actividad respectiva, una calculadora TI-Nspire CX CAS, hojas en blanco para anotaciones extras y tres plumas de diferentes colores (negro, azul y rojo) con la finalidad de que los alumnos no borraran ninguna respuesta en caso de considerarla errónea y constituya evidencia acerca del razonamiento inicial que utilizaban para llegar a la respuesta final.

Las interacciones y discusiones entre los equipos y el investigador fueron grabadas con tres cámaras de video: dos cámaras móviles para tener un mayor acercamiento al trabajo de cada equipo y una cámara fija que permaneció en un lugar estratégico del aula de tal manera que enfocara a todo el grupo para tener la evidencia de la interacción del grupo en general. Cuando se terminó la Experimentación Piloto, se inició la revisión y análisis de todas las evidencias obtenidas en el desarrollo de la solución de las actividades de aprendizaje.

Antes de aplicar las actividades de aprendizaje diseñadas, se dio una breve introducción sobre los principales comandos de la calculadora simbólica TI-Nspire CX CAS. Se hizo hincapié en las múltiples funciones de algunos botones, por ejemplo, el mismo botón que enciende la calculadora (HOME) la puede apagar al presionar CTRL (botón azul) y después HOME. Las funciones secundarias se presentan en azul, por lo tanto es necesario presionar el botón CTRL primero y después el botón correspondiente para obtener el comando deseado. En la calculadora se trabaja con páginas o pestañas.

Esta experimentación se llevó a cabo en cinco sesiones de dos horas cada una, cuya descripción se expone a continuación.

En la *primera sesión* se trabajó con una actividad que tiene por objetivo que el estudiante maneje la calculadora TI-Nspire CX CAS con sus principales comandos que son: *Enter, Factor, Expand y Solve*. Dicha actividad se aplicó para que los alumnos practicaran con la calculadora antes de realizar las actividades de aprendizaje. Al terminar esta actividad se inició con el trabajo de la Actividad 1 de *Diferencias*, en donde se les indicó el cambio de rol por equipo y se les proporcionó el siguiente material: la actividad de aprendizaje, plumas de colores, hojas en blanco y una calculadora simbólica TI-Nspire CX CAS.

La *segunda sesión* de trabajo fue la aplicación de la Actividad 2 de *Pendientes*, momento en que se les indicó el cambio de rol por equipo y se les proporcionó el mismo material que en la primera sesión, únicamente cambiando la actividad correspondiente. En esta sesión hubo mayor interacción entre el investigador y los alumnos debido al contenido de la actividad.

En la *tercera sesión* se aplicó la Actividad 3 de *Pendientes como función*, cambiando el rol de trabajo de los estudiantes como lo establece el diseño de las actividades, se entregó la actividad correspondiente, lapiceros de colores, hojas en blanco y una calculadora simbólica TI-Nspire CX CAS. De acuerdo a la metodología, se plantearon puntos específicos en donde intervendría el investigador.

En la *cuarta y quinta sesión* se trabajó con la Actividad 4 de *Límites* debido a que su contenido se consideraba el más extenso. Se procedió de la misma manera que en las actividades anteriores, cuidando que los alumnos respetaran el rol correspondiente en las dos sesiones. Al finalizar estas sesiones se les pidió a los estudiantes dar una opinión general del contenido y estructura de las cuatro actividades, así como de las dificultades y beneficios didácticos de la aplicación de las mismas.

# *Experimentación Formal*

Esta experimentación se llevó a cabo tomando en cuenta todas las observaciones realizadas de la experimentación piloto y se trabajó de la misma manera, cinco sesiones de

dos horas cada una y con 21 alumnos de primer año de la Facultad de Ingeniería Química organizados en siete equipos de tres personas cada uno. El rol de los estudiantes se cambió en cada una de las sesiones, un estudiante trabajaba con la calculadora, otro como coordinador del trabajo en equipo y el tercero haciendo las anotaciones en la actividad de aprendizaje.

Se instalaron tres cámaras de video, dos móviles para tener un mayor acercamiento al trabajo de los equipos y poder seguir de cerca sus razonamientos, así como una fija que se colocó de manera estratégica para videograbar a todo el grupo. Esta disposición de las cámaras se utilizó en todas la sesiones de trabajo.

Al inicio de la *primera sesión* se entregó por equipo: un folder que contenía las actividades para el Uso y manejo de la calculadora TI-Nspire CX CAS, la Actividad 1 de *Diferencias* y además, hojas en blanco para hacer cualquier anotación extra; la calculadora TI-Nspire CX CAS; tres plumas de diferentes colores (rojo, azul y negro) con la finalidad de que los alumnos no borraran ninguna respuesta que consideraran errónea, para tener evidencias acerca del razonamiento inicial que utilizaban para llegar a la respuesta final. Esta estrategia se aplicó en todas las sesiones de trabajo.

En la *segunda sesión,* se trabajó con la Actividad 2 de *Pendientes*, siguiendo la misma estrategia que en la primera sesión y respetando el cambio de rol antes mencionado.

En la *tercera sesión,* se aplicó la Actividad 3 cuyo título es *Pendientes como función*.

En las dos últimas sesiones de trabajo se aplicó la actividad 4 de *Límites*, debido a la extensión de la misma. Además, se les solicitó a los estudiantes que por equipo expresaran su opinión acerca del contenido y estructura de las actividades. Finalmente, se les agradeció a los alumnos por su valiosa participación y apoyo para la realización de la presente investigación.

En cada sesión de trabajo se elaboró una bitácora de acontecimientos para que en el análisis de resultados sirviera de apoyo al revisar las evidencias generadas.

# **Resultados**

Los resultados que se muestran a continuación se extrajeron de las evidencias recabadas en el desarrollo de la experimentación formal y fueron seleccionados debido a que presentan razonamientos importantes para el logro de los objetivos planteados.

Uno de los objetivos de la actividad de Límites, plantea que el estudiante relacione la velocidad promedio con la velocidad instantánea; para hacerlo, primero debe encontrar la relación de la velocidad promedio con la ecuación de la pendiente en un problema del lanzamiento de una piedra, lo cual se presenta a continuación:

d) Relacione la velocidad promedio con la ecuación de la pendiente. ¿Qué observa?

```
la pendiente se puede tomos como la vietocidad pismectio
          diente se puede tomos como la udicidad piameclia<br>
m = \frac{y_2 - y_1}{y_2 - x_1} la udicidad piameclia<br>
la udicidad piameclia<br>
la udicidad piameclia
                                               la variable y = distancia
```
*Figura 1.* Evidencia de relación de velocidad promedio y Pendiente.

Al obtener la evidencia anterior, los estudiantes comienzan a realizar el análisis a través de un diálogo, el cual se presenta a continuación:

Integrante 1: (Lee la indicación del inciso d, Parte I) Relacione la velocidad promedio con la ecuación de la pendiente. ¿Qué observa?

Integrante 2: Es la misma, nada más que la variable "*y"* representa la distancia y la "*x"* representa el tiempo. Pero es la misma ecuación.

 Después de responder esta parte, los alumnos leen el texto acerca de la posición de la piedra obteniendo así la siguiente evidencia:

h) Si nos interesa calcular la velocidad instantánea a  $t_0 = 1$ , se calcula la velocidad promedio sobre el intervalo [1, t]. Escriba la ecuación de la velocidad promedio.

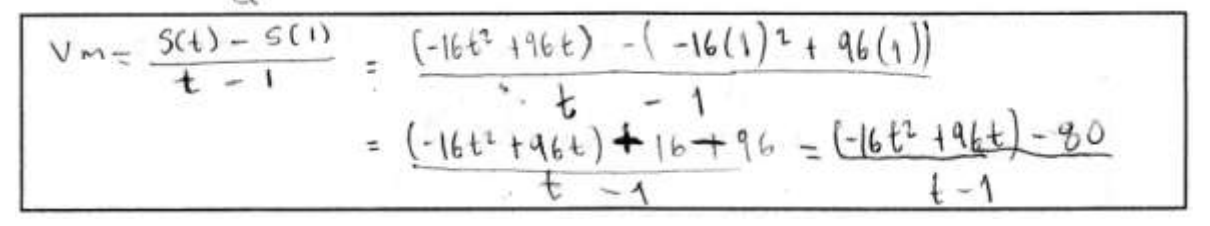

*Figura 2.* Evidencia de la velocidad promedio

 Para que los alumnos respondieran la evidencia anterior, llevaron a cabo el siguiente diálogo:

- Integrante 1: (Lee el inciso h de la Parte I) Si nos interesa calcular la velocidad instantánea a  $t_0 = 1$ , se calcula la velocidad promedio sobre el intervalo  $\lbrack 1, t \rbrack$ . Escriba la ecuación de la velocidad promedio.
- Integrante 2: La velocidad instantánea en ese punto  $(t_0 = 1)$  es igual a  $Vm \frac{s(t)-s(1)}{t-1}$ .
- Investigador: A ver muchachos ¿cómo se vería esa ecuación (señalando ecuación de  $V_m$ ) si utilizas la expresión del desplazamiento en términos de  $t \, y \, t_0$ ?
- Integrante 1: ¿El desplazamiento es la que nos está dando acá? (Señala la ecuación de la actividad para la posición de la piedra  $S(t) = -16t^2 + 96t$ .
- Investigador: Efectivamente, ahora ¿cómo se vería la velocidad promedio utilizando la expresión del desplazamiento cuando  $t_0 = 1$ ?

Integrante 1: Entonces sería poner toda la expresión.

Investigador: ¿Cómo quedaría la ecuación si utilizas toda la expresión como tú dices?

Integrante 1: (Escribe la ecuación expresada en la figura 15).

En la siguiente evidencia se establece la relación entre la velocidad promedio y la velocidad instantánea. Dando respuesta al inciso i) cumple con el segundo objetivo, ya que es necesario expresar el límite para un caso en particular, es decir, la velocidad instantánea de la piedra en un tiempo específico.

i) Sustituya la velocidad promedio en del inciso h de la expresión de la velocidad instantánea. En donde  $t_0 = 1$ .

$$
V_{\text{upbm}} = \int_{0}^{1} \frac{16 \text{ ft} + 96 \text{ ft} - 80}{1 - 1}
$$

*Figura 3.* Evidencia de la relación entre velocidad promedio y velocidad instantánea, así como concepto de límite matemático

#### **Observaciones**

Las evidencias obtenidas anteriormente nos muestran que los alumnos entienden la ecuación de la pendiente, ya que logran relacionarla con la ecuación de la velocidad promedio. Además, entienden la aplicación de la ecuación de la velocidad promedio pero no les queda claro que la expresión que deben utilizar es la ecuación de la posición de la piedra para los tiempos  $(t_0, t)$  cuando  $t_0 = 1$ , por lo cual es necesaria la intervención del investigador para que por medio de cuestionamientos los estudiantes razonen sobre la ecuación que estaban empleando y sobre si cumplía con lo que se les indicaba en el inciso. En su intervención, el investigador les sugiere utilizar la ecuación del desplazamiento tal cual como está planteada en la actividad, para que ellos observen la importancia de hacer el desarrollo de la ecuación de la velocidad promedio en términos de la posición de la piedra y así relacionarla con la ecuación de la velocidad instantánea.

De acuerdo con lo anterior, se puede concluir que los alumnos hacen un razonamiento correcto acerca de la relación que hay entre la velocidad promedio y la velocidad instantánea. Contestando correctamente los incisos antes mencionados se cumplen los dos primeros objetivos de la actividad.

En el tercer objetivo que se plantea en la actividad es necesario que el alumno deduzca y comprenda el significado del concepto de Límite a través de un análisis gráfico y otro analítico. Para lo anterior, debe utilizar las herramientas de la calculadora y las gráficas generadas en ella. Obteniéndose la siguiente evidencia:

c) Compruebe utilizando el comando de trazado. (Dentro de la gráfica, presione Menú, 5: Trazado, 1: Trazado de gráfico y elija el número y presione Enter). ¿Qué sucede?

Aporece una X ya que con ese valor de indeterminado

*Figura 4.* Evidencia de análisis de la herramienta de CAS.

#### *Revista electrónica AMIUTEM 75*

*Actividades de aprendizaje para el concepto de …*

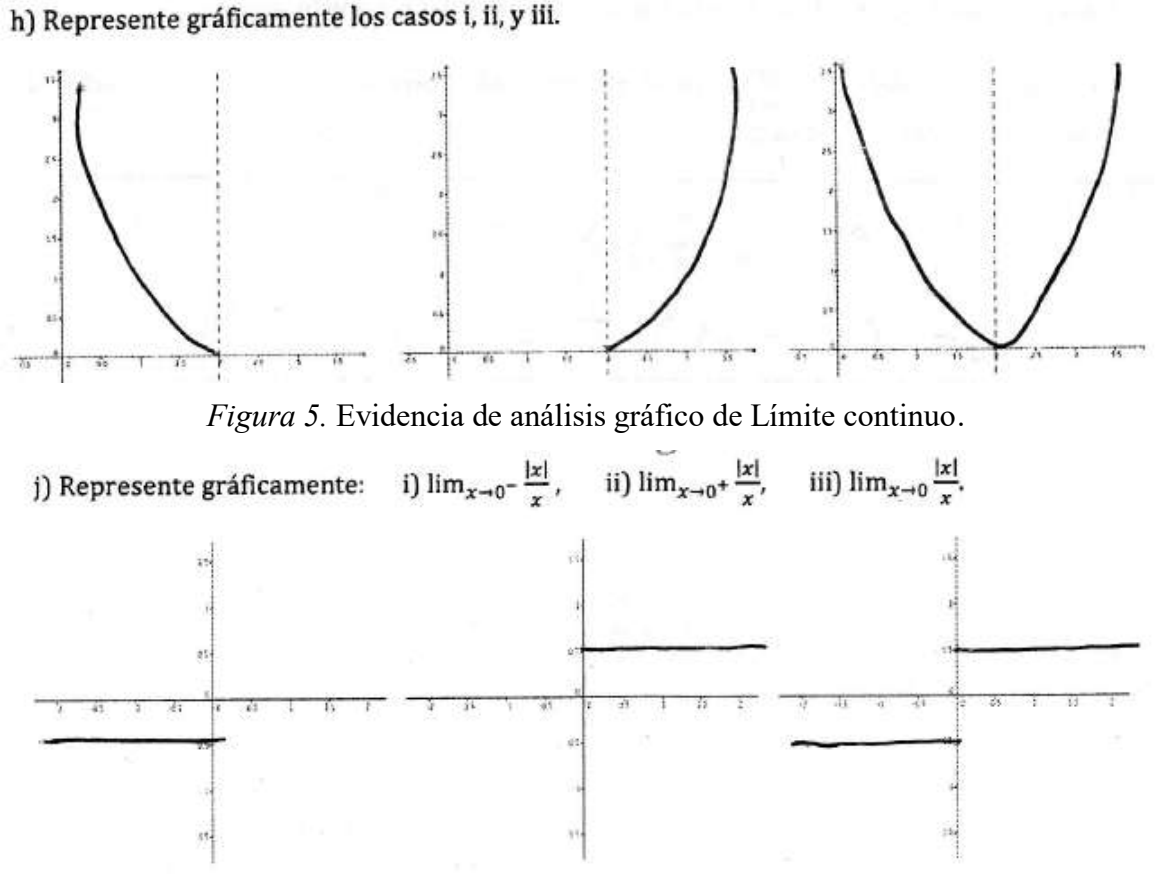

*Figura 6.* Evidencia del análisis gráfico del Límite Discontinuo.

En la evidencia mostrada, los alumnos hacen el análisis gráfico y analítico del concepto de Límite continuo y discontinuo; para que a través de ellos puedan llegar al concepto de límite por la derecha y por la izquierda, lo cual se muestra en la evidencia siguiente:

n) ¿Qué relación existe entre el límite, límite de la derecha y límite de la izquierda?

Que para qui ambos predan ser un l'imite debe tender al mismo número por la izquierda y por la direche.

*Figura 7.* Evidencia de la conceptualización de límite.

Para responder lo que se muestra en la evidencia anterior, los alumnos hacen el siguiente análisis:

- Integrante 2: (Lee la pregunta del inciso n). ¿Qué relación existe entre el límite, límite de la derecha y límite de la izquierda?
- Integrante 1: Que cuando es límite llegan a un mismo punto.

Integrante 2: O sea a un punto específico.

- Integrante 1: Y el límite derecho sería como en este caso ¿no? (Señalando la gráfica del inciso j, para los valores del límite por la derecha).
- Investigador: Observen las gráficas de los incisos h) y j) y díganme ¿qué comportamiento hay en cada una de ellas?
- Integrante 1: Que en este (señala gráficas del inciso h) se llega a un mismo punto por los dos lados y aquí (señala gráficas del inciso j) se llega a un valor paralelo en diferentes direcciones.
- Investigador: Observen detalladamente sus gráficas ¿qué pasa en las gráficas del inciso h?
- Integrante 1: No llegan a converger como tal pero sí tienden a un mismo valor.
- Investigador: Ahora, en la gráfica del inciso j) ¿qué pasa?
- Integrante 1: No llegan al mismo valor.
- Investigador: Entonces ¿cuál es la relación entre el límite por la derecha y el límite por la izquierda?
- Integrante 1: Que el límite como tal tiene que llegar a un mismo valor tanto por la izquierda como por la derecha para que pueda existir y si no llega, no va a ser un límite, o sea no existe.

Analizando las evidencias generadas (gráficas, tablas y las respuestas de los estudiantes), es evidente que comprenden el significado de la existencia de un límite y es necesario que los valores por la izquierda así como los de la derecha deben tender a un mismo valor; pero no saben cómo expresarlo analíticamente, por lo que es necesaria la intervención del investigador para que por medio de cuestionamientos puedan deducir la relación entre las tendencias de los límites.

De acuerdo con lo anterior, los alumnos llegan a conceptualizar el límite por medio de dos tipos de análisis, uno analítico y otro gráfico; de manera que lo van desarrollando gradualmente con ayuda de la calculadora TI-Nspire CX CAS para alcanzar el tercer objetivo de la actividad.

#### **Conclusiones**

De acuerdo a lo establecido en la literatura, observamos que innumerables estudios han demostrado que las técnicas de enseñanza pasivas no son adecuadas para un aprendizaje significativo. En este trabajo, la interacción que se lleva a cabo a través de discusiones individuales y grupales al desarrollar las actividades hace posible que se genere una enseñanza activa.

Las actividades de aprendizaje fueron aplicadas con el objetivo de que los estudiantes construyeran su conocimiento al relacionar conceptos e ideas implícitos en las mismas y al manejar diferentes registros de representación y transitar entre ellos.

Por otro lado, los alumnos utilizan como estrategia de solución las discusiones que se generan derivadas de las interrogantes que se plantean durante el desarrollo de la actividad, dichas discusiones permiten que vayan creando un razonamiento propio.

El uso de la calculadora TI-Nspire CX CAS es parte fundamental de este proyecto ya que, en conjunto con las actividades de aprendizaje con estructura didáctica, los estudiantes lograron entender el concepto de límite. Además, se fortaleció el trabajo en equipo por medio del aprendizaje colaborativo y cooperativo.

Por otra parte, debemos ser concientes de que la preparación que los estudiantes poseen es insuficiente en este tipo de tareas y que la habilidad para interactuar entre diferentes registros de representación no surge como una acción espontánea del sujeto, se requiere de aprendizaje. El aprendizaje se logra enfrentando a los alumnos a situaciones problemáticas que necesiten de traslados entre las distintas representaciones semióticas (Duval, 2006), que requieren la noción matemática que es objeto del aprendizaje.

Este trabajo de investigación nos permite ver que es necesario seguir investigando acerca de nuevas teorías y trabajar arduamente en el aula para ponerlas en práctica, analizando y tratando de mejorar no sólo una labor docente en pos del buen desempeño de los estudiantes, sino también cuidar que el alumno pueda construir conceptos matemáticos.

#### **Referencias bibliográficas**

- Artigue, M. (2002). Learning Mathematics in a CAS Enviroment: The Genesis of a Reflection About Instrumentation and The Dialectics Between Technical and Conceptual Work. *International Journal of Computers for Mathematical Learning, 7, 245-274.*
- Atkins, N., Creegan, A. y Soan, P. (1995). You can lead students to DERIVE, but can you make them think? *International DERIVE Journal,* 2(1), 63-82.
- Brody, C. (1995). ¿Collaborative or cooperative learning? Complimentary practices of instructional reform. The Journal of Staff, Program, & Organization Development, 12(3), 133-142.
- Duval, R. (1993). Registres de représentation sémiotique et fonctionnement cognitif de la pensé. *Annales de Didactique et de Sciences Cognitives*, 5, 37-65.
- Duval, R. (2004). *Los problemas fundamentales en el Aprendizaje de las Matemáticas y las Formas superiores en el Desarrollo cognitivo.* Cali: Universidad del Valle. 121 p.
- Duval, R. (2006). *A Cognitive Analysis of Problems of Comprehension in a Learning of Mathematics*. Educational Studies in Mathematics. 103-131. Springer.
- Heid, M. K. (1988). Resequencing skills and concepts in applied calculus using the computer as a tool. Journal for Research in Mathematics Education, 19(1), 3-25.
- Hitt, F. (2009). Constructing knowledge via a peer interaction in a CAS envirotmen with task designed from a task-technique-theory perspective. International Journal of Computers for Mathematical Learning.
- Kieran, C., y Saldanha, L. (2008). Designing tasks for the codevelopment of conceptual and technical knowledge in CAS activity: An example from factoring. En G. W. Blume y M. K. Heid (eds.), Research on technology and the teaching and learning of

mathematics: Vol. 2 cases, and perspectives (pp. 393-414). Charlotte, NC: Information Age Publishing.

- Kutzler, B. (1994). DERIVE the future of teaching mathematics. *International DERIVE Journal*, 1(1), 37-48.
- Ibarra, G. (2015). *Conceptualización del cálculo diferencial a través de actividades con la calculadora TI-Nsipire CX CAS*. (Tesis de Licenciatura). UMSNH. Morelia, Mich.
- Lagrange, J. B. (2000). L'Intégration d'Instruments Informatiques dans l'Enseignement: une Approche par les Techniques. *Educational Studies in Mathematics,* 43(1), 1-30.
- Loyens, S. M. M. (2007). Students' conceptions of constructivist learning. Tesis Doctoral. Rotterdam, the Netherlands: Optima Grafische Communicatie.
- Loyens, S. M. M., Rikers, R. M. J. P., y Schmidt, H. G. (2007). Students' conceptions of distinctconstructivist assumptions. *European Journal of Psychology of Education*, 12, 179-199.
- Panitz, T. (1997). Collaborative versus Cooperative Learning: Comparing the Two Defintions Helps Understand the Nature on Interactive Learning. Cooperative Learning and College Teaching, 8(2).
- Pierce, R. (1999). Using CAS as a scaffolding for calculus: Some observations. En W. Spunde, P. Cretchley y R. Hubbard (eds.), *The Challenge of Diversity: Proceedings of the Delta-99 Symposium on Undergraduate Mathematics* (pp. 172-176). Brisbane: Delta 99 Committee.
- Rojano, T. (2003). Incorporación de entornos tecnológicos de aprendizaje a la cultura escolar: proyecto de innovación educativa en matemáticas y ciencias en escuelas secundarias públicas de México. *Revista Iberoamericana de Educación* (33), 135- 168.
- Sutherland, R., Rojano, T., Mochón, S. (1996). Mathematical Modelling in the Sciences through the eyes of Marina and Adam. *En proceedings of PME-20*, *4*, 291-297.
- Vygostky, L. S. (1986). Trought and language. Cambridge, MA: MIT-Press.

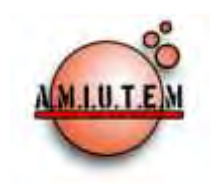

# **REVISTA ELECTRÓNICA AMIUTEM**

#### **[http://revista.amiutem.edu.mx](http://revista.amiutem.edu.mx/)**

**Publicación periódica de la Asociación Mexicana de Investigadores del Uso de Tecnología en Educación Matemática. Volumen IV Número 2 Fecha: Diciembre, 2016**

**ISSN: 2395-955X**

CARACTERÍSTICAS DE LAS TIC PARA LA ENSEÑANZA DE LAS MATEMÁTICAS: EL ESTUDIO DEL CÁLCULO VECTORIAL

 $1$ Martha L. García Rodríguez,  $2$ Alicia López Betancourt

<sup>1</sup>Instituto Politécnico Nacional ESIME-Z, <sup>2</sup>Universidad Juárez del Estado de Durango, México

*martha.garcia@gmail.com, abetalopez@gmail.com*

Gárcía, M. L. y López, A. (2016). Características de las tic para la enseñanza de las matemáticas: el estudio del cálculo vectorial. *Revista Electrónica AMIUTEM*. Vol. IV, No. 2. Publicación

Periódica de la Asociación Mexicana de Investigadores del Uso de Tecnología en Educación Matemática. ISSN: 2395-955X. México.

**Directorio:**

**Rafael Pantoja R. Director**

**Eréndira Núñez P. Lilia López V. Sección: Selección de artículos**

**Elena Nesterova**

**Alicia López B.**

**Sección: Experiencias Docentes**

**Christian Morales O. Sitio WEB**

**Esnel Pérez H.**

**Lourdes Guerrero M.**

**Sección: Geogebra**

#### **ISSN: 2395-955X**

**Revista AMIUTEM, Año 4, No. 2, Julio – Diciembre 2016, Publicación semestral editada por la Asociación Mexicana de Investigadores del Uso de Tecnología en Educación Matemática A.C., Calle Gordiano Guzmán #6, Benito Juárez, C.P.49096, Ciudad Guzmán Jalisco, Teléfono: 3411175206. Correo electrónico: http://www.amiutem.edu.mx/revista, revista@amiutem.edu.mx. Editor responsable: M.C. Christian Morales Ontiveros. Reserva derechos exclusivos al No. 042014052618474600203, ISSN: 2395.955X, ambos otorgados por el Instituto Nacional de Derechos de Autor. Responsable de la última actualización de este número, Asociación Mexicana de Investigadores del Uso de Tecnología en Educación Matemática A.C., Antonio de Mendoza No. 1153, Col. Ventura Puente, Morelia Michoacán, C.P. 58020, fecha de última modificación, 28 de Diciembre de 2016.** 

Para citar este artículo:

**Las opiniones expresadas en los artículos firmados es responsabilidad del autor. Se autoriza la reproducción total o parcial de los contenidos e imágenes siempre y cuando se cite la fuente y no sea con fines de lucro. No nos hacemos responsables por textos no solicitados.**

# **CARACTERÍSTICAS DE LAS TIC PARA LA ENSEÑANZA DE LAS MATEMÁTICAS: EL ESTUDIO DEL CÁLCULO VECTORIAL**

<sup>1</sup>Martha L. García Rodríguez, <sup>2</sup>Alicia López Betancourt

<sup>1</sup>Instituto Politécnico Nacional ESIME-Z, <sup>2</sup>Universidad Juárez del Estado de Durango, México

*martha.garcia@gmail.com, abetalopez@gmail.com*

**Palabras clave:** funciones vectoriales, TIC, Aprendizaje significativo.

#### **Resumen**

En éste documento se presenta una propuesta metodológica que incluye un análisis de diferentes tecnologías digitales, que pueden ser utilizadas para apoyar el aprendizaje significativo de conceptos matemáticos, como los relacionados con cálculo vectorial. Se reconocen las expectativas que han generado las TIC en la enseñanza de las matemáticas, y se identifican los retos que surgen al utilizarlas. En el uso de las tecnologías digitales subyacen por lo menos dos objetivos: uno relacionado con aspectos técnicos y de funcionalidad y otro con la didáctica de la disciplina. Los resultados muestran que es posible identificar software de uso libre que no requiere que los profesores tengan grandes conocimientos de programación y que pueden ser utilizados para la libre distribución de materiales didácticos, lo que se convierte en una ventaja para los profesores que pueden centrar su atención en el diseño de las actividades y en su contenido matemático.

#### **Introducción**

El aprendizaje significativo de los conceptos incluidos en los programas de los cursos de matemáticas, representa un enorme reto para los estudiantes en general y en particular para los estudiantes de las diferentes carreras de ingeniería. Un caso específico se tiene en el curso de cálculo vectorial, que forma parte del plan de estudios de las carreras de ingeniería en comunicaciones y electrónica. Los altos índices de reprobación en esta asignatura, dan muestra de las dificultades que tienen los estudiantes para la comprensión de conceptos, como el de funciones vectoriales o derivada direccional. Para ayudar a los estudiantes, los profesores requieren de una variedad de recursos que los apoyen en el aula o fuera de ella, unos relacionados con la didáctica de la disciplina, otros con la tecnología, con aplicaciones para PC, tabletas o teléfonos inteligentes, todos utilizados con el fin de lograr el aprendizaje de los estudiantes.

En relación con el uso de las tecnologías digitales en la educación, se han generado grandes expectativas al respecto, al considerarlas como apoyo para lograr un aprendizaje significativo en los estudiantes y para el fortalecimiento de sus conocimientos. En la literatura se pueden identificar ventajas y desventajas de su uso, dependiendo del tipo de herramientas que se elija y del propósito con que se usen.

García (2015) realizó una revisión de la forma en que diferentes autores, utilizan las Tecnologías de Información y Comunicación (TIC) en el ámbito educativo. Sarramona (1991) se refiere a su uso como maquinas informativas y como instrumentos que potencian el desarrollo de capacidades específicas; Gross (1999) por su parte, se refiere a su uso como objetos de aprendizaje y como medios didácticos que favorecen la construcción de conceptos y Baelo (2008) puntualiza que concebir a las TIC como herramientas al servicio de la enseñanza, significa asumir la perspectiva constructivista en los procesos de enseñanza-aprendizaje, en los que la interacción profesor-alumno y alumno-alumno, conducen a la construcción de significados compartidos, que dan como resultado nuevos conocimientos.

Con estas posibilidades que ofrecen las TIC, como apoyo para la enseñanza y el aprendizaje, surgen nuevos retos para los docentes, quienes tienen que prepararse y actualizarse para interactuar en forma eficiente con las tecnologías digitales (Rivera, Zamora, & Soria, 2010). Lo que significa entre otras cosas: aprender a desarrollar y manejar contenidos en formato digital, identificar y analizar una gran cantidad de enlaces web, brindar a los estudiantes contenidos en formato web que apoyen y fomenten un aprendizaje autónomo. Para que sean los propios estudiantes, quienes estructuren su aprendizaje, seleccionando el orden en el que examinarán los contenidos, el horario de acceso a los contenidos seleccionados y el uso de los recursos multimedia.

En forma breve se ha expuesto el contexto en el que surge una investigación, en la que se asumen las expectativas que se tienen del uso de las TIC, en relación con las ventajas y desventajas que tienen para los docentes y estudiantes. El objetivo de la investigación, fue analizar las competencias que ponen en juego los docentes cuando integran las TIC en su práctica docente, durante el diseño de materiales educativos –en un modelo B-learning- para la unidad de aprendizaje de cálculo vectorial (García 2015). En el presente documento se reportan resultados parciales de esta investigación, que atienden al objetivo particular de analizar las ventajas y desventajas de diferentes tecnologías de información y comunicación de uso libre y comercial, que pueden ser utilizadas para apoyar el aprendizaje significativo de los conceptos matemáticos, en particular, en el estudio del cálculo vectorial.

Al respecto, se tiene que la agencia para la formación de profesores del departamento del Reino Unido (Llorente, 2008), recomienda como uno de los ejes de los programas de formación de profesores, formar a los profesores en el uso de diferentes tecnologías digitales para la enseñanza de sus asignaturas, para incluirlas al planificar una lección, para elegir y organizar los recursos de las TIC de forma adecuada, para mantenerse actualizados en las tecnología digitales, para compartir sus prácticas y reducir el nivel de burocracia. Para esto se requiere de estudios en los que el uso de las TIC para la enseñanza, sean objeto de análisis.

#### **Elementos Teóricos**

Sánchez (2002) considera que son dos las formas principales en que se utilizan las TIC en educación: en la primera, el propósito es el aprendizaje y las TIC coadyuvan a su cumplimiento;, mientras que en la segunda, las TIC son en sí mismas el fin, esto es, aprender a utilizarlas. En la primera se hace necesario que exista un equilibrio entre la concepción de enseñanza que asume el profesor, las tecnologías que selecciona, la metodología que sigue, así como la organización y el diseño de las actividades que se proponen a los estudiantes, para garantizar la eficiencia de los aprendizajes (Baelo, 2008).

Baelo (2008) también expone otros elementos que no dependen sólo del profesor, y que son esenciales para lograr mejoras en los procesos de enseñanza y aprendizaje, estos elementos dependen en gran medida de las instituciones educativas: que el docente cuente con bases tecnológicas, que disponga de un servicio de mantenimiento de las TIC, que cuente con facilidad para acceder a los recursos didácticos, que exista un compromiso de su institución para la plena integración de las TIC y que tenga acceso a programas de formación efectiva y continua en TIC.

En el mismo sentido, Llorente (2008) coincide con Baelo en tres puntos, afirma que para que los profesores integren con éxito las TIC en su práctica, deben asegurarse como condiciones: que tengan facilidad de acceso a las mismas, que tengan una diversidad de contenidos digitalizados y de buena calidad puestos a disposición de los profesores para su fácil incorporación, que estén capacitados para su utilización y que las estructuras organizativas de los centros favorezcan su uso. Es en el segundo sentido, de contar con contenidos digitalizados y de buena calidad, en el que se orienta este trabajo. Como una forma de cuidar la calidad de los contenidos, en el diseño de las actividades se utilizó la teoría de representaciones. Parnafes y Disessa, (2004) manifiestan que la reflexión de los estudiantes está ligada a la representación y al contexto que utilizan, indican que cada representación resalta u oculta aspectos de un concepto, y que cuando los estudiantes hacen uso de varias representaciones, desarrollan una comprensión más flexible de un concepto. Las mismas autoras mencionan que la relación entre diferentes representaciones, también proporciona información de los procesos cognitivos de los estudiantes durante la resolución de problemas.

#### **Métodos y procedimientos**

El método de investigación utilizado se ubica en un enfoque cualitativo, y la fase del diseño de la investigación que se reporta en este trabajo se refiere a la producción de materiales. Para la producción de materiales interactivos, se incorporaron al grupo de trabajo dos desarrolladores, que junto con el grupo de profesores llevaron a cabo la producción.

Para la fase de producción se tomaron en cuenta dos aspectos; diseñar las actividades de acuerdo con la teoría de representaciones para el aprendizaje de las matemáticas (Parnafes & DiSessa, 2004), y diseñar las actividades con software libre que fuera compatible con la plataforma institucional MOODLE.

El tema matemático qué se incluyó en los materiales, fue el de funciones vectoriales (García 2014). Se revisaron cuatro textos para conocer el enfoque con el que se presenta el tema, tanto en libros de física como de matemáticas. En la tabla 1 se presentan los elementos que se consideraron en la revisión: la información inicial que propone el autor, la notación utilizada, la ayuda que propone el autor para introducir el tema, los elementos teóricos de física que se utilizan para desarrollar el tema y el procedimiento matemático que se sigue en cada texto, para llegar a las ecuaciones paramétricas que representan el movimiento de un proyectil.

Se diseñaron dos tipos de material interactivo: a) Simulación del tiro parabólico y b) Ejercicios interactivos, para cumplir con el objetivo de analizar las ventajas y desventajas, de diferentes tecnologías de información y comunicación de uso libre y comercial, que pueden ser utilizadas para apoyar el aprendizaje significativo de los conceptos matemáticos; se analiza el trabajo de los dos desarrolladores con el grupo de profesores con Geogebra, Blender y Flash para realizar la simulación del tiro parabólico así como la elección del software para distribución o publicación del material eXelearning y Sphinx.

| Elementos                                                     | <b>Stewart</b>                                                                                                    | Hostetler<br>Larson,<br>Thomas y Edwards                                                | Thomas                                                                                                    | Resnick<br>y<br>Halliday.                                                                                                    |
|---------------------------------------------------------------|----------------------------------------------------------------------------------------------------|-----------------------------------------------------------------------------------------|----------------------------------------------------------------------------------------------------|----------------------------------------------------------------------------------------------------|
| Iniciales                                                     | Vector<br>de<br>posición en el<br>tiempo $r(t)$                                                                                       | Vector de posición<br>$r(t) = x(t)i + y(t)j$                                            | Vector<br>de<br>posición<br>$r_0 = 0i + 0j$                                                                                        | analiza<br>Se<br>el<br>movimiento<br>en<br>el plano XY                                                                                     |
| Ayuda                                                         | Utiliza<br>una<br>gráfica<br>para<br>apoyar<br>su<br>explicación                                                                      | Utiliza dos gráficas<br>apoyar<br>para<br>su<br>explicación                             | Utiliza<br>definiciones                                                                                                    | Se utilizan<br>las<br>ecuaciones<br>de<br>movimiento en<br>las direcciones<br>de x y de y                                                  |
| Para<br>analizar<br>el<br>movimiento<br>de<br>un<br>proyectil | Utiliza<br>la<br>segunda Ley de<br>Newton                                                                                             | Utiliza<br>las<br>definiciones<br>de<br>aceleración,<br>velocidad y posición            | Utiliza<br>la<br>segunda ley de<br>Newton                                                                                          | Se enfatiza que<br>en este tipo de<br>movimiento<br><sup>l</sup> a<br>componente<br>horizontal de la<br>aceleración<br>es<br>cero          |
| Para<br>determinar<br>las<br>ecuaciones<br>paramétricas       | Resuelve<br>la<br>ecuación<br>diferencia<br>$\frac{dv}{dt} = -gj \text{ con}$<br>condiciones<br>iniciales<br>$v(t) = v_0$<br>$r(t)=0$ | Resuelve<br>las<br>ecuaciones<br>$v(t) = x'(t)i + y'(t)j$<br>$v(t) = x''(t)i + y''(t)j$ | Resuelve<br>la<br>ecuación<br>diferencial<br>$\frac{d^2r}{dt^2} = -gj$<br>Con<br>condiciones<br>iniciales<br>$r(0) = r_0$<br>$t=0$ | de<br>las<br>Parte<br>ecuaciones<br>$a_v = -g$<br>$a_r = 0$<br>Con<br>$v_{x0} = v_0 \cos(\theta_0)$<br>$v_{v0} = v_0 \text{sen}(\theta_0)$ |

Tabla 1. *El estudio de proyectiles en diferentes libros de texto.* 

# **GeoGebra**

Su sitio web oficial es http//www.geogebra.org. En este sitio se encuentra una gran variedad de contenidos y recursos digitales. También se encuentra una comunidad de ayuda con diferentes foros, en el mismo sitio se se puede realizar la descarga de GeoGebra para celulares, tabletas y computadoras (Geogebra, 2014).

Es un software libre y con una interfaz fácil de utilizar, es posible valerse de él como herramienta para creación de materiales interactivos e inclusive multiplataforma, gracias a que su formato está escrito en lenguaje Java. Entre sus características, destaca la de ser un software dinámico, es decir, permite conjugar una variedad de elementos de geometría, álgebra y cálculo, de manera que es posible utilizarlo en varias ramas de la ciencia como las matemáticas o la física.

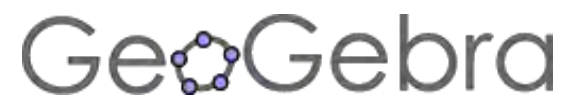

Para el desarrollo del material del tiro parabólico, GeoGebra brindó la posibilidad de realizar applets dinámicos. El usuario puede modificar los valores para la aceleración de la gravedad, la absisa y la ordenada de la posición inicial del proyectil, la rapidez inicial y el ángulo de inclinación (figura 1).

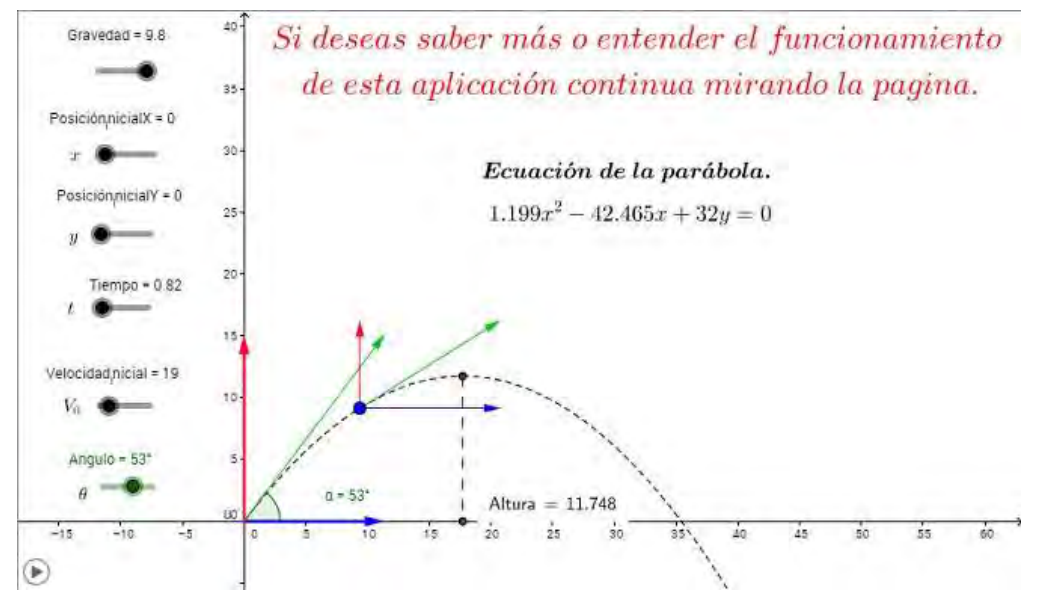

*Figura 1.* Interface del estudio del movimiento de un proyectil.

Una vez diseñado el applet dinámico, GeoGebra permitió exportarlo a distintos formatos, PDF, imagen png, incluirlo en el código LaTex, y HTML, lo cual representó una enorme ventaja, ya que con esto se tuvo la posibilidad de ensayar con diferentes software de distribución eXeLearning o Sphinx (figura 2).

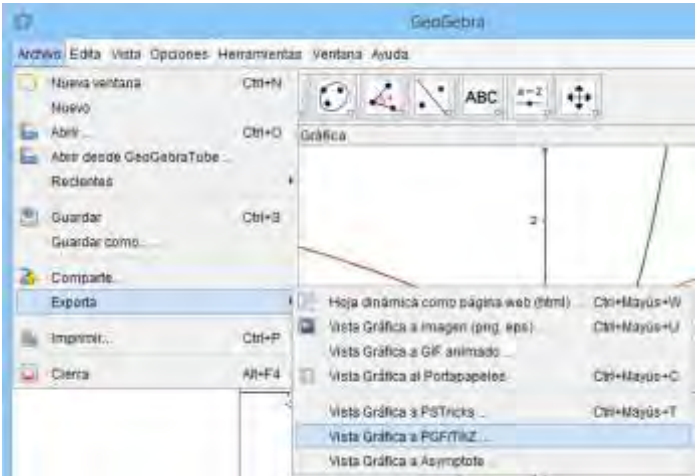

Figura 2. Formatos de Exportación

**Blender** 

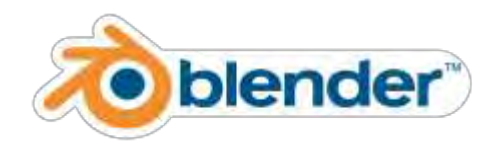

Al igual que GeoGebra, blender es un software gratuito, de código libre y compatible con diversos sistemas operativos como Windows, Linux, Mac, etc. Es una herramienta bastante poderosa que brinda la posibilidad de realizar animaciones, gráficos tridimensionales, videojuegos, etc. (Blender, 2013).

Una de sus principales características es ser un software libre, otras ventajas son su capacidad para el tratamiento de gráficos, ya que brinda una amplia gama de herramientas para dar interactividad a las animaciones. Utiliza lenguaje Python para controlar y automatizar las tareas, y hacer simulaciones dinámicas.

Cabe destacar que su interfaz no resulta tan amigable, lo que se puede considerar una desventaja para los profesores, ya que se requiere contar con alguna experiencia en el área de la animación para su uso (figura 3). En este sentido, no se consideró viable dentro de proyecto debido a que si se integraba un nuevo desarrollador, sería necesaria su capacitación en el manejo del mismo, ya que todavía su uso no se ha generalizado, como en el caso de Flash.

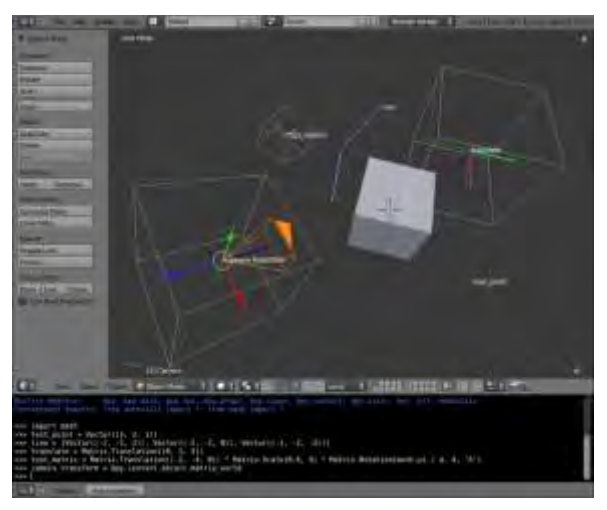

*Figura 3*. Gráficos en Blender.

**Flash**

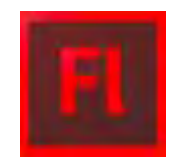

El uso principal de ésta plataforma multimedia, es para la creación de gráficos, animaciones, aplicaciones y juegos, que se elaboran usando gráficos vectoriales, lo que hace que el tamaño de los archivos sea pequeño (Adobe, 2016). Éstas animaciones y gráficos pueden ser vistas por los usuarios utilizando Flash Player, una aplicación para navegadores web, soportada por Windows, Mac y Linux, así como a través de dispositivos móviles. Usualmente se utiliza Flash para hacer las páginas web más interactivas.

Después de explorar los recursos de GeoGebra y Blender se eligió trabajar con Flash. La elección se realizó considerando la posibilidad de realizar trabajos futuros y de integrar Flash con otros productos como: Dreamweaver, Photoshop, Illustrator y Flash Professional Edge.

Se trabajó en el diseño de una simulación del movimiento de un proyectil. La animación es un proceso utilizado para dar la sensación de movimiento a imágenes o dibujos o a otro tipo de objetos inanimados.

La animación parte de una idea general, que surgió al tomar un ejercicio clásico de los libros de texto de cálculo vectorial para transformar ese ejercicio, en algo interactivo. El ejercicio fue el de un jugador de fútbol americano que patea una pelota y esta crea una trayectoria parabólica, que es el fenómeno a estudiar como una aplicación de las funciones vectoriales.

Para realizar la animación del jugador y pelota, se necesitaron dos tipos de movimientos del jugador, i) el jugador corriendo, y ii) la patada. Una vez que el jugador se encontrara cerca del balón debía detenerse y patearlo.

Para cambiar el estado de la animación y de esta forma crear una simulación, se realizó un análisis de los elementos que intervienen en el tiro parabólico: a) la rapidez con que el balón inicia su recorrido; b) el ángulo con que salé el balón; c) la fuerza ejercida por la gravedad y d) considerar condiciones ideales para evitar la fricción.

Para obtener la trayectoria del balón, fue necesario crear una función de dibujo de trayectorias diferentes que se obtuvieran al variar la rapidez y el ángulo con el que salé el balón al ser pateado por el jugador.

En la interface el usuario ingresa valores para el ángulo de salida y la rapidez con que inicia su recorrido el balón. Estos datos son guardados mediante una función que en el código será llamada en un tiempo posterior, para obtener la trayectoria del balón. Como se observa en la figura 4, se agregaron botones para iniciar y reiniciar la simulación. Al presionar el botón PATEAR se observa al jugador pateando el balón, el balón entonces gira hasta completar la trayectoria parabólica. El botón OTRO INTENTO regresa el balón a su estado inicial y detiene la animación.

La figura 4 es una interfaz básica de la que pueden derivar muchas más, de acuerdo con las necesidades que tenga el docente al ir avanzando en los temas del curso. Es posible mostrar desde una trayectoria predeterminada hasta vectores tangentes en puntos específicos de la trayectoria parabólica, o vectores de posición.

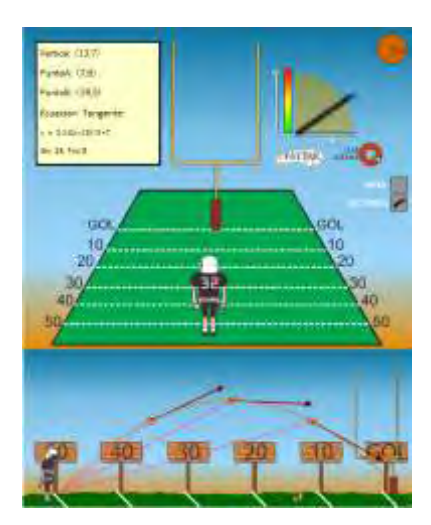

*Figura 4.* Simulación diseñada con Flash.

En la siguiente etapa del proyecto se seleccionó el software para la publicación o distribución del material; para esto se revisó el software eXelearning y Sphinx.

# **ExeLearning**

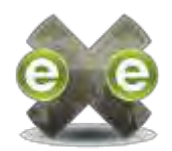

Es una aplicación de software libre que funciona como apoyo a los docentes para publicar contenido web de una manera muy sencilla. Una ventaja importante de trabajar con eXelearning es el poder exportar los archivos generados a distintos formatos como SCORM o HTML, otra ventaja es la posibilidad de crear con esta aplicación un sitio web completo (eXeLearning, 2016).

Entre sus características, destacan las herramientas (iDevices) para diseñar contenidos interactivos como encuestas, cuestionarios, juegos, applets, etc. ExeLearning tiene un entorno de trabajo amigable y los contenidos desarrollados en él pueden utilizarse desde cualquier navegador como Firefox, Chrome, Explorer, etc. (figura 5).

|                                                                                                    | <b>B</b> en blance from 1 11                                                                                                    |                   |                                              |             |             |  |
|----------------------------------------------------------------------------------------------------|----------------------------------------------------------------------------------------------------|-------------------|----------------------------------------------|-------------|-------------|--|
| A MALLING LACTOR<br>$\mathbf{r}$                                                                                                    |                                                                                                    |                   | <b>College College</b>                       | <b>DT B</b> | <b>PL 3</b> |  |
| Streeter meet laught                                                                                                    |                                                                                                    |                   |                                              |             |             |  |
| the new lines, moves                                                                                                    | gaves   Happens                                                                                                    |                   |                                              |             |             |  |
| <b><i><u>SANTANA</u></i></b><br><b>Silversa is claimed to</b><br><b>CONTINUES OF ARCHITECT</b><br><b>Simply at and housin</b><br>distributed. | Uni poem the Madathi                                                                                                    |                   |                                              |             |             |  |
| In resolution<br><b>Service</b><br>1 November 2014<br>٠<br>$-$<br><b>Gregoria Airess</b>                                                      | with Linemating was urt prospectible fair attempt plantin are rhumon Zwietnich are he conversational this Australian and the control bank and the territorium<br>da Auckland j; eli la politicimica de Talmumiti, Mas tante el proyecto fue aproyecto por core eleccatolic que els una impanización<br>creatis on Austra Zeneste para la Investigación y el decemblo de la educación |                   | LA URL WA projects as hits Constanting All 1 |             |             |  |
| <b>Social Model Controllers</b>                                                                                                    |                                                                                                    | <b>STATISTICS</b> | and it can be                                |             |             |  |
|                                                                                                    |                                                                                                    |                   |                                              |             |             |  |
| <b><i>A Greenwood</i></b>                                                                                                    |                                                                                                    |                   |                                              |             |             |  |
| the file management is a state manifestion                                                                                                    |                                                                                                    |                   |                                              |             |             |  |
| <b>CONTRACTOR</b><br>amount full law                                                                                                    |                                                                                                    |                   |                                              |             |             |  |
| magazia de haccombusto.<br><b>Experience Insurance Primeri</b><br><b>Inquirie interest face</b><br><b>Marsh Lukeen</b>                        |                                                                                                    |                   |                                              |             |             |  |
| Filmmathy & saturneys                                                                                                    |                                                                                                    |                   |                                              |             |             |  |
| Elaborato<br><b>CONTRACT</b>                                                                                                    |                                                                                                    |                   |                                              |             |             |  |

*Figura 5.* Entorno de trabajo eXeLearning.

**Sphinx** 

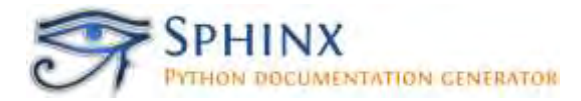

Es un software de código libre el cual, permite realizar la documentación de un proyecto de manera atractiva y sencilla. Su funcionamiento se basa en el lenguaje reStructured-Text, que facilita la escritura de expresiones matemáticas y permite tener una vista previa de la documentación generada. Al igual que eXeLearning, Sphinx, permite diferentes formatos de salida para la documentación, HTML, PDF, ePub (Publicación electrónica de código abierto), texto plano, etc. (Sphinx, 2010). Para trabajar con Sphinx, es necesario contar con el software Phyton, y tener alguna familiaridad con los comandos de reStructured-Text.

Entre sus principales características, se destaca la estructura jerárquica en la que presenta la documentación, mediante ramas y subramas, también permite generar una tabla de contenido, cuenta con una barra para navegar por las diferentes páginas y por el contenido de estas, incluye un buscador de palabras claves para localizar contenido específico en todo el sitio, el contenido se genera utilizando el lenguaje reStructuredText (figura 6).

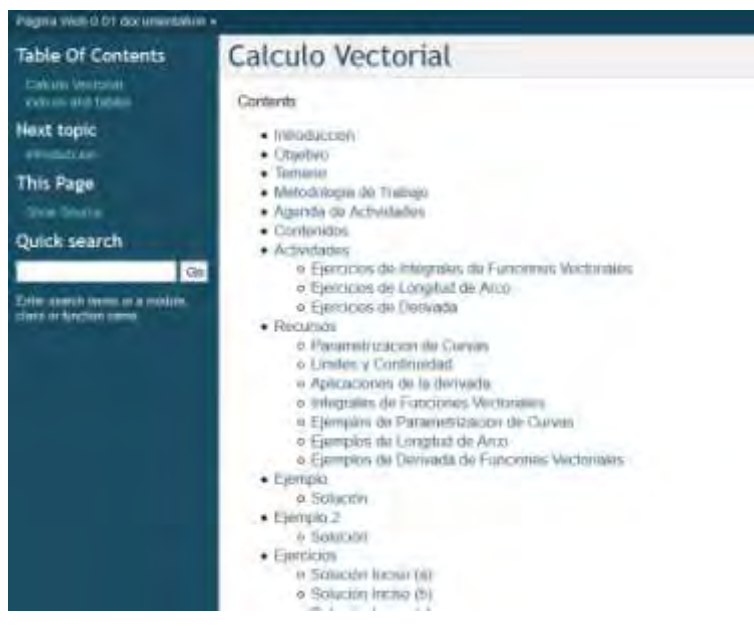

*Figura 6.* Página Web creada en Sphinx.

Una vez creado el material, la distribución del material se realizó a través de internet, mediante un sitio web. Para la creación de este sitio se necesitaría de un dominio en internet y un sitio para alojarlo, el registro de visitas y el uso de una licencia pare evitar los problemas de copyright. La mayoría de estos requerimientos se cubrieron con las herramientas que proporciona Google de forma gratuita, otros con programas de uso libre con licencia GPL (General Public License).

#### **Conclusiones**

El uso de GeoGebra contribuyó para el análisis del movimiento de un proyectil y facilitó el realizar los cálculos que fueron necesarios para las pruebas del funcionamiento de la simulación diseñada con flash.

eXelearning fue el software que brindo la opción más sencilla para la creación de páginas web, sin necesidad de escribir demasiado código. Sin embargo se eligió Sphinx por dos razones: ofrecer un buscador nativo de palabras claves y permitir el uso de Latex para escribir términos matemáticos además de interactuar sin problema con los otros programas, esto debido a que funciona como un compilador.

Flash permitió crear la simulación del jugador de futbol americano (app interactiva) con una buena calidad de imagen y con la posibilidad de exportar el archivo para HTML, Windows y Android y ser compatible con Sphinx.

En el presente documento se ha mostrado mediante un caso concreto, el trabajo colaborativo que se requiere para el desarrollo de materiales digitales. En este proceso el profesor tiene que desarrollar nuevas habilidades y conocimiento de diferentes tecnologías digitales, de lo contrario no estará en posibilidad lograr el equilibrio entre su concepción de enseñanza, las tecnologías que selecciona la metodología que sigue, así como la organización y el diseño de las actividades que se proponga a los estudiantes, para garantizar la eficiencia de los aprendizajes como lo señala Baelo (2008).

#### **Bibliografía**

- Adobe Systems Software Ireland Ltd. (2016). Adobe. Obtenido de Adobe: https://helpx.adobe.com/es/flash/using/drawing-flash.html
- Baelo, R. (2008). Integración de las TIC en los Centros de Educación Superior de Castilla y León. Tesis Doctoral. Universidad de León, España.

Blender Foundation. Blender version 2.75a. [Software de cómputo]. Acceso 23 de febrero de 2014 de<https://www.blender.org/>

 eXeLearning version 2.0. [Software de cómputo]. Acceso febrero de 2014 de <http://exelearning.net/caracteristicas/#tab1>

- García, M. (2014). Ambientes dinámicos para apoyar el estudio de las funciones vectoriales. En M. L. Guerrero, E. Pérez y V. H. Rentería (Eds.). *Uso de tecnología en matemática educativa: investigaciones y propuestas,* (pp. 41-49). Departamento de Ciencias Básicas del instituto Tecnológico de Ciudad Guzmán, México.
- García, M. (2015). Las complejidades de migrar los cursos de matemáticas de la enseñanza presencial a los ambientes virtuales. [En prensa].
- Georg Brandl and the Sphinx team. Created using [Sphinx](http://sphinx-doc.org/) 1.3.1+/0150548. [Software de cómputo]. Acceso el 11 de enero de 2014 de: <http://sphinx-doc.org/>
- Gros, B. (2000), El ordenador invisible. Hacia la apropiación del ordenador en la enseñanza. Cap. 1, Barcelona, Gedisa.
- International Geogebra Institute. Geogebra versión 5.0 [Software de cómputo]. Acceso 12 de marzo de 2014 de [http://www.geogebra.org](http://www.geogebra.org/)
- Larson, R., Hostetler R. & Edwards, B. (2006). *Cálculo con Geometría Analítica*, (8ª. ed.). Mc Graw Hill.
- Llorente, M. (enero de 2008). Revista de Medios y Educación. Recuperado el 20 de julio de 2014, de http://tecnologiaedu.us.es/cuestionario/bibliovir/9.pdf.
- Monje, F. Coordinador. eXelearning.net. Versión 2.0 [Software de cómputo]. Acceso 1 de septiembre de 2013 de:<http://exelearning.net/>
- Parnafes, O., & DiSessa, A. (2004). Relations between patterns of reasoning and computational representations. *International Journal of Computers for the Mathematics Learning*, 9, 251-280.
- Rivera, E., Zamora, R., & Soria, M. (2010). Sistema de Educación a Distancia. Recuperado el 11 de enero de 2013, de Revista Iberoamericana de Tecnología en Educación y Educación en Tecnología: http://teyet-revista.info.unlp.edu.ar/numero-5.htm.
- Sánchez, J. (2002). Integración Curricular de las TICs: Conceptos e Ideas. en Fernández Iglesias, M. J., Llamas Nistal, M. y Anido-Rifón, L. E. (coords.). *Actas VI Congreso Iberoamericano de Informática Educativa.* Vigo: Universidad de Vigo, pp. 85-90.
- Sarramona, J. (1975). *La enseñanza a distancia: posibilidades y desarrollo actual.*  Barcelona: Ceac.
- Stewart, J. (2013). *Cálculo de Varias Variables: Trascendentes Tempranas*, (7a. ed.). CENGAGE Learning.
- Resnick, R., Halliday, D. & Krane, K. (2006). *Física Volumen I*, (5a. ed.). México: CECSA.
- Thomas, G. (2006). *Cálculo de varias variables*, (12a. ed.). México: Addison Wesley.

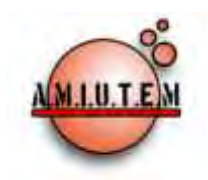

# **REVISTA ELECTRÓNICA AMIUTEM**

#### **[http://revista.amiutem.edu.mx](http://revista.amiutem.edu.mx/)**

**Publicación periódica de la Asociación Mexicana de Investigadores del Uso de Tecnología en Educación Matemática.**

**Volumen IV Número 2 Fecha: Diciembre, 2016**

**ISSN: 2395-955X**

**Directorio:**

**Rafael Pantoja R. Director**

# PROBLEMAS, TECNOLOGÍA Y ENSEÑANZA DE LAS MATEMÁTICAS: UNA PROPUESTA DE DESARROLLO PROFESIONAL DOCENTE

**Eréndira Núñez P.**

**Lilia López V.**

**Sección: Selección de artículos**

Silvia Elena Ibarra Olmos

Universidad de Sonora, México

*[sibarra@mat.uson.mx](mailto:sibarra@mat.uson.mx)*

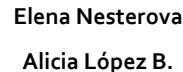

Para citar este artículo:

**Sección: Experiencias Docentes**

**Christian Morales O. Sitio WEB**

Ibarra, S. (2016). Problemas, tecnología y enseñanza de las matemáticas: una propuesta de desarrollo profesional docente. *Revista Electrónica AMIUTEM*. Vol. IV, No. 2. Publicación Periódica de la Asociación Mexicana de Investigadores del Uso de Tecnología en Educación Matemática. ISSN: 2395-955X. México.

**Esnel Pérez H.**

**Lourdes Guerrero M.**

**Sección: Geogebra**

#### **ISSN: 2395-955X**

**Revista AMIUTEM, Año 4, No. 2, Julio – Diciembre 2016, Publicación semestral editada por la Asociación Mexicana de Investigadores del Uso de Tecnología en Educación Matemática A.C., Calle Gordiano Guzmán #6, Benito Juárez, C.P.49096, Ciudad Guzmán Jalisco, Teléfono: 3411175206. Correo electrónico: http://www.amiutem.edu.mx/revista, revista@amiutem.edu.mx. Editor responsable: M.C. Christian Morales Ontiveros. Reserva derechos exclusivos al No. 042014052618474600203, ISSN: 2395.955X, ambos otorgados por el Instituto Nacional de Derechos de Autor. Responsable de la última actualización de este número, Asociación Mexicana de Investigadores del Uso de Tecnología en Educación Matemática A.C., Antonio de Mendoza No. 1153, Col. Ventura Puente, Morelia Michoacán, C.P. 58020, fecha de última modificación, 28 de Diciembre de 2016.** 

**Las opiniones expresadas en los artículos firmados es responsabilidad del autor. Se autoriza la reproducción total o parcial de los contenidos e imágenes siempre y cuando se cite la fuente y no sea con fines de lucro. No nos hacemos responsables por textos no solicitados.**

# **PROBLEMAS, TECNOLOGÍA Y ENSEÑANZA DE LAS MATEMÁTICAS: UNA PROPUESTA DE DESARROLLO PROFESIONAL DOCENTE**

Silvia Elena Ibarra Olmos

Universidad de Sonora, México

*[sibarra@mat.uson.mx](mailto:sibarra@mat.uson.mx)*

#### **Palabras clave:** Desarrollo profesional docente en matemáticas.

#### **Resumen**

En este artículo se describen los procesos de diseño y puesta en escena de un diplomado ofrecido a profesores de matemáticas de una universidad tecnológica del noroeste del país. A partir de la experiencia emanada de dichos procesos, se exponen, a manera de conclusión, algunas reflexiones sobre los procesos de formación docente en matemáticas.

# **Introducción**

El reconocimiento de la necesidad de profesionalización constante de los docentes de matemáticas en los diferentes niveles educativos, ha abierto un campo de estudio importante en Matemática Educativa. Aunado a lo anterior, la serie de cambios curriculares implantados en el sistema educativo mexicano, ha derivado en la exigencia de que los profesores modifiquen sus prácticas docentes, incorporando en ellas nuevos enfoques, nuevas formas de trabajo áulico, tecnología digital, instrumentos diferentes para la evaluación del aprendizaje, por citar algunos elementos.

En este sentido, es muy frecuente encontrar programas dirigidos hacia la formación continua, formación de profesores, capacitación, actualización y desarrollo profesional docente, los cuales son algunos de los términos que con mayor frecuencia han venido utilizándose en el ámbito educativo, para referirse a las acciones de formación posteriores a la titulación del profesionista que ejerce la actividad docente y que buscan incidir en alguna medida, en su práctica profesional. Si bien es cierto, que detrás de esos términos subyacen diferencias teóricas, en este trabajo los consideraremos como sinónimos, y nos estaremos refiriendo a ellos exclusivamente en el ámbito de las matemáticas.

Una de las interrogantes que está siempre presente, en las comunidades que se dedican a diseñar proyectos de esta naturaleza, es qué enseñar a los profesores, qué sentido y orientación debe darse a las acciones y proyectos que toman como objetivo, promover el desarrollo profesional de los docentes de matemáticas.

En este contexto, el trabajo que se presenta a continuación tiene como propósito compartir la experiencia de diseño e implementación del diplomado "Problemas, Tecnología y Enseñanza de las Matemáticas", el cual fue ofrecido a un grupo de 23 profesores de una universidad tecnológica del noroeste del país.

Las universidades tecnológicas (UT´s) nacieron en México en el año de 1991. Su modelo educativo se sustenta tanto en seis atributos, que enmarcan y orientan el desarrollo curricular y su aplicación; como en la función de vinculación. (Cgut, 2015). Dichos atributos son: calidad, pertinencia, intensidad, continuidad, polivalencia y flexibilidad. En esencia, la formación que se ofrece en este tipo de instituciones, está orientada hacia la preparación de técnicos superiores, licenciados o ingenieros, que estén en condiciones de incorporarse de inmediato, a la planta productiva de la región donde se ubiquen dichas instituciones.

Evidentemente, por las características de sus egresados, los planes de estudio y programas de materia en las UT´s están muy orientados hacia el uso y aplicación de los contenidos en ellos establecidos, y esto es, particularmente notorio, en el caso de los programas de los diferentes cursos de matemáticas.

#### **Marco teórico-conceptual**

Se considera importante que en este tipo de proyectos sean tomados en cuenta los planes de estudio de las carreras, además de los programas oficiales de las materias con los cuales trabajan los profesores, en el entendido de que son los marcos generales en los que ellos deben trabajar. Si, por otro lado, se está interesado en promover la transformación de las prácticas de enseñanza en los salones de clases de matemáticas, es esencial que sean incorporados aquellos resultados de investigación que se pueden catalogar como estables en los ya poco más de 40 años del surgimiento de la Matemática Educativa en México.

En esta última dirección, los resultados teóricos y prácticos de la disciplina (Matemática Educativa), que fueron tomados en cuenta tanto para el diseño de actividades como para la puesta en escena son:

- a) El papel de la resolución de problemas en el aprendizaje y la enseñanza de las matemáticas. En este sentido, siguiendo las ideas de Godino (2000), se concibe al aprendizaje de las matemáticas, como un proceso que tiene como fin el desarrollo de las habilidades necesarias, para llevar a cabo prácticas actuativas y discursivas con las que se analizan, interpretan y resuelven problemas matemáticos. Interesa además, la posibilidad de comunicar las soluciones encontradas, así como la descripción y argumentación de los métodos y procedimientos.
- b) La naturaleza pragmática y contextual de los significados de los objetos matemáticos. Para quien está interesado en la enseñanza y el aprendizaje de las matemáticas, un punto de partida debiera ser cuestionarse ¿cuál es la naturaleza de los objetos con los cuales se trabajará?; en otras palabras, debiera asumirse una postura sobre la ontología de los objetos matemáticos. En tal dirección, se asume lo declarado en el Enfoque Ontosemiótico de la Cognición y la Instrucción Matemática, (EOS) tal y como lo puntualiza Ibarra (2008):

"… en este sentido el EOS manifiesta una concepción pragmática de los significados, ligada a las prácticas matemáticas desarrolladas por los individuos y las instituciones cuando resuelven situaciones problemáticas; esta formulación toma en consideración a la matemática en una triple acepción: actividad de resolución de problemas, lenguaje simbólico y sistema conceptual lógicamente organizado". (p. 61).

Además, "los significados que los estudiantes asignan a los objetos matemáticos, están determinados por el contexto de la enseñanza, entendido éste como el conjunto de elementos presentes en el proceso de estudio" (Ávila, Ibarra y Grijalva 2010, p.353).

- c) La importancia y beneficio que el uso de las diferentes representaciones de los objetos matemáticos tienen en el aprendizaje de las matemáticas. Estos son temas de mucha discusión en el ámbito de la matemática educativa, y con matices, son elementos que varios autores han vuelto clásicos, por ejemplo Duval (1998).
- d) El papel de las tecnologías digitales en los procesos de aprendizaje y enseñanza de las matemáticas.
- e) La importancia del proceso comunicativo y del trabajo colaborativo en la enseñanza y el aprendizaje en general y de las matemáticas en particular. Los procesos de enseñanza y aprendizaje de las matemáticas requieren de la interacción de los individuos, En tal sentido se asume que el trabajo individual debe complementarse con la realización de trabajo en equipo y en discusiones grupales, estudiando situaciones problema en las que el estudiante pueda hacer conjeturas y ponerlas a prueba, comunicar sus dudas y conclusiones a otros, refutar ideas y extraer conclusiones. Se considera que son estos procesos de estudio de situaciones problema, en combinación del trabajo individual, la discusión y comunicación entre iguales por medio del trabajo en equipo y la guía adecuada del profesor, lo que dará pie al desarrollo de las habilidades y competencias establecidas en los planes y programas de estudio.

Estas reflexiones provienen de la influencia del planteamiento sociocultural de Vigotsky, a quien se hace referencia así:

Vygotsky fue un auténtico pionero al formular algunos postulados que han sido retomados por la psicología varias décadas más tarde y han dado lugar a importantes hallazgos sobre el funcionamiento de los procesos cognitivos. Quizá uno de los más importantes es el que mantiene que todos los procesos psicológicos superiores (comunicación, lenguaje, razonamiento, etc.) se adquieren primero en un contexto social y luego se internalizan. (Carretero, s/f).

# **Metodología**

Para la etapa del diseño y puesta en escena se realizaron básicamente las siguientes acciones:

- a) Revisión de los planes y programas vigentes en la UT de interés.
- b) Selección de los contenidos matemáticos.
- c) Determinación del enfoque didáctico a promover.
- d) Selección de las tecnologías digitales de apoyo.
- e) Estructuración del diplomado.
- f) Diseño de actividades.
- g) Puesta en escena.
- h) Retroalimentación constante a partir de las experiencias en el aula, para afinar los detalles pertinentes (tiempos asignados, profundidad en el tratamiento de los contenidos, etc.).
- i) Retroalimentación y evaluación del diseño y su ejecución.

#### **Exposición de la propuesta**

En estos términos se establecieron como propósitos del diplomado, que los profesores lograran ampliar:

- a) Su conocimiento y comprensión sobre el papel de los contextos (académicos, profesionales y sociales) en el estudio significativo de las matemáticas.
- b) Su conocimiento y comprensión sobre el papel de las secuencias de situaciones problemáticas, que dan significado a los contenidos matemáticos que se trabajan en la educación tecnológica superior.
- c) Sus conocimientos y habilidades, sobre el uso de recursos tecnológicos y entornos virtuales para generar ambientes de aprendizaje de las matemáticas adecuados a los tiempos actuales.

Para lograr los objetivos antes propuestos, el diplomado se estructuró en tres módulos independientes, con cuatro sesiones de trabajo cada uno. Dicha estructura es:

Módulo 1: Situaciones problema y uso de tecnología. Algunos Tópicos de Aritmética y Ecuaciones.

Sesión 1. Proporcionalidad.

Sesión 2. Series y Ecuaciones Lineales.

Sesión 3. Sistemas de Ecuaciones Lineales. Parte 1.

Sesión 4. Sistemas de Ecuaciones Lineales. Parte 2.

Módulo 2: Situaciones problema y uso de tecnología. Algunos Tópicos de Funciones y Matrices.

Sesión 1. Matrices.

Sesión 2. Funciones Lineales y Cuadráticas.

Sesión 3. Funciones Cuadráticas y Cúbicas

Sesión 4. Otras funciones.

Módulo 3: Diseño y Uso de Materiales de Enseñanza.

Sesiones 1 y 2. Uso de materiales de enseñanza.

Sesiones 3 y 4. Diseño de situaciones de enseñanza.

En los dos primeros módulos, el énfasis en las actividades propuestas fue dirigido a mostrar, mediante casos concretos, la importancia y las posibilidades de integración de tres elementos que actualmente se consideran básicos para la enseñanza y el aprendizaje de las matemáticas: resolución de problemas, uso de tecnología digital y el conocimiento matemático.

Cada una de las situaciones que se trabajaron incorpora esas tres componentes, en un esfuerzo encaminado hacia la sensibilización de los profesores participantes, sobre diversas opciones que existen en el medio, para realizar acciones esenciales en su ejercicio como profesores de matemáticas: la planeación, el diseño y la puesta en escena de las llamadas "actividades didácticas". Finalmente, en el módulo 3, mediante trabajo tipo taller, se promovió la construcción y presentación de propuestas de enseñanza, diseñadas colegiadamente por los profesores participantes.

Las sesiones se condujeron forma dinámica, buscando en todo momento la participación de los asistentes a partir de la programación de las actividades diseñadas exprofeso. De acuerdo al criterio del conductor, se programaron momentos de trabajo individual, por equipo o grupales. El proceso de estudio de cada tema involucró aspectos de carácter matemático, tecnológico y análisis didáctico.

A continuación, se mostrarán algunas de las actividades que forman parte de algunos de los módulos, los cuales se pueden encontrar completos en la dirección electrónica [http://187.210.129.214/moodle/course/index.php?categoryid=1.](http://187.210.129.214/moodle/course/index.php?categoryid=1) Cabe hacer la aclaración que dichas actividades no necesariamente aparecerán secuenciadas en esta presentación.

#### **Ejemplo 1. Módulo 1. Sesión 1**

#### **Actividad 1. Qué enseñamos cuando enseñamos**

En alguna ocasión se ha usted preguntado ¿qué significa enseñar matemáticas? ¿Qué quiere decir enseñar álgebra, aritmética, cálculo y/o geometría? Cuestionamientos como éstos son poco frecuentes entre el profesorado, debido a las prácticas docentes que por muchos años han prevalecido entre los profesores de los distintos niveles educativos.

- 1. Un profesor de matemáticas inicia el estudio del tema sistemas de ecuaciones lineales planteando a sus estudiantes el siguiente problema: En una lucha entre moscas y arañas intervienen 10 cabezas y 72 patas. ¿Cuántos luchadores había de cada clase? Recuerda que una mosca tiene 6 patas y una araña 8 patas.
	- a) Resuelva el problema.
	- b) Si Usted planteara este problema a sus estudiantes, ¿Qué esperaría qué le respondieran? ¿Cómo cree Usted que lo resolverían?
	- c) ¿Le parece apropiada la selección del problema que hizo el profesor? ¿Por qué?

2. Otro profesor que trabaja en la misma escuela que el maestro anterior, selecciona el problema siguiente: En la granja "La Norteñita", propiedad de don José, éste ha envasado 61 litros de leche en veinte botellas de dos y cinco litros. ¿Cuántas botellas de cada tipo ha utilizado don José?

- a) Resuelva el problema.
- b) Si Usted planteara este problema a sus estudiantes, ¿Qué esperaría qué le respondieran? ¿Cómo cree Usted que lo resolverían?
- c) ¿Le parece apropiada la selección del problema que hizo el profesor?
- d) ¿Cuál de las dos situaciones planteadas le parece más apropiada y por qué?

#### **Las respuestas de Agustín**

El problema de la guerra entre moscas y arañas fue planteado a Agustín, un inquieto estudiante de sexto año de primaria. Se reproduce a continuación la explicación que dio a su maestro.

"Mire, profe. Está fácil.", dice, mientras toma el gis y empieza a dibujar en el pizarrón (Figura 1):

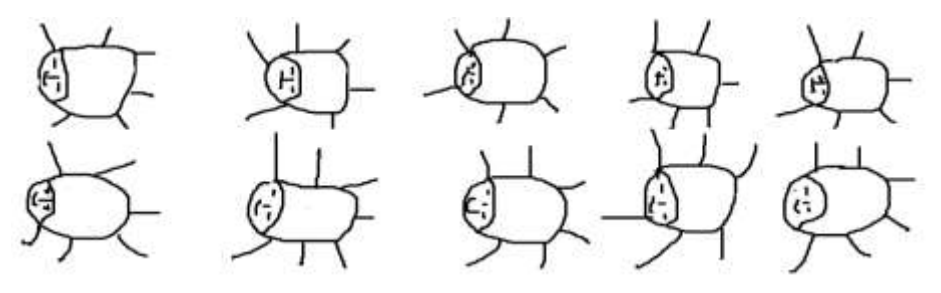

*Figura 1.* Ilustración de Agustín

- Haga de cuenta que estos son los diez animales que tenemos en la lucha. Si a cada uno le acomodo seis patas, ya tengo 60. Me faltan 12 por acomodar. Entonces voy poniendo otras dos patitas más a cada animal hasta que me acabo las patas (Figura 2).

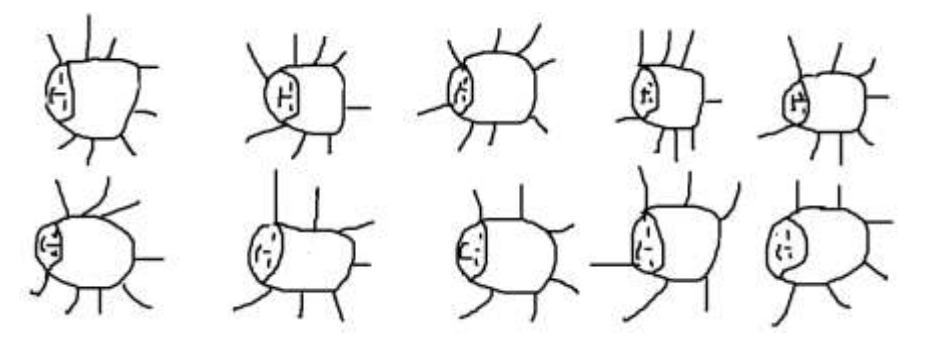

*Figura 2.* Solución que Agustín da al problema de las moscas y las arañas

- Eso quiere decir que son seis arañas y cuatro moscas. Mejor hubiera puesto que son seres extraterrestres. Hubiera estado más emocionante su problema.
- a) ¿Qué opina de la respuesta que dio Agustín?
- b) ¿Podría utilizar la estrategia de Agustín para resolver el problema de la granja "La Norteñita"? Escriba su procedimiento a continuación.
- c) ¿Qué reflexiones le dejan los planteamientos que hasta este momento se han hecho?

# **Ejemplo 2. Módulo 1. Sesión 2**

# **Actividad 12. Un problema mundial. Trabajo individual**

Del 19 al 21 de noviembre de 2014 se celebró en la ciudad de Roma, Italia, la "Segunda Conferencia Internacional sobre Nutrición", (CIN2, 2014), por sus siglas, convocada por la Organización de las Naciones Unidas para la Alimentación y la Agricultura (FAO).

De la página web [http://www.fao.org/about/meetings/icn2/es/,](http://www.fao.org/about/meetings/icn2/es/) de dicha organización tomamos la descripción siguiente sobre la CIN2: …fue una reunión intergubernamental de alto nivel que centró la atención mundial en la lucha contra la mal nutrición en todas sus formas. Más de 2 200 participantes asistieron a la reunión, incluyendo representantes de más de 170 gobiernos, 150 representantes de la sociedad civil y cerca de 100 de la comunidad empresarial… Los gobiernos participantes en la conferencia, aprobaron los dos principales documentos resultantes de la CIN2 [—la Declaración de Roma sobre la Nutrición](http://www.fao.org/3/a-ml542s.pdf) y el [Marco de](http://www.fao.org/3/a-mm215s.pdf)  [Acción—](http://www.fao.org/3/a-mm215s.pdf), que comprometen a los líderes mundiales, a establecer políticas nacionales encaminadas a la erradicación de la desnutrición y a la transformación de los sistemas alimentarios, para conseguir que las dietas nutritivas estén disponibles para todos.

Del primero de los documentos mencionados, la Declaración de Roma sobre la Nutrición, retomamos los párrafos siguientes:

- 12. Observamos con profunda preocupación que, a pesar de los significativos logros alcanzados en muchos países, en los últimos decenios se han hecho progresos modestos y desiguales en la reducción de la malnutrición y las cifras estimadas indican que:
- e) el sobrepeso y la obesidad, entre niños y adultos por igual, han venido aumentando rápidamente en todas las regiones: en 2013 había 42 millones de niños menores de cinco años afectados por el sobrepeso y en 2010, más de 500 millones de adultos afectados por la obesidad;
- f) los factores de riesgo dietético, junto con una actividad física inadecuada, explican casi el 10 % de la carga mundial de la morbilidad y la discapacidad.

En correspondencia a lo anterior, en el documento Marco de Acción (2014) encontramos la:

- Recomendación 21: Emprender campañas de comercialización social y programas de comunicación sobre cambios en el estilo de vida que promuevan la actividad física, la diversificación dietética y el consumo de alimentos ricos en micronutrientes tales como frutas y hortalizas, con inclusión de alimentos locales tradicionales y tomando en cuenta las consideraciones de índole cultural, así como mejoras en la nutrición materno infantil, prácticas de cuidado apropiadas y la lactancia materna y alimentación complementaria adecuadas, orientadas y adaptadas a los diversos públicos y grupos de interesados dentro del sistema alimentario.
- a) ¿Qué comentarios puedes hacer con respecto a la lectura anterior?

# **Actividad 13. El índice de grasa corporal. Trabajo Individual**

El contexto que se ha planteado es indicativo de que existen muchos problemas ligados a la nutrición de los seres humanos, algunos de los cuales, están en camino a convertirse en peligros para la supervivencia de la especie humana.

En la parte que sigue presentaremos algunas temáticas que tienen que ver con el contexto de partida. Iniciaremos planteando la siguiente pregunta:

¿Cómo saber si nuestra salud está en riesgo debido a nuestro peso?

a) ¿Tiene Usted alguna información al respecto?
Existen una serie de criterios que utilizan los nutriólogos y especialistas en acondicionamiento físico, para responder la pregunta anterior. Entre los más conocidos están el Índice de Masa Corporal, (denotado como IMC y que se calcula como el cociente que resulta de dividir el peso P de la persona en kilogramos entre el cuadrado de su estatura E medida en centímetros), el perímetro de la cintura y el Índice de Grasa Corporal (IGC).

En nuestro caso, para los fines que nos interesan, nos centraremos en el llamado Índice de Grasa Corporal, el cual, tal y como su nombre lo indica, nos da información sobre la proporción de grasa que nuestro cuerpo contiene.

La expresión matemática utilizada para determinar el IGC es conocida como la fórmula de Deurenberg, y se muestra a continuación:

IGC (% de masa grasa) = 1.2 (IMC) + 0.23 (Edad en años) - 10.8 (sexo) - 5.4

Si eres varón en "sexo" debes poner "1" y si eres mujer "0".

Como complemento al IGC, se dispone de la tabla 1, que da una categorización tanto para hombres como para mujeres, en dependencia de los valores que tome el citado Índice.

| Categoría            | Mujer        | Hombre    |
|----------------------|--------------|-----------|
| Grasa esencial       | $10-12%$     | $2 - 4\%$ |
| Atletas              | 14-20%       | $6 - 13%$ |
| Fitness (deportista) | $21 - 24\%$  | 14-17%    |
| Aceptable            | $25 - 31\%$  | 18-25%    |
| Obesidad             | $32\%$ o más | 26% o más |

Tabla 1. *Valores para el cálculo del índice.*

b) Calcula el IGC para los casos que se muestran en la tabla 2:

Tabla 2. *Datos (Sexo, Edad, Estatura y peso).*

| Caso | Sexo   | Edad | Estatura (en metros)   Peso (Kg)   IMC   IGC   Categoría |     |  |  |
|------|--------|------|----------------------------------------------------------|-----|--|--|
|      | Mujer  | 30   | 1.65                                                     | 50  |  |  |
| 2    | Mujer  | 25   | 1.55                                                     | 105 |  |  |
|      | Hombre | 40   | 1.70                                                     | 95  |  |  |
|      | Hombre | 52   | 1.80                                                     | 155 |  |  |

c) De acuerdo con sus cálculos, ¿cuál de los casos anteriores requeriría atención médica para prevenir posibles problemas?

II) Adaptando la ecuación de Deurenberg.

- a) Si la persona del Caso 2 quisiera tener un IGC del 30%, el cual se considera aceptable, ¿cuántos kilos de peso deberá bajar?
- b) ¿Qué pasará con la persona del Caso 1?

c) Haga un análisis semejante para que las personas de los Casos 3 y 4 estén también con un IGC que los categorice en la opción "aceptable".

#### **Actividad 14. Controlando el peso para poder normalizar el IGC. Trabajo en equipo.**

A partir de este momento, le pedimos se integre a algún equipo de 3 profesores.

a) Siempre es conveniente que los especialistas en nutrición o médicos en general hagan un seguimiento cuidadoso de la evolución de su paciente. Las exploraciones anteriores podrían ayudarnos para proponer al médico responsable del cuidado nutricio de una persona algún tipo de recurso, cuya información sirva para alertar a dicha persona cuando se esté acercando a niveles riesgosos de IGC.

Intenten elaborar una propuesta al respecto, argumentando las consideraciones que formularon para llegar a su propuesta. Tome como base la expresión de Deurenberg.

Por nuestra parte, le proponemos la siguiente posibilidad. Regreso al trabajo individual.

b) Asumamos como nuestro sujeto de estudio a la persona denominada Caso 2, que se había manejado con anterioridad. De acuerdo con los datos proporcionados y los cálculos que aquí se realizaron, llegamos a que:

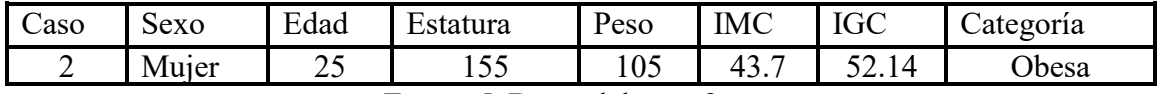

*Figura 5.* Datos del caso 2.

$$
IGC = 1.2 (43.7) + 0.23 (25) - 0 - 5.4 = 52.14\%
$$

Lo que debe llevar al experto a considerar, que se trata de una persona en riesgo de contraer enfermedades asociadas a su obesidad. ¿Cómo puede el médico hacer recomendaciones pertinentes a la paciente? Aquí presentamos la siguiente alternativa.

Si aceptamos que la estatura de una persona de esta edad se mantiene constante, que su edad también será constante en un lapso determinado (obviamente en tanto cumple un año más), y que el resto de los términos también son constantes, podemos asumir que la expresión matemática para calcular el IGC en este caso particular, se transformará en:

$$
IGC = 1.2 \frac{P}{(1.55^2)} - 0.35 = 0.4995P - 0.35 \approx 0.5P - 0.35
$$

Vamos a graficar la relación anterior con el software GeoGebra, pero como éste no acepta las variables *IGC y P*, lo introduciremos con la notación  $y = 0.5x - 0.35$ .

Abra el archivo ÍNDICE DE GRASA CORPORAL CASO 2.ggb. Al abrirlo, se verá la pantalla de la figura 3.

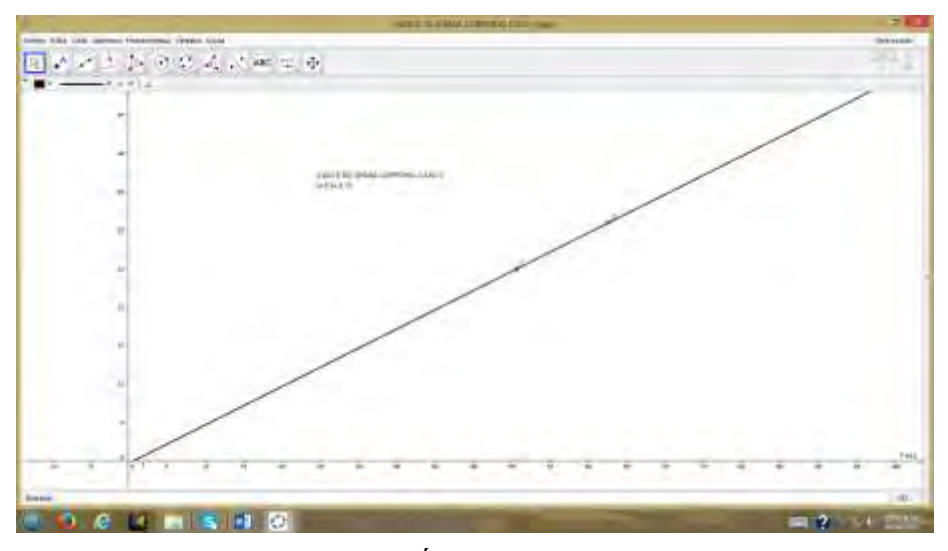

*Figura 3.* Pantalla principal del archivo: ÍNDICE DE GRASA CORPORAL CASO 2.ggb

Ahora utilice la opción Inspección de funciones, que se encuentra en el menú ABC (Texto) de GeoGebra. Está señalada con la flecha en la figura 4:

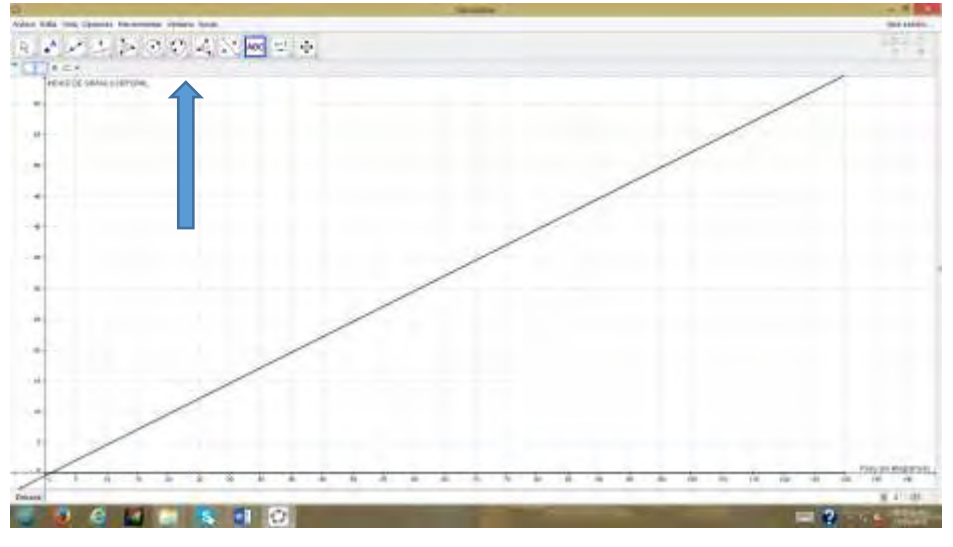

*Figura 4.* Opción Inspección de funciones,

Una vez que haya seleccionado la opción "Inspección de funciones", posiciónese sobre los puntos C y D que aparecen en la gráfica. Aparecerá una tabla con cierta información ¿Qué parte de dicha información le resulta útil en la situación que se está analizando?

c) Tome el Caso 4 y haga un ejercicio semejante al que realizamos en el inciso b). Para ello, en la opción Archivo, seleccione la opción Nuevo, y en la Barra de Entrada (señalada por la flecha) escriba la expresión que necesite. (Figura 5)

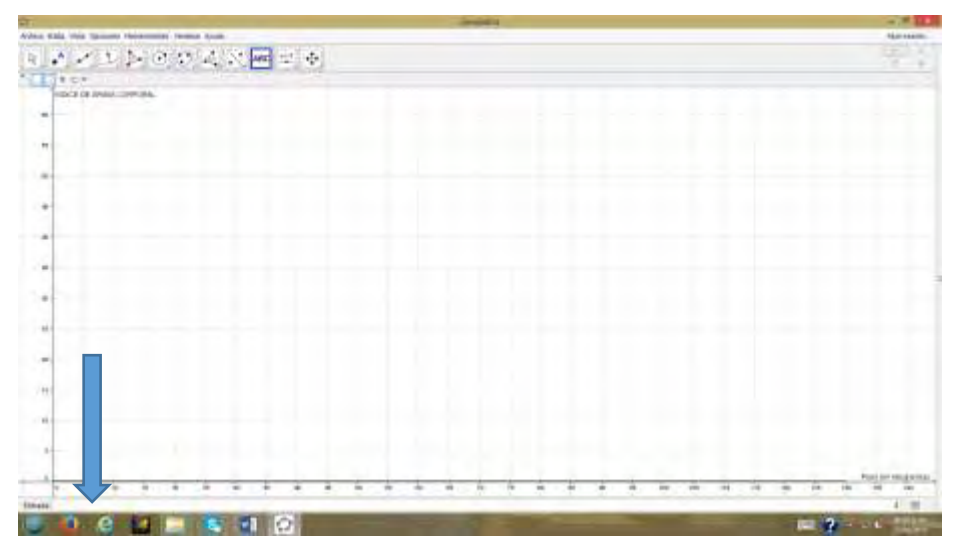

*Figura 5.* Opción de la barra de entrada

Una vez hecho esto aparecerá la gráfica deseada. Vaya a la opción "Inspección de funciones" y con el puntero señale la gráfica. Desplácese por la gráfica según los valores que le interesen y escriba alguna conclusión sobre la temática tratada con relación a su caso de estudio.

Guarde su archivo con el nombre Caso4.ApellidoPaterno.ggb y súbalo a su espacio en plataforma.

## **Actividad 17. Análisis didáctico. Trabajo en equipo.**

- a) ¿Cuáles son los elementos matemáticos que intervinieron y emergieron a partir del trabajo realizado en las Actividades 12 a 16?
- b) ¿Cuáles son los elementos de apoyo tecnológico que fueron utilizados en ambas actividades? ¿Qué papel jugaron en el desarrollo de dichas actividades?
- c) Reúnase con su equipo y propongan una actividad didáctica que pudiera tener como apoyo el contexto y los archivos de GeoGebra que se le han proporcionado en serie de actividades.

Identifiquen en su propuesta:

- 1) Contexto utilizado. ¿Es intra matemático o extra matemático?
- 2) Cuáles son los elementos matemáticos que intervienen y cuáles son los que se espera que surjan como producto de la actividad
- 3) En qué consiste el apoyo tecnológico y qué papel juega en el desarrollo de la actividad.
- 4) El aprendizaje que pretenderían lograr con sus estudiantes.

## **Experimentación**

Como ya se señaló, la puesta en escena de este diplomado se realizó con un grupo de 23 profesores de matemáticas de una universidad tecnológica. Tuvo una duración de 120 horas, repartidas en 12 sesiones semanales (cuatro por módulo) y se llevó a cabo en el periodo comprendido entre el 25 de mayo y el 29 de agosto de 2015.

Cada módulo contempló 40 horas de clase, distribuidas en sesiones de trabajo tanto presencial (en fin de semana), como virtual (durante la semana completa).

El equipo a cargo del diseño estuvo integrado por 3 personas, y el grupo a cargo de la puesta en escena con los profesores fueron 8 individuos, incluyendo entre éstos a los 3 responsables del diseño.

#### **Resultados**

Las expresiones iniciales de los participantes fueron con relación a la naturaleza de las actividades, pues declararon que originalmente pensaron que se trataría de un diplomado donde aprenderían el uso de cierta paquetería matemática. Por tales motivos, sus primeras expresiones fueron de sorpresa al empezar a percatarse de la amalgama que se les estaba presentando: problemas, tecnología y enseñanza de las matemáticas.

Resultó muy evidente que los recursos matemáticos y didácticos de la mayoría de estos profesores están limitados, aunque no su creatividad. En el caso del conocimiento matemático esto puede deberse a su formación profesional, puesto que la mayoría son ingenieros, lo que ocasiona que tengan una visión muy ligada al carácter utilitarista de la matemática, con poca profundización conceptual.

En el terreno de la didáctica, su formación es todavía más restringida, aunque algunos han tomado cursos sobre desarrollo de competencias, métodos alternativos de enseñanza, etc. A pesar de ello, su creatividad como ingenieros les permitió advertir, conforme iban desarrollándose los temas, algunas variaciones interesantes a las actividades propuestas. De igual manera, quizá debido a su experiencia como docentes, han desarrollado cierta sensibilidad e interés por conocer qué hay en el terreno de la didáctica de las matemáticas.

Elementos que llamaron su atención, fueron el uso de las preguntas como medio para generar la actividad cognitiva del estudiantes, y cómo esto se potencia con el trabajo por equipo y grupal. Algunos manifestaron interés en buscar, desde sus propias especialidades, contextos que resultasen atractivos para construir futuras actividades.

En términos de la tecnología digital con la que se trabajó, quien mayor impacto les causó fue GeoGebra. Los recursos de arrastre y los deslizadores resultaron sorprendentes para ellos y les despertaron un gran entusiasmo. En este aspecto hubo que insistir en que este software no es autónomo, y que aunque es muy potente, requiere de cierto manejo matemático y claridad sobre los propósitos con los que debe usarse.

En la sesión final del diplomado, se dedicó un espacio para recibir retroalimentación de parte de los profesores, con respecto a las experiencias que vivieron durante el diplomado. De entre las expresiones más frecuentes, están aquellas que en las que se manifestaba sorpresa ante el contenido mismo de las actividades. Esto es, a pesar de que muchos de ellos tienen formación profesional dentro del campo de la ingeniería, declararon que poco recurren a buscar situaciones del entorno para el trabajo de sus clases de matemáticas.

Otro aspecto en el que manifestaron sentirse satisfechos, fue ante la oportunidad de conocer otras estrategias para el desarrollo de su propia actividad dentro del aula, así como el hecho de iniciarse en el manejo de software desconocido para ellos (GeoGebra, Excel, Microsoft Mathematics), que puede introducirse en los salones de clases como un poderoso auxiliar.

Una preocupación expuesta fue cómo es que se evalúan los procesos de aprendizaje de los estudiantes, con abordajes de estudio como el que conocieron, concluyendo finalmente con el gran reto que les significa modificar sus prácticas docentes.

Una experiencia interesante fue la propuesta de constituirse en una comunidad de prácticas, para continuar trabajando, ahora como un colegio de profesores, en el diseño autónomo de sus propios materiales de trabajo.

#### **Conclusiones**

Se considera pertinente establecer conclusiones desde dos perspectivas. La primera de ellas es la que tiene que ver con la necesidad de que los resultados emergidos de la investigación en matemática educativa, empiecen a verse reflejados en el ámbito educativo, vía el diseño de materiales para la enseñanza que estén al alcance de los profesores.

Por otro lado, también se considera relevante que dichos materiales, como es el caso que se reporta, puedan servir de base para estructurar propuestas de desarrollo profesional docente. Es indudable que el trabajo con profesores es muy rico en experiencias, pues emergen, de manera natural, las concepciones que ellos tienen sobre lo que es la matemática, su enseñanza y su aprendizaje. En la experiencia que se reporta, se encontró que dichas concepciones son las tradicionales y se traducen en prácticas de enseñanza, también tradicionales.

Esta inmersión en este escenario, con profesores de formación profesional disímbola, pone de manifiesto la necesidad de establecer espacios institucionales de desarrollo profesional docente, donde se dé cabida y curso a sus inquietudes, donde se pueda interaccionar con ellos para establecer procesos de reflexión guiada, que de verdad contribuyan a modificar su actividad cotidiana.

Llama la atención que uno de los aspectos que los profesores participantes más han valorado, es la posibilidad de contar con un espacio que de alguna manera pretende reproducir el aula donde ellos trabajan, y en el cual tienen la oportunidad de discutir, argumentar y reflexionar de manera colegiada sobre sus propias prácticas.

## **Referencias**

- Ávila, R., Ibarra, S. y Grijalva, A. (2010). El contexto y el significado de los objetos matemáticos. Revista Latinoamericana de Matemática Educativa. 12(4), 337-354.
- Carretero, M. (s/f). *Constructivismo*. Recuperado el día 3 de agosto de 2015 de [http://www.educando.edu.do/userfiles/p0001/file/que\\_es\\_el\\_constructivismo.pdf.](http://www.educando.edu.do/userfiles/p0001/file/que_es_el_constructivismo.pdf)
- Declaración de Roma sobre la Nutrición, (2014). Recuperado el 14 de febrero de 2015 de <http://www.fao.org/3/a-ml542s.pdf>
- Duval, R. (1998). Registros de Representación Semiótica y funcionamiento cognitivo del pensamiento. *Investigaciones en Matemática Educativa II*. (pp.173-202). Editor: Fernando Hitt Espinosa, México: Grupo Editorial Iberoamérica. S.A. de C.V.
- Godino, J. (2000). Significado y comprensión de los conceptos matemáticos. UNO, 25, 77- 87.
- Ibarra, S. (2008). *La transposición didáctica del álgebra en las ingenierías. El caso de los sistemas de ecuaciones lineales*. Tesis de doctorado no publicada. Centro de

Investigación en Ciencia Aplicada y Tecnología Avanzada. Instituto Politécnico Nacional.

- *Marco estratégico de acción*. (2014). Recuperado el día 24 de febrero de 2015 de <http://www.fao.org/3/a-mm215s.pdf>
- Segunda Conferencia Internacional sobre Nutrición, (2014). Recuperado el 24 de febrero de 2015 de<http://www.fao.org/about/meetings/icn2/es/>
- Subsecretaría de Educación Superior. Coordinación General de Universidades Tecnológicas y Politécnicas. Recuperado el día 26 de febrero de 2015 de http://cgut.sep.gob.mx/Areas/CoordAcademica/index.php.
- Universidad Tecnológica de Hermosillo Campus Virtual de Apoyo a la Docencia. Recuperado el día 15 de mayo de 2015 de http://187.210.129.214/moodle/course/index.php?categoryid=1.

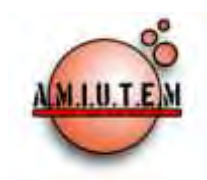

# **REVISTA ELECTRÓNICA AMIUTEM**

#### **[http://revista.amiutem.edu.mx](http://revista.amiutem.edu.mx/)**

**Publicación periódica de la Asociación Mexicana de Investigadores del Uso de Tecnología en Educación Matemática. Volumen IV Número 2 Fecha: Diciembre, 2016 ISSN: 2395-955X**

**Directorio:**

**Rafael Pantoja R. Director**

**Eréndira Núñez P. Lilia López V.**

**Sección: Selección de artículos**

EL CONCEPTO DE DIFERENCIAL. UNA APROXIMACIÓN INTUITIVA MEDIANTE SITUACIONES DIDÁCTICAS

Mónica del Rocío Torres Ibarra, Elvira Borjón Robles, Francisco Javier Adame Tiscareño

Universidad Autónoma de Zacatecas, México

mtorres@matematicas.reduaz.mx*,*  eborjon@matematicas.reduaz.mx*,* franciscoadame@hotmail.com

Mónica del Rocío Torres, M. R., Borjón, E. y Adame, F. J. (2016). El concepto de diferencial. Una aproximación intuitiva mediante situaciones didácticas. *Revista Electrónica AMIUTEM*. Vol. IV, No. 2. Publicación Periódica de la Asociación Mexicana de Investigadores del Uso de Tecnología en Educación Matemática.

**Alicia López B. Sección: Experiencias Docentes**

**Elena Nesterova**

**Christian Morales O.**

**Sitio WEB**

**Esnel Pérez H. Lourdes Guerrero M. Sección: Geogebra**

#### **ISSN: 2395-955X**

**Revista AMIUTEM, Año 4, No. 2, Julio – Diciembre 2016, Publicación semestral editada por la Asociación Mexicana de Investigadores del Uso de Tecnología en Educación Matemática A.C., Calle Gordiano Guzmán #6, Benito Juárez, C.P.49096, Ciudad Guzmán Jalisco, Teléfono: 3411175206. Correo electrónico: http://www.amiutem.edu.mx/revista, revista@amiutem.edu.mx. Editor responsable: M.C. Christian Morales Ontiveros. Reserva derechos exclusivos al No. 042014052618474600203, ISSN: 2395.955X, ambos otorgados por el Instituto Nacional de Derechos de Autor. Responsable de la última actualización de este número, Asociación Mexicana de Investigadores del Uso de Tecnología en Educación Matemática A.C., Antonio de Mendoza No. 1153, Col. Ventura Puente, Morelia Michoacán, C.P. 58020, fecha de última modificación, 28 de Diciembre de 2016.** 

Para citar este artículo:

ISSN: 2395-955X. México.

**Las opiniones expresadas en los artículos firmados es responsabilidad del autor. Se autoriza la reproducción total o parcial de los contenidos e imágenes siempre y cuando se cite la fuente y no sea con fines de lucro. No nos hacemos responsables por textos no solicitados.**

# **EL CONCEPTO DE DIFERENCIAL. UNA APROXIMACIÓN INTUITIVA MEDIANTE SITUACIONES DIDÁCTICAS**

Mónica del Rocío Torres Ibarra, Elvira Borjón Robles, Francisco Javier Adame Tiscareño

Universidad Autónoma de Zacatecas, México

mtorres@matematicas.reduaz.mx*,* eborjon@matematicas.reduaz.mx*,*  franciscoadame@hotmail.com

**Palabras clave:** Diferencial, situación didáctica, variable, tangente, cambio.

#### **Resumen**

Se describen los resultados de la investigación realizada y aplicada en el área de ingeniería, como una propuesta para la enseñanza del concepto de diferencial empleando tecnología, con el objetivo de que los estudiantes que utilizan las matemáticas como herramienta, puedan comprender el concepto de diferencial y aplicarlo en situaciones problemáticas que así lo requieran, por ejemplo en cálculo de volúmenes, velocidades y errores. Se hace uso de la Teoría de Situaciones Didácticas, como sustento teórico de esta investigación, así como del software Wolfram Mathematica como soporte visual para el docente.

## **Introducción**

La enseñanza del cálculo, en áreas como la ingeniería, presenta dificultades que se ponen de manifiesto una vez que se tratan de abordar conceptos como el de diferencial, donde a su vez, intervienen diversos conceptos (el de función, límite, cantidades contantes y variables, etc). La mayoría de los fenómenos que se estudian en esta área se trabajan en variables continuas; por esta razón resulta imperioso realizar el análisis variacional mediante la construcción de las diferenciales, que permitan llegar a la determinación de una función con la cual se podrá evaluar o diagnosticar el comportamiento del fenómeno en cuestión.

Este trabajo tiene por objetivo realizar una propuesta didáctica, que contribuya a analizar las dificultades que los estudiantes de ingeniería tienen para lograr la comprensión del concepto de diferencial y sus aplicaciones de una manera intuitiva, presentando una alternativa, en la que el docente haga uso de herramientas computacionales a su alcance, y presente algunas animaciones con las que los alumnos puedan visualizar de manera clara cada uno de los términos que intervienen en el objeto, apropiándose de esta manera del concepto de diferencial.

## **Marco teórico**

El concepto de diferencial aparece por primera vez, en uno de los primeros libros de cálculo, titulado *"Analyse de infiniment petits pour l'intelligence des lignes courbes"*, (L'Hôpital, 1696), donde describe lo que él llamó diferencia como "la parte infinitamente pequeña en la que una cantidad variable aumenta o disminuye continuamente".

En la actualidad, el concepto de diferencial se establece como:

Supóngase que  $y = f(x)$  es diferenciable en x, y que dx es la diferencial de la variable independiente  $x$ , denota un incremento arbitario de  $x$ . La diferencial dy correspondiente de la variable independiente y se define como  $dy = f(x) dx$  (Purcell y Vaberg, 1978); geométricamente el diferencial se representa como se muestra en la figura 1.

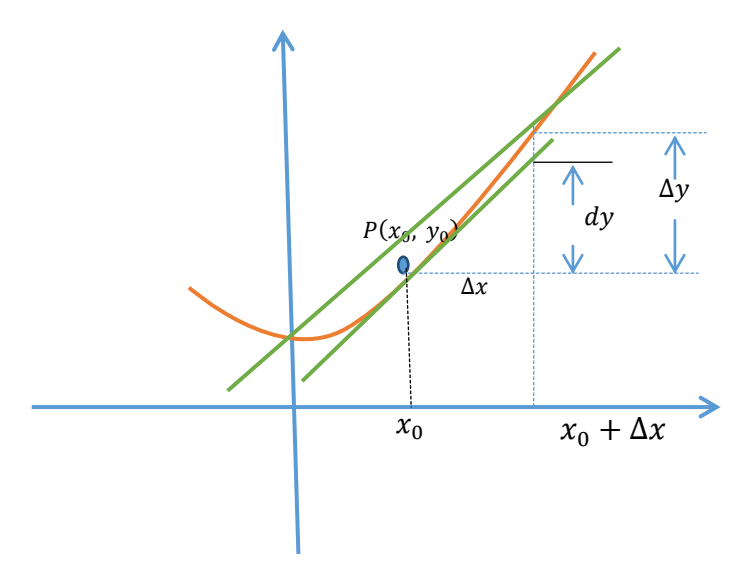

*Figura 1.* Representación Geométrica de la diferencial de  $y = f(x)$ .

Para hacer un análisis de este objeto matemático, tomamos como referente teórico la Teoría de Situaciones Didácticas, (Brousseau, 1986), cuya premisa radica en que el alumno aprende observando al mundo y formulando hipótesis a partir de sus conocimientos previos, es decir, adaptándose a un medio, creado por el propio docente, que es productor de contradicciones, dificultades y desequilibrios, que se manifiestan en respuestas nuevas que constituyen una prueba del aprendizaje obtenido.

Se define una situación didáctica como:

*Un conjunto de relaciones establecidas explícita y/o implícitamente entre un alumno o un grupo de alumnos, un cierto medio (que comprende eventualmente instrumentos u objetos) y un sistema educativo (representado por el profesor) con la finalidad de lograr que estos alumnos se apropien de un saber constituido o en vías de constitución" (Brousseau, 1986, p. 35).* 

Para Brousseau, "… didáctica no consiste en ofrecer un modelo para la enseñanza sino en producir un campo de cuestiones que permita poner a prueba cualquier situación de enseñanza, y corregir y mejorar las que se han producido, formular interrogantes sobre lo que sucede" (Brousseau, 1998, 2007), menciona además que es necesario que el proceso didáctico tome en cuenta cuatro diferentes tipos de situaciones: *La situación de acción*, que consiste en elegir directamente los estados del medio, donde cada participante toma la responsabilidad de seguir el contrato didáctico (reglas del juego) estipulado; *La situación de formulación,* en ésta sale a flote la capacidad del estudiante para retomar sus conocimientos previos y construir estrategias basadas en éstos que le permitan presentar una solución al problema planteado; *La situación de validación,* donde el estudiante construye estrategias para comunicar y defender ante sus colegas, con argumentos bien fundamentados aquellas estrategias planteadas; y *La situación de institucionalización,*

donde el docente se encarga de describir lo sucedido y vincularlo con el conocimiento en cuestión.

Consideramos que este esquema es ideal para presentar situaciones de clase, en las que el alumno comprenda lo que el maestro plantea, tomando como base el medio diseñado previamente por el propio maestro, en el que se ven reflejados los análisis que el docente ha realizado sobre el tema, de forma que su objetivo es que se produzcan aquellos saberes para los cuales la situación es planteada.

## **Metodología**

Las actividades planteadas se realizaron siguiendo la estructura de la Ingeniería Didáctica como metodología de investigación, la cual se divide en cuatro fases, a saber:

- **Análisis preliminar**, dentro de éste se realizan tres diferentes análisis, los cuales se describen a continuación:
	- o **Análisis Epistemológico**, en éste se destacan las aportaciones de Leibniz y Cauchy, donde el primero introduce la diferencial  $dx$  y las reglas básicas del cálculo diferencial  $d(x + y) = dx + dy$  y  $d(xy) = x dy + y dx$ , y el segundo desarrolla la generalidad la teoría de funciones continuas y formula los conceptos y procesos fundamentales del cálculo para ese tipo de funciones en los términos en que actualmente se presentan (Flores, Valencia, Dávila, y García, 2008).
	- o **Análisis Cognitivo**, rescatamos que en la enseñanza del cálculo en los niveles medio superior y superior, no se hace énfasis en la naturaleza compleja del tipo de cantidades (infinitamente pequeñas), que se manejan (Sierpinska, 1995), que conllevan a que un número considerable de alumnos no logre reconocer como diferencial la cantidad o función que opera en las integrales y en las ecuaciones diferenciales.
	- $\circ$  **Análisis Didáctico**, donde se hace énfasis en que "si se representa por dx un incremento arbitrario elegido de la variable independiente  $x$  para un punto  $P(x, y)$  en la curva  $y = f(x)$ , entonces en la derivada  $\frac{dy}{dx} = f(x) = tg \tau$ ,  $dy$  representa el incremento correspondiente de la ordenada de la tangente en  $P$ (Granville, 2001)
- **Concepción y análisis a priori**. En base a los resultados del análisis preliminar, se estructura una secuencia conformada por tres actividades:
	- o **Actividad 1**. Determinación de saberes previos, mediante la respuesta a un cuestionario en el que se indaga acerca de diferentes conceptos que se involucran en la diferencial.
	- o **Actividad 2**. Planteamiento de un problema práctico de la ingeniería, con la finalidad de que el alumno distinga entre los términos "infinitamente pequeño" (no medible y usado en el cálculo) y "finito" (medible y usado en aritmética) a través de su aplicación en una animación desarrollada mediante el software *Wolfram Mathematica*, en la que los elementos de la diferencial (véase figura 1), son presentados en el contexto del problema; de forma que los estudiantes

visualicen la gráfica y los valores correspondientes, guiados por una serie de preguntas que los llevarán a entender la razón de cambio que se origina al manipular la gráfica, todo esto con el objetivo de que vayan observando la variación que se presentaría en la máquina del problema, lo que intuitivamente los llevará al concepto; posteriormente el maestro hará una institucionalización de los términos que se estuvieron observando.

o **Actividad 3**. El profesor manipula la animación al mismo tiempo que explica la relación entre variabilidad en el error planteado en el problema (longitud vs peso), tiene el objetivo de que los alumnos puedan relacionar el tratamiento formal de los términos variable, constante, finito, infinitamente pequeño, etc., con aquellos elementos que se presentan en el problema planteado, de tal forma que una vez que tienen la noción de su comportamiento, el maestro tenga elementos para encausar su conocimiento y llevarlo a la conceptualización del mismo.

#### **Experimentación**

La puesta en marcha se desarrolló con un grupo de 12 alumnos del 6º semestre de la carrera de Ingeniería en Mecatrónica de la Universidad Politécnica de Zacatecas; el desarrollo de las actividades se realizó de la siguiente manera:

**Actividad 1.** Respuesta, de manera individual, al cuestionario de diagnóstico (fase de acción), consistente en una serie de preguntas basadas en "qué entiendes por…", para hacer notar que los alumnos cuentan o no con los conocimientos previos necesarios para la siguiente actividad; esta fase tuvo la participación de todos los integrantes del grupo. Un ejemplo lo observamos en la figura 2.

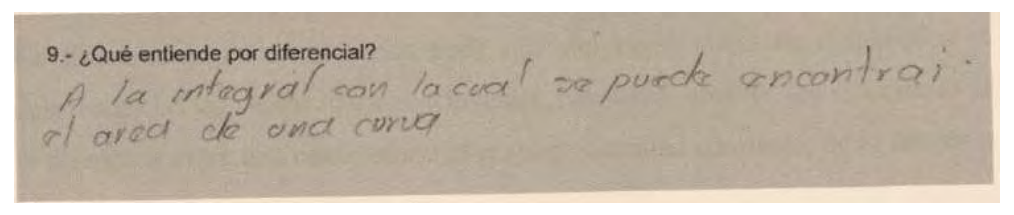

*Figura 2.* Ejemplo de respuesta de la fase de acción.

**Actividad 2.** Conformación de cuatro equipos de tres integrantes cada uno, para la solución conjunta del problema práctico guiado por un instrumento (fases de formulación y validación). En esta se les plantea un problema del error propagado por el peso por el error en la longitud que comete una máquina en la fabricación de una pieza cuya longitud debe ser de 50 mm, sabiendo que dicha máquina comete errores no mayores a 0.32 mm, utilizando como herramienta la gráfica animada diseñada para que los equipos la manipulen y a la par vayan contestando el cuestionario; después de entender el problema y manipular la herramienta, cada integrante del equipo emitió sus comentarios al respecto, en la mayoría de los casos, se logró que los integrantes debatieran acerca de sus posibles respuestas, logrando consensar la respuesta que posteriormente emitiría el equipo.

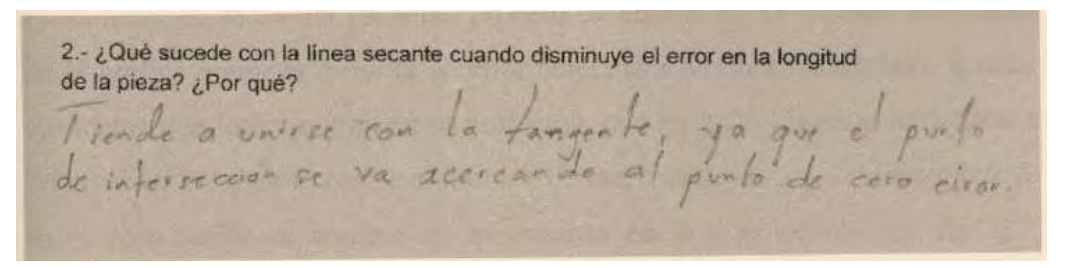

*Figura 3.* Ejemplo de respuesta de las fases de validación y formulación.

**Actividad 3**. Institucionalización. El profesor proyecta la gráfica para que todos los alumnos accedan a ella, conforme la manipula va explicando paso a paso en el problema (véase la figura 4), al mismo tiempo que va relacionando los procesos y las variables conforme los datos están cambiando, contextualizando así, los objetos matemáticos que intervienen en el proceso de la comprensión de la diferencial.

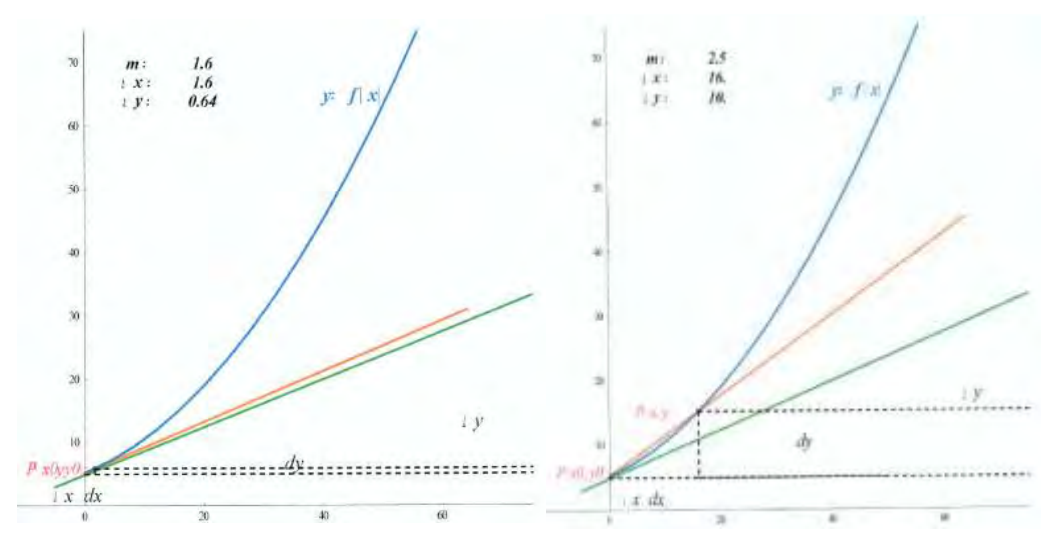

*Figura 4.* Manipulación del programa con diferentes valores del error.

#### **Análisis y Resultados**

Como se explicó anteriormente, el objetivo de la actividad 1 era diagnosticar el conocimiento del concepto de diferencial y los saberes requeridos para la solución de un problema relacionado con este tema.

Las respuestas de los estudiantes se clasificaron en tres niveles: fuera de contexto, aproximada y comprensiva, en la figura 5 se presenta un ejemplo de la categorización que se realizó.

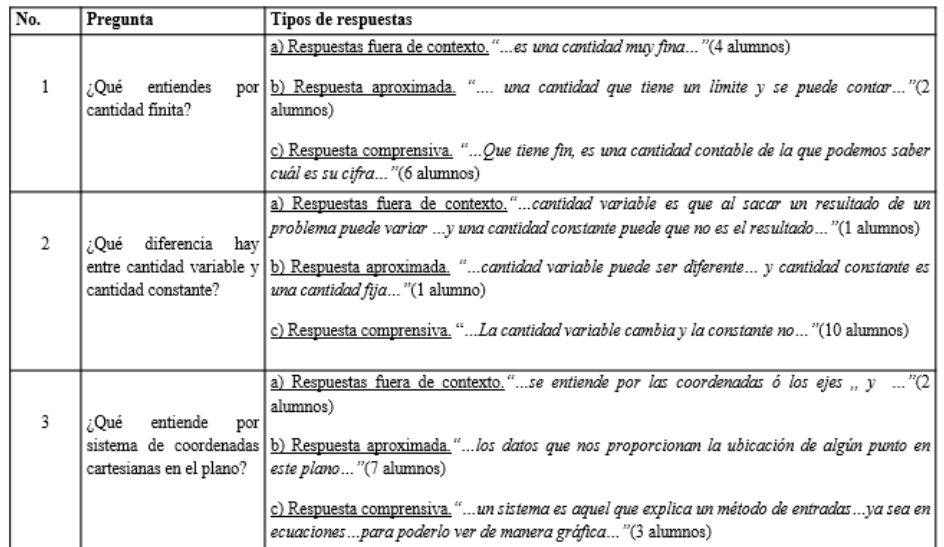

*Figura 5.* Ejemplo de la clasificación de respuestas realizada en la actividad 1.

En términos generales, con las respuestas obtenidas en la actividad 1, podemos decir que los alumnos tienen nociones muy claras de los términos: variable, constante y pendiente de una recta, mientras que se destacan dificultades en los términos de recta secante, límite y derivada.

En relación a la actividad 2, en el análisis de los resultados observamos que, la motivación que se logra en los alumnos cuando se introducen herramientas tecnológicas en el aula favorece mucho la participación de éstos en las actividades (ver figura 6).

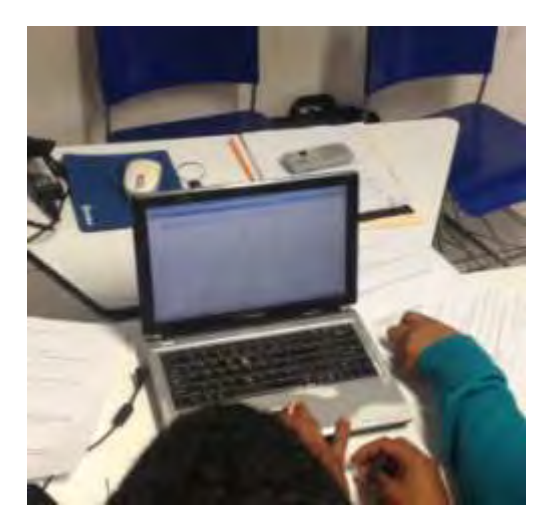

*Figura 5.* Alumnos manipulando la herramienta.

Cabe destacar que en la experimentación realizada, hubo equipos en los que se detecta claramente el uso adecuado de los términos involucrados, donde reconocen que los errores pueden ser finitos o infinitamente pequeños, y que se requieren técnicas de medición propias del cálculo para poder detectarlos, tal como se muestra en la figura 7.

7.- ¿Hay posibilidad de que la pieza tenga un error en la longitud, tan pequeño que no se pueda ver ni medir? ¿Por qué? Si, ya que puede lener un ellos que no es fuente y el operato el trado no lo puede de le dar. 5.-¿Cómo se calcula dy?  $dy = \int (x) \cdot dx$ 

*Figura 6.* Ejemplo de respuestas donde se detecta el uso de términos y su contextualización.

Finalmente, en la tercera actividad, que se refiere a la institucionalización, podemos decir que lo más relevante es la manera en la que el docente va conceptualizando cada uno de los términos de la diferencial, aplicándolos simultáneamente al problema planteado, en la que por consiguiente, se da un reconocimiento formal del concepto por parte de los estudiantes.

La última fase contemplada por la ingeniería didáctica, se refiere a la realización de un análisis a posteriori, que consiste en una confrontación de los resultados esperados contra los obtenidos, la siguiente tabla concentra algunos de los resultados más relevantes de este análisis.

| Fase                 | Análisis a priori                                                                                                    | Análisis a posteriori                                                                                                    |
|----------------------|----------------------------------------------------------------------------------------------------|----------------------------------------------------------------------------------------------------|
| Acción               | apropien del<br>se<br>V<br>problema, buscando<br>estrategias para llegar a<br>una solución                                               | Que los alumnos entiendan   En todas las actividades hubo<br>una excelente participación y<br>respuesta en esta fase                                                   |
| Formulación          | Que escriban respuestas<br>razonadas de acuerdo a sus<br>conocimientos                                                                   | En la mayoría de los casos se<br>logró, solo en preguntas como<br>la 3 y la 8 se dio el caso que<br>uno de los equipos emitiera<br>una respuesta fuera de<br>contexto. |
| Validación           | Confrontación de ideas de<br>que se emitan<br>forma<br>argumentos convincentes<br>que los lleve a consensar<br>una respuesta por equipo. | Se logró parcialmente, pues<br>algunos equipos<br>en<br>se<br>presentaron respuestas<br>diferentes entre<br>$\log$<br>integrantes del mismo.                           |
| Institucionalización | acercamiento<br>la<br>a                                                                                                    | Que logran esbozar un La mayoría logró comprender<br>el proceso por el cual se                                                                                         |

Tabla 1. *Ejemplo del análisis realizado.* 

*Revista electrónica AMIUTEM 112 El concepto de diferencial. Una aproximación intuitiva …*

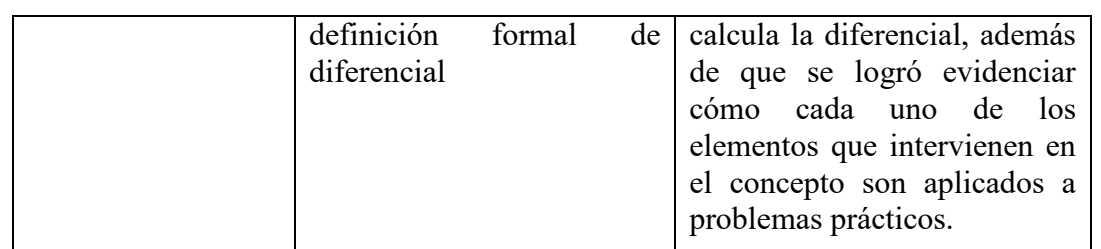

#### **Conclusiones**

Con base en la construcción de esta actividad, los resultados obtenidos y el análisis realizado, podemos concluir, en primer lugar, que el uso de la Teoría de Situaciones Didácticas es pertinente en el diseño de situaciones en las que los alumnos sean partícipes de su propio conocimiento, y a la vez permite al docente, conocer la evolución que ha tenido el concepto, los errores típicos que se comenten por parte de los alumnos y la propuesta de abordaje de los libros, esto brinda un panorama completo de los factores que se deben considerar al momento de diseñar una situación.

Los estudiantes lograron comprender la propagación del error, la aproximación de la línea secante a la línea tangente y la zona en qué se da el error infinitamente pequeño y porqué. También la mayoría de los estudiantes fueron capaces de reconocer la definición formal de diferencial, reconociendo cada una de las partes que lo componen tanto analíticamente como geométricamente, consideramos que fue de mucha importancia la construcción del programa para la visualización del diferencial.

#### **Referencias bibliográficas**

- Brousseau, G. (1986) *Fondements et méthodes de la didactiques des mathématiques. Recherches en didactique des Mathématiques*, (Fundamentos y métodos de la didáctica de la matemática. Traducción de Dilma Fregona y Facundo Ortega). UNC, Córdoba, 7 (2), 33- 115.
- Brousseau, G. (1998) *Los diferentes roles del maestro*. En C. Parra, C. y I. Saiz, I. comps.), Didáctica de matemáticas – Aportes y reflexiones. Buenos Aires: Paidós.
- Brousseau, G. (2007) *Iniciación al estudio de la teoría de las situaciones didácticas*. Buenos Aires, Argentina: Ed. Zorzal.
- Flores, R., Valencia, M., Dávila, G. y García, M., (2008). Fundamentos del cálculo, México, Editorial Garabatos.
- Granville, W. (2001). *Cálculo Diferencial e integral.* México, D.F.: Ed. Limusa, S.A. de C.V.
- L'Hospital. (1998). *Análisis de los infinitamente pequeños para el estudio de las líneas curvas*. México, D. F.
- Purcell, E., Vargeg, D., Rigdon, S. (1998). *Cálculo*. Novena Edición. México: Ed. Pearson Educación.
- Sierpinska, A. (1998) Mathematics: ¿"in conext", "pure", or "whith applications"? *Fort he Learning of Mathematics*, Vol. 15, Num. 1, pp. 2-15.

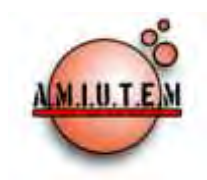

# **REVISTA ELECTRÓNICA AMIUTEM**

#### **[http://revista.amiutem.edu.mx](http://revista.amiutem.edu.mx/)**

**Publicación periódica de la Asociación Mexicana de Investigadores del Uso de Tecnología en Educación Matemática. Volumen IV Número 2 Fecha: Diciembre, 2016 ISSN: 2395-955X**

**Directorio:**

**Rafael Pantoja R. Director**

**Eréndira Núñez P.**

**Lilia López V.**

**Sección: Selección de artículos**

**Elena Nesterova**

**Alicia López B.**

**Sección: Experiencias Docentes**

**Christian Morales O.**

**Sitio WEB**

**Esnel Pérez H. Lourdes Guerrero M.**

**Sección: Geogebra**

#### **ISSN: 2395-955X**

**Revista AMIUTEM, Año 4, No. 2, Julio – Diciembre 2016, Publicación semestral editada por la Asociación Mexicana de Investigadores del Uso de Tecnología en Educación Matemática A.C., Calle Gordiano Guzmán #6, Benito Juárez, C.P.49096, Ciudad Guzmán Jalisco, Teléfono: 3411175206. Correo electrónico: http://www.amiutem.edu.mx/revista, revista@amiutem.edu.mx. Editor responsable: M.C. Christian Morales Ontiveros. Reserva derechos exclusivos al No. 042014052618474600203, ISSN: 2395.955X, ambos otorgados por el Instituto Nacional de Derechos de Autor. Responsable de la última actualización de este número, Asociación Mexicana de Investigadores del Uso de Tecnología en Educación Matemática A.C., Antonio de Mendoza No. 1153, Col. Ventura Puente, Morelia Michoacán, C.P. 58020, fecha de última modificación, 28 de Diciembre de 2016.** 

**Las opiniones expresadas en los artículos firmados es responsabilidad del autor. Se autoriza la reproducción total o parcial de los contenidos e imágenes siempre y cuando se cite la fuente y no sea con fines de lucro. No nos hacemos responsables por textos no solicitados.**

# ENSEÑANZA DEL TEOREMA DE PITÁGORAS USANDO GEOGEBRA

Noelia Londoño Millán, José David Zaldívar Rojas, Nadia Cristina Montes Martínez

Universidad Autónoma de Coahuila, México

*noelialondono@uadec.edu.mx, david.zaldivar@uadec.edu.mx, nadia\_montes@outlook.com*

Para citar este artículo:

Londoño, N., Zaldívar, J. D. y Montes, N. C. (2016). Enseñanza del teorema de pitágoras usando GeoGebra. *Revista Electrónica AMIUTEM*. Vol. IV, No. 2. Publicación Periódica de la Asociación Mexicana de Investigadores del Uso de Tecnología en Educación Matemática. ISSN: 2395-955X. México.

# **ENSEÑANZA DEL TEOREMA DE PITÁGORAS USANDO GEOGEBRA**

Noelia Londoño Millán, José David Zaldívar Rojas, Nadia Cristina Montes Martínez

Universidad Autónoma de Coahuila, México

*noelialondono@uadec.edu.mx, david.zaldivar@uadec.edu.mx, nadia\_montes@outlook.com* 

**Palabras clave:** Teorema de Pitágoras, GeoGebra, niveles de razonamiento de Van Hiele.

#### **Resumen**

En este artículo se dan a conocer algunos resultados acerca de la enseñanza y el aprendizaje del teorema de Pitágoras en estudiantes de nivel Secundaria. El documento se conforma de dos secciones: la primera pone en evidencia, usando los niveles de razonamiento geométrico propuestos por Van Hiele, las dificultades que estudiantes de tercer grado de Secundaria tienen con respecto a tareas que involucran el Teorema de Pitágoras. Las principales dificultades apuntan a un desconocimiento de los elementos de los triángulos rectángulos y propiedades, así como al uso incorrecto de relaciones analíticas para referirse al teorema. La segunda parte se enfoca en presentar una propuesta didáctica que intenta atender a dichas problemáticas a través de integrar elementos de geometría dinámica para el aprendizaje de dicha noción.

## **Abstract**

In this article, we introduce some results about the learning and teaching of the Pythagorean theorem with Secondary level students. We divided the article in two main sections: the first one, presents the difficulties obtained by third grade secondary students when they faced tasks which involved the Pythagorean theorem, using the Van Hiele's Geometric Reasoning Levels. The main difficulties were related with the incorrect use of the rectangles triangles elements and their properties, and with the wrong forms of referring in an algebraic way about the theorem. The second part of the manuscript presents a proposal for teaching the Pythagorean Theorem using GeoGebra based on the findings previously mentioned.

**Keywords:** Pythagorean Theorem, GeoGebra, Van Hiele's Levels of Reasoning.

# **Introducción**

Son varios los estudios en matemática educativa que se reportan sobre la enseñanza y el aprendizaje del teorema de Pitágoras; ver por ejemplo: Moreno (2002), González (2008), Arenas, Illanes y Rodríguez (2014); Grajeda, Olguín y Rodríguez (2015); Valdés y Flores (2005). En algunos, se hace referencia a problemáticas específicas en el aprendizaje del teorema en estudiantes de diferentes niveles, mientras que otros, presentan alternativas didácticas para su tratamiento dentro de la clase de matemáticas, principalmente con el uso de diferentes herramientas, como es el caso de software de geometría dinámica.

El estudio que se reporta a continuación contempla ambas vertientes: en primer lugar, se muestra en forma detallada, un conjunto de dificultades que presentan estudiantes de nivel Secundaria en México cuando se enfrentan al teorema; y segundo, se presenta una propuesta de enseñanza para dicho tema, donde se incorpora el uso de geometría dinámica, específicamente GeoGebra. El análisis realizado de las respuestas de estudiantes de nivel

Secundaria, ante tareas geométricas sobre el teorema de Pitágoras, se basa en el Modelo de Razonamiento Geométrico de Van Hiele que permite categorizar niveles de razonamiento de dichos estudiantes.

A continuación se presentan los elementos del modelo de Van Hiele y posteriormente los análisis de los datos recabados en una prueba diagnóstica para detectar las dificultades con dicho teorema y por último, la propuesta didáctica usando GeoGebra.

#### **Elementos del Marco Teórico**

El estudio que se presenta tuvo como referente teórico el modelo de razonamiento geométrico de Van Hiele (Gutiérrez y Jaime, 2000), particularmente en lo que respecta a la parte descriptiva del modelo donde se habla de los niveles de razonamiento y las propiedades. Dicho modelo propone cinco niveles por los cuales el razonamiento geométrico se desarrolla y atraviesa, de manera que alcanzar un nivel superior de razonamiento implica poder aplicar determinadas operaciones a nuevos objetos. En cuanto a los niveles de razonamiento, Van Hiele propone cinco niveles, comenzando en cero para el nivel más básico, a saber: 0) Visualización o reconocimiento, 1) Análisis, 2) Ordenación o Clasificación, 3) Deducción formal y 4) Rigor.

En el primer nivel, los objetos se perciben en su totalidad como una unidad, sin diferenciar los atributos y componentes, también se describen por su apariencia física mediante descripciones meramente visuales y comparaciones con elementos conocidos; sin embargo, hay ausencia de lenguaje geométrico básico para llamar a las figuras por su nombre correcto.

En el segundo nivel se perciben las componentes y propiedades de los objetos a través de sus elementos, de una manera informal pueden describir las figuras por sus propiedades, pero no están en capacidad de relacionar unas propiedades con otras o unas figuras con otras. En este nivel es imposible construir definiciones propias por desconocimiento de las propiedades.

En el tercer nivel se describen las figuras de manera formal, es decir, se señalan las condiciones necesarias y suficientes que deben cumplir, se realizan clasificaciones lógicas de manera formal, ya que el nivel de su razonamiento matemático ya está iniciado. Esto significa que los alumnos reconocen cómo unas propiedades surgen de otras, estableciendo relaciones entre propiedades y las consecuencias de esas relaciones. Por lo general, los alumnos de este nivel no entienden las demostraciones, porque identifican solamente partes de ellas, más no su globalidad.

Para el cuarto nivel, se realizan deducciones y demostraciones lógicas y formales, viendo su necesidad para justificar las conjeturas enunciadas, se comprenden y manejan las relaciones entre propiedades y se formalizan, el alumno percibe cómo se puede llegar a los mismos resultados partiendo de proposiciones o premisas distintas, lo que permite entender que se puedan realizar distintas forma de demostraciones para obtener un mismo resultado.

Un alumno que se encuentre en el quinto nivel, tiene la capacidad de reconocer la existencia de diferentes sistemas axiomáticos, los analiza y compara, de manera que la Geometría aparece de manera abstracta sin recurrir, necesariamente, a ejemplos concretos.

Ahora bien, a partir de este marco teórico se diseñó un instrumento diagnóstico sobre el teorema de Pitágoras, cuyo objetivo fue analizar el nivel de razonamiento asociado a dicho concepto para alumnos de nivel Secundaria, empezando por el nivel elemental e integrando los siguientes elementos, atendiendo los niveles propuestos en el modelo:

**Secuencialidad:** Una persona debe avanzar en orden a lo largo de los niveles, quien aprende debe haber asimilado las estrategias de los niveles precedentes.

**Lingüístico:** Cada nivel tiene sus propios símbolos lingüísticos y sus propios sistemas de relaciones para conectar esos símbolos. Una relación "correcta" en un nivel puede ser modificada en otro, por ejemplo, inicialmente un cuadrado puede ser un rectángulo y posteriormente, considerarlo como un paralelogramo.

**Continuo o discreto:** Se hace de forma continua mediante pequeños saltos, periodos durante el cual aparecen razonamientos de dos niveles consecutivos.

**Globalidad o localidad:** El nivel de razonamiento es local, es decir, si un individuo razona a cierto nivel en un concepto, es posible que razone a otros niveles en otro concepto.

**Instrucción:** La adquisición de los niveles no se relaciona con la edad y la mayoría de los estudiantes no alcanzan el tercer nivel y algunos no superan el segundo, la instrucción recibida en el aula no es la única que influye.

**Explícito e implícito:** Los objetos inherentes a un nivel, se convierten en objetos de estudio en el siguiente, por ejemplo, en el nivel 1 sólo se percibe la forma de una figura, aunque está determinada por sus propiedades, sólo puede analizarse la figura y descubrir sus componentes y sus propiedades cuando se alcanza el nivel 2.

# **Aspectos metodológicos**

Como se mencionó anteriormente, la investigación contempla dos momentos: el primero es un estudio diagnóstico que buscaba analizar el nivel de razonamiento geométrico que estudiantes de nivel Secundaria tenían acerca del teorema de Pitágoras, mientras que el segundo, se trata de una propuesta didáctica para atender a dicho teorema en nivel Secundaria que retoma las dificultades que se encontraron en la primera parte de la investigación. A continuación se mencionan los elementos del primer momento de la investigación.

## **Estudio diagnóstico**

Se diseñó una prueba diagnóstica, la cual fue aplicada a 43 alumnos de una escuela secundaria pública de Saltillo, Coahuila, quienes cursaban el tercer grado. Las edades de dichos alumnos fluctuaban entre los 14 y 15 años, de los cuales 21 son hombres y 22 mujeres.

El diseño de la prueba diagnóstica, fue validado a partir de una revisión por alumnos de último año de la licenciatura en matemáticas aplicadas de la Universidad Autónoma de Coahuila, y también validado por el maestro de matemáticas de los estudiantes, que impartía la clase en ese momento. Este instrumento se aplicó de forma individual a los alumnos de secundaria; ellos estaban impedidos para hacer algún tipo de consulta en medios electrónicos, en sus apuntes, tampoco podían consultar con sus compañeros; los aplicadores cuidaron de forma minuciosa esta parte, para que los resultados fueran lo más fidedignos posible.

Con el propósito de indagar acerca del nivel de razonamiento en que se encontraban los alumnos de tercero de secundaria sobre el teorema de Pitágoras, se diseñaron tareas que tenían las siguientes características: la primera tarea la conformaron cuatro imágenes de triángulos diferentes, donde el alumno debía identificar triángulos rectángulos y sus elementos (cateto opuesto, cateto adyacente e hipotenusa), a partir del ángulo *beta*, dado (Ver figura 1). La pregunta que se les realiza a los estudiantes en esta primera tarea de la prueba diagnóstico fue: *"De los siguientes triángulos escribe cuál de ellos es un triángulo rectángulo. En caso de serlo, localiza sobre el triángulo respecto al ángulo β, la hipotenusa, cateto opuesto, cateto adyacente"*.

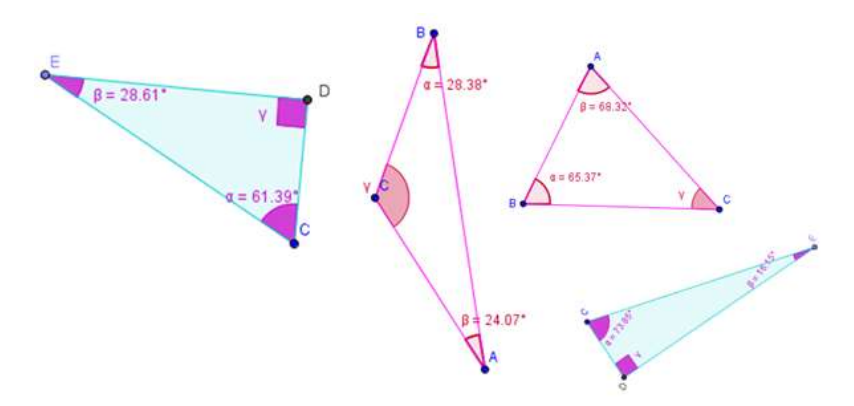

*Figura 1*. Imágenes de triángulos usados para identificar los triángulos rectángulos y sus elementos (diagnóstico parte 1).

Una segunda tarea de la prueba diagnóstica, estuvo conformada por cinco preguntas que los mismos alumnos respondieron, una vez que entregaron la parte uno. En esta sección se pide enuncien las propiedades de los triángulos rectángulos, que escriban el teorema de Pitágoras, a partir de tres triángulos rectángulos dados (en esta pregunta se cambiaron las letras tradicionales del teorema a propósito), así mismo debían resolver tres ejercicios de aplicación donde se usa el teorema, como se muestra en la siguiente figura 2.

## **Resultados del estudio diagnóstico**

A continuación se muestran los datos que se obtuvieron una vez aplicadas las dos partes del diagnóstico. Los datos fueron agrupados en tablas y gráficas, se acomodaron de dos formas diferentes para el análisis, la primera tabla muestra los datos del diagnóstico teniendo en cuenta cada una de las preguntas, se presentan los porcentajes de respuestas correctas, incorrectas y no contestadas. Ver tabla 1.

En la tabla 1 se puede apreciar que la pregunta 1b) y 1c) son las que cuentan con el mayor porcentaje de correctas con el 90.69% y 93.02% respectivamente. Analizando este resultado en torno a las preguntas realizadas indica que el alumno es capaz de discernir entre triángulos rectángulos y no rectángulos, pero los bajos porcentajes de aciertos en la identificación de los elementos propios de un triángulo rectángulo, en el enunciado del teorema y el uso del mismo en las tres situaciones planteadas deja ver muy poco dominio del mismo, por lo cual podría decirse atendiendo las propiedades del modelo de razonamiento de Van Hiele, que la mayoría de los alumnos que participaron en el estudio diagnóstico se encuentran en el nivel de Visualización y Reconocimiento, ya que según Gutiérrez y Jaime (2000), quienes estén en este nivel consideran los conceptos de forma global y desconocen los elementos y las propiedades.

- 2. Escribe tres propiedades de los triángulos rectángulos.
- 3. Escribe el enunciado del Teorema de Pitágoras, a partir de los siguientes triángulos escribe la ecuación.

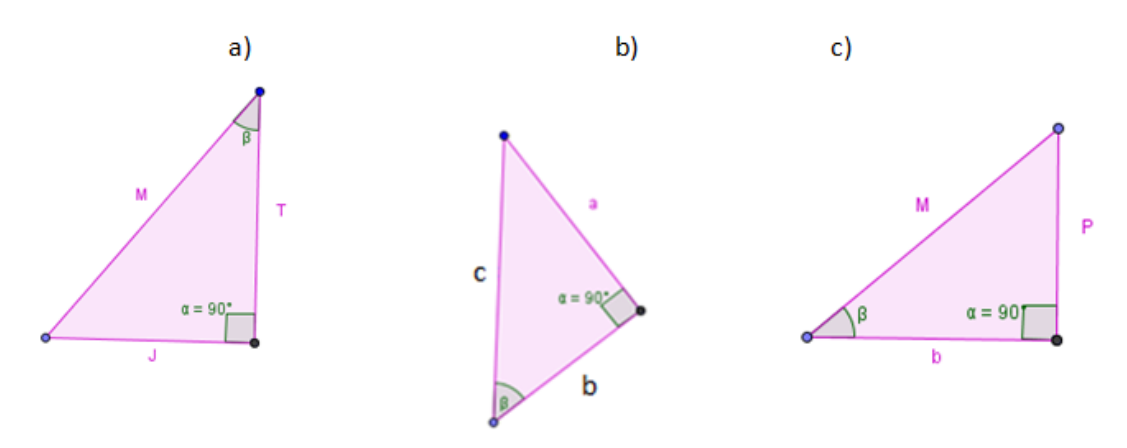

- 4. Los lados de un triángulo miden 3 cm, 4 cm, 5 cm respectivamente. ¿Es posible que un triángulo de dichas longitudes sea rectángulo? Justifica tu respuesta.
- 5. Calcula el área y perímetro de un rombo en el que la diagonal mayor mide 24 cm y el lado 13 cm, sabiendo la fórmula del área:  $A = \frac{D*d}{2}$
- 6. Una escalera de 10 metros de longitud está apoyada sobre la pared. El pie de la escalera dista 6 m de la pared. ¿Qué altura alcanza la escalera sobre la pared?

*Figura 2*. Preguntas del diagnóstico parte dos.

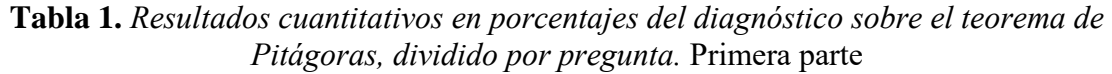

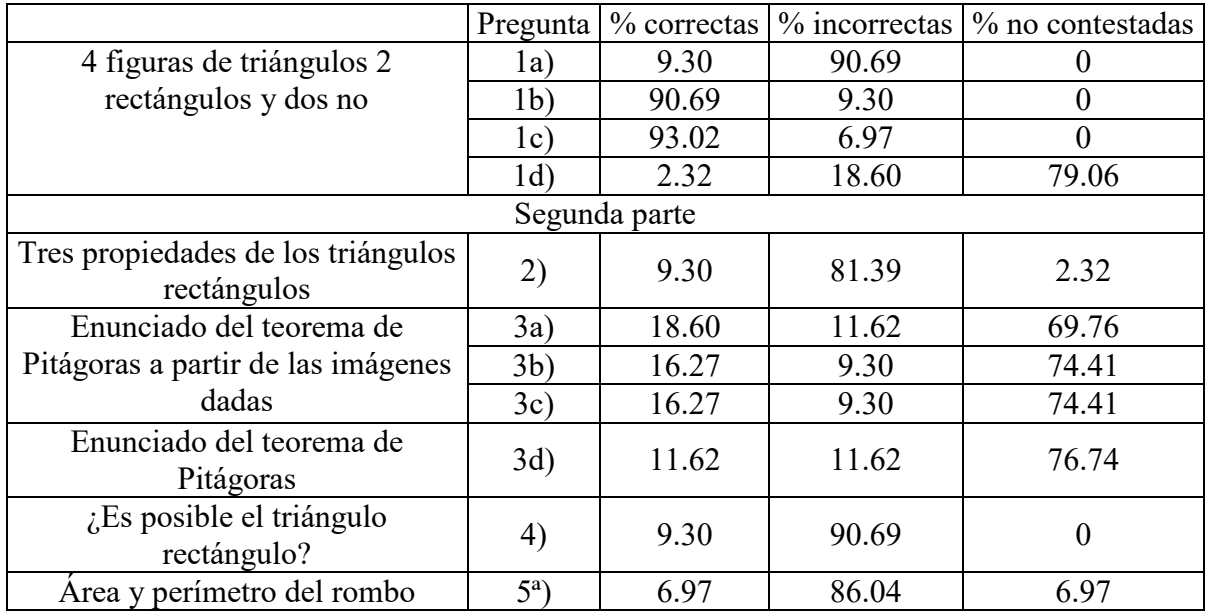

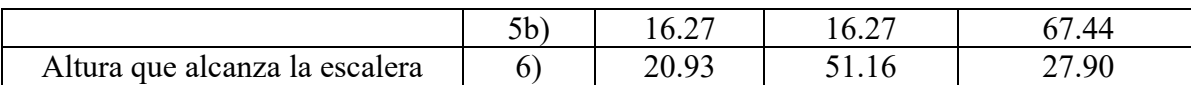

Otra forma que se conjuntaron los resultados, fue a través de tablas y gráficas observando el desempeño de cada uno de los alumnos, aquí solo se observó los porcentajes de aciertos que tuvieron en general de todo el examen diagnóstico (Tabla 2).

**Tabla 2.** *Resultados cuantitativos del diagnóstico del teorema de Pitágoras, sobre el desempeño de los alumnos de acuerdo a cantidad de respuestas correctas*.

|    | Cantidad de alumnos   % respuestas correctas |
|----|----------------------------------------------|
|    |                                              |
| 20 | 15.38                                        |
|    | 23.07                                        |
| 2  | 30.76                                        |
| 2  | 38.46                                        |
| 2  | 46.15                                        |
| 2  | 53.84                                        |
|    | 61.53                                        |
|    | 69.23                                        |

En la Figura 3, se muestran los porcentajes de aciertos que obtuvieron los alumnos, el número de alumnos se sumó. Se puede observar que casi la mitad de ellos solo alcanzaron aciertos en un 15.38%, también puede verse que es un número muy grande, el número de alumnos con menor puntaje (93%).

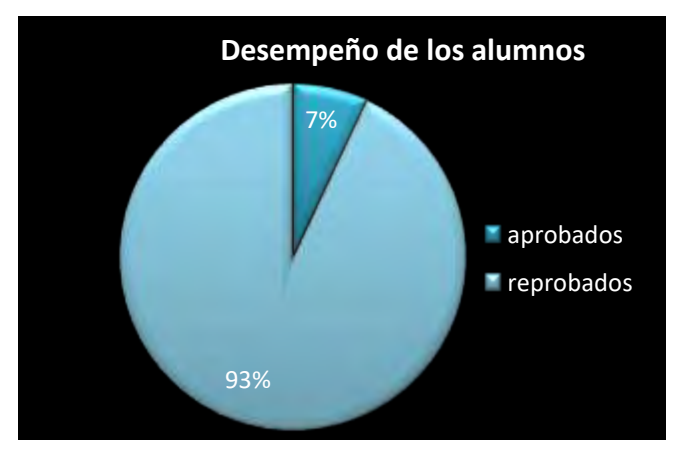

*Figura 3.* Desempeño de los alumnos en porcentajes.

La gráfica de la figura 3, muestra que si esta prueba de diagnóstico hubiera sido un examen solamente lo hubieran aprobado el 7% de los alumnos, vale la pena aclarar que ningún alumno obtuvo un porcentaje mayor 69.23 en esta prueba. Es importante mencionar que la prueba diagnóstica en ningún momento fue usada para asignar calificaciones a los alumnos, ya que la intención era detectar áreas de oportunidad y trabajar sobre el planteamiento de alternativas de solución.

Aparte de ver datos estadísticos, en esta investigación jugó un papel fundamental las respuestas cualitativas expresadas por los alumnos participantes en el estudio, en ellas se ponen en evidencia buena parte de los errores, como por ejemplo, la confusión entre los

nombres de los catetos, como el caso que se presenta a continuación: el alumno aunque sí identifica el triángulo rectángulo y el lugar de la hipotenusa, no ubica correctamente los nombres de los dos catetos con respecto al ángulo  $\beta$  (ver figura 4).

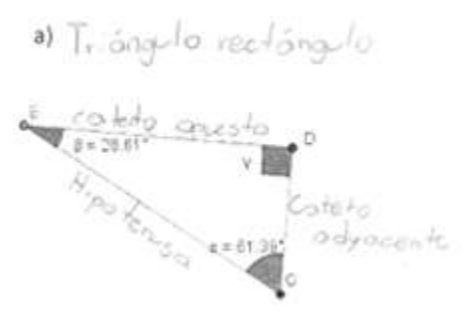

*Figura 4*. Respuestas equivocadas sobre identificación de los catetos.

También hubo alumnos que consideraron los elementos de un triángulo rectángulo en aquellos triángulos que no lo eran, como se muestra en la siguiente respuesta de un alumno (ver Figura 5). Esto implica una generalización de conceptos errónea por parte del alumno.

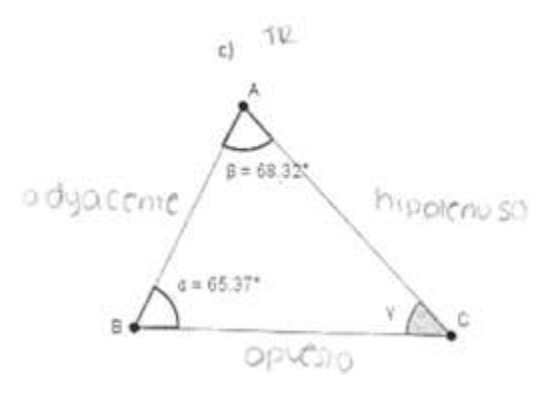

*Figura 5*. Elementos de triángulo rectángulo en triángulo acutángulo

Aquí se puede reconocer que el alumno, identifica el lado opuesto y el lado adyacente al ángulo beta. Pero el enunciado claramente decía catetos.

Otro caso digno de mencionarse, es cuando un alumno asigna nombres de los lados a los ángulos como se muestra en la figura 6. Esto da la idea que no asocia la medida de un cateto con una longitud y esto implica que desconoce las propiedades básicas de los objetos.

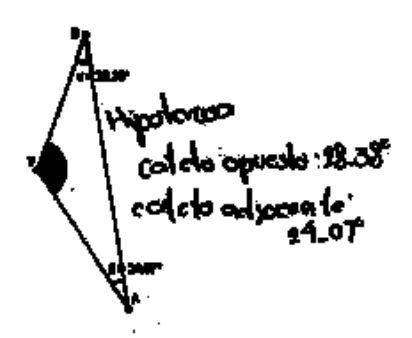

*Figura 6*. Respuesta donde se identifican a los catetos con la medida de ángulos.

También hubo casos en los cuales los alumnos si lograron identificar el triángulo rectángulo, pero nombraron los lados de cualquier manera. Sin tener en consideración la definición de cada uno, como se muestra en la figura 7.

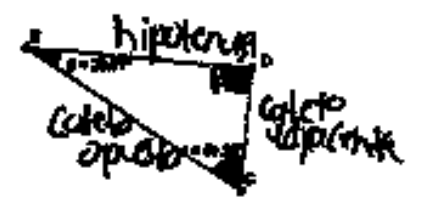

*Figura 7*. Todos los lados con nombres equivocados.

A continuación se presentan algunas evidencias de lo que los alumnos comunican por escrito acerca de las propiedades de los triángulos rectángulos, usando sus propias palabras. La mayoría no describe el triángulo rectángulo, como se pide, sino a un triángulo en general, por ejemplo, hablan de tres lados, tres ángulos, sobre la suma de sus ángulos interiores, sin embargo estas son propiedades generales de triángulos. Nuevamente se ve un apreciacion global del objeto, mas no de sus elementos y propidades particulares, pero no implicaciones entre las propiedades entre figuras, como se observa en las figuras 8, 9, 10, 11, 12 y 13.

```
2. Escribe tres propiedades de los triángulos rectángulos.
   Wlime tres singules
                                  adyarente, cochiciente, contrario da hipotensa
   l'itere or ringula de 90%
   \frac{1}{2} There do miteles
                                                  Tienen un angula recto
                                                    Tienen tres lados
 que al sumar los antelos se obliene la migorentão
                                                    >Hipotenuse
  Angule ICCIO
  2 concrios todycromici (oputsio) ig la insportanza
I-Que 2 forman un rectoingulo<br>2-Que ses ongulos deben de medir 180°
3: Que sus angulas son contres partolientes
```
*Figura 8*. Diversas respuestas de los alumnos sobre las propiedades de triángulos rectángulos.

Las respuestas obtenidas para la pregunta dos del diagnóstico, se encontró que la ecuación está mal escrita, además los alumnos no utilizan las letras dadas en los triángulos, esto permite advertir que el teorema podría ser conocido por los estudiantes, sin embargo, en un nivel memorístico únicamente, porque si no fuera así, podrían escribirlo con las letras proporcionadas. Incluso podríamos mencionar algunas dificultades con la noción de variable que los alumnos tienen.

#### *Revista electrónica AMIUTEM 121 Enseñanza del Teorema de Pitágoras usando …*

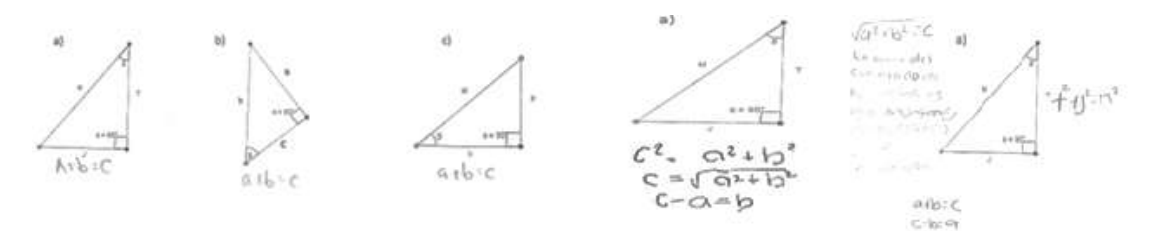

*Figura 9*. Los alumnos recurren a las letras a, b y c, tradicionales para representar la forma analítica del Teorema de Pitágoras

Las imágenes de la figura 10 corresponden a respuestas donde se observa que los alumnos usan las letras proporcionadas, sin embargo, representan con ellas fórmulas que no corresponden al Teorema de Pitágoras; incluso parecería que relacionan dicho teorema con la noción de área, puesto que esas fórmulas involucran una forma similar a la usada para el cálculo del área o para representar aparentemente la fórmula general para resolver ecuaciones de segundo grado. En términos de nuestro marco teórico, podríamos indicar que los estudiantes reconocen las longitudes de los lados pero no recuerdan la fórmula del teorema, lo cual los ubicaría en el nivel 0 de este nivel de razonamiento geométrico.

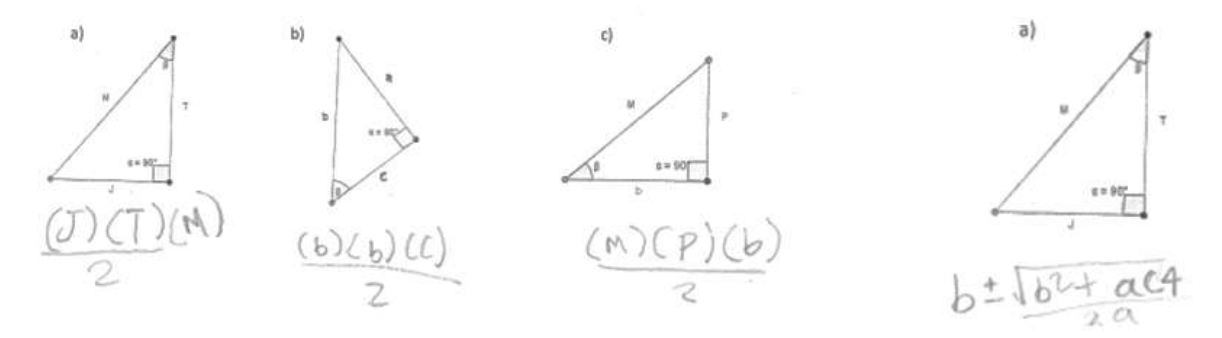

*Figura 10*. La relación del Teorema de Pitágoras según los estudiantes.

A La pregunta que hace referencia sobre la terna pitagórica 3, 4 y 5 muestra que el 90.69% de los estudiantes contestó incorrectamente, la mayoría de los alumnos respondían correcto pero la justificación era incorrecta. Se optó por marcarlas como incorrectas, porque como respuesta escriben que los lados son correspondientes o congruentes, de igual manera escriben que sí es triángulo rectángulo porque tiene ángulo. En la figura 11 se muestran algunos casos. Algo que debe mencionarse es que la respuesta sí está asociada al ejemplo que recuerdan haber resuelto cuando les enseñaron el tema.

Si, parque a junarse el lado de 4 cm y el de 3 cm se formano un<br>ongulo recto. Si poco los dos pineros dos números don un revitado inejor or Si es el resultado locro mentor el S. serío imposible formar/o Si ya que al unida con vayas miden lo mismo No, porque un triangulo de escas medidas<br>no Tendriq que medir un lado mas

*Figura 11*. Justificaciones de por qué los lados 3, 4, y 5 forman o no un triángulo rectángulo.

También hubo casos donde los alumnos sí emplean el teorema y demuestran que al sumar los lados menores al cuadrado obtienen el lado mayor al cuadrado.

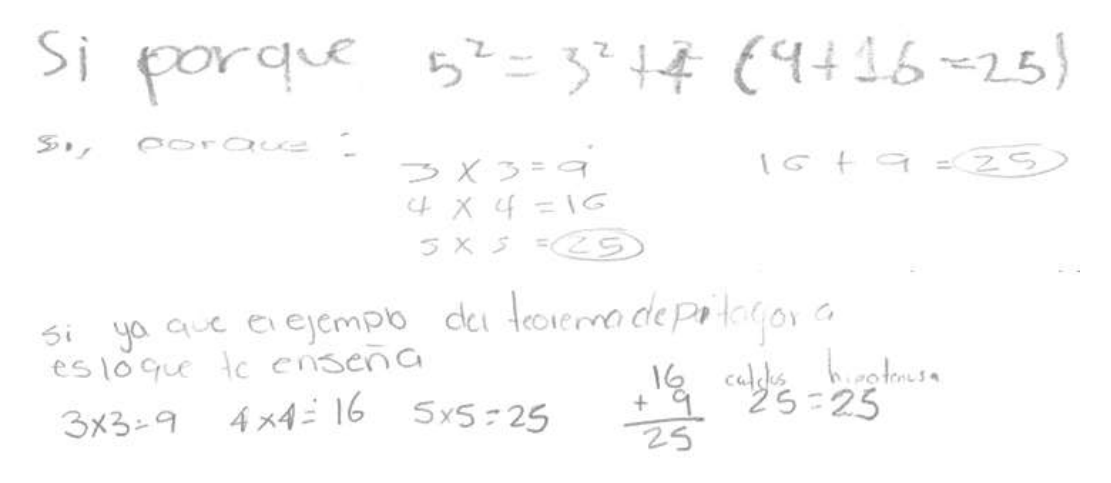

*Figura 12*. Diversas formas del uso apropiado del teorema de Pitágoras.

En la pregunta donde los alumnos deberían obtener el área y el perímetro de un rombo, en el cual se daban la medida de uno de sus lados y su diagonal mayor, el alumno debía de obtener por medio del teorema de Pitágoras la medida de la diagonal faltante, lo cual no todos lo hicieron ya que solo multiplicaban la diagonal mayor por el lado del rombo y lo dividían entre dos, e ignoraban por completo dicho teorema. Otras respuestas presentaban que la diagonal menor era la mitad de la diagonal mayor y procedían a obtener el área, obteniendo el 86.04% de las respuestas incorrectas respecto al área; en cuanto al perímetro el 67.44% dejó esta pregunta sin respuesta. Lo que se puede afirmar con base en el modelo de razonamiento de Van Hiele, es que los alumnos son capaces de percibir las componentes de los objetos pero no establecen relaciones y no diferencian entre sus atributos y propiedades (condiciones necesarias) de los objetos y figuras.

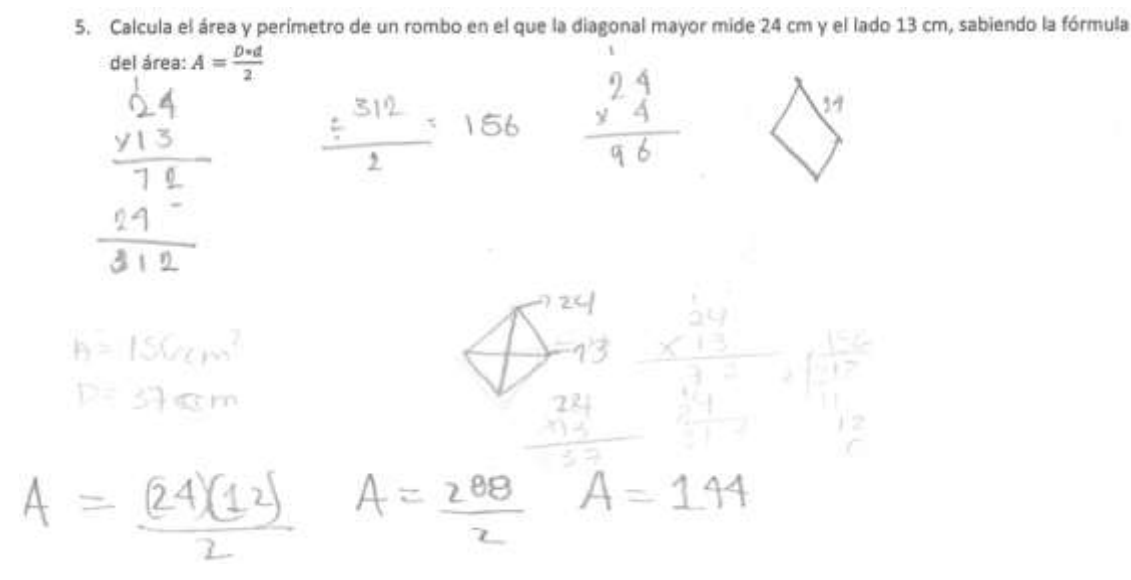

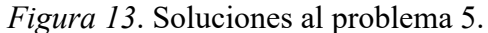

#### **Propuesta para la enseñanza del Teorema de Pitágoras usando geometría dinámica**

Una vez que se revisaron los resultados obtenidos de los alumnos en la prueba diagnóstica, se elaboró una serie de actividades tendientes a superar cada una de las dificultades que se reportaron en dicha prueba. Para ello se procedió a construir los archivos electrónicos y diseñar hojas de trabajo, en ellas los alumnos registran los datos, responden preguntas y hacen sus respectivas deducciones. También los mismos, fueron construidos atendiendo algunas de las dificultades reportadas en el diagnóstico, a saber: considerar que el teorema es válido para todo triángulo, aunque no sea rectángulo; que la suma de los catetos es igual a hipotenusa, sin considerar elevarlos al cuadrado.

El objetivo, además, es que a partir de estas actividades usando geometría dinámica, el alumno pueda alcanzar un nivel superior en las categorías de Van Hiele, que a partir de experimentar con figuras u objetos (triángulos rectángulos) los alumnos pueden establecer nuevas propiedades (como el teorema de Pitágoras) y clasificar dichos objetos a partir de la reflexión sobre las propiedades que les son inherentes. Esto implica movilizar a los alumnos a un nivel de Análisis, según nuestro marco teórico asumido en la investigación. La prueba diagnóstica fue relevante en tanto nos permitió identificar puntualmente dificultades relativas al teorema de Pitágoras pero más aún, nos deja ver dificultades en la identificación de triángulos rectángulos y de sus propiedades.

A continuación describimos las actividades que componen a la propuesta:

**Primera actividad:** Consiste en un triángulo cualquiera (los valores de sus lados y de sus ángulos serán modificados por los alumnos, se les entregará una hoja de trabajo), en cada uno de sus lados se construyó un cuadrado y en ellos se encuentran visibles el área de cada uno de ellos, que se actualiza cuando cambian las dimensiones. El objetivo de esta actividad, es que el alumno pueda relacionar el término cuadrático de la expresión algebraica con el área de un cuadrado, así mismo que el alumno después de ciertas observaciones y luego de realizar comparaciones sea capaz de conjeturar, que la suma de dos de las áreas de los cuadrados construidos sobre los lados son distintas a la tercera y por

lo tanto los triángulos que fueron observados incumplen con el teorema, porque no corresponden a triángulos rectángulos, como se muestra en la figura 14.

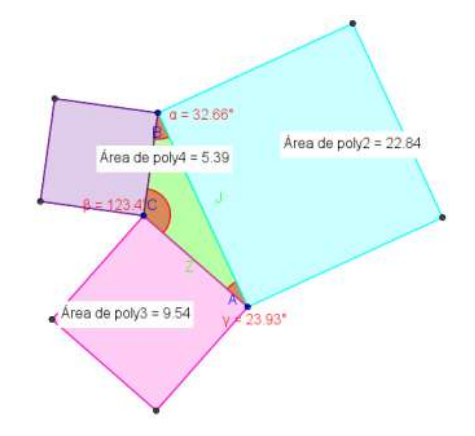

*Figura 14*. Imagen de archivo 1 construido en GeoGebra.

**Segunda actividad:** aquí se optó por construir un triángulo rectángulo y usar la hoja de cálculo de GeoGebra, la cual contiene operaciones lineales y operaciones cuadráticas (ver figura 15), el archivo fue construido con el fin de que el alumno entienda que es distinto decir que la *hipotenusa es igual a la suma de los catetos*, a decir *el cuadrado de la hipotenusa es igual a la suma de los cuadrados de los catetos*; se espera que los alumnos se percaten de la importancia de elevar al cuadrado, ya que en la hoja de trabajo se les da las indicaciones para que el alumno logre identificar las diferencias.

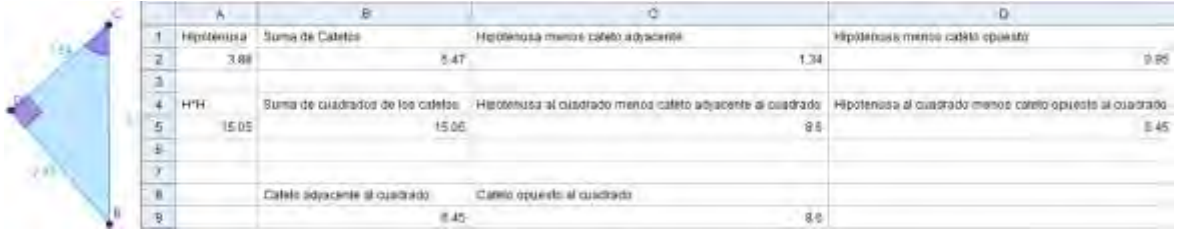

*Figura 15*. Imagen de archivo 2 construido en GeoGebra

**Tercera actividad:** se diseñó un tercer archivo en donde la construcción representa el teorema. En ella se realizaron particiones en los cuadrados que fueron construidos a cada lado del triángulo, las particiones podrán ser trasladadas por el alumno y así construir el cuadrado que se encuentra situado en la hipotenusa, (ver figura 16). Con esto se busca que el alumno logre deducir experimentar con el objeto y establecer nuevas relaciones entre las áreas y los lados, de manera que se puedan establecer condiciones necesarias para el teorema a partir de estar interactuando con el software. Esto implica considerar elementos del nivel de Análisis dentro del modelo de razonamiento geométrico de Van Hiele.

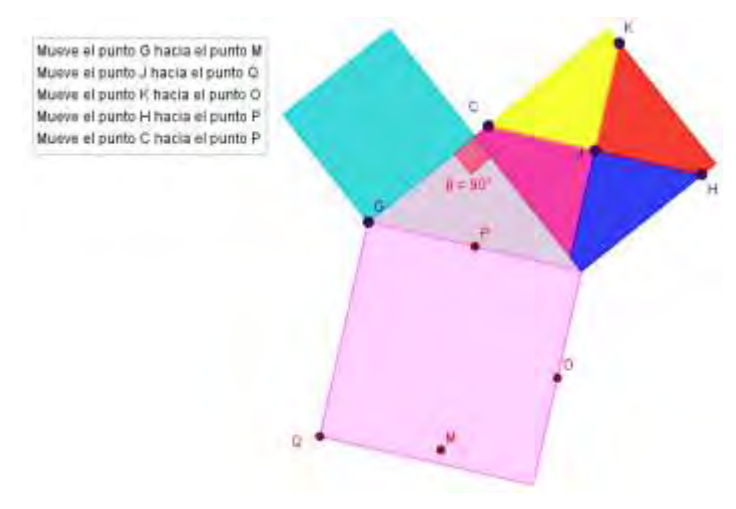

*Figura 16*. Imagen de archivo 3 construido en GeoGebra

## **Comentarios finales**

Una vez realizado el estudio diagnóstico, tenemos elementos para afirmar que los alumnos que participaron en el estudio, se encuentran en el primer nivel de razonamiento de Van Hiele, en lo que respecta al teorema de Pitágoras. Dicha afirmación se hace con base en el análisis de los datos recabados y todas las dificultades reportadas en este artículo. La mayoría de los alumnos que participaron en este estudio tienen un dominio de conocimientos impreciso sobre el teorema y sus propiedades asociadas, siendo algunas de ellas el desconocimiento de las relaciones básicas de los triángulos rectángulos, mostrando un conocimiento situado en el uso único y exclusivo de tres letras para nombrar los lados (a, b, c), es decir, los estudiantes han desarrollado una *forma prototípica* de la relación algebraica del teorema, sin que, en ocasiones, ésta relación tenga un significado preciso.

Sin duda que existen dificultades principalmente con un uso de la variable dentro del estudio del teorema de Pitágoras. En la solución de problemas no usaron el teorema como se esperaba, el uso del lenguaje, particularmente a lo referente a catetos e hipotenusa también lo usan para triángulos no rectángulos, en vez de nombrar a los lados como tal, dan nombres como rayas, también nombran a los catetos como si fuesen ángulos.

Con la intención de atender a dichas problemáticas encontradas en la prueba diagnóstica, se elaboró un diseño con tres actividades que integraba a la geometría dinámica, con la intención de atender parte de las problemáticas encontradas, en particular, desconocer los cuadrados de las expresiones, desconocer la hipótesis del teorema y por último, poder igualar el todo con la suma de sus partes. La intención del diseño es permitir al estudiante de manera gradual, incorporar el lenguaje adecuado, relacionar las propiedades con el teorema y por último, mostrar geométricamente la relación del teorema con las áreas de los cuadrados construidos, de manera que se permita movilizar el razonamiento geométrico de los alumnos a un siguiente nivel en el que se encuentran.

Por nuestra parte, consideramos que mientras más docentes conozcan este tipo de problemáticas que enfrentan los estudiantes, se estará en mejores condiciones de realizar adecuaciones didácticas e incorporar alternativas como la geometría dinámica, que ha mostrado resultados esperanzadores.

Se sugiere que los maestros que imparten el tema del teorema de Pitágoras, podrían implementar en sus actividades didácticas, estrategias que contribuyan a que sean superadas, por ejemplo, que se nombre a los lados de un triángulo rectángulo con letras diferentes a las letras a, b, y c, como se hace tradicionalmente. Debe lograrse que el alumno identifique claramente la hipótesis del teorema de Pitágoras porque hay quienes quieren aplicar el teorema en triángulos obtusángulos y acutángulos también. Por último, se invita a los docentes que se promueva la relación entre álgebra y geometría que existe en este teorema, esto es, relacionar cada lado al cuadrado del triángulo con el área de un cuadrado, usando la propiedad algebraica que  $l^2 = l x l$ , siendo l el lado del cuadrado. También se sugiere usar los archivos electrónicos que se crearon en GeoGebra para enseñar el tema y que estarán disponibles en GeoGebra-tube, junto con las hojas de trabajo, diseñadas por los autores de este artículo.

#### **Referencias bibliograáficas**

- Arenas M., Illanes, L. y Rodríguez, R. (2014). Aprendizaje del teorema de Pitágoras utilizando la estrategia de modelación a través del uso de applets. En Lestón, P. (Ed.). (2014). *Acta Latinoamericana de Matemática Educativa*, Vol. 27. México, DF: Colegio Mexicano de Matemática Educativa A. C. y Comité Latinoamericano de Matemática Educativa A. C.
- González, M. (2008). *El teorema llamado de Pitágoras. Una historia geométrica de 4.000 años.* Sigma 32. <http://www.hezkuntza.ejgv.euskadi.eus/r43-573/es/contenidos/> informacion/dia6\_sigma/es\_sigma/adjuntos/sigma\_32/8\_pitagoras.pdf recuperado 30 de junio de 2015.
- Grajeda, J., Olguín, E. y Rodríguez, C. (2015). Concepciones de los profesores al usar material concreto y herramientas tecnológicas para explicar el teorema de Pitágoras. En Flores, R. (Ed.) (2015). *Acta Latinoamericana de Matemática Educativa*, Vol. 28. México, DF: Comité Latinoamericano de Matemática Educativa A. C.
- Gutiérrez A. y Jaime, A. (1994). *Geometría y algunos aspectos generales de la Educación Matemática*. Colombia: Una empresa docente y Grupo editorial Iberoamérica.

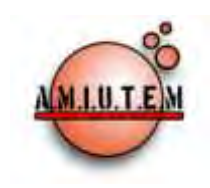

# **REVISTA ELECTRÓNICA AMIUTEM**

#### **[http://revista.amiutem.edu.mx](http://revista.amiutem.edu.mx/)**

**Publicación periódica de la Asociación Mexicana de Investigadores**

**del Uso de Tecnología en Educación Matemática.**

**Volumen IV Número 2 Fecha: Diciembre, 2016**

Para citar este artículo:

ISSN: 2395-955X. México.

**ISSN: 2395-955X**

**Directorio:**

**Rafael Pantoja R. Director**

**Eréndira Núñez P.**

**Lilia López V. Sección: Selección de artículos**

**Elena Nesterova**

**Alicia López B.**

**Sección: Experiencias Docentes**

**Christian Morales O. Sitio WEB**

**Esnel Pérez H.**

**Lourdes Guerrero M.**

**Sección: Geogebra**

#### **ISSN: 2395-955X**

**Revista AMIUTEM, Año 4, No. 2, Julio – Diciembre 2016, Publicación semestral editada por la Asociación Mexicana de Investigadores del Uso de Tecnología en Educación Matemática A.C., Calle Gordiano Guzmán #6, Benito Juárez, C.P.49096, Ciudad Guzmán Jalisco, Teléfono: 3411175206. Correo electrónico: http://www.amiutem.edu.mx/revista, revista@amiutem.edu.mx. Editor responsable: M.C. Christian Morales Ontiveros. Reserva derechos exclusivos al No. 042014052618474600203, ISSN: 2395.955X, ambos otorgados por el Instituto Nacional de Derechos de Autor. Responsable de la última actualización de este número, Asociación Mexicana de Investigadores del Uso de Tecnología en Educación Matemática A.C., Antonio de Mendoza No. 1153, Col. Ventura Puente, Morelia Michoacán, C.P. 58020, fecha de última modificación, 28 de Diciembre de 2016.** 

**Las opiniones expresadas en los artículos firmados es responsabilidad del autor. Se autoriza la reproducción total o parcial de los contenidos e imágenes siempre y cuando se cite la fuente y no sea con fines de lucro. No nos hacemos responsables por textos no solicitados.**

TEOREMAS DEL FACTOR Y RESIDUO José Luis García Valdez

CONSTRUCCIÓN RÁPIDA DE POLINOMIOS PARA LA PRÁCTICA INDEPENDIENTE DE LOS

Centro de Estudios de Bachillerato 8/5 "Ezequiel A. Chávez". México

*gvjl@hotmail.com*

García, J. L. (2016). Construcción rápida de polinomios para la práctica independiente de los teoremas del factor

y residuo. *Revista Electrónica AMIUTEM*. Vol. IV, No. 2.

Investigadores del Uso de Tecnología en Educación Matemática.

Publicación Periódica de la Asociación Mexicana de

# **CONSTRUCCIÓN RÁPIDA DE POLINOMIOS PARA LA PRÁCTICA INDEPENDIENTE DE LOS TEOREMAS DEL FACTOR Y RESIDUO**

José Luis García Valdez

Centro de Estudios de Bachillerato 8/5 "Ezequiel A. Chávez". México

*gvjl@hotmail.com*

**Palabras clave:** Polinomios, teoremas del factor y residuo, división sintética.

#### **Resumen**

Es una propuesta en la que se utiliza el cálculo simbólico de Geogebra, para construir polinomios de grado tres y cuatro con coeficientes y raíces enteras, para los ejercicios que realizan los alumnos en las actividades planeadas, en las secuencias didácticas, para los temas de división sintética (denominada "regla de Ruffini" en España) y teoremas del factor y residuo.

## **Introducción**

En la modalidad escolarizada, en los programas de estudio de cuarto semestre, de la Dirección General del Bachillerato (Dgb.sep.gob.mx, 2015), se tiene el de Matemáticas IV, en el quinto bloque, unos de los objetos de aprendizaje son la división sintética y los teoremas del factor y del residuo. En éstos temas, se pueden desarrollar las siguientes competencias disciplinares básicas del campo de las matemáticas, indicadas en el acuerdo número 444 en el que se establecen las competencias que constituyen el marco curricular común del sistema nacional de bachillerato, DOF (2008).

1. Construye e interpreta modelos matemáticos mediante la aplicación de procedimientos aritméticos, algebraicos, geométricos y variacionales, para la comprensión y análisis de situaciones reales, hipotéticas o formales.

4. Argumenta la solución obtenida de un problema, con métodos numéricos, gráficos, analíticos o variacionales, mediante el lenguaje verbal, matemático y el uso de las tecnologías de la información y la comunicación.

8. Interpreta tablas, gráficas, mapas, diagramas y textos con símbolos matemáticos y científicos.

De acuerdo a Fonseca, Bosch, y Gascón (2010) quienes realizaron un análisis de los libros de texto para el bachillerato en torno a la división sintética y determinación de raíces enteras de funciones polinomiales y, encontraron que la mayoría de los ejercicios están preparados para que admitan como raíces algunos de los números:  $0, +1, +2$ , además, el término independiente tiene muy pocos divisores, por lo que el número de posibles raíces enteras es pequeño.

Ante tal circunstancia se presenta una forma de generar polinomios que no resulten económicos para determinar las raíces enteras, mediante la división sintética o los teoremas del factor y del residuo y a la vez se propone una secuencia didáctica para el último tema mencionado.

#### **Metodología**

Con los temas de teoremas del factor y residuo se pueden planear secuencias didácticas, que se definen como conjuntos articulados de actividades de aprendizaje y evaluación que, con la mediación de un docente, buscan el logro de determinadas metas educativas con la consideración de una serie de recursos (Tobón, Pimienta y García, 2010).

Se puede dar una instrucción con la llamada enseñanza directa, que Díaz-Barriga y Hernández (2002), la ubican en el ámbito del aprendizaje por descubrimiento guiado y, suele ocuparse para la enseñanza de habilidades y procedimientos. Consta de las siguientes fases: a) introducción, b) presentación de la información con modelamiento y explicación (modelamiento metacognitivo), c) oportunidades de práctica guiada y d) oportunidades de práctica independiente.

#### **Exposición de la propuesta**

Una opción de construir polinomios de forma rápida, es trabajar en la vista de cálculo simbólico de Geogebra, capturar tantos factores de acuerdo al grado del polinomio deseado

y presionar (desarrolla) y se generará el polinomio resultante.

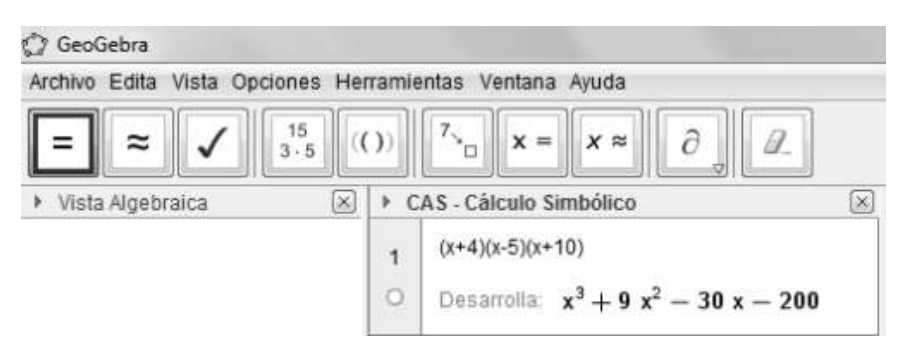

*Figura 1*. Construcción de polinomios de grado tres con coeficientes y raíces enteras.

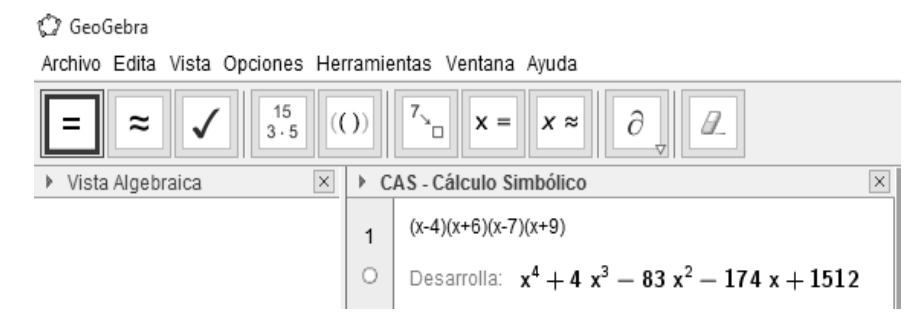

*Figura 2*. Construcción de polinomios de grado cuatro con coeficientes y raíces enteras.

Dado que se conocen las raíces, se puede dar una como probable, para que los alumnos definan sí lo es, con base en los teoremas del factor y residuo. Para ello se implementa la enseñanza directa, para el tema de los teoremas en cuestión. A continuación se describe la propuesta en sus diferentes fases.

En la fase de la introducción, se recuerda a las alumnas y a los alumnos, que la división ya sea de enteros o polinomios, consta de un dividendo, que se divide entre un

divisor, se obtiene un cociente y queda un residuo. También se recuerda el algoritmo de la división para polinomios.

Para la segunda fase, presentación de la información con modelamiento y explicación (modelamiento metacognitivo), se dan a conocer los teoremas del factor y el residuo, indicados en Demana, Waits, Foley y Kennedy (2007) y, posteriormente, se realiza el ejemplo 1 con el polinomio que se construyó en la figura 1.

Teorema del residuo. Sí un polinomio  $f(x)$  se divide entre  $x - k$ , entonces el residuo es  $r = f(k)$ .

Teorema del factor. Una función polinomial  $f(x)$  tiene un factor  $x - k$  sí, y sólo sí,  $f(k) = 0.$ 

Ejemplo 1. Determine el residuo cuando  $f(x) = x^3 + 9x^2 - 30x - 200$  se divide entre a)  $x-1$  b)  $x+2$  c)  $x+4$ 

Se puede determinar el residuo sin hacer división de polinomios, al utilizar el teorema del residuo con a)  $k = 1$ , b)  $k = -2$  y c)  $k = -4$ 

- a)  $r = f(1) = (1)^3 + 9(1)^2$
- b)  $r = f(-2) = (-2)^3 + 9(-2)^2$
- c)  $r = f(-4) = (-4)^3 + 9(-4)^2 30(-4) 200 = -64 + 144 + 120 200 = 0$

De esta forma se determinan los residuos y, en el caso del c) que es 0, indica que  $x + 4$  divide exactamente a  $f(x) = x^3 + 9x^2 - 30x - 200$ . Así que  $x + 4$  es un factor de  $f(x) = x^3 + 9x^2 - 30x - 200$ ,  $-4$  es una solución de  $x^3 + 9x^2 - 30x - 200 = 0$  y es una intersección con el eje de las abscisas de la representación gráfica de  $y = x^3 +$  $9x^2 - 30x - 200$ . Todo esto se determina sin haber dividido, factorizado o graficado.

Para la tercera fase, oportunidades de práctica guiada, se plantea el ejemplo 2, con el polinomio que se construyó en la figura 2, las y los estudiantes lo resuelven y hacen una autoevaluación (Pimienta, 2008) con base en la solución que realiza el docente en el pizarrón y, apoya en las dudas que se presenten.

Ejemplo 2. Determine el residuo cuando  $f(x) = x^4 + 4x^3 - 83x^2 - 174x + 1512$  se divide entre a)  $x + 4$  b)  $x - 3$  c)  $x - 4$ 

Se puede determinar el residuo sin hacer división de polinomios, al utilizar el teorema del residuo con a)  $k = -4$ , b)  $k = 3$  y c)  $k = 4$ 

- a)  $r = f(-4) = (-4)^4 + 4(-4)^3 83(-4)^2$  $1328 + 696 + 1512 = 880$
- b)  $r = f(3) = (3)^4 + 4(3)^3 83(3)^2$  $522 + 1512 = 432$
- c)  $r = f(4) = (4)^4 + 4(4)^3 83(4)^2 174(4) + 1512 = 256 + 256 1328$  $696 + 1512 = 0$

De esta forma se determinan los residuos y, en el caso del c) que es 0, indica que  $x - 4$  divide exactamente a  $f(x) = x^4 + 4x^3 - 83x^2 - 174x + 1512$ . Así que  $x - 4$  es un factor de  $f(x) = x^4 + 4x^3 - 83x^2 - 174x + 1512$ , 4 es una solución de  $x^4$  $83x^2 - 174x + 1512 = 0$  y 4 es una intersección con el eje de las abscisas de la

representación gráfica de  $y = x^4 + 4x^3 - 83x^2 - 174x + 1512$ . Todo esto se determina sin haber dividido, factorizado o graficado.

Para la cuarta y última fase, oportunidades de práctica independiente, se pueden construir polinomios, como se propuso anteriormente, para que sean planteados como ejercicios a resolver por las y los discentes, siendo esta una actividad de cierre y se realiza una heteroevaluación (Pimienta, 2008), terminando así la secuencia didáctica. Actualmente se está trabajando en esta fase, para generar una hoja de trabajo en la que se indique los ejercicios a resolver por parte de los estudiantes, también se está trabajando en la rúbrica para la evaluación.

Con la enseñanza directa (Díaz-Barriga y Hernández, 2002), se pretende propiciar un aprendizaje por descubrimiento guiado, dado que se desarrollaron habilidades para realizar los procedimientos y, llegar a determinar el residuo de una división entre polinomios y el factor de una función.

En el caso de que se quiera determinar las demás raíces enteras de las funciones de grado tres y cuatro, se puede realizar mediante la división sintética, pero resulta no muy económico aplicarla, cuando el término independiente tiene demasiados divisores, por lo que el número de posibles raíces enteras es considerable cuando los alumnos tienen que determinarlas. Fonseca, Bosch, y Gascón (2010) proponen una técnica didáctica que se debe dar a conocer a los estudiantes antes de realizar la división sintética, para asegurar la existencia de raíces enteras: si *f* (*x*) es una función polinómica con coeficientes enteros y *f*  (0) y  $f(1)$  son números impares, entonces la ecuación polinómica  $f(x) = 0$  no tiene soluciones enteras.

Por ejemplo, sí se aplica la técnica descrita en el caso particular de la función resultante de la figura 2, se tiene que  $f(0) = 1512$  y  $f(1) = 1260$ , los resultados son pares por lo que se asegura que hay soluciones enteras, de acuerdo a dicha técnica.

Para los casos en que se tiene un término independiente con demasiados divisores, y se buscan las raíces enteras, Fonseca, Bosch, y Gascón (2010), indican una fórmula y dos reglas para descartar opciones, por ejemplo en el polinomio  $x^3 - 70x^2 + 1400x - 8000$ , el 8000 tiene 56 divisores, la fórmula de Cardano-Vieta, es la fórmula que proponen.

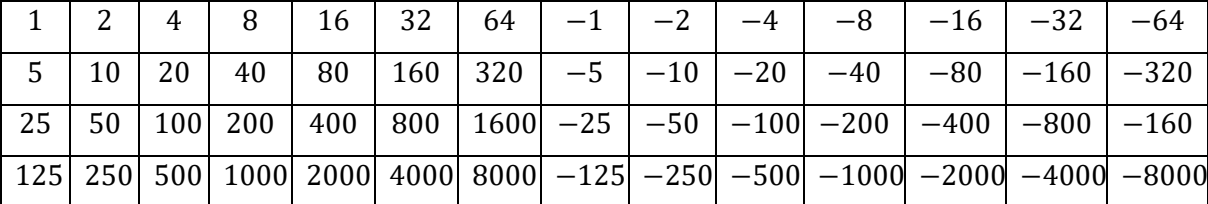

Si todas las raíces de la ecuación  $a_n x^n + a_{n-1} x^{n-1} + \cdots + a_1 x + a_0 = 0$  son reales, entonces toda raíz  $x_i$  de la ecuación pertenece al intervalo  $[-M, M]$ donde

$$
\sqrt{\left(\frac{a_{n-1}}{a_n}\right)^2-2\left(\frac{a_{n-2}}{a_n}\right)}.
$$

En nuestro caso particular, queda indicado con los siguientes valores

$$
M \le \sqrt{\left(\frac{-70}{1}\right)^2 - 2\left(\frac{1400}{1}\right)}
$$
$$
M \le \sqrt{4900 - 2800}
$$
  

$$
M \le 45.8257
$$

este resultado limita las posibles raíces al intervalo  $[-45.8, 45.8]$ . De los 56 divisores iniciales pasamos a únicamente 22.

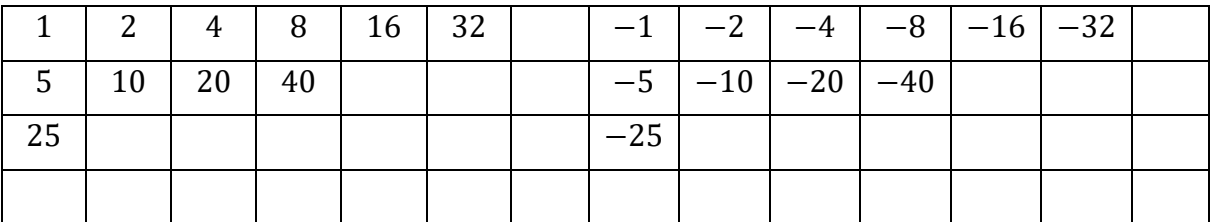

Para seguir eliminando, se aplica la Regla de los signos de Descartes, este matemático escribió un libro que tiene como título: Geometría, en éste, se localiza la descripción original de la regla mencionada, según lo comentan Pantoja, Ulloa y Nesterova (2007) y, se enuncia como sigue: igualmente podemos determinar el número de raíces verdaderas y falsas que puede tener alguna ecuación del modo siguiente: pueden darse tantas verdaderas como cambios de signo de más  $(+)$  a menos  $(-)$  y menos  $(-)$  a más  $(+)$ ; igualmente pueden darse tantas falsas como veces se encuentren dos signos  $(+)$  o dos signos  $(-)$  que se encuentren en sucesión.

En el lenguaje moderno, esta regla explica que: el número de raíces reales positivas de un polinomio  $f(x)$  es igual o menor en un número par al número de cambios de signo de término a término de  $f(x)$ . El número de raíces reales negativas de un polinomio  $f(x)$ es igual o menor en un número par al número de cambios de signo de término a término de  $f(-x)$ .

Al aplicar esta regla en el polinomio  $x^3 - 70x^2 + 1400x - 8000$ , se tienen tres cambios de signo lo cual indica que tiene el mismo número de raíces positivas o en su caso dos. Al realizar  $f(-x)$ , se tiene que no hay cambios de signo puesto que todos los términos son negativos, lo que indica que no hay raíces negativas, de esta forma se eliminan los candidatos negativos, se reduce de 22 a 11 y se queda sólo con los candidatos positivos.

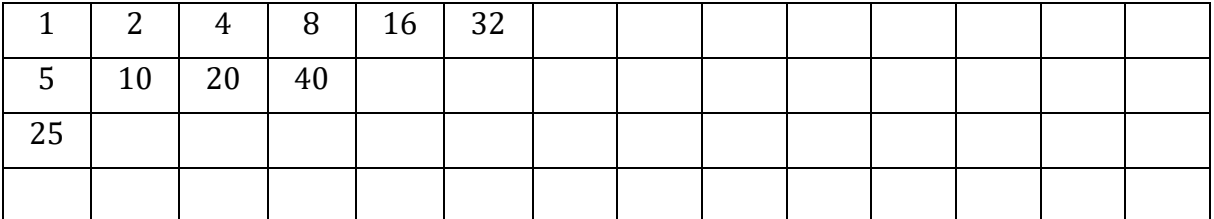

Para disminuir más elementos se aplica la siguiente:

Si  $f(x)$  es un polinomio con coeficientes enteros y *a* es una raíz entera de  $f(x)$ , entonces  $a - 1$  es un divisor de  $f(1)$  y  $a + 1$  es un divisor de  $f(-1)$ .

Para el caso particular se tiene que  $f(1) = -6669$  y  $f(-1) = -9471$ .

Se tiene para  $a = 10$  es raíz, puesto que es divisor de:

$$
\frac{-6669}{10-1} = -741
$$
\n
$$
\frac{-9471}{10+1} = -861
$$

### *Revista electrónica AMIUTEM 132 Construcción rápida de polinomios para la práctica …*

Para  $a = 20$  es raíz, puesto que es divisor de:

$$
\frac{-6669}{20-1} = -351
$$
\n
$$
\frac{-9471}{20+1} = -451
$$

Para  $a = 40$  es raíz, puesto que es divisor de:

$$
\frac{-6669}{40-1} = -171
$$
\n
$$
\frac{-9471}{40+1} = -231
$$

Resulta que las únicas raíces enteras posibles de  $x^3 - 70x^2 + 1400x - 8000$  son el 10, 20 y 40.

### **Resultados**

Cómo se mencionó, se está trabajando en la última fase de la secuencia didáctica para utilizarse en la investigación que se pretende realizar, se están diseñando los ejercicios que estarán en una hoja de trabajo y la rúbrica de evaluación para utilizarse en la fase de oportunidades de práctica independiente.

## **Referencias bibliográficas**

Demana, F., Waits, B., Foley, G. y Kennedy, D. (2007). *Precálculo. gráfico, numérico,* 

*algebraico*. México: Pearson Educación.

Dgb.sep.gob.mx. (2015). *Dirección General del Bachillerato*. Recuperado de:

http://www.dgb.sep.gob.mx/informacion-academica/programas-de-estudio.php

Díaz-Barriga, F. y Hernández, G. (2002). *Estrategias docentes para un aprendizaje significativo*. México: McGraw-Hill.

DOF (2008). Diario Oficial de la Federación 21 de octubre. Primera sección, Secretaría de

Educación Pública. ACUERDO número 444 por el que se establecen las competencias que constituyen el marco curricular común del sistema nacional de bachillerato. Diario Oficial de la Federación. México: GRM

Fonseca, C., Bosch, M. y Gascón, J. (2010). El momento del trabajo de la técnica en la

completación de Organizaciones Matemáticas: el caso de la división sintética y la factorización de polinomios. *Educación matemática*, *22*(2), 5-34. Recuperado de http:// www.scielo.org.mx/scielo.php?script=sci\_arttext&pid=S1665-58262010000200002

- Pantoja, R., Ulloa, R., y Nesterova, E. (2007). *Teoría de polinomios de grado n con soporte en el Programa de cómputo de MathCad*. México: Universidad de Guadalajara.
- Pimienta, J. H. (2008). *Evaluación de los aprendizajes. Un enfoque basado en competencias* (1ª ed). México: Pearson Educación.
- Tobón, S., Pimienta, J. y García, J. (2010). *Secuencias didácticas: aprendizaje y evaluación de competencias.* México: Pearson Educación.

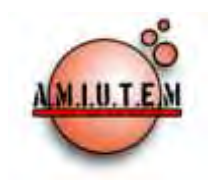

# **REVISTA ELECTRÓNICA AMIUTEM**

#### **[http://revista.amiutem.edu.mx](http://revista.amiutem.edu.mx/)**

**Publicación periódica de la Asociación Mexicana de Investigadores del Uso de Tecnología en Educación Matemática. Volumen IV Número 2 Fecha: Diciembre, 2016 ISSN: 2395-955X**

EL PROBLEMA DE APOLONIO EMPLEANDO

GEOGEBRA

José Eduardo Mellado Sánchez, Noelia Londoño Millán, Otilio Mederos Anoceto Universidad Autónoma de Coahuila, México.

*[j.mellado@uadec.edu.mx,](mailto:j.mellado@uadec.edu.mx) [noelialondono@uadec.edu.mx](mailto:noelialondono@uadec.edu.mx) omederosa@uadec.edu.mx* 

Mellado, J. E., Londoño, N. y Mederos, O. (2016). El problema de Apolonio empleando GeoGebra. *Revista Electrónica AMIUTEM*. Vol. IV, No. 2. Publicación Periódica de la Asociación Mexicana

de Investigadores del Uso de Tecnología en Educación

**Directorio:**

**Rafael Pantoja R.**

**Eréndira Núñez P.**

**Lilia López V.**

**Sección: Selección de artículos**

**Elena Nesterova**

**Alicia López B. Sección: Experiencias Docentes**

Para citar este artículo:

**Christian Morales O. Sitio WEB**

**Esnel Pérez H.**

**Lourdes Guerrero M.**

**Sección: Geogebra**

#### **ISSN: 2395-955X**

**Revista AMIUTEM, Año 4, No. 2, Julio – Diciembre 2016, Publicación semestral editada por la Asociación Mexicana de Investigadores del Uso de Tecnología en Educación Matemática A.C., Calle Gordiano Guzmán #6, Benito Juárez, C.P.49096, Ciudad Guzmán Jalisco, Teléfono: 3411175206. Correo electrónico: http://www.amiutem.edu.mx/revista, revista@amiutem.edu.mx. Editor responsable: M.C. Christian Morales Ontiveros. Reserva derechos exclusivos al No. 042014052618474600203, ISSN: 2395.955X, ambos otorgados por el Instituto Nacional de Derechos de Autor. Responsable de la última actualización de este número, Asociación Mexicana de Investigadores del Uso de Tecnología en Educación Matemática A.C., Antonio de Mendoza No. 1153, Col. Ventura Puente, Morelia Michoacán, C.P. 58020, fecha de última modificación, 28 de Diciembre de 2016.** 

Matemática. ISSN: 2395-955X. México.

**Las opiniones expresadas en los artículos firmados es responsabilidad del autor. Se autoriza la reproducción total o parcial de los contenidos e imágenes siempre y cuando se cite la fuente y no sea con fines de lucro. No nos hacemos responsables por textos no solicitados.**

**Director**

## **EL PROBLEMA DE APOLONIO EMPLEANDO GEOGEBRA**

José Eduardo Mellado Sánchez, Noelia Londoño Millán, Otilio Mederos Anoceto

Universidad Autónoma de Coahuila, México.

*[j.mellado@uadec.edu.mx,](mailto:j.mellado@uadec.edu.mx) [noelialondono@uadec.edu.mx](mailto:noelialondono@uadec.edu.mx) omederosa@uadec.edu.mx* 

## **Palabras clave:** geometría, tangencias, construcción, GeoGebra.

## **Resumen**.

En el presente artículo se explica y se discute la solución de dos casos del conocido problema de Apolonio, con sus respectivos incisos, incorporando el software GeoGebra. Este problema es considerado como uno los problemas más importantes dentro de la geometría euclidiana, el cual se divide en diez casos sobre tangencias, aquí se analizan de forma comparativa los dos procesos de las construcción, usando tecnología y regla y compás tradicionales, también se muestra la construcción de nuevas herramientas en el software, las cuales permiten realizar los otros casos del problema, en forma más rápida y efectiva. Vale la pena destacar, que aunque el problema se puede solucionar de forma analítica y sintética, en este artículo solo se menciona la forma sintética.

## **Introducción**

Uno de los problemas de la antigüedad que involucra la construcción de figuras utilizando regla y compás es el Problema de Apolonio que se puede enunciar de la siguiente manera:

*"Dados tres objetos matemáticos, cada uno de los cuales puede ser un punto, una recta o una circunferencia, construir una circunferencia que sea tangente a los tres objetos dados, (o que los contenga en el caso de los puntos)"*. (García, 2000)

Al realizar las combinaciones entre los objetos posibles, se tienen los diez casos siguientes:

- 1. Tres puntos.
- 2. Tres rectas.
- 3. Dos puntos y una recta.
- 4. Dos rectas y un punto.
- 5. Dos puntos y una circunferencia.
- 6. Dos circunferencias y un punto.
- 7. Dos rectas y una circunferencia.
- 8. Dos circunferencias y una recta.
- 9. Un punto, una recta y una circunferencia.
- 10. Tres circunferencias.

Los casos más sencillos (1 y 2) vienen resueltos en el Libro IV de los *Elementos* de Euclides, los casos 3, 4, 5, 6, 7, 8 y 9 se encuentran en el Libro I y los casos 7 y 10 en el Libro II de *Tangencias* del mismo Apolonio.

Sobre Apolonio: Apolonio vivió en Alejandría, donde fue estudiante y después profesor de la escuela de los sucesores de Euclides, institución impulsada por el mismo Apolonio. También conocido como el Gran Geómetra por sus trabajos sobre geometría, que principalmente hablan de las secciones cónicas, curvas planas y la cuadratura de sus áreas. Además dio el nombre a los términos de elipse, hipérbola y parábola. También explicó el movimiento de los planetas según la teoría de los epiciclos.

## **Marco teórico**

En la enseñanza de las matemáticas, la resolución de problemas ha sido y seguirá siendo un proceso fundamental que debe realizarse con cierta cotidianidad, ya que es una forma de ver si lo enseñado puede ser usado en el momento que sea requerido, y que no forme parte simplemente de un conjunto de datos inútiles que los alumnos pudieran encontrar en libros, enciclopedias o en internet. Desde la perspectiva de Schoenfeld (1999), acerca de la resolución de problemas, donde se plantea que para tener éxito en la solución de problemas debe manejarse de manera coherente las siguientes dimensiones: el *dominio de conocimientos*, las *estrategias cognitivas*, las *estrategias metacognitivas* y el *sistema de creencias*, en este estudio de discute sobre las tres primeras y se incorpora una nueva que el autor no menciona y es el uso de la tecnología, en particular, el uso de la ventana gráfica de GeoGebra, para el desarrollo de construcciones geométricas.

Sobre el dominio de conocimientos, se entiende como el uso de teoremas, definiciones, axiomas corolarios, postulados, etc., que se deben conocer y usar cuando así se requiera, especialmente, los conceptos cruciales que intervienen en este estudio, que es el postulado de Euclides sobre la circunferencia, que se enuncia de manera siguiente: "para construir una circunferencia basta conocer el centro y el radio. Otro concepto es el de circunferencia tangente, (a una recta, a una circunferencia) y que son precisamente los elementos desconocidos en el problema de Apolonio. Un conocimiento presente en este trabajo fue el domino de las herramientas del software, se tenía cierto dominio y eso permitió de cierta manera desarrollar los problemas con mayor certeza.

La definición de tangencia que se maneja en este estudio, corresponde al de geometría sintética esta es: la recta tangente se define como la una recta que tiene un sólo punto común con la circunferencia (Lehmann, 2009). Para el caso de las circunferencias ocurre de manera similar, debe haber sólo un punto común entre los objetos, bien sean rectas, puntos y circunferencias, según sea el caso; aclaramos esta parte porque la definición de tangencia que persiste en cálculo, difiere de la utilizada en este documento.

Las *estrategias metacognitivas* que se usaron en geometría dinámica es la denominada *prueba del arrastre*, esta se entiende como la conservación de las propiedades de la figura construida aun cuando se cambien las posiciones y los tamaños de los objetos iniciales implicados en la construcción. Schoenfeld, sugiere que se utilice esta estrategia desde el principio de la solución, para realizar los correctivos que se consideren necesarios en tiempo y forma.

Acerca de las estrategias cognitivas se puede hablar que se implementaron varias de ellas, en particular, la de considerar que el problema si tenía solución y realizar el proceso inverso, es decir, ir de atrás para adelante, explorar diferentes opciones de solución, y descartar aquellas que fueran imposibles de considerar.

## **Metodología**

El proceso metodológico bajo el cual se desarrolló este estudio tuvo dos fases, la primera consistió en la construcción de los problemas de Apolonio usando solamente regla y compás. La segunda fase consistió en solucionar los problemas usando las diferentes herramientas de GeoGebra; aunque los procesos fueron un tanto similares, los resultados obtenidos fueron diferentes, particularmente algo que fue de gran ayuda, es la creación de nuevas herramientas en donde los problemas posteriores se solucionan usando los anteriores y estas nuevas herramientas hacen posible un desarrollo más rápido y eficiente de todos los problemas. Por cuestión de espacio solo se hablará sobre la solución de dos casos del problema de Apolonio.

## **Exposición de la propuesta**

Se ha discutido en varios documentos sobre el uso de la tecnología, Hitt (2014), Hitt y Cortes (2013), Camacho y Santos (2003), ya que esta juega un papel crucial en el proceso de resolución de problemas, en particular, los abordados aquí se permitió ver varias soluciones del mismo problema, al cambiar algunas características de los objetos iniciales, esto es, permite generar figuras con dinamismo que no pierden sus características originales.

Dentro de este trabajo, se explicará la construcción de dos casos del problema de Apolonio con ayuda del software *GeoGebra,* posteriormente se explicará la creación y uso de las nuevas herramientas para solucionar otros problemas.

Los dos casos que desarrollaremos serán:

- *Dos puntos y una recta*: consiste en hallar, dados dos puntos y una recta, una circunferencia que pase por los dos puntos y sea tangente a la recta.
- *Dos puntos y una circunferencia,* que consiste en hallar, dados dos puntos y una circunferencia, una circunferencia que pase por los dos puntos y sea tangente a la circunferencia dada.

*Problema 1*. Dados dos puntos y una recta, construir la circunferencia tangente a ellos, en el caso de los puntos, que la circunferencia los contenga. Al analizar el planteamiento del problema pueden visualizarse diversas posibilidades:

- Ambos puntos estén en una recta paralela a la recta dada (Figura 2.).
- Ambos puntos estén en una recta que no es paralela a la recta dada (Figura 3.).
- Uno de los puntos pertenece a la recta dada.

Antes de explicar los pasos a seguir en GeoGebra para la construcción, analizaremos cómo se tiene que resolver el problema. En este caso en el que tenemos dos puntos y una recta, lo que tendremos que buscar es un punto, centro de la circunferencia que se busca, que equidiste de los dos puntos y de la recta dados. Analíticamente se tendría que resolver un sistema de ecuaciones, sin embargo en este artículo se discutirá solamente la solución sintética.

## **Experimentación**

Antes de empezar a solucionar los problemas se procedió a entenderlos, pensar en estrategias de solución, responder preguntas como ¿qué si sé? y ¿qué se puede usar? etc. (Polya, 1965; Schoenfeld, 2000; Mason, 1989). Una vez hecho este análisis pudieron establecerse un conjunto de pasos para llegar a una solución que fue puesta a prueba cada vez. Los pasos a seguir para el caso en que los dos puntos se encuentren en una recta paralela a la recta dada:

- 1. Dar los dos puntos *A* y *B* que pertenezcan a una recta *a* y dar una recta *b* paralela a la recta *a.*
	- a. Para construir la recta *b* utilizamos la herramienta de *Recta Paralela.*
- 2. Con ayuda de la herramienta *Mediatriz* construiremos la mediatriz del segmento *AB.*
- 3. Buscaremos la intersección, *D,* de la mediatriz con la recta *b*, utilizando la herramienta de *Intersección.*
- 4. Con la herramienta *circunferencia por tres puntos*, construíremos la circunferencia que estamos buscando (que sea tangente a la recta dada *b* y que contenga a los puntos dados *A* y *B*) utilizando los puntos *A*, *B* y *D*.

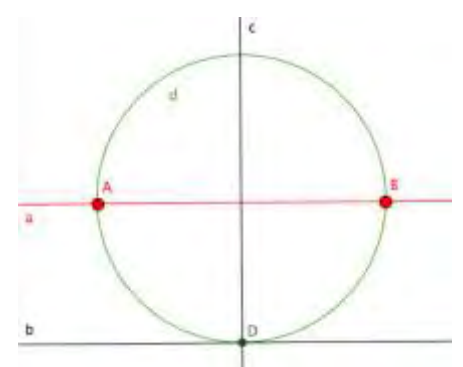

*Figura 2.* Dos puntos *A* y *B*, una recta paralela *b* a la recta *AB.*

Si analizamos la posibilidad de que ambos puntos estén en una recta no paralela a la recta dada utilizando GeoGebra, a *grosso modo* los pasos que se deben seguir son los siguientes:

- 1. Dar los dos puntos *A* y *B* y la recta *a*.
- 2. Trazar una recta *b* que pase por los puntos *A* y *B*.
- 3. Utilizando la herramienta *Intersección* buscar la intersección entre la recta *a* y *b*; y a ese punto llamarlo *M.*
- 4. Con la herramienta de *Punto medio o Centro* buscar el punto medio del segmento *AB* que llamaremos *C.*
- 5. Trazar una circunferencia *c* con la herramienta *Circunferencia (centro,radio)* con centro en *C* e ingresar un radio igual a  $\frac{AD}{2}$ ; ya que queremos una circunferencia de diámetro *AB.*
- 6. Construir una tangente a la circunferencia *c* que pase por el punto *M*, utilizando la herramienta *Tangentes*, además buscar el punto de tangencia que llamaremos *T.*
- 7. Utilizando la herramienta *Circunferencia (centro, punto)* construir una circunferencia *d*, con centro en *M* y el otro punto *T.*
- 8. Con la herramienta *Intersección* buscar los puntos *J* y *K* que son intersecciones de la circunferencia *d* y la recta *a.*
- 9. Construir las circunferencias que buscamos (que sean tangentes a la recta *a* y contengan a los puntos *A* y *B*) con la herramienta *Circunferencia por tres puntos*, utilizando los puntos *A*, *B* y *J* para una circunferencia *e* y los puntos *A*, *B* y *K* para la otra circunferencia *f*.

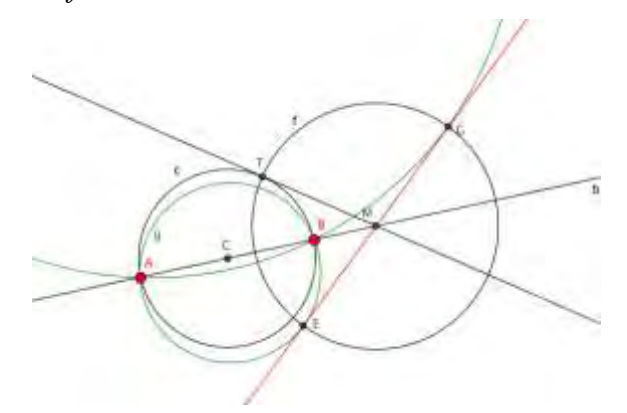

*Figura 3.* Dos puntos *A* y *B*, una recta *a.*

Ahora analizando el caso que uno de los puntos pertenezca a la recta dada:

- 1. Dar un punto *A*
- 2. Crear una recta *a* con la herramienta Recta
- 3. Poner un punto *D* en la recta *a.*
- 4. Trazar la mediatriz de *AD* con la herramienta *Mediatriz*.
- 5. Trazar la perpendicular a la recta *b* con pie de perpendicular en *D*.
- 6. Buscar el punto de intersección *E*, de la mediatriz de AD con la perpendicular del paso anterior; utilizando la herramienta *Intersección.*
- 7. Con la herramienta de Circunferencia (Centro, Punto), crear una circunferencia d con centro en E y el otro punto puede ser A o D, y esta es la circunferencia que buscamos.

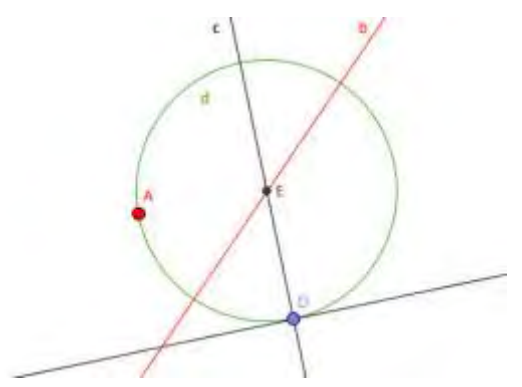

## *Figura 4.* Dos puntos *A* y *D*, con *D* que pertenece a una recta *a.*

Siguiendo cada uno de estos pasos se han obtenido las distintas posibilidades de solución de este problema, pero vale la pena resaltar que aunque se cambien de "posición los objetos iniciales" (dos puntos y una recta), la construcción realizada con regla y compás electrónico se mantiene, es decir, al hacer el proceso de metacognición, la figura construida se mantiene. Usando la definición de tangencia no es posible, por ejemplo, que ambos puntos pertenezcan a la misma recta, por lo que el cambio de posición debe ser acorde al problema, tampoco es posible que los puntos estén en los dos distintos semiplanos que genera la recta, ya que hace imposible la solución del problema. Por supuesto que estas consideraciones se hicieron desde el planteamiento del problema, cuando se analizaron las distintas opciones.

*Segundo problema:* Corresponde al caso, en el que a partir de *dos puntos* y una *circunferencia*; se construya la circunferencia tangente a los tres. Analizando la información proporcionada se observan varias posibilidades; considerando que ambos puntos no pertenecen a la circunferencia:

- Que ambos puntos sean interiores o exteriores a la circunferencia. (Figuras 5 y 5.1)
- Que uno de los puntos pertenezca a la circunferencia y el otro sea interior o exterior a esta. (Figura 6 y 6.1)

Desarrollando la primera posibilidad (el proceso para el caso en que ambos puntos sean exteriores a la circunferencia es el mismo para el caso en que sean interiores a esta):

- 1. Dada una circunferencia c y dos puntos exteriores (interiores) C y D.
- 2. Utilizando la herramienta *Mediatriz*, encontramos la mediatriz del segmento CD.
- 3. Con la herramienta de *Circunferencia por Tres Puntos*, construímos una circunferencia d, que pase por los puntos C, D y E (Este último punto es un punto cualquiera que pertenece a la circunferencia c).
- 4. Construímos la recta CD, utilizando la herramienta *Recta.*
- 5. Buscamos las intersecciones F y G de las dos circunferencias c y d; con ayuda de la herramienta *Intersección*.
- 6. Trazamos la recta FG que es el eje radical de las dos circunferencias con la herramienta *Recta*.
- 7. Buscamos la intersección H, del eje radical (FG) con la recta CD; ayudandonos de la herramienta *Intersección*.
- 8. Con ayuda de la herramienta *Tangentes*, construímos las tangentes a la cirunferencia c que pasen por el punto H.
- 9. Encontramos las intersecciones I y J de las rectas tangentes con la circunferencia c, ayudandonos de la herramienta *Intersección*. (Los puntos I y J también son puntos de tangencia de las circunferencias que estamos buscando)
- 10. Con la ayuda de la herramienta *Circunferencia por Tres Puntos*, construíremos la circunferencia h que pasa por los puntos C, D e I; y la circunferencia k que pasa por los puntos C, D y J. Ambas circunferencias h y k son las que buscamos.

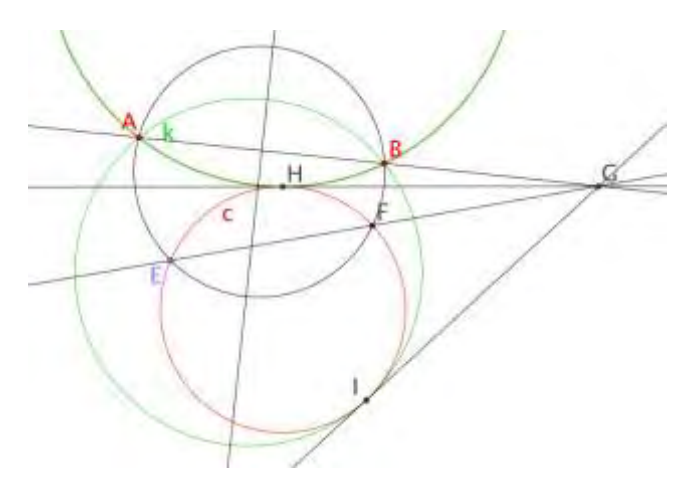

*Figura 5.* Dos puntos exteriores *A* y *B* exteriores a una circunferencia *C.* 

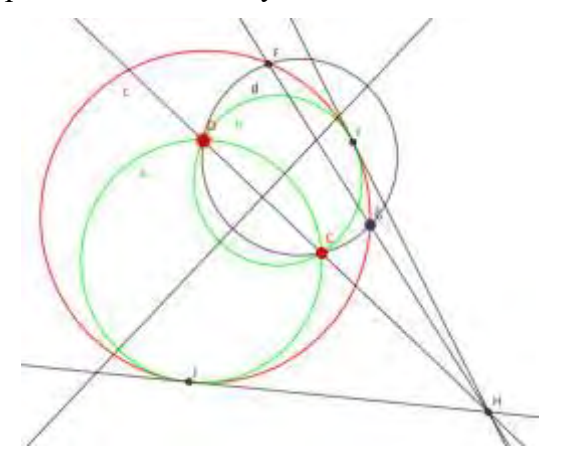

*Figura 5.1.* Dos puntos interiores *D y C* interiores a una circunferencia *c*

A continuación describiremos el proceso a seguir para nuestra segunda posibilidad (el caso en que un punto pertenezca a la circunferencia y el otro sea interior o exterior a este (igual que en el caso anterior, no importa si el punto sea exterior o interior a la circunferencia, se sigue el mismo proceso) (Figura 6 y 6.1).

- 1. Dada una circunferencia c, un punto C que pertenezca a esta circunferencia y un punto D exterior (interior) a la circunferencia.
- 2. Con ayuda de la herramienta Punto Medio o Centro, hallaremos el punto E que es centro de la circunferencia c.
- 3. Trazamos la recta CE con la herramienta Recta
- 4. Trazamos la mediatriz de CD con la ayuda de la herramienta Mediatriz.
- 5. Con la herramienta Intersección buscamos el punto F que es la intersección de las dos rectas trazadas en los pasos anteriores (3 y 4); además es el centro de la circunferencia que estamos buscando.
- 6. Ayudandonos de la herramienta Circunferencia Centro-Punto, trazamos la circunferencia d con centro en F y el otro punto C o D (ambos son los puntos dados).

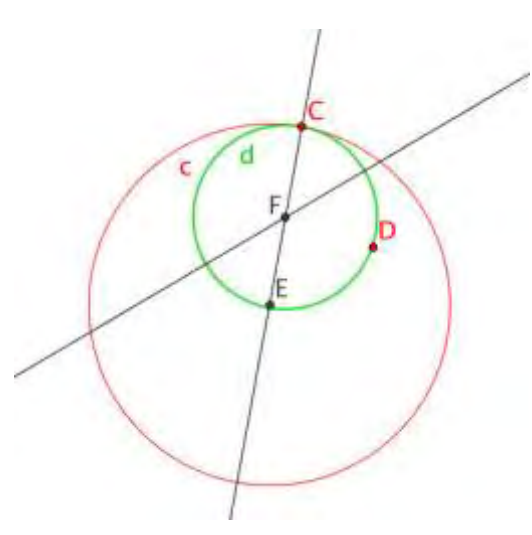

*Figura 6.* Un punto *D* interior y un punto *C* perteneciente a la circunferencia *D.* 

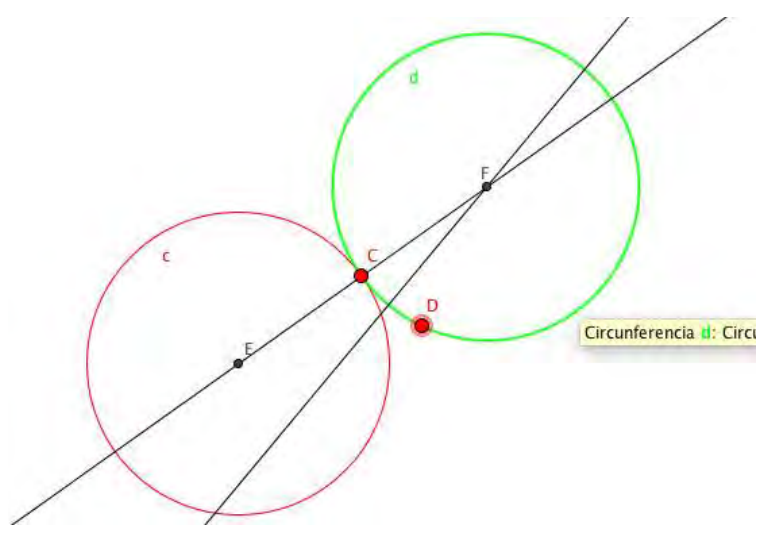

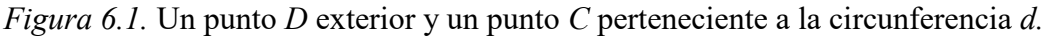

Es prudente advertir que este problema no tiene solución si uno de los puntos está en el interior y el otro en el exterior.

Proceso seguido para crear una *nueva herramienta en GeoGebra*: Al seleccionar la opción de crear una herramienta (Figura 7), que se encuentra en la parte superior del software se despliega una nueva ventana (Figura 8) para la creación de dicha herramienta.

Para ejemplificar la creación de una herramienta utilizaremos el caso de dos puntos y una circunferencia.

Lo primero que se nos pregunta son los objetos de salida (Figura 9), lo que haremos será seleccionar aquellos que queremos sean los objetos finales, en nuestro caso las circunferencias h y k. Después nos pregunta los objetos iniciales (Figura 10), aquellos objetos con los que iniciamos, en nuestro caso los dos puntos iniciales A y B y la circunferencia c. Por último nos pregunta el software el nombre de la herramienta (Figura 11), nosotros señalamos dos puntos y una circunferencia, automáticamente se pone el nombre del comando y además podemos personalizar el ícono a usarse. Para finalizar picamos el botón de concluido y la herramienta se agrega a la barra.

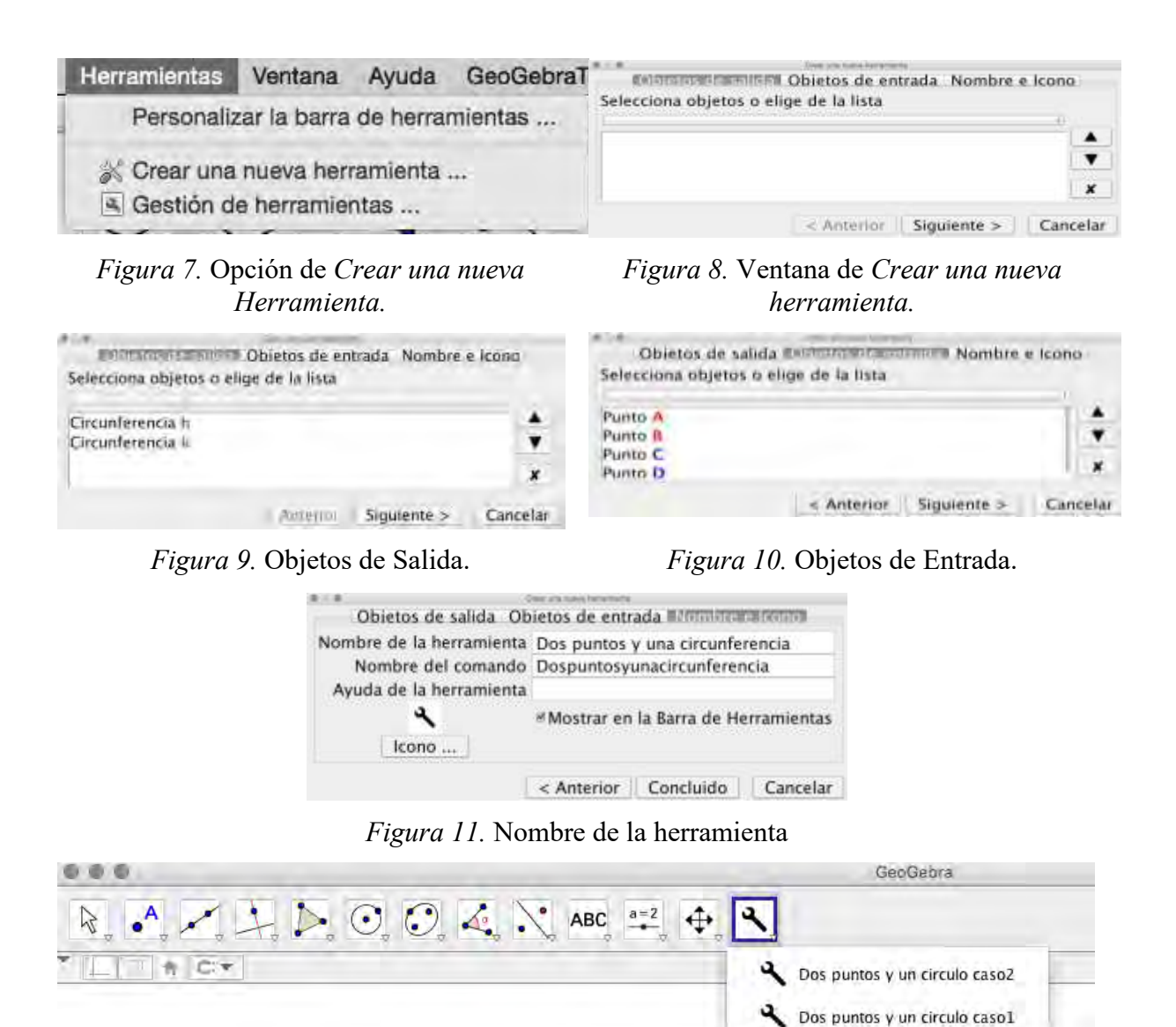

*Figura 12.* Ventana de Geogebra con herramientas creadas.

## **Resultados**

Como resultados se obtuvieron las distintas soluciones del problema de Apolonio para los casos enunciados anteriormente y aparte de esto se crearon las nuevas herramientas en el software que sirven de base para los demás casos del mismo problema. Se analizaron las distintas posibilidades del problema y se descartaron aquellas que no cumplían con las condiciones, se pusieron en juego tres de las dimensiones planteadas por Schoenfeld en cuanto a lo referente a domino de conocimientos, estrategias cognitivas y metacognitivas.

## **Conclusiones**

Al comparar los procesos de construcción de los problemas con GeoGebra y usando solamente regla y compás, se puede enunciar lo siguiente:

El dominio de conocimientos sobre geometría utilizados fueron los mismos, aunque con regla y compás resultó ser un proceso tedioso y largo.

El resultado de la construcción con lápiz y papel es único, solo se obtiene una versión del problema, mientras que con el uso de GeoGebra se tiene varias versiones y la generalización de las definiciones y teoremas aplicados.

Una ventaja que tiene el uso del software, además del tiempo de construcción, es que se puede mover libremente los elementos iniciales y las circunferencias resultantes, siempre van a cumplir con la propiedad de ser tangente a los tres elementos iniciales.

Un aporte que se hace en este artículo es la implementación y construcción de nuevas herramientas dentro del software, herramientas que después podemos utilizar para la construcción de los siguientes casos, con solo darle los elementos iniciales y evitar todo el proceso de construcción. Esto reduce de manera significativa el trabajo y el tiempo de construcción.

## **Bibliografía**

García, F. J. (2000). *Problema de Apolonio*. Recuperado de <http://garciacapitan.99on.com/bella/htm/apolonio.htm>

GeoGebra. *Sitio oficial* [www.geogebra.org](http://www.geogebra.org/) 

Hitt, F. (2014). ¿Qué tecnología utilizar en el aula de matemáticas y por qué? *Revista Electrónica AMIUTEM*. 1 (1). 1-18.

Lehmann, C. (2009). *Geometría analítica*. México: Limusa.

Mason, J., Burton, L. & Stacey, K. (1989). *Pensar matemáticamente*. España: Ed. Labor.

Polya, G. (1965). ¿*Cómo plantear y resolver problemas*? México: Trillas.

Schoenfeld, A. (1992). Learning to Thinking Mathematically: Problem Solving, metacognition and sense making in mathematics. In D. Grouws (Eds.), *Handbook of research on mathematics teaching and learning*. NCTM.

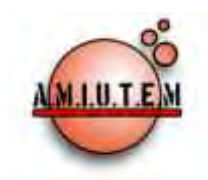

# **REVISTA ELECTRÓNICA AMIUTEM**

#### **[http://revista.amiutem.edu.mx](http://revista.amiutem.edu.mx/)**

**Publicación periódica de la Asociación Mexicana de Investigadores del Uso de Tecnología en Educación Matemática. Volumen IV Número 2 Fecha: Diciembre, 2016 ISSN: 2395-955X**

**Directorio:**

**Rafael Pantoja R. Director**

**Eréndira Núñez P.**

**Lilia López V.**

**Sección: Selección de artículos**

**Elena Nesterova Alicia López B. Sección: Experiencias Docentes**

> **Christian Morales O. Sitio WEB**

**Esnel Pérez H.**

**Lourdes Guerrero M.**

**Sección: Geogebra**

#### **ISSN: 2395-955X**

**Revista AMIUTEM, Año 4, No. 2, Julio – Diciembre 2016, Publicación semestral editada por la Asociación Mexicana de Investigadores del Uso de Tecnología en Educación Matemática A.C., Calle Gordiano Guzmán #6, Benito Juárez, C.P.49096, Ciudad Guzmán Jalisco, Teléfono: 3411175206. Correo electrónico: http://www.amiutem.edu.mx/revista, revista@amiutem.edu.mx. Editor responsable: M.C. Christian Morales Ontiveros. Reserva derechos exclusivos al No. 042014052618474600203, ISSN: 2395.955X, ambos otorgados por el Instituto Nacional de Derechos de Autor. Responsable de la última actualización de este número, Asociación Mexicana de Investigadores del Uso de Tecnología en Educación Matemática A.C., Antonio de Mendoza No. 1153, Col. Ventura Puente, Morelia Michoacán, C.P. 58020, fecha de última modificación, 28 de Diciembre de 2016.** 

**Las opiniones expresadas en los artículos firmados es responsabilidad del autor. Se autoriza la reproducción total o parcial de los contenidos e imágenes siempre y cuando se cite la fuente y no sea con fines de lucro. No nos hacemos responsables por textos no solicitados.**

## GEOGEBRA EN EL DISEÑO DE ACTIVIDADES DIDÁCTICAS PARA EL ESTUDIO DE LA RECTA EN EL BACHILLERATO

Manuel Alfredo Urrea Bernal, Elisa Lizeth Salazar Ricarte Universidad de Sonora, México *[maurr@mat.uson.mx,](mailto:maurr@mat.uson.mx) [elisa.sari@gmail.com](mailto:elisa.sari@gmail.com)*

Para citar este artículo:

Urrea, M. A. y Salazar, E. L. (2016). Geogebra en el diseño de actividades didácticas para el estudio de la recta en el bachillerato. *Revista Electrónica AMIUTEM*. Vol. IV, No. 2. Publicación Periódica de la Asociación Mexicana de Investigadores del Uso de Tecnología en Educación Matemática. ISSN: 2395-955X. México.

# **GEOGEBRA EN EL DISEÑO DE ACTIVIDADES DIDÁCTICAS PARA EL ESTUDIO DE LA RECTA EN EL BACHILLERATO**

Manuel Alfredo Urrea Bernal, Elisa Lizeth Salazar Ricarte

Universidad de Sonora, México

*[maurr@mat.uson.mx,](mailto:maurr@mat.uson.mx) [elisa.sari@gmail.com](mailto:elisa.sari@gmail.com)*

**Palabras clave:** Recta, actividades didácticas, criterios idoneidad.

## **Resumen**

Este trabajo forma parte del proyecto Diseño de los Módulos de Aprendizaje del Colegio de Bachilleres del Estado de Sonora (COBACH), el cual consiste en la elaboración de los textos de trabajo (módulos de aprendizaje) de los estudiantes de los cursos de matemáticas que imparte esta institución. El propósito de este trabajo es enriquecer las experiencias de aprendizaje de los estudiantes, a través de la elaboración de actividades complementarias a las que integran las secuencias didácticas del texto, cuando el resultado del análisis al aplicar los criterios de idoneidad así lo sugieran. En particular este reporte se centra en el diseño de actividades complementarias para el Bloque 2 del texto Matemáticas 3 (2015), dicho bloque se dedica al estudio de la recta.

## **Introducción**

Con la implementación de la Reforma Integral de Educación Media Superior (EMS), el Colegio de Bachilleres del Estado de Sonora (COBACH) integró un equipo de trabajo de docentes de la institución que se dieron a la tarea de diseñar los materiales acordes al enfoque por competencias (COBACH, 2011a, Pp.33-34); para el logro de dicha tarea en 2009 celebran un convenio con la Universidad de Sonora (UNISON) y a través del Bufete de Asesoría en Educación Matemática (BAEM) asientan las bases para desarrollar conjuntamente acciones de cooperación que cumplan con el Marco Curricular Común (MCC), establecido por el Sistema Nacional de Bachillerato (SNB), que en general trata de articular actitudes, habilidades y conocimientos desarrollados por el estudiante, para resolver problemas, no solamente escolares. (COBACH & UNISON, 2013, p.1)

Entre los materiales publicados por dicho convenio están los Módulos de Aprendizaje de Matemáticas 1, Matemáticas 2 y Matemáticas 3, este último publicado en 2014, y en el cual nos centramos para nuestro trabajo.

Entre los objetivos estratégicos del resultado de los Módulos de aprendizaje, el COBACH está interesado en "proporcionar a los estudiantes un espacio de convivencia ordenada, plural, respetuosa y apoyada en las tecnologías de la información; que fomente el aprendizaje responsable, autónomo, colaborativo y estratégico…". (COBACH, 2011b, p.21), por lo que dada esta necesidad nos planteamos el objetivo de aportar actividades complementarias con el uso de applet que permitan enriquecer las experiencias de aprendizaje de los estudiantes.

## **Marco teórico**

El marco teórico que sustenta nuestro trabajo es el Enfoque Ontosemiótico del conocimiento y la instrucción matemática (EOS), el cual maneja cinco niveles o tipos de análisis aplicables a un proceso de estudio matemático (planificado o implementado). Tales niveles, de acuerdo con Godino, Font y Wilhelmi (2007), son los siguientes:

*1. Configuraciones de objetos intervinientes y emergentes de los sistemas de prácticas* 

Este nivel de análisis:

- Se aplica, sobre todo, a la planificación y a la implementación de un proceso de estudio y pretende estudiar las prácticas matemáticas planificadas y realizadas en dicho proceso.
- Permite descomponer el proceso de estudio en una secuencia de episodios y, para cada uno de ellos, describir las prácticas realizadas siguiendo su curso temporal.
- Permite describir una configuración epistémica global (previa y emergente) que determina las prácticas planificadas y realizadas.
- *2. Procesos matemáticos y conflictos semióticos*. En toda práctica se identifica un *sujeto agente* (institución o persona) y un *medio* en el que dicha práctica se realiza (que puede contener otros sujetos u objetos). Puesto que el sujeto agente realiza una secuencia de acciones orientadas a la resolución de un tipo de situaciones-problema, es necesario considerar también los objetos, procesos y significados matemáticos involucrados. Este nivel de análisis:
	- Se centra en los objetos y, sobre todo, procesos que intervienen en la realización de las prácticas, y también en los que emergen de ellas.
	- La finalidad es describir la complejidad ontosemiótica de las prácticas matemáticas como factor explicativo de los conflictos semióticos que se producen en su realización.
- *3. Configuraciones y trayectorias didácticas*. Este nivel de análisis:
	- Contempla el estudio de las configuraciones didácticas y su articulación en trayectorias didácticas, puesto que el estudio de las matemáticas tiene lugar bajo la dirección de un profesor y en interacción con otros estudiantes.
	- Se orienta, sobre todo, a la descripción de los patrones de interacción y su puesta en relación con los aprendizajes de los estudiantes (trayectorias cognitivas)
- *4. Sistema de normas que condicionan y hacen posible el proceso de estudio*. Este nivel de análisis:
	- Estudia la compleja trama de normas que soportan y condicionan las configuraciones didácticas, así como su articulación en trayectorias didácticas (según las dimensiones epistémica, cognitiva, afectiva, mediacional, interaccional y ecológica).
	- Se intenta dar explicaciones plausibles del porqué un sistema didáctico funciona de una forma y no de otra.
- *5. Idoneidad didáctica del proceso de estudio*. La Didáctica de la Matemática debe aspirar a la mejora del funcionamiento de estos sistemas, aportando una racionalidad axiológica o valorativa en la educación matemática que permita el análisis, la crítica, la

justificación de la elección de los medios y de los fines, la justificación del cambio, etc. Necesita, pues, criterios de "idoneidad" que permitan valorar los procesos de instrucción efectivamente realizados y "guiar" su mejora.

Este último tipo de análisis contiene seis facetas

- *Idoneidad epistémica*, se refiere al grado de representatividad de los significados institucionales implementados (o pretendidos), respecto de un significado de referencia.

- *Idoneidad ecológica*, grado en que el proceso de estudio se ajusta al proyecto educativo del centro, la escuela y la sociedad y a los condicionamientos del entorno en que se desarrolla.

- *Idoneidad cognitiva*, expresa el grado en que los significados pretendidos/ implementados estén en la zona de desarrollo potencial de los alumnos, así como la proximidad de los significados personales logrados a los significados pretendidos/ implementados.

- *Idoneidad afectiva*, grado de implicación (interés, motivación,…) del alumnado en el proceso de estudio. La idoneidad afectiva está relacionada tanto con 63 factores que dependen de la institución como con factores que dependen básicamente del alumno y de su historia escolar previa.

- *Idoneidad interaccional.* Un proceso de enseñanza-aprendizaje tendrá mayor idoneidad desde el punto de vista interaccional si las configuraciones y trayectorias didácticas permiten, por una parte, identificar conflictos semióticos potenciales, y por otra parte permitan resolver los conflictos que se producen durante el proceso de instrucción.

- *Idoneidad mediacional*, grado de disponibilidad y adecuación de los recursos materiales y temporales necesarios para el desarrollo de los procesos de enseñanza y aprendizaje.

## **Metodología**

Para la revisión y análisis del texto se utilizaron algunos elementos teóricos del EOS, entre los que destacan: práctica matemática, significado institucional de referencia, significado institucional pretendido, objeto matemático (interviniente y emergente) y los criterios de idoneidad (Godino, Batanero y Font, 2009).

El uso de los criterios de idoneidad son los que permitieron identificar los faltantes en las secuencias didácticas que integran el bloque, para este trabajo se utilizan los siguientes criterios:

*Idoneidad epistémica*, que se refiere al grado de representatividad de los significados institucionales implementados o pretendidos (significado pretendido se obtiene de lo que se propone en las actividades didácticas del texto Matemáticas 3) respecto de un significado de referencia (se toma del Programa de Estudios de Matemáticas III de la Dirección General de Bachillerato (DGB) (SEP, 2011)).

*Idoneidad cognitiva*, que expresa el grado en que los significados pretendidos/ implementados estén en la zona de desarrollo próximo de los alumnos, así como la proximidad de los significados personales logrados a los significados pretendidos/ implementados. En este trabajo se centra la atención en la primera parte, ya que se trata de identificar la conexión que hay entre los objetos intervinientes con los objetos que se espera emerjan en la interacción didáctica.

*Idoneidad mediacional*, manifiesta el grado de disponibilidad y adecuación de los recursos materiales y temporales necesarios para el desarrollo de los procesos de enseñanza y de aprendizaje. En este caso, donde se hace necesario incorporar recursos computacionales se utiliza el software GeoGebra.

Aunque los criterios de idoneidad son seis, en esta parte del trabajo se centra la atención en estos tres ya que son los que permiten identificar elementos que son indispensables para ubicar faltantes desde la perspectiva disciplinar.

**Actividad 1.** A continuación se muestra un ejemplo del tipo de análisis que se hace con la Actividad 1 del Bloque 2. Preguntas que se hacen a los estudiantes: 1. ¿Qué otros términos conoces o has escuchado que sean empleados para referirse a la inclinación de una escalera, rampa, resbaladero o cerro? (Previamente se presentan imágenes con rampas y escaleras). 2. ¿A qué crees que se debe este tipo de diseño? (Se muestran imágenes con la escalera de una escuela). 3. ¿Qué tipo de figura geométrica se forma en la Figura 2? (En la Figura 2 se presenta la vista lateral de una escalera y se observa un triángulo rectángulo). 4. Si se quiere disminuir la inclinación de la escalera (qué esté menos empinada), sin modificar la distancia disponible para las huellas, ¿qué debes hacer con la altura? Argumenta tu respuesta. 5. Si se quiere aumentar la inclinación de la escalera (qué esté más empinada), sin modificar la altura, ¿qué debes hacer con la distancia disponible para las huellas? Argumenta tu respuesta.

## **Análisis de la Actividad 1**

*Idoneidad epistémica:* El programa de la asignatura de Matemáticas III (SEP, 2011) de la DGB señala en el Bloque de III en el apartado **Objeto de aprendizaje,** entre otros objetos, Pendiente *y ángulo de inclinación de una recta*, y en el apartado de **Desempeños del estudiante a concluir el bloque** dice, refiriéndose al estudiante, *Reconoce la relación entre el ángulo de inclinación y la pendiente de una recta* (significado institucional de referencia). Al revisar el texto, se puede ver que este aspecto se promueve, ya que los cuestionamientos que se hacen pretenden que el estudiante establezca la relación que hay entre ángulo de inclinación y la pendiente, en este caso particular en un contexto relacionado con la inclinación de una escalera al modificar alguna de sus características. Con la información anterior se puede decir que la Actividad 1 tiene idoneidad epistémica alta.

*Idoneidad cognitiva*: El contexto y la forma en que se plantean las preguntas, consideramos que permite al estudiante hacer uso de sus objetos intervinientes (conocimientos previos) para responder lo que se solicita, es decir está dentro de su zona de desarrollo próximo. En el caso de la pregunta tres se le presenta una imagen en la que se forma un triángulo rectángulo, en cuyo caso podría responder, al menos, que la figura que se forma es un triángulo.

Para las preguntas cuatro y cinco el estudiante deberá identificar la parte de la escalera que se mantiene fija, en cada caso podrá proponer medidas numéricas para la longitud que puede cambiar, lo cual le permitirá determinar lo que sucede con la inclinación ya sea numéricamente o gráficamente. Bajo estas condiciones se puede decir que la Actividad 1 tiene idoneidad cognitiva alta.

*Idoneidad mediacional:* El único recurso que se utiliza en el diseño de la actividad es el texto impreso en el que debe responder el estudiante; para las primeras tres preguntas se puede considerar que es suficiente, pero para las últimas dos consideramos que el uso de un software de geometría dinámica puede ayudar a enriquecer la experiencia de aprendizaje de los estudiantes, ya que con applets adecuados se puede generar una gran cantidad de experiencias (estableciendo parámetros por intervalos para las dimensiones que varían) y potenciar el tipo de conjeturas que pueden construir los estudiantes al observar cierto tipo de regularidades en las variables presentes. El análisis muestra un valor bajo en la idoneidad mediacional respecto al uso de recursos computacionales.

Como resultado del análisis se considera que es importante incorporar actividades complementarias a la Actividad 1 utilizando GeoGebra, el diseño de estas actividades es el centro del presente trabajo. Las actividades que se han diseñado con el uso de GeoGebra pretenden ser un recurso que los estudiantes puedan manipular para que tengan la oportunidad de tener más experiencias con el objeto matemático de interés y al mismo tiempo pueda identificar la relación que hay entre el ángulo de inclinación y la pendiente.

## **Actividad complementaria propuesta**

La actividad complementaria propuesta consiste en un applet que promueve la visualización, por parte del estudiante, de las características de la recta para que ésta esté muy o poco inclinada, esperando que con la manipulación y la exploración del objeto matemático el estudiante pueda conjeturar sobre las variables involucradas en la inclinación de la recta, tales como el ángulo de inclinación y la pendiente, desde una perspectiva intuitiva. Lo que se presenta en este trabajo es uno de los applets que se sugieren para complementar la actividad 1 del Bloque 2.

El applet consiste de dos deslizadores, los cuales permiten manipular la altura y la distancia disponibles para una escalera, además de una casilla de instrucciones que permitan al estudiante alcanzar los propósitos del uso de dicho applet. Para realizar esta actividad se les entrega a los estudiantes una hoja de trabajo en la que se le dan las indicaciones de lo que tiene que hacer.

En la Figura 1 se muestra la imagen del applet, y en la Figura 2 se muestra la imagen de la hoja de trabajo.

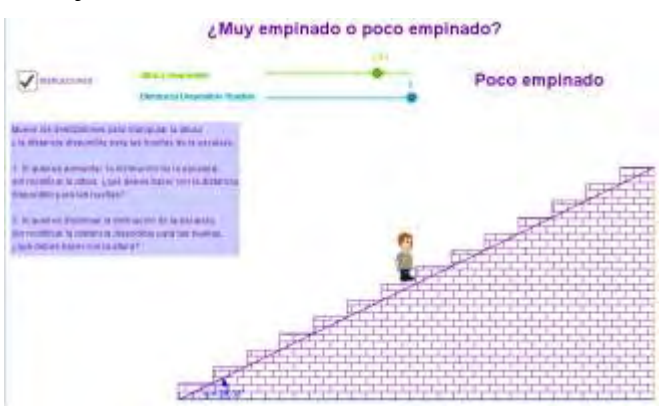

*Figura 1*. Imagen del applet.

Además de la hoja de trabajo se tiene una versión en la que aparece el propósito de la actividad, para que el profesor sepa de qué se trata, así como orientaciones didácticas que le permitan a éste implementar la actividad, esta última versión se muestra a continuación.

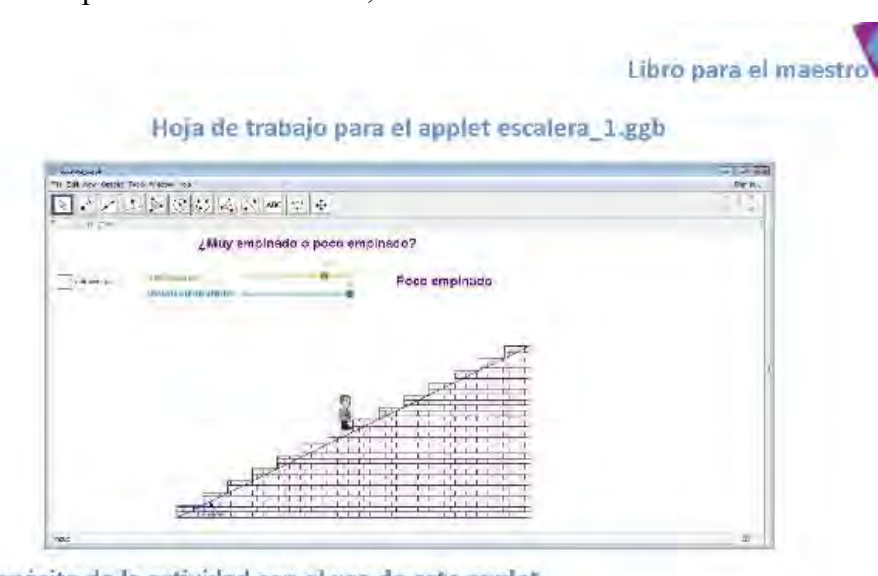

#### Propósito de la actividad con el uso de este applet

Que el estudiante identifique la relación que existe entre las variables involucradas para que un segmento de recta este muy inclinado o poco inclinado.

#### Orientación didáctica:

- 1. El acceso al applet puede ser desde una Tablet, Smartphone, laptop o computadora de escritorio ingresando a la página http://tube.geogebra.org/m/t8m15t1p
- $\overline{2}$ . Si no hay internet, es necesario tener instalado el applet en computadora.
- 3. Una vez que los estudiantes hayan ingresado a éste, solicite que sigan las instrucciones que se indican en el applet.
- 4. De manera grupal discuta con los estudiantes sobre la relación que encontraron entre la altura y la distancia disponible para la escalera con respecto al grado de inclinación del segmento de recta que conforma la escalera, anote los puntos importantes en el pizarrón.

#### Instrucciones:

Mueve los deslizadores para manipular la altura y la distancia disponible para las huellas de la escalera.

- 1. Si quieres aumentar la inclinación de la escalera, sin modificar la altura ¿qué debes hacer con la distancia disponible para las huellas?
- Si quieres disminuir la inclinación de la escalera, sin modificar la distancia disponible para las hue- $\overline{z}$ Ilas, ¿qué debes hacer con la altura?

*Figura 2.* Imagen de la hoja de trabajo para el profesor.

#### **Puesta en escena**

Esta actividad se aplicó a un grupo de seis estudiantes de nivel medio superior, en instalaciones en las que se cuenta con equipo de cómputo para cada uno de ellos, la actividad 1 se propone resolverla en un primer momento de manera individual con lápiz, una vez que respondieron individualmente, se les dio la indicación de que utilizaran el applet solicitándoles que de ser necesario reescribieran sus respuestas (dividiendo la hoja para que se pudieran identificar las respuestas que dieron antes y después de utilizar el applet) . A continuación se presentan las respuestas que dieron dos estudiantes (A y B):

## *Revista electrónica AMIUTEM 149*

*GeoGebra en el diseño de actividades didácticas para …*

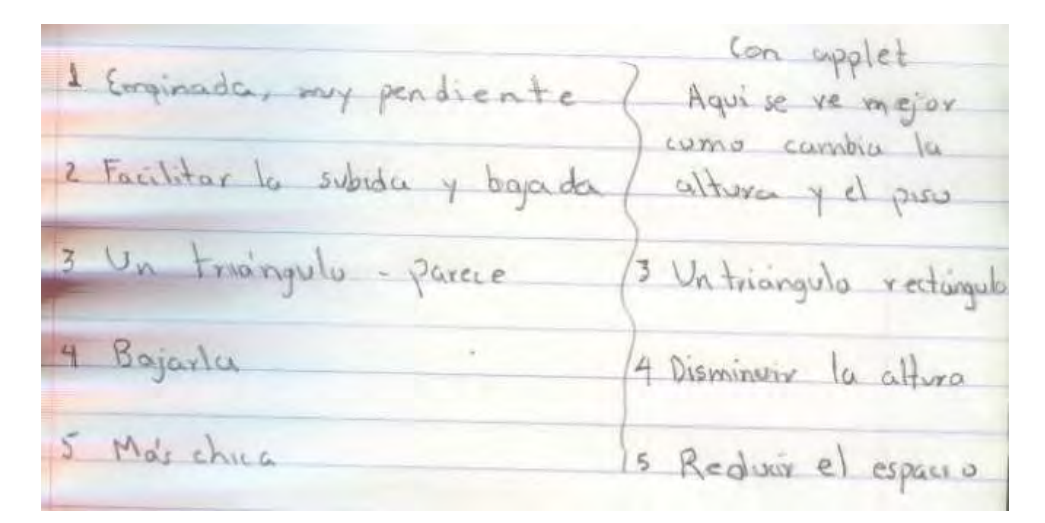

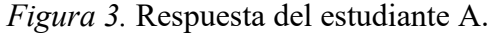

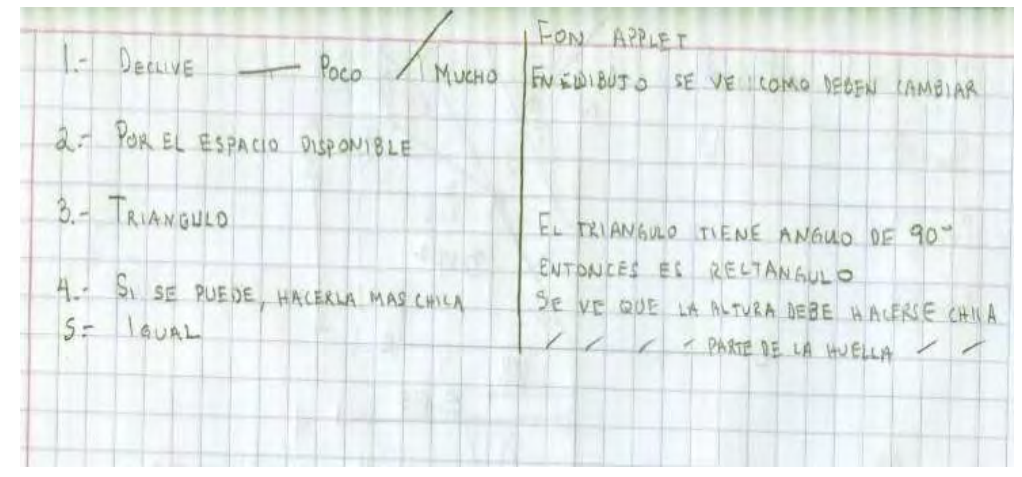

*Figura 4.* Respuesta del estudiante B.

En ambos casos proponen formas alternativas para referirse a la inclinación, el estudiante B además de hacer esto hace un dibujo de un segmento con "poco declive" y otro con "mucho declive", lo que refleja la imagen gráfica que él tiene de la inclinación. Respecto a la pregunta dos, cada una de ellos proporciona respuestas que corresponden a necesidades diferentes para la construcción de la escalera, el estudiante A hace referencia a la necesidad de cambiar de posición subiendo o bajando de un nivel a otro; mientras que el estudiante B, hace referencia a las condiciones de espacio para la construcción de la escalera, estas dos posiciones dieron material para la discusión grupal de las respuestas y estrategias utilizadas.

En la pregunta tres los dos identifican el triángulo, pero es hasta que trabajan con el applet, que lo asocian con un triángulo rectángulo, esto puede deberse a que en el applet la escalera aparece de manera lateral (completamente). Para las preguntas cuatro y cinco, el applet les permite cambiar numéricamente la altura, manteniendo fijo el espacio para la huella y viceversa, lo que les brinda elementos para conformar sus respuestas y reescribirlas en términos de lo que ven en la imagen que proporciona el applet.

Finalmente, la expresión que escriben estos dos estudiantes cuando dicen:

Estudiante A. *"Aquí se ve mejor como cambia al altura y el piso"*

Estudiante B. *"En el dibujo se ve mejor como deben cambiar"* 

Pudiera estar reflejando que antes de trabajar con el applet, no están tan seguros de las propuestas que están haciendo, y que es el software el que les permite visualizar la forma en que están cambiando las variables involucradas (espacio para el peralte y espacio para la huella).

## **Realizando un análisis de la práctica matemática de los estudiantes**

Por cuestiones de espacio, describiremos someramente las idoneidades en sus seis facetas:

- *Idoneidad epistémica*, el grado de representatividad de la actividad propuesta corresponde con el significado institucional de referencia, ya que los objetos matemáticos primarios son triangulo rectángulo, ángulo de inclinación, altura, distancia.
- *Idoneidad ecológica*, La situación problema cumple con las directrices establecidas en el currículo, porque en la DGB se señala específicamente en las actividades de enseñanza del Bloque III, que deben presentarse con apoyos visuales la formalización de los elementos de la recta e inducir al alumno la noción de pendiente, ejemplificando el trazado de rectas con diferente inclinación, en este caso como es una actividad de inicio, nos referimos en primera instancia a la pendiente en términos de inclinación.
- *Idoneidad cognitiva*, Los objetos matemáticos promovidos en la actividad propuesta están dentro de la zona de desarrollo, ya que como ejemplificamos con los estudiantes A y B, expresaron haber identificado las variables involucradas para la inclinación de la escalera.
- *Idoneidad afectiva*, el grado de implicación de los estudiantes al llevar a cabo la actividad fue satisfactoria, específicamente podemos identificarlo en la práctica matemática discursiva de los estudiantes A y B.
- *Idoneidad interaccional.* La participación de los estudiantes fue activa en la discusión que se generó para conocer sus respuestas utilizando el applet.
- *Idoneidad mediacional*, La actividad propuesta consistió en incorporar un applet que permitiera manipular el objeto matemático en cuestión, apoyando a visualizar, ratificar e incluso modificar la estrategia y respuesta de los estudiantes.

## **Conclusiones**

De manera general podemos decir que hay indicios de que el uso de esta actividad le proporciona al estudiante una experiencia que le permite enriquecer sus significados de objetos matemáticos relacionados con la pendiente.

En particular la incorporación del applet, viene a subsanar un faltante en la Actividad 1 del Bloque 2 del módulo de aprendizaje Matemáticas 3 del COBACH, mismo que se había identificado al analizar la actividad empleando los criterios de idoneidad didáctica; además la incorporación de dicho applet le ofrece al estudiante una imagen dinámica en la que puede visualizar la forma en que están cambiando las variables de interés.

Por las respuestas que proporcionan por escrito los estudiantes, hay indicios de que utilizan el applet como un recurso que le permite validar la estrategia utilizada previamente.

## **Referencias bibliográficas**

- Colegio de Bachilleres del Estado de Sonora (2011a). Programa Institucional de Desarrollo. Sonora, México. Recuperado el 23 de septiembre de 2015 de: [http://transparencia.esonora.gob.mx/NR/rdonlyres/C5658275-9CCF-4FC9-ABD3-](http://transparencia.esonora.gob.mx/NR/rdonlyres/C5658275-9CCF-4FC9-ABD3-D15B48453B23/70599/PIDFINAL20111.pdf) [D15B48453B23/70599/PIDFINAL20111.pdf](http://transparencia.esonora.gob.mx/NR/rdonlyres/C5658275-9CCF-4FC9-ABD3-D15B48453B23/70599/PIDFINAL20111.pdf)
- Colegio de Bachilleres, (2011b), Secretaria General, Dirección de Planeación Académica. Modelo académico, marzo 2011. Hermosillo, Sonora, México. Recuperado el 23 de septiembre de 2015 de: [http://www.cbachilleres.edu.mx/cb/comunidad/docentes/pdf/Reforma\\_curricular/Do](http://www.cbachilleres.edu.mx/cb/comunidad/docentes/pdf/Reforma_curricular/Documentos/MODELO_ACADEMICO.pdf) [cumentos/MODELO\\_ACADEMICO.pdf](http://www.cbachilleres.edu.mx/cb/comunidad/docentes/pdf/Reforma_curricular/Documentos/MODELO_ACADEMICO.pdf)
- Colegio de Bachilleres del Estado de Sonora y Universidad de Sonora (2013). Convenio de Colaboración. Hermosillo, Sonora. México. Recuperado el 23 de septiembre de 2015 de: [http://transparencia.esonora.gob.mx/NR/rdonlyres/F1243E8C-44A0-](http://transparencia.esonora.gob.mx/NR/rdonlyres/F1243E8C-44A0-42D1-ADE2-9323753BF627/106459/COBACHUNISON_opt.pdf) [42D1-ADE2-9323753BF627/106459/COBACHUNISON\\_opt.pdf](http://transparencia.esonora.gob.mx/NR/rdonlyres/F1243E8C-44A0-42D1-ADE2-9323753BF627/106459/COBACHUNISON_opt.pdf)
- Godino, J., Batanero, C. y Font, V. (2009). Un Enfoque Ontosemiótico del Conocimiento y la instrucción matemática, Versión ampliada y revisada al 8/Marzo/2009 del artículo, Godino, J. D. Batanero, C. y Font, V. (2007). The ontosemiotic approach to research in mathematics education. *ZDM. The International Journal on Mathematics Education,39 (1-2), 127-135.*
- Godino, J., Font, V. y Wilhelmi, M. (2007). Análisis didáctico de procesos de estudio matemático basado en el enfoque Ontosemiótico. Congreso Internacional de Ensino da Matemática. ULBRAM Brasil, 25-27 Octubre 2007.
- SEP (2011). Programa de Estudios de Matemáticas III de la Dirección General de Bachillerato. México.
- Soto, J., García, M., Rodríguez, M., Vargas, J., Urrea, M. (2015). *Matemáticas 3*. León, Gto.: COBACH

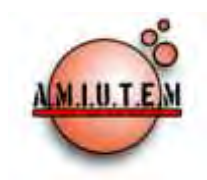

# **REVISTA ELECTRÓNICA AMIUTEM**

### **[http://revista.amiutem.edu.mx](http://revista.amiutem.edu.mx/)**

**Publicación periódica de la Asociación Mexicana de Investigadores del Uso de Tecnología en Educación Matemática. Volumen IV Número 2 Fecha: Diciembre, 2016 ISSN: 2395-955X**

**Directorio:**

**Rafael Pantoja R.**

**Director**

**Eréndira Núñez P.**

**Lilia López V. Sección: Selección de artículos**

**Elena Nesterova**

**Alicia López B.**

**Sección: Experiencias Docentes**

**Christian Morales O.**

**Sitio WEB**

**Esnel Pérez H. Lourdes Guerrero M.**

**Sección: Geogebra**

#### **ISSN: 2395-955X**

**Revista AMIUTEM, Año 4, No. 2, Julio – Diciembre 2016, Publicación semestral editada por la Asociación Mexicana de Investigadores del Uso de Tecnología en Educación Matemática A.C., Calle Gordiano Guzmán #6, Benito Juárez, C.P.49096, Ciudad Guzmán Jalisco, Teléfono: 3411175206. Correo electrónico: http://www.amiutem.edu.mx/revista, revista@amiutem.edu.mx. Editor responsable: M.C. Christian Morales Ontiveros. Reserva derechos exclusivos al No. 042014052618474600203, ISSN: 2395.955X, ambos otorgados por el Instituto Nacional de Derechos de Autor. Responsable de la última actualización de este número, Asociación Mexicana de Investigadores del Uso de Tecnología en Educación Matemática A.C., Antonio de Mendoza No. 1153, Col. Ventura Puente, Morelia Michoacán, C.P. 58020, fecha de última modificación, 28 de Diciembre de 2016.** 

**Las opiniones expresadas en los artículos firmados es responsabilidad del autor. Se autoriza la reproducción total o parcial de los contenidos e imágenes siempre y cuando se cite la fuente y no sea con fines de lucro. No nos hacemos responsables por textos no solicitados.**

ACTIVIDADES DE APRENDIZAJE CON GEOGEBRA PARA LA SOLUCIÓN DE PROBLEMAS CON ECUACIONES LINEALES

Francisco Javier Zúñiga Vargas, Elena Nesterova, Ricardo Ulloa Azpeitia

Universidad de Guadalajara, México

*[charminunam@hotmail.com,](mailto:charminunam@hotmail.com) [elena.nesterova@cucei.udg.mx,](mailto:elena.nesterova@cucei.udg.mx) [Ulloa\\_azpeitia@yahoo.com.mx](mailto:Ulloa_azpeitia@yahoo.com.mx)*

Para citar este artículo:

Zúñiga, F. J., Nesterova, E. y Ulloa, R. (2016). Actividades de aprendizaje con GeoGebra para la solución de problemas con ecuaciones lineales. *Revista Electrónica AMIUTEM*. Vol. IV, No. 2. Publicación Periódica de la Asociación Mexicana de Investigadores del Uso de Tecnología en Educación Matemática. ISSN: 2395-955X. México.

## **ACTIVIDADES DE APRENDIZAJE CON GEOGEBRA PARA LA SOLUCIÓN DE PROBLEMAS CON ECUACIONES LINEALES**

Francisco Javier Zúñiga Vargas, Elena Nesterova, Ricardo Ulloa Azpeitia

## Universidad de Guadalajara, México

*[charminunam@hotmail.com,](mailto:charminunam@hotmail.com) [elena.nesterova@cucei.udg.mx,](mailto:elena.nesterova@cucei.udg.mx) [Ulloa\\_azpeitia@yahoo.com.mx](mailto:Ulloa_azpeitia@yahoo.com.mx)*

**Palabras clave:** GeoGebra, ecuaciones lineales, modelación, representaciones, applet.

## **Resumen**

Este documento presenta los avances del trabajo de tesis que lleva por título *Solución de problemas que se modelan con ecuaciones lineales con empleo de GeoGebra.* Dicha investigación se enfoca en el uso de la tecnología mediante el programa GeoGebra, en el cual se desarrollaron *applets,* para ser utilizados como apoyo en la modelación de problemas que involucran ecuaciones lineales. Se presenta un ejemplo de una actividad aplicada al grupo experimental durante la fase de experimentación, la cual se desarrolló con un grupo de estudiantes de primer grado de educación media superior. Dicho tratamiento consistió en la resolución de problemas mediante la modelación matemática, relacionados a fenómenos físicos presentes en situaciones de la vida cotidiana, mismos que involucran ecuaciones lineales. El análisis de dicho tratamiento mostró que los estudiantes, al interactuar con el *applet*, lograron construir el modelo matemático necesario para la resolución del problema. Esto gracias a la simulación mediante la manipulación de los applets.

## **Introducción**

La literatura acerca del aprendizaje de ecuaciones lineales muestra que existe limitada comprensión y asimilación en dicho tema (Flórez, 2012). Sandoval y Mora (2010) indican que son pocos los estudiantes que se sienten con la confianza suficiente para manejar las ecuaciones lineales en la resolución de problemas. De igual forma existen también problemas en la transición de la aritmética al álgebra y dificultades en el desarrollo de conceptos algebraicos (Boulton-Lewis, Cooper, Pillay y Wills, 1998), llamadas brechas cognitivas (Herscovics y Linchevski, 1994) y cortes cognitivos (Filloy y Rojano, 1989).

Por otro lado, en la literatura se presentan algunas investigaciones con estrategias que permitan hacer frente a estos problemas de aprendizaje. Erazo (2011) enfatiza la importancia de resaltar la estrecha relación entre el desarrollo del pensamiento variacional y la construcción del lenguaje algebraico para la modelación e interpretación de situaciones problema. García y Rendón (2011) mencionan la importancia de identificar los diferentes registros de representación implicados en la resolución de problemas. Al respecto, Chavarría (2014) plantea a los docentes la creación de estrategias novedosas, llamativas y contextualizadas, con la finalidad de motivar a los estudiantes en el aprendizaje de las matemáticas.

La tecnología juega un papel importante en el desarrollo de alternativas para el aprendizaje, y el uso de programas educativos es cada vez más común. Papert (1980) y Cavallo (1996) consideran que las tecnologías computacionales son perfectas para introducir en la educación, nuevos elementos que transformen la práctica educativa.

Hechavarría (2013) presenta en su trabajo una secuencia didáctica basada en GeoGebra para el aprendizaje de los conceptos de ecuación y función lineal, así como el trabajo de García (2011) que desarrolla secuencias para el aprendizaje de la geometría mediante GeoGebra para estudiantes de secundaria.

Como propuesta de esta investigación, se ha desarrollado una serie de actividades enfocadas en la resolución de problemas, para lo cual, se pretende que los estudiantes utilicen diferentes registros de representación, mismos que con ayuda del programa GeoGebra intentan servir de apoyo a los estudiantes en la resolución de problemas mediante la interacción con el programa y las representaciones de la ecuación lineal que se pueden emplear en el mismo.

Los *applets* utilizados en las actividades de modelación contenían una representación gráfica y una icónica del fenómeno en cuestión de cada uno de los tres problemas, es decir, se tenía un applet para cada problema. De esta forma, los estudiantes podrían transitar entre éstas representaciones y manipular los *applets* para formar los modelos matemáticos, y de esta manera solucionar cada problema.

## **Marco Teórico**

Bruner (1966) menciona que una persona puede representar al mundo en términos de una acción (enactiva), de una imagen estática (icónica) o a partir del lenguaje común (simbólica). Duval (2004) enfatiza el rol fundamental de los registros de representación en la actividad matemática, dentro de ellos tienen lugar las representaciones semióticas, que son reproducciones construidas por el empleo de signos que pertenecen a un sistema de representación. Dichas representaciones son indispensables para la designación de los objetos matemáticos o la comunicación, esenciales para la actividad cognitiva del pensamiento (Ulloa, Nesterova y Pantoja, 2009).

En su teoría de representaciones, Duval habla de la semiosis como la aprehensión o la producción de una representación semiótica, y noesis como la aprehensión conceptual del objeto. Entonces, es necesario afirmar que la noesis es inseparable de la semiosis. Así mismo, se puede afirmar que no existirá la aprehensión conceptual de un objeto sin ninguna representación de éste, y de igual forma la concreción de la aprehensión conceptual se expresa a través de una representación semiótica, Duval (2001, en Ulloa et. al., 2009).

Villa (2007) define por modelación matemática como aquella actividad escolar derivada de la actividad científica llamada modelización matemática. Más que una herramienta para construir conceptos, la modelación se convierte en una estrategia que posibilita el entendimiento de un concepto matemático inmerso en un "micromundo" (contexto dotado de relaciones y significados) que prepara al estudiante para desarrollar una actitud para cuestionarse a sí mismo y abordar problemas de un contexto real.

Villa, Bustamante, Berrio, Osorio y Ocampo (2009) hablan sobre la estrecha relación entre los procesos de modelación y resolución de problemas sin establecer límites en cada uno de ellos. Los definen como dos procesos diferentes, pero con características similares. La resolución de problemas incorpora el uso de diferentes contextos, tales como: intra-matemáticos, artificiales, de otras ciencias y de la vida real. Así pues, cuando se abordan estos últimos dos contextos (otras ciencias y la vida real) con el ánimo de construir un modelo matemático, la resolución de problemas tiene un significado análogo con la modelación matemática (Villa et. al, 2009).

Otro aspecto importante incluido en esta investigación, es el aprendizaje asistido por computadora. El empleo de programas educativos es cada vez más común, y además, se considera como una estrategia de aprendizaje que ha sido adoptada por los sistemas de educación. En la actualidad, el aprendizaje asistido por computadora, se establece en tecnologías de simulación, procesadores de texto, gestores de bases de datos, gráficos, programas de diseño gráfico, hojas de cálculo, juegos educativos, entre otros, que a su vez, pueden ser o no supervisados por profesores (Torres, 2009).

## **Metodología**

Para llevar a cabo las actividades de modelación se contó con un grupo de 30 estudiantes, dicho grupo perteneciente al primer grado de educación media superior de un centro educativo de modalidad a distancia. Este grupo se dividió en dos grupos: uno de ellos fue el de control y el otro grupo, el experimental. La división de los mismos se realizó de forma aleatoria simple. Con los integrantes del grupo experimental se formaron aleatoriamente cinco equipos de tres integrantes, a cada equipo se le entregó el material en una memoria USB que consistió en tres problemas de forma escrita, un video para cada problema con información para la resolución del problema y un applet en GeoGebra para ayuda en la modelación y la resolución del problema.

La variable independiente del experimento es el empleo o no de la propuesta para el aprendizaje de la solución de problemas de ecuaciones lineales con empleo de GeoGebra. La variable dependiente será entonces, el aprendizaje de la solución de problemas de ecuaciones lineales.

La hipótesis alternativa para la investigación es que se genera aprendizaje en los estudiantes con el empleo de la estrategia didáctica basada en el uso de GeoGebra para la resolución de problemas de ecuaciones lineales. Como hipótesis nula, que no se generó aprendizaje alguno.

Un aspecto en el que se hará énfasis es la motivación y el interés que se genere en los estudiantes el uso de la tecnología y las actividades basadas en fenómenos de la vida cotidiana, Para esto, se llevó un registro de las actitudes mostradas por los estudiantes durante el trabajo grupal.

Para el desarrollo de las actividades de modelación se elaboraron de los materiales que se enlistan a continuación:

- Lecturas de apoyo sobre ecuaciones lineales.
- Cuaderno digital de trabajo en formato PDF con los problemas.
- Hojas de trabajo para contestar los problemas.
- Applets en Geogebra para cada problema.
- Videos con información para cada problema.

## **Exposición de la propuesta**

Se empleó el cuadernillo digital en formato PDF para mostrar los problemas en forma escrita, en cada uno de ellos se presentaban también, preguntas que guiaban a los alumnos en la construcción de los modelos matemáticos. La figura 1 muestra la redacción del problema 1, éste trataba sobre la relación entre el consumo de energía eléctrica y la cantidad de lámparas encendidas.

#### PROBLEMA I.

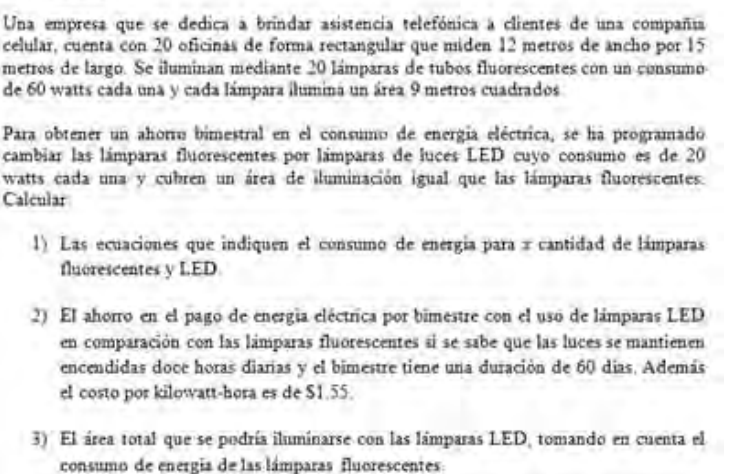

*Figura 1.* Problema 1 de las actividades de modelación

Se diseñó además, un cuadernillo en formato Word con hojas de respuesta para cada pregunta guía. En éste, los alumnos tenían la posibilidad de escribir sus respuestas en cuadros de texto. Dichas preguntas se basaron en las fases de la modelación matemática, éstas son:

- Determinar el problema y observar el fenómeno
- Identificar los datos involucrados
- Construir el modelo matemático
- Manipular el modelo matemático
- Interpretar y validar la solución

Así mismo, cada problema contaba con una rúbrica para evaluar la respuesta de cada pregunta.

La figura 2 muestra las preguntas guía.

La finalidad de las preguntas guía era conducir a los estudiantes a un proceso de análisis y reflexión acerca de conceptos relacionados a la ecuación lineal de dos incógnitas, en el cual, con ayuda del applet lograrían construir los modelos matemáticos.

El applet tenía la característica de ser manipulable, es decir, que se podía utilizar el mouse de la computadora para modificar la cantidad de lámparas. Además, se simulaban las luces encendidas para que el alumno pudiera relacionar la gráfica lámparas-consumo creada en el applet con la cantidad de lámparas encendidas. De esta manera los alumnos podían comprobar el modelo construido, y modificarlo hasta conseguir el adecuado. La construcción del modelo matemático era solamente una parte de la solución del problema, ya que era necesario para resolver el problema. La figura 3 muestra el applet utilizado en la Actividad 1.

#### Paso I. Determinar el problema y observar el fenómeno

a) A partir de la lectura del problema y la reproducción del video, describan con sus propias palabras de qué trata el problema y como iniciar para encontrar la solución:

#### Paso 2. Identificar los datos involucrados

b) Identifiquen los datos que proporciona el problema.

- 1
	- c) Identifiquen los datos que permanezcan constantes y asignenles una letra para identificarlos.
	- d) Identifiquen los datos que sean variables y asignenles una letra para identificarlos.

#### Paso 3. Construcción del modelo

- e) Propongan ideas sobre las relaciones entre los datos del problema en forma algebraica
- f) A partir de las relaciones que encontraron entre los datos, construyan los modelos matemáticos que describan los consumos de energía eléctrica para ambos tipos de lämparas

#### Paso 4. Manipulación del modelo

g) Comparen los modelos que crearon con las gráficas que muestra el applet para verificar que son correctos

#### Paso 5. Interpretación y validación del modelo

- h) Ahora con ayuda del modelo dinámico encontrar y comprobar la solución del problema. Resolver cual será el ahorro en el consumo de energía utilizando lamparas LED y què area se podria tiuminar utilizando lamparas LED con la misma energía consumida por las lámparas fluorescentes
- i) Por último den una respuesta de forma escrita argumentando la solución del problema.

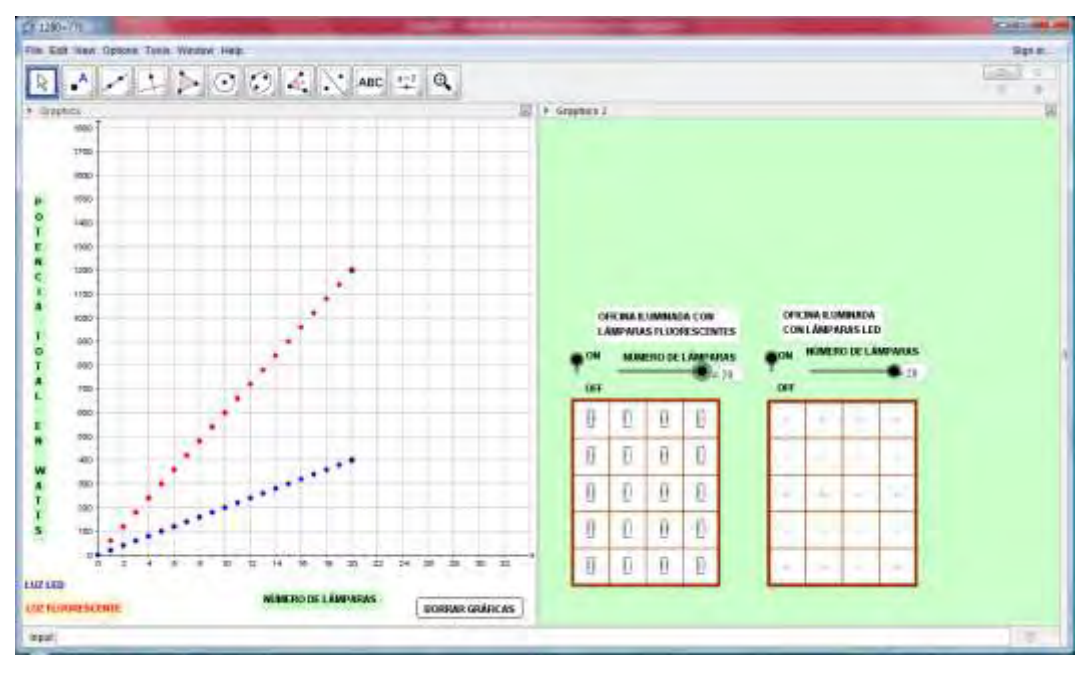

*Figura 2*. Preguntas guía utilizadas en la Actividad 1

*Figura 3.* Applet LUMINARIAS, utilizado para la Actividad 1 del experimento

En la figura 3 se muestra el *applet* empleado para la construcción del modelo matemático en la Actividad 1. En la parte de la derecha del *applet* se observan dos vistas superiores de dos oficinas, cada una con diferente tipo de iluminación. En la figura de la izquierda con iluminación fluorescente y en la derecha con iluminación LED. Cada oficina contiene un deslizador con el cual se podía modificar la cantidad de lámparas encendidas, o también era posible hacerlo introduciendo la cantidad con número en la casilla de entrada de cada oficina. Al activar el deslizador llamado *"on-off"* se simulaban las luces encendidas en cada oficina.

Del lado izquierdo del *applet*, se mostraban las gráficas "número de lámparaspotencia" de cada oficina mostrando el consumo de energía de ambas oficinas. De esta forma los alumnos podían relacionar una representación gráfica con una representación icónica de la situación, además, con la redacción del problema y las preguntas guía, facilitaban la comprensión del fenómeno y la construcción del modelo matemático.

Como se mencionó anteriormente, la construcción del modelo matemático era solamente una parte de la solución del problema, es decir, que éste debería ser empleado para resolver el problema. Para la resolución del problema se empleó un video con información relacionada al tema tratado en el problema, con la finalidad de obtener información necesaria relacionada al contexto del problema y emplearla para solucionarlo.

La figura 4 muestra el video empleado para la resolución del problema de la Actividad 1. Este problema contenía información sobre la energía eléctrica, sus usos en los hogares y la manera cono se calcula el cobro de la energía en nuestros hogares.

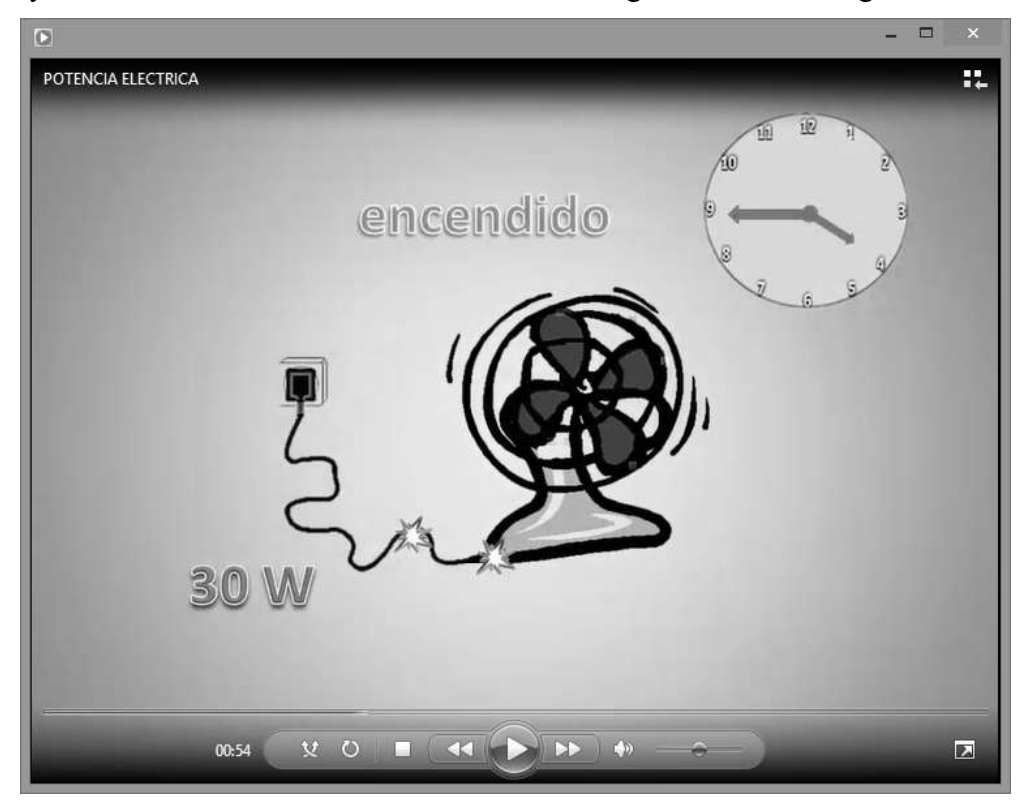

*Figura 4.* Video sobre el consumo de energía eléctrica como apoyo para la resolución del problema en la Actividad 1.

## **Resultados**

Respecto a la construcción del modelo matemático, los alumnos identificaron las variables a partir de la manipulación de los *applets*; en el caso de la Actividad 1, se muestra en la figura 5 una respuesta a los incisos c y d de la hoja de preguntas.

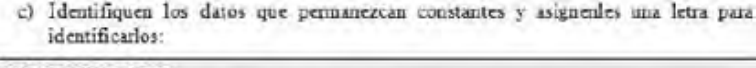

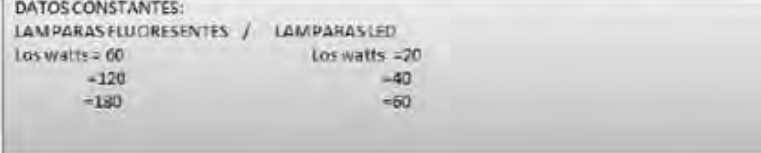

d) Identifiquen los datos que sean variables y asignenles una letra para identificarlos:

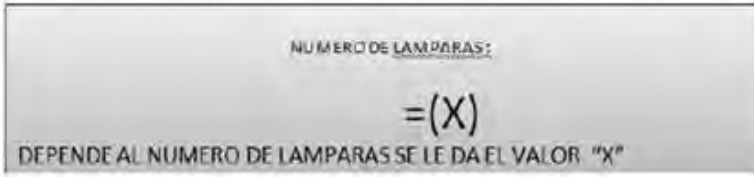

*Figura 5.* Respuesta a los incisos c y d de la Actividad 1

Se nota en la respuesta del inciso c de la figura 5, que los alumnos de este equipo llegan a la conclusión de que 60 y 20 watts son datos constantes, ya que aumentan de forma proporcional al modificar la cantidad de lámparas, además los identifican como "Los watts". Del mismo modo, en la respuesta al inciso d denominan a la variable independiente como "x" refiriéndose al número de lámparas.

Respecto a la relación entre las variables, la figura 6 muestra la respuesta de este mismo equipo.

e) Propongan ideas sobre las relaciones entre los datos del problema en forma algebraica

```
Los números de watts dependen de la cantidad de lámparas de forma multiplicativa
20x=watts
                       Watts (lámparas) = N. de watts
20(1) = 20 watts /
  Lámparas fluorescentes
60(1) = 60 watts
                       Watts (lámparas) = N. de watts.
                \sqrt{ }
```
*Figura 6*. Respuesta al inciso e en la Actividad 1

En esta respuesta se observa que relacionan los datos, indicando que es "de forma multiplicativa", además forman el modelo matemático  $20x = watts$  utilizando l apalabra "watts" para referirse a la variable dependiente de la ecuación de dos incógnitas construida.

Tienen además una respuesta del lado izquierdo  $20(1) = 20$  watts y  $60(1) = 1$ 60 watts como dos formas casi algebraicas, mientras que del lado derecho escribieron las ecuaciones Watts(lámparas)=N. de watts, siendo esta respuesta una combinación de álgebra con el lenguaje cotidiano.

Otra respuesta a este mismo inciso es la que se muestra en la figura 7. En ella, se observa una respuesta más completa en el sentido de que se emplea el álgebra de forma correcta.

e) Propongan ideas sobre las relaciones entre los datos del problema en forma algebraica

```
(X) ESTA REPRESENTANDO LAS LAMPARAS
(Y) ESTA REPRESENTANDO LOS WATTS
(60) Y (20) ES POR EL NUMERO QUE MULTIPLICAMOS
(60)(X) = Y(2Q)(X)=Y
```
## *Figura 7.* Otra respuesta al inciso e de la Actividad 1

En esta respuesta ya determinan una letra para cada variable,  $x$  para la variable independiente e  $\nu$  para los watts que consume cada tipo de lámpara. Además mencionan en su respuesta que 60 y 20 son los números por los que deben multiplicar el número de lámparas para conseguir el consumo total. Por último, en dicha respuesta ya vienen incluidos los modelos matemáticos o ecuaciones de cada uno de los tipos de lámparas:  $(60)(X)=Y$  y  $(20)(X)=Y$ .

Cabe hacer mención, que estos tipos de respuestas se lograron una vez que los alumnos manipularon el *applet*, por lo que fue necesaria la interacción para contestar a la par las preguntas guía y al mismo tiempo, construir el modelo matemático.

## **Conclusiones**

Se pudo observar durante el experimento que la simulación de los *applets* apoyó de manera visual a los alumnos en la contextualización de los problemas, ya que éstos mostraban la situación del problema de forma virtual y lo más apegada a la realidad.

Así mismo, los alumnos mostraron interés por utilizar los *applets*, mediante la manipulación y la simulación ellos podían comparar el modelo matemático construido, y de esta forma modificarlo y tomar decisiones sobre su funcionalidad, hasta llegar al modelo correcto.

Los *applets* fueron utilizados principalmente para tres cosas diferentes: como ayuda para la comprensión del problema, apoyo para la construcción de los modelos matemáticos y como método de comprobación.

Respecto al uso de representaciones semióticas, los alumnos tuvieron la oportunidad de comparar una representación gráfica con una representación icónica, y de esta manera construir una representación algebraica. El uso de estas representaciones, junto con las preguntas guía facilitó la compresión del problema y la construcción de los modelos matemáticos para resolver los problemas.

Existieron durante el experimento, procesos de conversión de una representación semiótica a otra. En estos, los alumnos lograron transitar en representaciones de un sistema icónico y uno gráfico presentes en los applets para lograr una representación algebraica.

Durante las actividades de aprendizaje, se logró que existieran episodios de discusión entre los integrantes de los equipos para llegar a conclusiones a partir del diálogo y la reflexión. Las preguntas en el cuadernillo, lograron hacer que los alumnos analizaran las situaciones planteadas y reflexionaran para llegar a conclusiones correctas.

En relación a la motivación durante las actividades de modelación, los equipos en donde existió interacción, el desarrollo de las actividades de modelación los mantuvo motivados e interesados en la resolución de los problemas. Esto se evidenció en los episodios de diálogo, en los que la participación fue activa por parte de los integrantes de estos equipos. Caso contrario en los equipos donde no se logró la interacción, ya que no hubo participación de todos los integrantes, lo que generó desmotivación y desinterés hacia las actividades de modelación.

En relación al uso de un medio tecnológico para el desarrollo de la modelación matemática, los alumnos se mostraron motivados hacia su empleo como medio alternativo a la resolución de problemas clásica en el aula, es decir, a lápiz y papel.

## **Referencias bibliográficas**

- Boulton-Lewis, G., Cooper, T., Pillay, H., Wills, L. (1998). *Arithmetic, pre-algebra, and algebra: a model of transition*. Faculty of Education*,* Queensland University of Technology*,* Australia.
- Bruner, J. (1966). *Toward a Theory of Instruction*. Cambridge, MASS: Harvard University Press.
- Cavallo, D. (1996). *Leveraging Learning through Technological Fluency.* Unpublished Master's Thesis, Cambridge: MIT Media Laboratory.
- Chavarría, G. (2014). Dificultades en el aprendizaje de problemas que se modelan con ecuaciones lineales: El caso de estudiantes de octavo nivel de un colegio de Heredia**.**  *Uniciencia*, *28* (2), 15-44. Recuperado de: http://www.revistas.una.ac.cr/index.php/uniciencia/article/view/6009
- Duval, R. (2004). *Semiosis y Pensamiento humano. Registros semióticos y Aprendizajes Intelectuales*. Universidad del Valle. Instituto de Educación y pedagogía. Grupo de Educación Matemática. Cali. Merlín I.D.
- Erazo, J.D. (2011). Estrategia didáctica para la enseñanza aprendizaje de ecuaciones lineales con una incógnita y su aplicación en situaciones problema. *Memoria 12° Encuentro Colombiano de Matemática Educativa*, Universidad del Quindío y Colegio San José Maristas Armenia, Quindío – Colombia, pp. 83-91. Recuperado de: http://funes.uniandes.edu.co/2599/1/ErazoEstrategiaAsocolme2011.pdf
- Flórez, W. A. (2012). *Diseño e implementación de una estrategia didáctica para la comprensión, análisis y solución de sistemas de ecuaciones lineales mediante las nuevas tecnologías: Estudio de caso aplicado en el CLEI 4 (Ciclo Lectivo Especial Integrado) de la Institución Educativa la Salle de Campoamor, Medellín-Antioquia*. Tesis de maestría inédita.Universidad Nacional de Colombia, Facultad de Ciencias,

Medellín, Colombia. Recuperado de: http://www.bdigital.unal.edu.co/9601/1/11793949.2013.pdf

- Filloy, E. y Rojano, T. (1989). Solving equations: The transition from arithmetic to algebra. *From the learning of Mathematics, 9*(2), 19-25.
- García, M. (2011). *Evolución de actitudes y competencias matemáticas en estudiantes de secundaria al introducir GeoGebra en el aula* Tesis doctoral inédita*.* Departamento de la Matemática y las Ciencias Experimentales. Facultad de Ciencias de la Educación. Universidad de Almería, España. Recuperado de: http://funes.uniandes.edu.co/1768/2/Garcia2011Evolucion.pdf
- García, P. y Rendón, J. (2011). Comprensión y conceptualización en el proceso de enseñanza-aprendizaje de ecuaciones lineales. *Memoria del XI Congreso Nacional de Investigación Educativa*. Universidad Autónoma Nuevo León, México. Recuperado de:

http://www.comie.org.mx/congreso/memoriaelectronica/v11/docs/area\_05/1959.pdf

- Hechavarría, C. (2013). Consideraciones para el uso del Geogebra en ecuaciones, inecuaciones, sistemas y funciones. *Números*, *82*, (115-129).
- Herscovics, N. y Linchevski. L. (1994). A cognitive gap between arithmetic and algebra. *Educational Studies in Mathematics* , *27,* 59-78.
- Papert, S. (1980). *Mindstorms: Children, computers, and powerful ideas.* New York: Basic Books.
- Sandoval, M. y Mora, C. (2010). Estudio sobre la estructura curricular de Física en carreras de ingeniería del Sistema Tecnológico. *Latin American Journal of Physics Education, 4*(1), 994-1001. Recuperado de: [http://www.lajpe.org/LAJPE\\_AAPT/28\\_Manuel\\_Sandoval.pdf](http://www.lajpe.org/LAJPE_AAPT/28_Manuel_Sandoval.pdf)
- Torres, F. (2009). *Modelo basado en la colaboración de facilitadores para apoyo al aprendizaje en sistemas tutores.* Tesis de maestría inédita. Escuela de Ingeniería, Universidad de las Américas Puebla, México. Recuperado de: http://catarina.udlap.mx/u\_dl\_a/tales/documentos/msp/torres\_c\_fr/indice.html
- Ulloa, R., Nesterova, E. y Pantoja. (2009). Problemas en la traducción del lenguaje cotidiano al matemático. *Memoria del Congrés Internacional Virtual d´Educacio´CIVE 2009.*
- Villa, J. (2007). La modelación como un proceso en el aula de matemáticas. Un marco de referencia y un ejemplo. *Tecno Lógicas, 19,* 63-85. Recuperado de: http://funes.uniandes.edu.co/959/1/MODELACION\_COMO\_PROCESO.pdf
- Villa, J. Bustamante, C. Berrio, M. Osorio, A. y Ocampo, D. (2009). El proceso de modelación matemática. Una mirada para su formación profesional. En P. Lestón (Ed), *Acta Latinoamericana de Matemática Educativa 22,* 1443-1451. Comité Latinoamericano de Matemática educativa.